### **УДК** 004.735<br>ББК 32.973.2 ББК 32.973.202 Л68

Подписано в печать 29.07.2005. Формат  $84x108^{1/3}$ , Гар-Гарнитура «Баскервиль». Печать офсетная. Уел печ. л. 10,08. Тираж <sup>5</sup> <sup>000</sup> экз. Заказ № 3352.

Лоянич Л. Л.

Л68 Где найти и как скачать море софта, вареза, фильфильмов <sup>и</sup> музыки /Лоянич А. А. - М. : НТ Пресс, 2005. - 192 с. : ил. – (Просто о сложном).

#### ISBN 5-477-00202-6

В данной книге шаг за шагом рассматриваются ности основных файлообменных сетей, а также особенности работы их программ-клиентов, включая все необходимые настройки. Подробно описаны механизмы поиска в каждой из сетей и их основные отличия. В каждой главе есть довольно объемный раздел «Часто задаваемые вопросы», содержание для которого было тщательно отобрано со мно-

В приложении вы сможете найти краткую информацию о новом проекте файлообменной сети последнего ния JXTA.

> УДК 004.735 ББК 32.973.202

Все права защищены. Любая часть этой книги не может быть ведена в какой бы то ни было форме и какими бы то ни было средствами без письменного разрешения владельца авторских прав.

Материал, изложенный <sup>в</sup> данной книге, многократно проверен. Но, поскольку вероятность технических ошибок все равно остается, ство не может гарантировать абсолютную точность и правильность приприводимых сведений. В связи <sup>с</sup> этим издательство не несет ответственности за возможный ущерб любого вида, связанный <sup>с</sup> применением ся здесь сведений.

© Лоянич А. А., <sup>2005</sup>

© Оформление.

«НТ Пресс», <sup>2005</sup>

# **Оглавление**

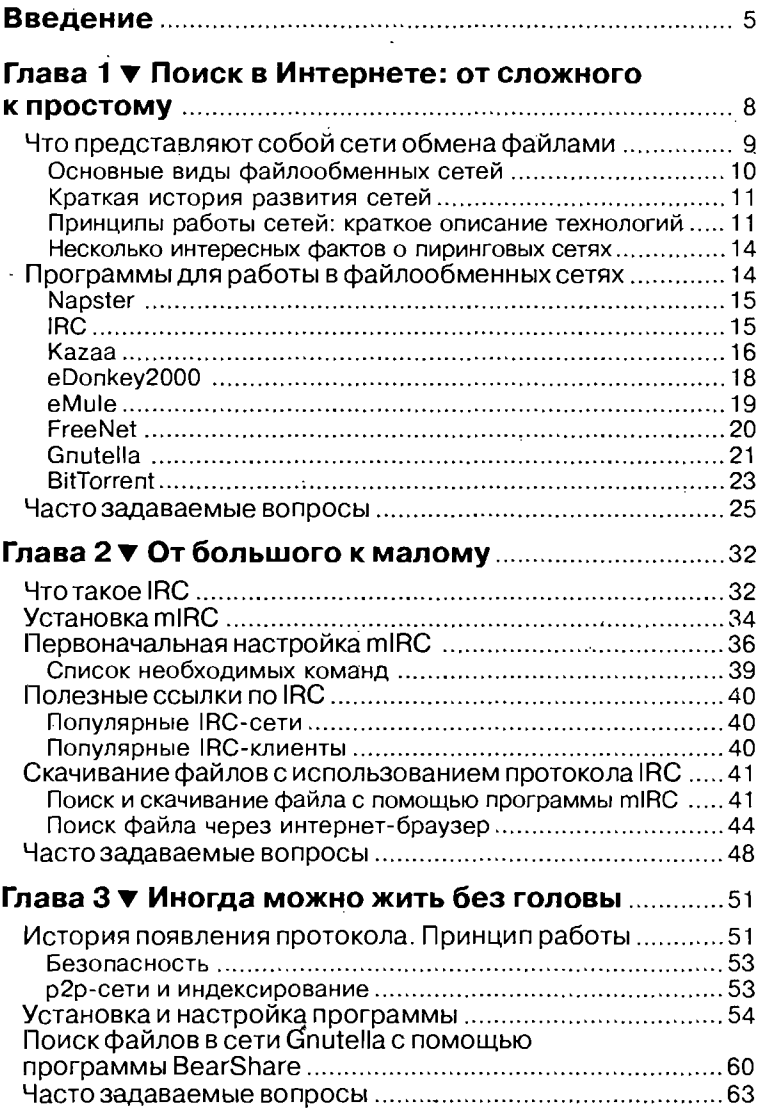

## Где найти и как скачать море софта

 $\bullet$ 

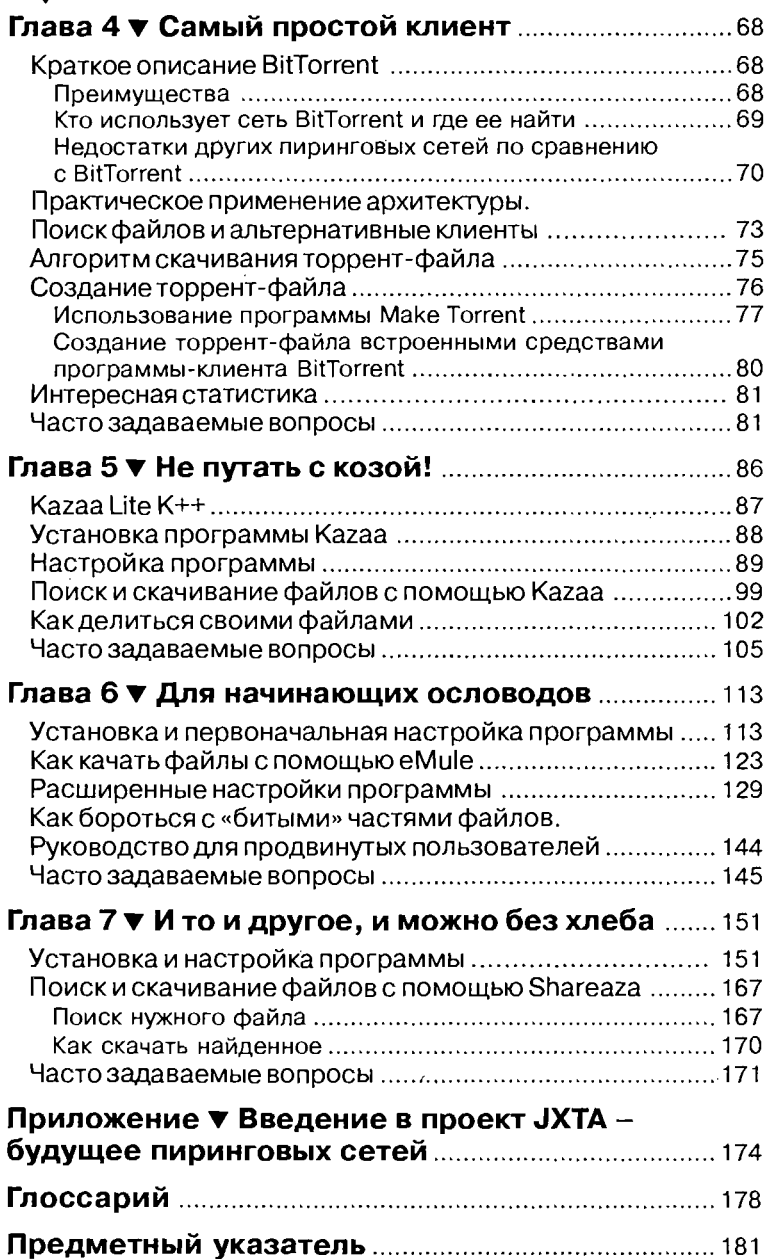

# **Введение**

Часто в поисках какого-нибудь файла мы просматриваем чуть ли не половину ресурсов Интернета, однако необ-ходимой информации так и не находим. Нам нужна узкоспециализированная программа - ее нет, нам хочется найти музыку в формате МРЗ какой-нибудь группы из Латинской Америки ее тоже нет, а про фильмы уже и говорить не стоит.

Для решения таких проблем несколько лет назад были созданы различные файлообменные сети, где пользователи со всего мира обмениваются друг с другом различной информацией: текстами, программами, кинофильмами, музыкой и т.д. Например, в файлообменной сети Кагаа в один момент вре-<br>мени присутствует примерно 2,5 млн пользователей. Много это или мало? Если предположить, что у каждого из участников выложен на обмен хотя бы один гигабайт информации, то общая сумма будет в районе двух петабайт<sup>1</sup>. Однако, как правило, пользователи предоставляют гораздо больше информации: например, несколько фильмов формата DVD в обмене уже существенно увеличивают данные показатели.

Но работать в файлообменных сетях совсем не так просто, как набрать запрос в Yandex или Google. Для работы в них существуют специальные программы клиенты, и для каждой сети (а их на сегодняшний день уже довольно много) таких программ немало. Как же быть неискушенному пользователю, который хочет что-то найти, однако не знает, где и как это можно сделать?

Данную проблему и призвана решить эта книга. В ней описаны не только типы сетей с примерами, но также рассмотрены настройки и механизмы поиска посредством самых

<sup>&</sup>lt;sup>1</sup> 1 петабайт = 1024 терабайт.

#### Где найти и как скачать море софта

6

популярных программ-клиентов. Чтобы вам не запутаться, настройки для каждой программы разделены на самые необходимые и более сложные. Первые предназначены для тех, кому не терпится приступить к работе, ну а вторые оставлены про запас - до того момента, когда вы с уверенностью будете ориентироваться в мире файлообменных сетей и захотите сделать свою работу более комфортной.

Механизмы поиска в каждой из систем максимально унифицированы для того, чтобы вам проще было ориентироваться в программах. Книга разбита на главы в соответствии с простотой поиска файлов в каждом конкретном типе сети. Для чего это сделано?

Не секрет, что программы в настоящее время обновляются прямо-таки с космической скоростью и версия сегодняшнего дня отличается от версии годовой давности как небо и земля, однако способы поиска файлов в каждой из сетей при этом не меняются, а следовательно, освоиться с новой версией или же с другой программой для работы в данной сети вам будет намного проще.

Итак, давайте более подробно рассмотрим структуру книги.

В главе 1 рассмотрены принципы работы файлообменных сетей, описаны их типы и основные программы-клиенты (вкратце).

.<br>Глава 2 рассказывает о том, как скачивать файлы с помощью популярной программы для сетей IRC - mIRC. Да, IRC это не только сеть для общения, но также и склад огромного количества программ, музыки и фильмов. IRC - пример сети с выделенным сервером.

Глава 3 повествует о работе в сетях типа Gnutella, где отсутствует центральный сервер. Рассмотрена самая популярная программа для этой сети - BearShare, а также на примерах рассказано о том, как искать нужную информацию.

Глава 4 посвящена относительно новой сети BitTorrent с уникальной структурой и архитектурой. Описана официальная программа-клиент BitTorrent, рассмотрены механизмы поиска нужных файлов. В отдельном разделе описывается создание своих торрент-файлов для публикации их в сети.

Главы 5, 6 и 7 посвящены трем довольно известным программам – Kazaa Lite K++, eMule и Shareaza. Эти три программы принадлежат к одному типу архитектуры (смешанной), вследствие чего обладают очень похожими алгоритмами поиска и настройки. Обратите особое внимание на последнюю программу - она позволяет искать файлы сразу в четырех сетях одновременно!

В приложении кратко описана файлообменная сеть нового поколения - JXTA, - пока не получившая широкого распространения.

В самом конце книги вас ждет глоссарий, содержащий все необходимые термины - не только встречающиеся в книге, но и те, с которыми вы наверняка столкнетесь в процессе работы.

Удачных вам закачек!

# Соглашения, принятые в книге

В тексте книги приняты следующие обозначения:

- курсивом выделены новые термины, на которые дается ссылка в предметном указателе;
- полужирным шрифтом приведены элементы интерфейса рассматриваемых программ (пункты меню, заголовки диалоговых окон и пр.), а также клавиши;
- последовательность команд меню записывается через стрелку, например: File > Print (Файл > Печать);
- при обозначении сочетания клавиш, которые следует нажимать одновременно, используется знак +, например Ctrl+D.

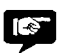

Полезный совет, который поможет вам в работе.

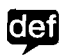

Определение нового понятия.

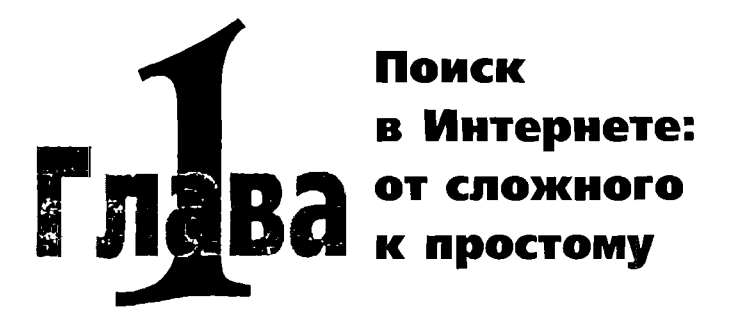

Образ мышления большинства россиян таков, что даже если они в состоянии заплатить деньги за лицен-<br>Зионную версию программы, то все равно будут упордаже если они в состоянии заплатить деньги за но лазить по сайтам в поисках взломанной версии программного продукта или композиции в формате МРЗ.

Как известно, <sup>в</sup> Сети находится довольно большое (я бы даже сказал - огромное) количество софта, но <sup>в</sup> основном это бесплатное (freeware), условно бесплатное (shareware) или рекламно-бесплатное (adware) программное обеспечение. .<br>Насчет первого все ясно – скачали и пользуйтесь себе на ровье. К сожалению, такого софта очень мало - альтруисты начинают постепенно исчезать. К этому же классу можно нести программы с открытым кодом (GNU).

При использовании второго типа (shareware) вам тавляется некоторое время (как правило, от недели до месяца) для ознакомления с программой. Также в нем могут быть просто отключены какие-нибудь важные функции, без рых невозможна полноценная работа.

Третий тип программного обеспечения (adware), луй, самый демократичный: он предоставляет вам полноценно работающую версию программы, в которую включены один или несколько больших баннеров рекламодателей. ких программ пока очень мало, и практически все из них ориентированы на онлайновую работу - оно и понятно, ведь баннеры систематически обновляются.

Ну и наконец, существуют полностью коммерческие программы, демонстрационные версии которых не производятся из-за их убыточности.

Не у каждого найдется несколько сотен долларов, чтобы выложить их за тот же Adobe Photoshop, не говоря уже о системах, которые стоят тысячи долларов, как, например, Oracle. Не будь у нас в стране пиратских дисков, то и такого количества талантливых дизайнеров и программистов попросту не существовало бы.

Как поступает среднестатистический отечественный пользователь? Он скачивает демонстрационную версию программы и ищет к ней программу-взломщик, которая подберет нужный ключик или сообщит пароль доступа. А если демо-версии не выпустили, пользователь просто идет на рынок и покупает нужный ему диск. И хотя везде на точках продажи развешаны предупреждения, что все программы представлены только для ознакомления и их необходимо удалить со своего компьютера в течение суток, вряд ли кто-то следует этим указаниям.

А порой еще возникают такие нестандартные ситуации, как поиск программ для какого-то узкого применения. Лицензионные версии подобных программ на российский рынок не поставляются в принципе, пиратских копий тоже днем с огнем не сыскать - и вот тогда в действие вступают файлообменные сети, где вы за несколько минут можете найти и скачать все что вам необходимо.

Будет лишним упоминать поиск музыки в формате МРЗ или какого-нибудь экзотического фильма, который в свободной продаже тоже не найти, - в файлообменных сетях их МИЛЛИОНЫ.

# Что представляют собой сети обмена файлами

В данном разделе мы поговорим о видах файлообменных сетей. Вопреки распространенному заблуждению под этим термином

подразумеваются не только р2р, или пиринговые сети (о том, что это такое, будет написано ниже).

#### Основные виды файлообменных сетей

10

Все файлообменные сети можно условно разделить на два типа: работающие по типу «клиент-сервер» и так называемые пиринго ( вые (от названия структуры сети реег-2-реег, или р2р).

Первый вариант построения сети - технология «клиентсервер». Как следует из названия, связь между клиентами осуществляется посредством центральной машины - сервера. Такая схема имеет неоспоримое преимущество - вся информация находится в одном месте, а ее состояние (как качественное, так и количественное) легко контролировать. С другой стороны, такой подход повышает требования к характеристикам самого сервера и к качеству каналов связи. В конечном итоге развитие сети приводит к тому, что все большее количество клиентов пытаются получить информацию с одного сервера, вследствие чего возникают перегрузки и нарушается стабильность в работе. Самый известный пример подобной сети - это IRC (Internet Relayed Chat). Практически по такому же принципу работала почившая ныне Napster.

Другим вариантом является технология p2p (peer-to-peer, что можно перевести как «равный к равному»). Сети, построенные по такому принципу, практически лишены недостатков сетей типа «клиент-сервер». Каждый узел в них может выполнять роль как сервера (поставщика информации), так и клиента (получателя информации). К примеру, когда вы хотите найти необходимый файл, то посылаете запрос на поиск. Если в системе используется сервер, то данный запрос отправляется к нему, и в ответ высылается сообщение со списком подходящих к запросу файлов. Если же сервера нет, то запрос отправляется всем пользователям, к которым вы присоединены. Затем ваш компьютер устанавливает соединение напрямую (исключая промежуточные узлы) с владельца ми нужного файла и запрашивает информацию непосредственно от них. Таким образом, сервер участвует только в операциях поиска и исключен из длительных операций полу чения и передачи данных. Ресурсы при этом распределены

приблизительно равномерно между всеми обладателями дан-<br>ного файла. В сетях, где серверов нет, возрастает нагрузка на всех участников сети, однако она распределяется между всеми узлами. Типичный пример таких сетей - сеть Gnutella.

Подавляющее большинство сетей работает по смешанному принципу, то есть там есть и серверы, роль которых выполняют обычные пользователи. К таким сетям относятся популярные eDonkey2000 и Kazaa.

#### Краткая история развития сетей

Девять лет назад, в 1996 году, израильские программисты изобрели программу мгновенного обмена сообщениями ICQ (иначе такие программы называются IMS - Instant Messaging Systems), и сегодня вы вряд ли найдете пользователей Сети, которые о ней не слышали: номер «аськи» указывают наряду с e-mail, ее с успехом используют в офисах. Благодаря этой программе в крупных компаниях даже появилась новая должность - онлайнконсультант (к примеру, в интернет-магазинах).

Спустя три года после изобретения данной программы в сети появился сервис под названием Napster, который сделал обмен mp3-файлами в Интернете таким же простым и удобным, как чат в ICQ. Когда же разгорелся спор между аудиозаписывающими компаниями и Napster по поводу законности использования такого сервиса, интерес к р2р сильно возрос.

Стали появляться подобные Napster сети, где обмен данными не был ограничен лишь аудиофайлами, а этот сервис прикрыли. Количество сетей до сих пор растет как на дрожжах, однако принципы работы остаются теми же.

### Принципы работы сетей: краткое описание Технологий

Многие сети построены по принципу «клиент-сервер».

Связь между двумя клиентами сети происходит посредством сервера, в результате чего предъявляются значительные требования к его ресурсам. К тому же стабильность сети целиком зависит от центрального сервера: нет его - нет и сети. Однако есть и плюсы: вся информация хранится на центральном сервере и ее достоверность и «свежесть» можно легко контролировать.

12

Но время не стоит на месте: локальные сети объединяют друг с другом и появляется уже что-то более глобальное, пример тому - Интернет. Наиболее значимым преимуществом данной топологии является масштабируемость, которую прекрасно продемонстрировала система DNS: за последние пятнадцать лет число обслуживаемых этим сервисом узлов возросло с нескольких тысяч до сотен миллионов, и хотя время от времени сбои все-таки происходят, носят они локальный и, как правило, временный характер. Так что система демонстрирует завидную надежность, особенно по сравнению с предыдущим примером, однако информация в такой сети не отличается абсолютной точностью - для ее обновления необходимо обновлять не только центральный сервер.

Возникает логичный вопрос: а если вообще убрать сервер и соединять клиентов напрямую? Это и попытались реализовать в технологии р2р.

Четкого определения, что же такое р2р, нет. Поэтому приведем два наиболее распространенных.  $p2p$  (peer-to-peer) - это технология построения распределенной сети, где каждый узел может одновременно выступать как в роли клиента (получателя информации), так и в роли сервера (поставщика информации). Как правило, сеть состоит из равноправных узлов, причем каждый из них взаимодействует лишь с некоторым подмножеством узлов сети, так как установление связи «каждый с каждым» невозможно из-за ограниченности ресурсов (как вычислительных, так и пропускных). При этом передача информации между узлами, не связанными в данный момент непосредственно, может осуществляться как по своеобразной эстафете - от узла к узлу, - так и путем установ ления временной прямой связи. Все вопросы маршрутизации: и авторизации сообщений, передаваемых по эстафете, лежат не на едином сервере, а на всех этих отдельных узлах. Такое определение также известно под названием Pure p2p.

Второе определение носит более общий характер:  $p2p$ -это класс приложений, совместно использующих распределен ные ресурсы (дисковое пространство и файлы, вычисли тельные ресурсы, пропускную способность и т.д.). Под дан ное определение и попадают пиринговые сети.

13

Сфера применения такой технологии довольно обширна, однако на данный момент успешными являются только четыре направления:

- файлоообменные сети (file-sharing). В данном случае сети p2p являются хорошей альтернативой FTP-архивам, которые уже давно перестали справляться с ростом информационного наполнения и числа пользователей. Несмотря на постоянный рост количественных характеристик файл-серверной архитектуры, р2р потенциально обладает целым рядом преимуществ: балансировкой нагрузки, более широкой полосой пропускания, высокой «живучестью» и огромными возможностями по публикации контента;
- распределенные вычислительные сети. Среди них можно выделить проект SETI@HOME, который продемонстрировал громадный вычислительный потенциал для хорошо распараллеливаемых задач. В настоящий момент в нем принимают участие свыше трех миллионов пользователей, а общее число «процессоро-лет» перевалило за семьсот тысяч. И все это на абсолютно бесплатной основе, когда добровольцы не получают ничего, кроме красочного скринсейвера и возможности общественного признания;
- > службы сообщений (Instant Messaging Systems). Думаю, что одни лишь имена наиболее популярных приложений данного класса - ICQ и MSN - говорят сами за себя;
- сети групповой работы (Р2Р Groupware). Подобные приложения пока мало распространены, однако в их будущей популярности сомневаться не приходится. Одними из самых перспективных считаются Groove Network - сеть, предоставляющая защищенное пространство для коммуникаций, и OpenCola - технология поиска информации и обмена ссылками на наиболее интересные источники, где в роли поискового сервера выступает не бездушная железка, а каждый из пользователей сети, что обещает гораздо более высокую релевантность (конечно, при ответственном подходе пользователей к процессу).

## ГЛАВА 1 V Поиск в Интернете: от сложного к простому 14

В этой книге мы рассмотрим только файлообменные сети. Для работы в них необходимы специальные программы-клиен-.<br>ты, которые будут описаны далее. Суть в том, что название сети - это не обязательно название программы, которая требуется для работы; скорее, это стандарт передачи данных, а следовательно, существуют клиенты, которые могут работать в нескольких сетях (например, клиент Shareaza может работать одновременно с базами четырех сетей: Gnutella 1 и 2, BitTorrent и eDonkey2000).

### Несколько интересных фактов о пиринговых сетях

- 75% европейских пользователей широкополосного интернет-доступа пользуются р2р-сетями минимум один раз в месяц;
- по данным опросов 15% европейских пользователей р2р-сетей загружают раз в месяц по меньшей мере один .<br>полнометражный фильм. В Испании доля таких пользователей составила 38%:
- 35 млн европейцев хотя бы раз загружали музыку из пиринговых сетей;
- общая аудитория пиринговых сетей в любой момент  $\blacktriangleright$ времени составляет не менее 8 млнЧто дальше? человек, перекачивающих друг другу около 10 петабайт данных. Эта аудитория занимает примерно 10% всей мировой пропускной способности магистральных интернет-каналов.

# Программы для работы в файлообменных **Сетях**

Существует огромное количество программ (клиентов) для поиска файлов в файлообменных сетях, однако в основном они используют несколько популярных сетей. Вот их-то мы сейчас вкратце и опишем, начав с самой первой сети - легендарного сервиса Napster.

V

## Napster

Как <sup>и</sup> любой первопроходец <sup>в</sup> мире высоких технологий, вис Napster был далек от совершенства. Обмен был ограничен только МРЗ, отсутствовала докачка. Однако как пионер своей области, он, конечно, заслуживает хоть какого-то внимания. Механизм работы Napster крайне прост:

- 
- 1. Загружаете программу-клиент. Входите в сеть и регистрируетесь на сервере Napster, предоставляя информацию <sup>о</sup> себе (файлы <sup>в</sup> обменном фонде, ширина канала). После этого сервер рует активного пользователя, внося список файлов в свою базу данных.
- 3. Делаете запрос на предмет интересующего вас файла. Сервер производит поиск <sup>в</sup> своей базе, генерирует ответ (список IP-адресов узлов, имена и размеры файлов) и отправляет его вам.
- 4. Выбираете, <sup>с</sup> какого узла необходимо загрузить файл, соединяетесь напрямую <sup>с</sup> нужным узлом и загружаете файл, используя протокол Napster.
- 5. После загрузки Napster информирует сервер <sup>о</sup> татах.

Как видим, сервер присутствует здесь на трех этапах, тог-<br>да как принцип р2р работает только на этапе закачки файла. По сути именно завязка на центральный сервер и убила данданную сеть.

Теперь на главном сервере Napster программа-клиент ред началом работы в сети предлагает пользователям заплатить некоторую сумму. Кстати, пользоваться данной сетью могут только жители США.

# **IRC**

IRC (Internet Relay Chat) —это протокол, позволяющий вателям общаться друг с другом в реальном времени, используя набор слов на клавиатуре (chat). IRC был создан <sup>в</sup> <sup>1988</sup> году как улучшение UNIX-программы talk и развился <sup>в</sup> отдельный протокол. С IRC сейчас работают миллионы пользователей Интернета по всему миру. Данный протокол может служить

ГЛАВА 1 V Поиск в Интернете: от сложного к простому

как для развлечения, так и для вполне серьезных дел: помощи и консультации в работе, передачи информации и т.п.

IRC состоит из серверов. Сервер может быть соединен с другими серверами, которые в совокупности образуют сеть.

.<br>Для работы с IRC необходима специальная программа-клиент. Самая распространенная программа для операционной системы UNIX - ircII (консольная). Клиент для Windows называется mIRC (рис. 1.1). Он прост в настройке и установке настолько, что 90% пользователей предпочитают именно его. Часто незнающие называют IRC «мирком»<sup>1</sup>.

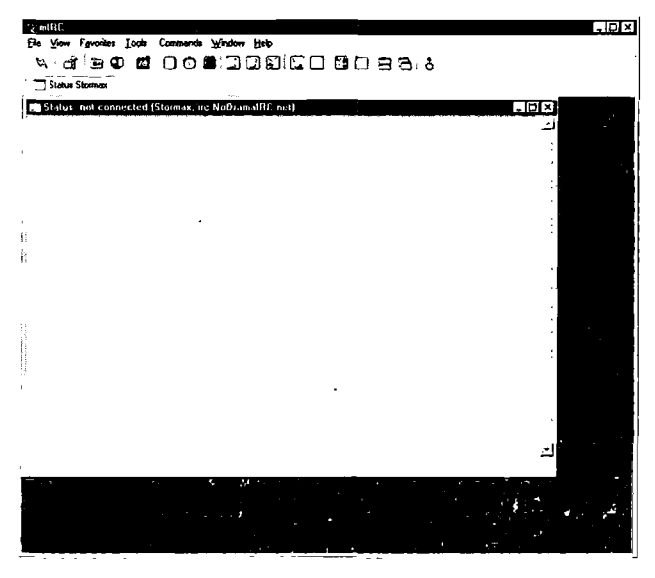

Рис. 1.1 • Главное окно программы-клиента mIRC

В список программ данной книги IRC попал только пото му, что позволяет скачивать файлы посредством самой прс стой архитектуры «клиент-сервер».

#### Kazaa

Если верить статистике, Кагаа - самая популярная файлооб менная сеть в англоязычном Интернете.

 $^{\prime}$  «Мирк» - это русский аналог слова mIRC.

#### Программы для работы <sup>в</sup> файлообменных сетях

-<br>- Программы для работы в файлообменных сетях<br>На Западе многие пользователи данной сети уже не могут без дрожи слышать ее название. Американская Ассоциация звукозаписывающих компаний (RIAA) выиграла несколько десятков дел, возбужденных против участников Kazaa, которые обвинялись <sup>в</sup> нелегальном распространении музыкальных композиций. В суде фигурировали нотариально заверенные снимки интефейса программы-клиента Kazaa со списками опубликованных пользователями файлов. Не спасали <sup>и</sup> псевдонимы: провайдеры добровольно предоставили сведения о дельцах сетевых адресов, с которых нелегально распространялась информация. Сумма исков составила в среднем от одного до трех тысяч долларов США. По сообщениям представителей RIAA, общее число исков пока не превысило тысячи.

Структурно Kazaa - смешанная сеть <sup>с</sup> элементами как рализованной, так и децентрализованной сети. Существует ненесколько центральных узлов, <sup>к</sup> которым подключаются клиенты. Любой клиент может сыграть роль узла, имея достаточно мощный компьютер и широкий канал. Для работы <sup>в</sup> сети владельцы предлагают платную программу Kazaa Media Desktop (KMD). Работает KMD под управлением любой операционной мы из семейства Windows. Клиент содержит встроенный антивирус, и по совместительству его можно использовать как полноценный интернет-браузер. Недостаток пробной версии программы - перегруженность рекламными модулями.

Существует альтернативный клиент - Kazaa Lite K++ (рис. 1.2). В нем отсутствуют рекламные <sup>и</sup> шпионские блоки (adware <sup>и</sup> spyware соответственно), однако фирма Sharman Networks, которой принадлежит сеть Kazaa, через различные рейтинги вводит ограничения для пользователей, .<br>щих с альтернативными клиентами.

В последнее время владельцы Kazaa проводят кампанию по переводу обмена файлами на коммерческую основу, и клиентам предлагается разместить на своих компьютерах платную ин- [ формацию. Утилита Peer Points Manager ведет учет загруженных файлов, <sup>в</sup> зависимости от объема которых начисляются очки. >- Клиентов, набравших наибольшее количество очков, объявляют победителями, награждают призами или доступом <sup>к</sup> платной информации. Кстати, про сетевой трафик владельцы Kazaa скромно умалчивают и затраты на него не возмещают.

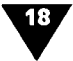

|                                                        | We Navigation 7 <type haras<="" something="" th=""><th>O</th><th><math>\pm 1</math> dome <math>\pm</math> <math>\omega</math> [ site   forum ]</th><th></th></type>         | O                                                                              | $\pm 1$ dome $\pm$ $\omega$ [ site   forum ] |  |
|--------------------------------------------------------|----------------------------------------------------------------------------------------------------|--------------------------------------------------------------------------------|----------------------------------------------|--|
| L tv                                                   | 1. The Seasonic and Land                                                                                                    | 11.                                                                            | 38.4                                         |  |
|                                                        |                                                                                                    | $\sim$ 1                                                                       |                                              |  |
| s forest ca<br>ı,                                      | n6                                                                                                    |                                                                                |                                              |  |
|                                                        |                                                                                                    |                                                                                |                                              |  |
|                                                        | Removes Spyware and other unwanted software<br>Everything about ripping, encoding and converting movies.                                                                    |                                                                                |                                              |  |
| con ty<br>$\sim$                                       | Free and virus software                                                                                                    |                                                                                |                                              |  |
| ¢                                                      | Free oring virus scan                                                                                                    |                                                                                |                                              |  |
|                                                        | Excellent search engine for cracks, senals and keygens                                                                                                    |                                                                                |                                              |  |
| $5 + 7$                                                |                                                                                                    | Required components for many programs. Including KaZuperNodes                  |                                              |  |
|                                                        |                                                                                                    | Required component for many pregrams. Put it in your Windows system directory. |                                              |  |
|                                                        |                                                                                                    |                                                                                |                                              |  |
|                                                        | معلومات العومان والحجارة الحاول الحرادات العجارى وجوادل فالرابيع والمتعرض فالركاح كالراجع والمتبرع ليحرك بتحرك                                                              |                                                                                |                                              |  |
| This also works for the Go button of the newgation bar |                                                                                                    |                                                                                |                                              |  |
|                                                        | 2) If you press Ctrl+H the webpage that you are viewing will open in a new browser window<br>3) Click is a ser information about the advanced features of the newsation bar |                                                                                |                                              |  |
|                                                        |                                                                                                    |                                                                                |                                              |  |
|                                                        |                                                                                                    |                                                                                |                                              |  |
|                                                        |                                                                                                    |                                                                                |                                              |  |
| NickName:                                              | ſ                                                                                                    | ٠                                                                              |                                              |  |

Рис. 1.2  $\triangledown$  Главное окно программы-клиента Каzaa Lite L++

## eDonkey2000

eDonkey2000 также имеет смешанную архитектуру.

Сеть состоит из десятков работающих независимо друг от друга серверов, которые обрабатывают запросы подключенных к ним клиентов. Разработчик сети предлагает одноименную программу. Поддерживаются все операционные системы семейства Windows, а также Linux и Mac OS X. Графический интерфейс предоставлен только для пользователей Windows, остальных ожидает лаконичный интерфейс командной строки. В интуитивно понятный и логичный графический интерфейс eDonkey2000 включен рекламный баннер, от которого, впрочем, легко избавиться. Программа англоязычная, но в Интернете можно найти для нее русификаторы.

Для идентификации файлов в сети используются не имена, а контрольные суммы - результат вычислений определенных математических функций от содержимого файла. Применяемые методы обеспечивают однозначное определение эквивалентности файлов, которые отличаются только именами.

#### Программы для работы в файлообменных сетях

Программа устроена таким образом, что во время получения файл доступен для скачивания другим. Можно посмотреть данные о переданном и полученном трафике как за последнюю сессию, так и за весь период работы. Предоставлена возможность послать сообщение партнерам, а добавив партнера в число друзей (friends), вы сможете просмотреть все опубликованные им файлы.

Сеть eDonkey послужила основой для создания нескольких проектов, среди которых можно отметить eMule и Overnet. При сохранении базовых технических принципов, реализованных в eDonkey, они по ряду критериев заметно эффективнее своего предшественника.

#### eMule

eMule - клиент для сети eDonkey2000 (рис. 1.3). Развивается независимыми разработчиками как проект на основе открытых кодов. Исходные коды программы доступны вместе с установочным бинарным вариантом.

| excellent of Ga.                                                                                                    |                                        |                                           |              |                |               |                 |                                 |                                      | 1.101x                             |  |  |  |  |
|----------------------------------------------------------------------------------------------------|----------------------------------------|-------------------------------------------|--------------|----------------|---------------|-----------------|---------------------------------|--------------------------------------|------------------------------------|--|--|--|--|
|                                                                                                    |                                        |                                           |              | Ð              | ar n          |                 |                                 |                                      |                                    |  |  |  |  |
|                                                                                                    | <b>floorance</b>                       | Savon.                                    | Continent    | w              |               | a vi<br>Comment |                                 |                                      | Jo one                             |  |  |  |  |
|                                                                                                    | Сарверы                                |                                           |              |                |               |                 |                                 |                                      |                                    |  |  |  |  |
| - I Grand current (15)                                                                                                    |                                        |                                           |              |                |               |                 |                                 |                                      |                                    |  |  |  |  |
| <b>Phone Companies</b>                                                                                                    | ۰                                      | Oncase                                    |              |                |               |                 |                                 | Par Cymri Har Lewin (Seas (Hey. Don. | <b><i>Company</i></b>              |  |  |  |  |
| <b>ElfamSex net - Fast Ser</b><br><b>Brain District</b>                                                                            | 19319.227.24 4661<br>212196-47.84 4661 | www.beasex.net<br>http://www.nana-sew.com | 1212<br>2904 | 9000K<br>61118 | 1480<br>1000. |                 | 11.218 Высока)<br>7.254 Buccast | 0 <sub>10</sub><br>$0$ Het           | <b>Captain Company</b> 1           |  |  |  |  |
| <b>Educ Davis</b>                                                                                                    | 63245129150.2006                       | http://www.puladavis.com/                 | 2524         | <b>SA 78K</b>  | 1300          |                 | <b>8524 Buccast</b>             | 0.35                                 | Pus apri<br><b>Duan</b>            |  |  |  |  |
| <b>S Bute Davis</b>                                                                                                    | 632-6128120 3305                       | http://www.butedovds.com/                 | 3345         | 1262           | 200 Q         |                 | 12.00ml Business                | ۵<br>Her                             | 1451                               |  |  |  |  |
| 1 Byte Davis                                                                                                    | 63246.129.160.3305                     | han //www.b.tcdsvis.com/                  | 1213         | 71.236         | 81000         |                 | 705H Business                   | a.<br><b>Non</b>                     | <b>Home</b>                        |  |  |  |  |
| <b>Bus Dave</b>                                                                                                    | 63246120140.3305                       | http://www.bytedevis.com/                 | 2404         | 301.7          | 130.0         |                 | SSD1 Bucman                     | o<br>Net                             |                                    |  |  |  |  |
| <b>Bate David</b>                                                                                                    | 57246.129110.2006                      | http://www.byledavis.com/                 | 4717         | GS 230         | 1300.         |                 | 6.824 Bussele                   | 0.<br><b>New</b>                     |                                    |  |  |  |  |
| Dezlot Deveu Fil                                                                                                    | 21318660106 4661                       | hen //www.chesoll.com                     | 1802         | AR XX          | tæ a          |                 | <b>B704 Buggun</b>              | Ō.<br><b>Her</b>                     | ٠.                                 |  |  |  |  |
| Dansa adonkny server                                                                                                    | 21116724054 3669                       | www.adorit.oy2000.cn                      | 17185        | <b>2718K</b>   | 2000          |                 | 1294 Burman                     | ó.<br><b>Net</b>                     | * Odensen, severne vol.84.         |  |  |  |  |
| Danke-Server No1                                                                                                    | 62 241 53 2 4242                       | www.Wunach-Spelde / d                     | 2113         | 3749           | \$500.        |                 | 45-DH Bucouse                   | a<br>Net                             |                                    |  |  |  |  |
| T DankerSonne No2                                                                                                    | 62 741 5316 4242                       | www.Wurach-Szuitzk                        | 2403         | 99.290         | 250 d         |                 | 12.75- Высокий                  | 0<br><b>Hatt</b>                     | E                                  |  |  |  |  |
| Doctoriana No3                                                                                                    | 62 241 53 17 4242                      | www.Wurach-Spelda                         | 1903         | 72 SBK         | 7500          |                 | <b>BBIN BLOCAM</b>              | o<br>Het                             | $-2$                               |  |  |  |  |
| Peacemake NeT Scriver                                                                                                    | 205 209 167 170 4242                   | http://baabethul.e.net                    | 3194         | 19490          | am a          | 120.1           | 1231 Buconing<br><b>Burnish</b> | Ø.<br>Hm<br>0.34                     | Monumegradus                       |  |  |  |  |
| <b>Rerobust 2</b><br>: I Sher Pantor                                                                                               | 195 245 244 243 4661                   | www.jaroback2.com / da                    | 305          | 248            |               |                 |                                 |                                      | 4024 Cms                           |  |  |  |  |
|                                                                                                    | 66154114194 6661                       | Fast and Powerhil                         | $-407$       | 27 BOX         |               |                 | 2124 Second                     | 0 Hat                                | Crane<br><b>Orcognuse</b>          |  |  |  |  |
|                                                                                                    |                                        |                                           |              |                |               |                 |                                 |                                      |                                    |  |  |  |  |
|                                                                                                    |                                        |                                           |              |                |               |                 |                                 |                                      | East Corp.<br>Отсоевичен<br>Cronyc |  |  |  |  |
|                                                                                                    |                                        |                                           |              |                |               |                 |                                 |                                      |                                    |  |  |  |  |
|                                                                                                    |                                        |                                           |              |                |               |                 |                                 |                                      | Web cetamo<br>Cronic<br>On normal  |  |  |  |  |
|                                                                                                    |                                        |                                           |              |                |               |                 |                                 |                                      |                                    |  |  |  |  |
| of hemopeane a capacoo ] ∴ kupe∠e ]                                                                                                |                                        |                                           |              |                |               |                 |                                 | Conc                                 |                                    |  |  |  |  |
| think views                                                                                                    |                                        |                                           |              |                |               |                 |                                 |                                      |                                    |  |  |  |  |
| Намение также после должности намение совета.                                                                                      |                                        |                                           |              |                |               |                 |                                 |                                      |                                    |  |  |  |  |
|                                                                                                    |                                        |                                           |              |                |               |                 |                                 |                                      |                                    |  |  |  |  |
|                                                                                                    |                                        |                                           |              |                |               |                 |                                 |                                      |                                    |  |  |  |  |
|                                                                                                    |                                        |                                           |              |                |               |                 |                                 |                                      |                                    |  |  |  |  |
|                                                                                                    |                                        |                                           |              |                |               |                 |                                 |                                      |                                    |  |  |  |  |
|                                                                                                    |                                        |                                           |              |                |               |                 |                                 |                                      |                                    |  |  |  |  |
|                                                                                                    |                                        |                                           |              |                |               |                 |                                 |                                      |                                    |  |  |  |  |
|                                                                                                    |                                        |                                           |              |                |               |                 |                                 |                                      |                                    |  |  |  |  |
|                                                                                                    |                                        |                                           |              |                |               |                 |                                 |                                      |                                    |  |  |  |  |
|                                                                                                    |                                        |                                           |              |                |               |                 |                                 |                                      |                                    |  |  |  |  |
|                                                                                                    |                                        |                                           |              |                |               |                 |                                 |                                      |                                    |  |  |  |  |
|                                                                                                    |                                        |                                           |              |                |               |                 |                                 |                                      |                                    |  |  |  |  |
| $\sim$ $-$                                                                                                    |                                        |                                           |              |                |               |                 |                                 |                                      |                                    |  |  |  |  |
| allAdo temporar D. 66a notice x patients<br>Open 0010mm 00<br>all at 21. Her compensation at Her company<br>A Dances 0099 also 000 |                                        |                                           |              |                |               |                 |                                 |                                      |                                    |  |  |  |  |

Рис. 1.3 • Главное окно программы-клиента eMule

Очевидные достоинства: более удобный, чем в eDonkey, интерфейс, отсутствие рекламы и встроенная поддержка русского языка. Существенно улучшена процедура загрузки .<br>файлов, например в первую очередь загружаются наиболее редкие блоки файла. При повреждении блок повторно скачивается не целиком, а только его поврежденная часть. Изменения коснулись и поискового механизма. Чат, унаследованный от «ослика», имеет возможность подключения к IRC-каналу. В состав eMule включен планировщик задач, а также модуль удаленного управления программой через веб-интерфейс.

Как и с клиентом eDonkey2000, для работы требуется подключение к серверу. Таким образом, по-прежнему остается актуальной проблема поиска лучших серверов сети и подключения к ним. Однако при этом в eMule можно получить список серверов не только с определенного ресурса, но и от партнеров по сети. Кроме того, пользователи могут обмениваться списками источников скачиваемых файлов, что также снижает потребность в серверах.

Проведена своего рода социальная адаптация программы: приоритет в скачивании отдается тому, кто уже предоставлял вам свои ресурсы. При желании можно ограничить доступ к спискам сетевых адресов или к именам конкретных клиентов пиринговой сети.

В общем, eMule - это лучшая альтернатива морально устаревшему клиенту eDonkey2000.

### **FreeNet**

20

Цели FreeNet (Free Network Project) другие, чем у большинства рассмотренных нами программ. Девизом этого проекта выбраны анонимность и свобода волеизъявления пользователей. Впрочем, в последнее время FreeNet испытывает резкий приток клиентов. По всей видимости, это связано с судебными победами RIAA над клиентами Кагаа.

Структурно FreeNet - это децентрализованная сеть, которая образована системами постоянных и временных клиентов. Объединенные ресурсы постоянных клиентов сети представляют собой гигантскую виртуальную файловую систему, хранящую зашифрованные данные. Для публикации файла клиент отсылает в сеть специальное сообщение, в котором

**Программы для работы в файлообменных сетях**<br><sub>СОД</sub>ержится сам файл и его уникальный идентификационный номер, причем отправитель не знает, на каких узлах будет храниться файл. Для его получения отсылается запрос, жащий идентификатор необходимого документа. Узел, на котором хранится запрошенный файл, при получении запроса связывается <sup>с</sup> отправителем и отсылает файл. Таким зом, информация об источниках, опубликовавших данные, от клиентов сети скрывается.

Платой за анонимность стала низкая скорость работы сети <sup>и</sup> отсутствие механизма поиска данных. Чтобы узнать, какие файлы опубликованы, приходится искать описания документов и их идентификаторы <sup>в</sup> различных индексных списках. Это похоже на работу <sup>в</sup> Интернете до появления поисковых машин.

Для работы <sup>в</sup> сети FreeNet предлагается одноименныйJava клиент. Поддерживаются Windows 95/98/NT/Me/XP/2000 <sup>и</sup> UNIX/Linux-системы. Также необходимо установить SunJava Runtime Environment версии 1.4.1 или более поздней. ма-клиент для FreeNet не содержит каких-либо рекламных модулей <sup>и</sup> распространяется свободно по лицензии GNU GPL, <sup>а</sup> управление осуществляется через веб-интерфейс.

Хотя документы <sup>в</sup> сети и публикуются анонимно, мацию о партнерах можно получить из анализа трафика соединений FreeNet. Правда, это даст только сетевые адреса, но не ответ на вопрос, хранит ли выявленный ресурс мацию или является посредником.

## Gnutella

Gnutella - это пример того, как работает чистая р2р-сеть.

В 1999 году был разработан механизм первой полностью дедецентрализованной файлообменной сети, названной Gnutella. Вскоре разработчик (компания NullSoft, которая создала стный всем WinAMP) прекратил ведение проекта, переложив все заботы на плечи альтруистов <sup>и</sup> энтузиастов. Их ным, но не всегда скоординированным усилиям интернет-сообщество обязано возникновению двух с лишним десятков программ-клиентов для Gnutella, среди которых наиболее вестными являются BearShare (рис. 1.4), LimeWare и Morpheus. Последнюю устанавливать крайне не рекомендуется из-за обилия <sup>в</sup> ней рекламных <sup>и</sup> шпионских модулей.

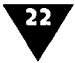

| performance in the following |                                     |                                |                        |                        |                    |                    |                                              |              |                             |    |                        |           |        | 50x              |   |
|------------------------------|-------------------------------------|--------------------------------|------------------------|------------------------|--------------------|--------------------|----------------------------------------------|--------------|-----------------------------|----|------------------------|-----------|--------|------------------|---|
| в.                           | Edit Your Sales Writer Favores Sale |                                |                        |                        |                    |                    |                                              |              |                             |    | ا بال… ك               |           |        | د د د د ک        |   |
|                              | -7<br>₹.<br>Sauch Downbade Uphade   | Liney                          | $\sim$<br>Ōw.          | <u> 19</u><br>Comunity | ô۶<br><b>Dasar</b> | Ŵ<br>Hob           | æ<br>Pig                                     |              |                             |    | 222022                 | 4.000     |        |                  |   |
| i Find [                     | 5.7%<br><b>ALC</b>                  |                                | <b>Type (Engineers</b> |                        |                    | all and all states | <b>J</b> see A Alexandr                      | ili kalendar | 宜庸自言                        |    |                        | $\sim 90$ |        |                  |   |
| ¦ar   ⊿ ∃apmas               | strategical                         | <b>Paint Save Della (2018)</b> |                        | ÷<br>÷                 |                    |                    | المتكاف المتابي يتعاقدون المستبدل والاستعادة |              | $\mathbf{r} \in \mathbb{R}$ |    | 173<br><b>Seattles</b> | ΙŁ.       |        |                  | × |
| Res.                         | <b>Facture</b>                      |                                |                        |                        | حفة إ              |                    | Tape                                         | प्राप्त      |                             | ान | <b>Keymorth</b>        | F.        | State: | ∫t <sub>re</sub> |   |
|                              |                                     |                                |                        |                        |                    |                    |                                              |              |                             |    |                        |           |        |                  |   |
|                              |                                     |                                |                        |                        |                    |                    |                                              |              |                             |    |                        |           |        |                  |   |
|                              |                                     |                                |                        |                        |                    |                    |                                              |              |                             |    |                        |           |        |                  |   |
|                              |                                     |                                |                        |                        |                    |                    |                                              |              |                             |    |                        |           |        |                  |   |
|                              |                                     |                                |                        |                        |                    |                    |                                              |              |                             |    |                        |           |        |                  |   |
|                              |                                     |                                |                        |                        |                    |                    |                                              |              |                             |    |                        |           |        |                  |   |
|                              |                                     |                                |                        |                        |                    |                    |                                              |              |                             |    |                        |           |        |                  |   |
|                              |                                     |                                |                        |                        |                    |                    |                                              |              |                             |    |                        |           |        |                  |   |
|                              |                                     |                                |                        |                        |                    |                    |                                              |              |                             |    |                        |           |        |                  |   |
|                              |                                     |                                |                        |                        |                    |                    |                                              |              |                             |    |                        |           |        |                  |   |
|                              |                                     |                                |                        |                        |                    |                    |                                              |              |                             |    |                        |           |        |                  |   |
|                              |                                     |                                |                        |                        |                    |                    |                                              |              |                             |    |                        |           |        |                  |   |
|                              |                                     |                                |                        |                        |                    |                    |                                              |              |                             |    | AudioAldes             |           |        |                  |   |
|                              |                                     |                                |                        |                        |                    |                    |                                              |              |                             |    |                        |           |        |                  |   |
|                              |                                     |                                |                        |                        |                    |                    |                                              |              |                             |    |                        |           |        |                  |   |
|                              |                                     |                                |                        |                        |                    |                    |                                              |              |                             |    | <b>Audio Motives</b>   |           |        |                  |   |
|                              |                                     |                                |                        |                        |                    |                    |                                              |              |                             |    |                        |           |        |                  |   |
|                              |                                     |                                |                        |                        |                    |                    |                                              |              |                             |    |                        |           |        |                  |   |
|                              |                                     |                                |                        |                        |                    |                    |                                              |              |                             |    | $T_{\text{S}} =$       | ٠         |        |                  |   |
|                              |                                     |                                |                        |                        |                    |                    |                                              |              |                             |    |                        |           |        |                  |   |
|                              |                                     |                                |                        | ÷.                     |                    |                    |                                              | ,-           |                             |    |                        |           |        |                  |   |
| <b>DETAINER</b>              |                                     | 76 MS at 17 Flox Shared        |                        |                        |                    |                    |                                              |              |                             | e  |                        |           |        |                  |   |

Рис. 1.4 • Главное окно программы-клиента BearShare

Возможности сети в прямом смысле слова безграничны. Обмениваться можно файлами любого формата, есть множество удобных функций.

Вылелим плюсы:

- система позволяет задавать несколько поисков одновременно. Это очень удобно: получив результаты поиска по одному запросу, можно задать другой, и он будет искать, пока вы разбираетесь с предыдущим, а это экономит время. Результаты поиска достаточно подробны;
- сеть имеет возможность докачки. Каждому файлу в результатах поиска будут выставлены баллы, которые показывают, как хорошо будет скачиваться файл;
- сеть действительно большая, хотя то, насколько вы ее сможете осмотреть, зависит от вашего соединения и мощности компьютера.

Теперь рассмотрим минусы:

• для работы с данной сетью нужен очень мощный компьютер. Как было сказано выше, это связано с тем, что

**Программы для работы в файлообменных сетях**<br>каждый подключенный пользователь является узлом, обрабатывающим и пропускающим поисковые запросы (кстати, вы можете понаблюдать за этим). Количество связанных <sup>с</sup> вами компьютеров также зависит от мощности компьютера и сети;

>■ медленный и зачастую неточный поиск. Несмотря на то что механизм работы данной сети по сравнению <sup>с</sup> децентрализованными пиринговыми сетями нового поколения (Gnutella2) морально устарел, Gnutella до сих пор пользуется популярностью <sup>у</sup> англоязычной ти населения Интернета.

### **BitTorrent**

За весьма короткий отрезок времени пиринговая сеть BitTorrent приобрела армию поклонников <sup>и</sup> довольно высокую ность. «Сетевое население» BitTorrent вряд ли можно сравнить <sup>с</sup> пользовательскими массами Kazaa или eDonkey2000/eMule, однако и принципы работы этого проекта не требуют мально возможного числа участников.

С самого начала создатель BitTorrent (рис. 1.5) мист Брэм Коэн (Bram Cohen) заложил в него несколько принципиальных отличий от других пиринговых сетей ленность на распространение крупных файлов и не совсем дедецентрализованную структуру сети.

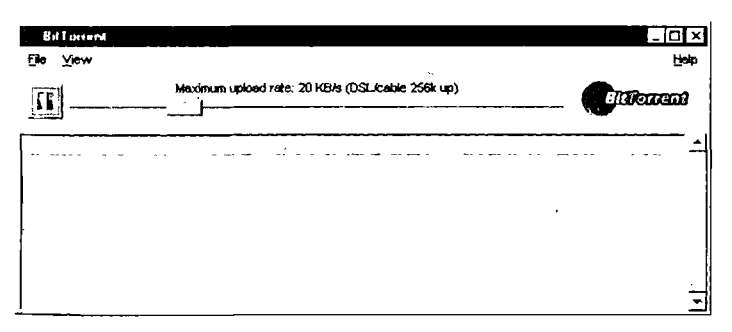

Рис. 1.5  $\blacktriangledown$  Главное окно программы-клиента BitTorrent

В службе Napster (до ее закрытия) центральный сервер хранил имена пользователей и названия файлов, которыми

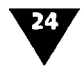

те хотели обменяться. В сетях eDonkey подобных серверов нет, а архитектура сети предполагает максимальную децентрализацию. В свою очередь BitTorrent предусматривает наличие у файла, выкладываемого в сеть, единственного владельца, который заинтересован в его распространении.

Именно первоначальный обладатель файла генерирует серию кодов, впоследствии используемую клиентами BitTorrent для проверки его целостности. Для получения искомого файла клиент пиринговой сети должен загрузить набор данных с расширением .torrent. В нем содержится информация об имени файла, его размере, хэш коды сегментов (иначе называемые блоками; по умолчанию их размер составляет 256 Кб) и адрес распространителя, у которого должен быть запущен tracker-сервер для отслеживания количества загрузок файла в сети p2p. Архитектура BitTorrent предполагает пиринговый обмен с использованием центрального сервера для учета статистики. По мере того как файл по частям уходит с компьютера первоначального владельца в сеть, пользователи начинают загружать его фрагменты друг у друга. В то же время протокол BitTorrent требует фиксирования каждой такой загрузки на tracker-сервере, даже если сервер распространителя в транзакции не участвует.

Здесь скрыта еще одна особенность протокола BitTorrent, которая одновременно является и его недостатком, - в случае отсутствия в сети tracker-сервера файл загрузить не удастся. При попытке копирования торрент-файла клиентом BitTorrent пользователю выдается стандартная ошибка: Tracker is down.

Безусловно, через некоторое время каждый, у кого есть полная копия файла, сможет сгенерировать собственный торрент-файл и запустить новый tracker-сервер, однако обычно интернет-общественность старается не привлекать большие объемы трафика к своему IP-адресу, опасаясь крупных счетов от провайдеров. Сгенерированный torrent-файл также будет отличаться от первоначального (адрес tracker-сервера является составной частью torrent-файла), и подключившимся клиентам придется начать загрузку с нуля.

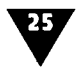

# Часто задаваемые вопросы

#### Зачем нужны файлообменные сети?

Чтобы уменьшить нагрузку на существующие традиционные серверы FTP и HTTP и ведущие к ним каналы, распределив ее между всеми участниками сети.

файлообменные сети используют свой собственный набор протоколов и программного обеспечения, несовместимый с FTP/HTTP и обладающий важными усовершенствованиями.

### Чем файлообменная сеть отличается от FTP и HTTP?

Первое отличие заключается в роли клиента: каждый клиент не только скачивает данные, но и позволяет подключаться к себе другим клиентам, чтобы скачивать от него те файлы, которые он скачал у других, и те, которые он публикует сам.

Второе отличие заключается в роли сервера: FTP- и HTTP-.<br>|серверы просто хранят и передают данные клиентам. В файлообменной сети задача сервера (если его наличие вообще предусматривается конкретным протоколом) сводится не .<br>Голько и не столько к хранению и передаче данных, сколько к координации клиентов:

- > какой IP-адрес какому клиенту принадлежит;
- у какого клиента какие файлы имеются;
- какие фрагменты и каких файлов где находятся;
- кто сколько скачал:
- кто сколько дал скачать от себя другим.

Гаким образом, в файлобменной сети присутствуют програмиы не двух, а трех типов:

- клиент-эгоист, который только скачивает;
- клиент-альтруист, который и скачивает, и отдает;
- сервер-координатор (он же отдает файлы клиентам, которые обращаются за ними первыми).

При этом в одной программе может быть совмещено несколью функций.

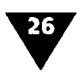

### ГЛАВА 1 ▼ Поиск в Интернете: от сложного к простому

Как происходит работа в типичной файлообменной сети? Можно построить следующую схему:

- 1. Сервер, отдавая клиенту файл, запоминает IP-адрес клиента и имя файла.
- Если клиент запрашивает у сервера файл, уже имеющий- $2<sup>1</sup>$ ся у других клиентов, сервер указывает их IP-адреса.
- 3. Клиенты информируют сервер обо всех пользовате лях, которые к ним подключаются, и запрашиваемых ими файлах.
- 4. Если файл имеется на нескольких узлах, клиент будет скачивать с каждого из них непересекающиеся блоки файла, пока не получит весь файл целиком.

Даже если любительская или клиентская сеть интернет-про вайдера закрыты от внешнего доступа, пиринговые системы могут оказаться полезными для передачи данных внутри них Например, если некто с безлимитным тарифом скачивает и Интернета нечто громоздкое, то остальные абоненты скачи вают данные от него (и друг от друга!) через р2р.

Какими достоинствами обладает файлообменная сеть? Здесь можно выделить следующие плюсы:

- так как каждый пользователь, который что-то скачал сам готов отдавать данные другим, количество узлов, которых новые желающие могут получить файлы, по степенно увеличивается;
- принимающий узел получает возможность формирф вать очереди закачки с отдающих узлов пропорционал но скоростям приема - чем быстрее связь с каким-то и них, тем больше блоков будет скачано;
- если один из отдающих узлов выключается, это не при водит к срыву закачки в целом;
- нагрузка на сеть у отдающих узлов (для каждого) сниж ется тем сильнее, чем их больше;
- скорость закачки будет ограничиваться (в идеале) тол ко шириной входного канала принимающего узла, пот му что это единственное место, где сводится воеди трафик, поступающий от многих источников.

#### Так какая же сеть самая лучшая?

Та, в которой удалось найти требуемые файлы. Наполнение сетей обеспечивают клиенты. Создатели же сетей предоставляют лишь механизмы поиска и передачи файлов. Маловероятно, что в какой-либо сети вы всегда найдете то, что нужно.

Часто приходится обращаться к разным сетям. Например, в eDonkey традиционно работают много русскоязычных клиентов. Отсюда большой объем содержимого на русском языке от текстовых документов до фильмов. А искать последние музыкальные американские хиты удобнее в Кагаа или Gnutella. Так что выбор пиринговой сети - дело личных предпочтений. Если в качестве основного критерия ставится русский язык, то лучше использовать сеть eDonkey2000 и клиент eMule. А изучавшие английский язык в школе вполне справятся и с Overnet. Если же для вас важна анонимность, выбирайre FreeNet.

## Насколько безопасно работать в файлообменной сети?

Отключение антивирусной программы при работе в Интернете может стать серьезной ошибкой. Документы, полученные из файлообменной сети, вряд ли стоит классифициро-.<br>вать как «полученные из достоверных источников». Лучше потратить время на настройку антивирусной программы, нем на восстановление системы.

### Как относятся правительственные и коммерческие структуры к .<br>• пиринговым сетям?

Как правило, неодобрительно. Первую пиринговую сеть Napster закрыли по решению суда. Обвинение было вынесено на основе фактов многочисленного нарушения авторских и коммерческих прав участниками сети.

Времени с тех пор прошло немного. Люди остались теми же, зменились лишь технологии, поэтому акцент сместился с .<br>|ладельцев сетей на их участников. Судебные успехи RIAA в .<br>ША являются тому подтверждением. В арсенале борцов с иринговыми сетями есть также DoS-атаки и публикация ральшивок. Широко известен инцидент с новым альбомом .<br>Иадонны, когда в сети были опубликованы «записи» из него, .<br>Одержащие только одну фразу певицы: «What the fuck do you

#### ГЛАВА 1 ▼ Поиск в Интернете: от сложного к простому

think you're doing?». Поклонники тут же сделали ответный ход: на взломанном веб-сайте Мадонны был размещен их от вет, а также список сетевых адресов, откуда можно было ска чать настоящие записи.

Отметим, что ни одна из современных технологий не способ на обеспечить полную анонимность. И несмотря на очевидные юридические трудности в преследовании участников файлооб менных сетей, не стоит пренебрегать здравым смыслом.

Что такое «реет-to-реет», «клиент-сервер» и «метаданные»?

28

Благодаря клиентам, которые и принимают, и отдают, файло обменные сети принято относить к так называемым однорак говым сетям, или сетям типа peer-to-peer (p2p - «равный равному»). Чем они отличаются от архитектуры «клиент-сер вер», по которой выполнены протоколы FTP и HTTP?

В сети типа «клиент-сервер», сервер - это компьютер, зани мающийся непосредственным хранением и/или обработко полезных данных: файлов, баз данных и т.д.

В р2р-сети в зависимости от конкретного протокола серве может не требоваться вообще, требоваться обязательно (как) ICQ) или опционально (как контроллер домена в сети Microsoft) Однако в любом случае хранением и обработкой собственн данных он не занимается - это делают клиенты, а серве только управляет их работой плюс хранит различные сл жебные данные, необходимые ему для управления. Напримет контроллер домена в сети Microsoft Windows централизованн хранит списки пользователей, а рабочие станции могут н прямую обмениваться друг с другом файлами через общи сетевые папки (shared folders), которые каждая может как отд вать в общий доступ, так и подключать из сети; при этом ка в правах доступа к папкам, так и в запросах на подключени фигурируют имена пользователей, хранимые и проверяемы контроллером домена.

Служебную информацию, предназначенную для обслужив ния полезных данных и имеющую смысл только в связи этим обслуживанием, принято обозначать термином метада ные. Пример: содержимое файла является полезными данн ми, а его имя, координаты на диске, права доступа, врея создания и т.д. - метаданными.

29

Как происходит идентификация файлов в сетях р2р?

Собственно получению файла предшествуют два действия, поддержке которых в FTP/HTTP не уделено должного внимания:

- 1. Пользователь выбирает файл на сервере.
- 2. Клиентская программа получает от сервера идентификатор файла, после чего отправляет запросы на файл с данным идентификатором другим клиентам.

Перечислим сведения о файле, которые сервер в принципе может сообщить пользователю, чтобы тот сделал выбор:

- имя, размер, время создания и прочие метаданные, предоставляемые файловой системой;
- сведения из файлов-описателей, расположенных в том же каталоге (file\_id.diz, readme.txt, descript.ion и др.);
- > если файл хранит текст (расширение doc, .txt, .pdf и т.д.), то начальную часть текста;
- если в формате файла предусмотрено место для комментариев (MP3, EXE, ZIP, RAR и т.д.), то содержимое комментариев;
- любые дополнительные описания, которые публикатор решит ввести для файла вручную.

### Что является надежным идентификатором для файла?

Во-первых, GUID - так называемый глобально уникальный идентификатор, автоматически генерируемый и назначаемый файлу в момент публикации. Во-вторых, контрольная сумма, вычисляемая по содержимому файла. Даже если файл будет опубликован независимо несколькими узлами, каждый из которых присвоит ему свой собственный GUID, по контрольной сумме все равно можно будет понять, что это один и тот же файл. Хотя вычисление контрольных сумм занимает много времени, многие р2рпрограммы умеют производить его в фоновом режиме.

## За счет чего пиринговая сеть совершеннее НТТР/FTP?

Сеть р2р является полноценной распределенной системой, го есть:

- одни и те же данные резервируются на множестве узлов;
- список узлов формируется и обновляется автоматически;

#### ГЛАВА 1 ▼ Поиск в Интернете: от сложного к простому 30

- > у клиента существует возможность также автоматичес .<br>ки выбирать узлы для получения данных;
- при выходе из строя части узлов система остается работоспособной.

В то же время FTP/HTTP используют только информацию о $^\dagger$ файле, предоставляемую им файловой системой, на которой<br>файл расположен: имя, размер, дата создания и последнего доступа (все эти метаданные не уникальны).

По этой причине ни базовый FTP, ни базовый HTTP распределенными системами не являются. Один и тот же файл или вебстраница на разных узлах могут иметь разное имя. И наоборот, разные файлы и страницы на разных узлах могут называться одинаково. У клиента нет надежного способа определить, на каких узлах находятся требуемые данные. И, как уже говорилось, FTP/HTTP-клиенты по мере получения данных не становятся их распространителями и не разгружают от запросов оригинальный сервер. Конечно, широко практикуется создание так называемых зеркал (mirrors), автоматически синхронизируемых с сайтом-оригиналом, однако ручными операциями остаются как создание сайта-зеркала (для администратора), так и выбор ближайшего зеркала (для пользователя).

### Что такое DRUMS?

Разработчик музыкального сервиса Andromeda опубликовал<br>интересное предложение: создать для пиринговых музыкаль ных сетей своеобразный аналог системы DNS.

Сервис унифицированных метаданных о цифровых правах DRUMS (Digital Rights Uniform Metadata Service) будет вклю чать в себя централизованную/распределенную метабаз данных и центр авторизации, который имеет право обнов лять и дополнять БД.

По идее Скотта Мэттньюса (Scott Matthews), разработчика музыкального сервиса Andromeda, в базе должна храниться такая информация, как имя исполнителя, название компози ции, дата выхода, контрольная сумма (CRC) файла, а также специальные «авторские» индикаторы, которые указывают под какой лицензией опубликовано произведение. Сами фай лы в базе храниться не должны.

#### Часто задаваемые вопросы

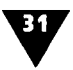

**Часто задаваемые вопросы<br>По своей сути это очень напоминает систему доменных имен** (DNS). Ядром DRUMS может стать центральная база данных, которая будет распространяться <sup>в</sup> Интернете точно так же, как распространяются таблицы DNS – через простой и дартный протокол. Плюс к этому, частично или полностью  $\overrightarrow{37}$  информацию можно распространять по XML или RSS. Мэттньюс только предложил идею, поэтому конкретные метолы ее реализации еще нужно обсуждать.

Создание подобной системы поможет решить сразу несколько проблем, связанных <sup>с</sup> авторским правом. Звукозаписывающие компании, которые <sup>в</sup> настоящее время направили все усилия на борьбу <sup>с</sup> пиринговыми сетями, теперь смогут роваться непосредственно на борьбе с распространителями .<br>пиратской продукции. Это выгодно и для музыкантов, которые распространяют свои произведения под свободной лицензией Creative Commons. Ведь сейчас получается, что звукозаписывающие корпорации своей войной против р2р-сетей вставляют им палки <sup>в</sup> колеса, хотя эти музыканты не ют ничего противозаконного.

Хотя все проблемы <sup>с</sup> авторским правом решить невозможно, система DRUMS позволит создать целый ряд новых сервисов и приложений. Например, диджеи на радиостанциях могут <sup>в</sup> режиме реального времени отслеживать появление новых музыкальных композиций и ставить их <sup>в</sup> эфир буквально тя несколько минут после того, как музыкант закончил аранаранжировку и сведение.

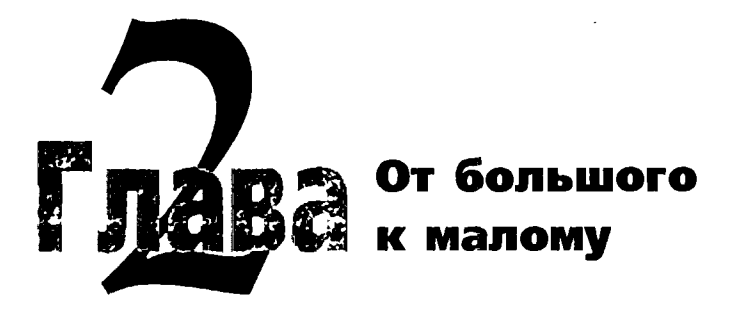

данной главе мы поговорим о том, как закачивать фай лы с помощью широко известного протокола IRC, конкретно - программы mIRC, работающей под управ лением Windows. IRC - это отличный пример файлообменно сети, основанной на принципе архитектуры «клиент-сер вер» (см. главу 1).

# **Что такое IRC**

IRC - это протокол, позволяющий пользователям общать друг с другом в режиме реального времени (дополнительнук информацию см. в главе 1).

Как было сказано ранее, IRC состоит из серверов, совокуп ность которых образует сеть. В мире существуют десятки с тей. Наиболее старые и известные - это IRCNet и EfNet (по ледняя образовалась из расколовшейся первой сети).

Для того чтобы начать работу с IRC, вам необходима спе циальная программа-клиент (см. главу 1), после установю которой потребуется всего лишь подключиться к серверу (ка это сделать, будет рассказано далее).

Когда вы произведете подключение к серверу, то смож те или найти нужного человека и общаться непосредственн с ним, или же подключиться к каналу. Общение на канале н поминает общение людей в комнате: кто-нибудь говорит

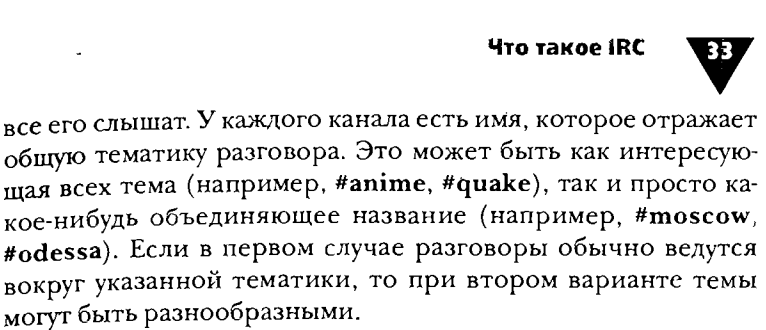

Кроме обычных пользователей сети есть так называемые операторы канала <sup>и</sup> операторы сети.

**е е і** Операторы канала - это его «хозяева». Они могут<br>доступ на канал без приглашения, лишить любого Операторы канала - это его «хозяева». Они могут закрыть вателя возможности говорить на канале, исключить пользователя из канала, поставить ему бан (невозможность зайти на канал) и многое другое.

Иными словами, это управляющие, которые следят за ком на канале. Оператором канала в классическом случае становится тот, кто первым заходит на канал и тем самым создает его, однако на данный момент такие случаи очень редки: <sup>в</sup> новном сейчас существует множество постоянных каналов со своими операторами. Для присвоения статуса оператора при входе на канал обычно используются постоянно «сидящие» там боты (или роботы), которые имеют статус оператора и могут назначать его определенным пользователям.

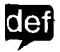

 $\overline{661}$  Боты - это программы, которые подключаются к IRCсерверу и могут выполнять специальные операции.

Кроме поддержки статуса оператора боты могут нять функции доски объявлений, показывать информацию о аходящем на канал пользователе и т.д. Отношение к ботам в разных сетях разное и в основном зависит от общей политии сети. Например, в IRCNet боты не приветствуются, но и ет регистрации каналов. В сети EfNet регистрация каналов <sup>'</sup>акже отсутствует, однако к ботам здесь относятся равнодуш-.<br><sup>Ю. Впр</sup>очем, подключение бота без особой на то необходимоти тоже не приветствуется.

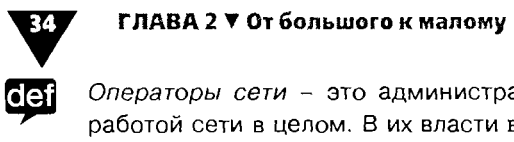

Операторы сети - это администраторы, управляющие работой сети в целом. В их власти выкинуть пользователя с сервера и запретить ему туда входить или вообще закрыть доступ ко всем серверам сети.

Однако операторам сети запрещено вмешиваться во внутренние дела каналов – для этого существуют операторы каналов. Фактически они могут вмешиваться, только если в ре зультате действий какого-либо пользователя была нарушена нормальная работа сети.

Кроме общения в IRC также можно скачивать файлы - по этой причине данная сеть и попала в настоящую книгу. Контент в IRC самый разнообразный - от новых фильмов до музыки и программ. К тому же их поиск заметно отличается от поиска в пиринговых сетях.

# Установка mIRC

Чтобы скачивать файлы через mIRC, а также (по желанию) общаться, сначала необходимо установить саму программу Найти ее можно на официальном сайте http://www.mirc.com Давайте вместе установим mIRC:

- Запустите установочный файл (имеющий вид mircXXX 1. ехе, где XXX - номер версии), дважды щелкнув по нем мышью.
- В следующих двух окнах нажмите кнопки Next и Ye  $2.$ соответственно.
- В появившемся диалоговом окне уберите флажки с пун 3. TOB Backup existing mIRC files u Keep current mIRC settings (рис. 2.1).
- Нажмите кнопку Install. Запустится процесс установы 4. (рис. 2.2).
- 5. По окончании копирования файлов появится диалого вое окно, в котором нужно нажать кнопку Finish, не о мечая флажками пункты Read mIRC Help File и Launc mIRC.

#### Установка mlRC

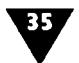

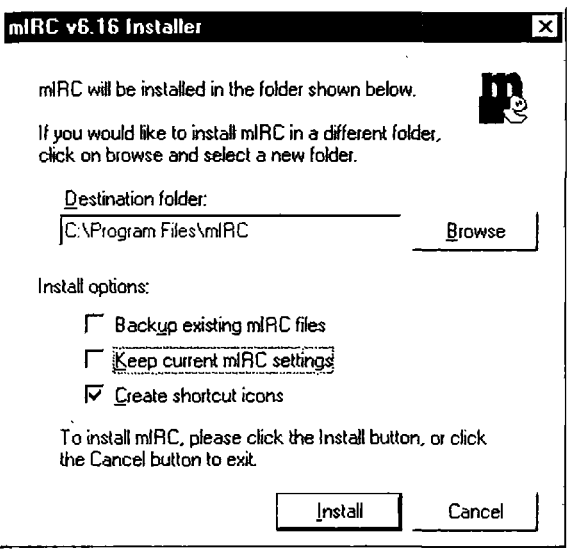

#### Рис. 2.1 • Диалоговое окно mIRC Installer

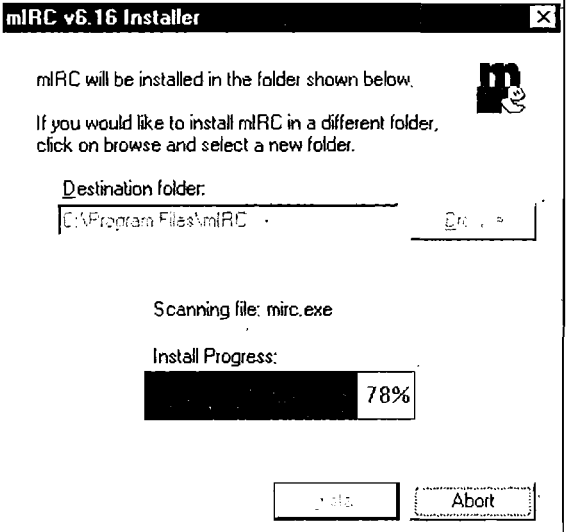

Рис. 2.2  $\blacktriangledown$  Окно mIRC Installer в процессе установки

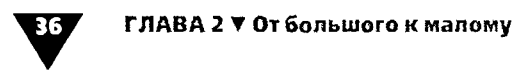

Теперь у вас на компьютере установлен IRC-клиент. Осталось запустить его и настроить тестовое подключение к какому-нибудь серверу.

# Первоначальная настройка mIRC

Далее вам следует запустить программу:

- Дважды щелкните мышью по появившемуся на рабо-1. чем столе ярлыку mIRC.
- 2. Откроется небольшое диалоговое окно с напоминанием о регистрации (рис. 2.3). Нажмите кнопку Continue.

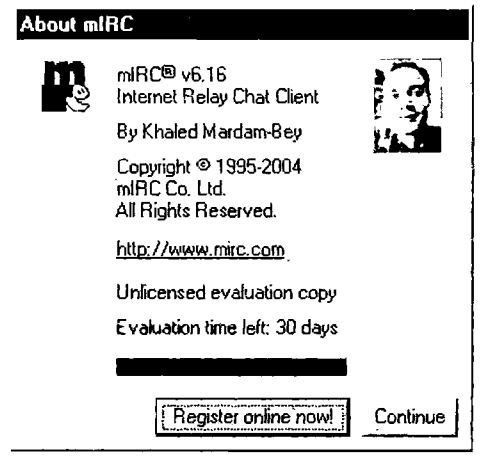

Рис. 2.3 • Окно напоминания о регистрации

При первом запуске mIRC перед вами появится окно на строек mIRC Options (рис. 2.4). Если вы отказались от пер воначальных настроек, то позднее данное окно можно б дет вызвать с помощью команды Options из меню View ил Tools.

В данной книге мы не будем разбирать все настройк! mIRC, так как наша цель - не обучиться основам работы в пре грамме, а всего лишь разобраться, как с ее помощью скачиват файлы. Поэтому все настройки произведем по минимуму:

#### Первоначальная настройка mIRC

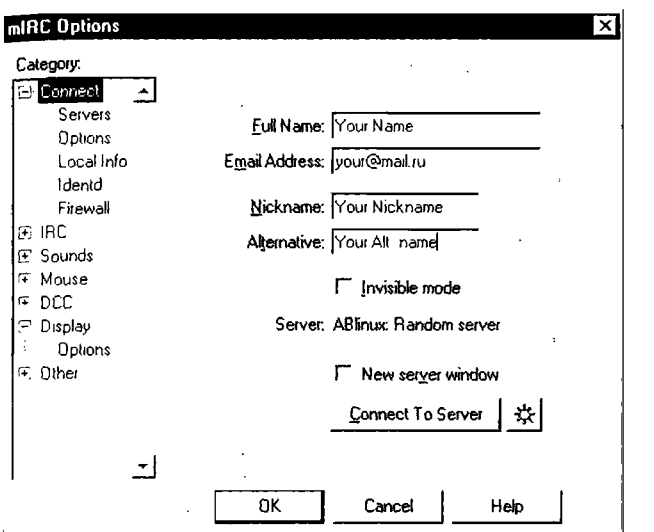

Рис. 2.4 • Группа настроек Connect окна mIRC Options

- 1. В поле Full Name (Полное имя) укажите свое имя.
- 2. В поле Email Address (Электронная почта) необходимо ввести адрес электронной почты.
- В поле Nickname (Псевдоним) укажите свой псевдо-3. ним, под которым вас будут «видеть» в чате.
- В поле Alternative (Альтернативный ник) следует ввес-4. ти другой псевдоним, который будет автоматически использован в том случае, если основной уже занят.
- Нажмите кнопку с изображением солнца (см. рис. 2.4) 5. или просто выберите в списке настроек пункт Servers (Серверы). В разделе Connect окна mIRC Options откроется одноименная подгруппа настроек со списком сетей (IRC Network) и серверов (IRC Server) - рис. 2.5. Выберите любые из них.
- 6. Теперь нажмите кнопку Connect To Server (Подключиться к серверу) для того, чтобы присоединиться к IRC-серверу. Вы вернетесь в главное окно программы mIRC (рис. 2.6), где будет происходить подключение к серверу.
# 38

#### ГЛАВА 2 ▼ От большого к малому

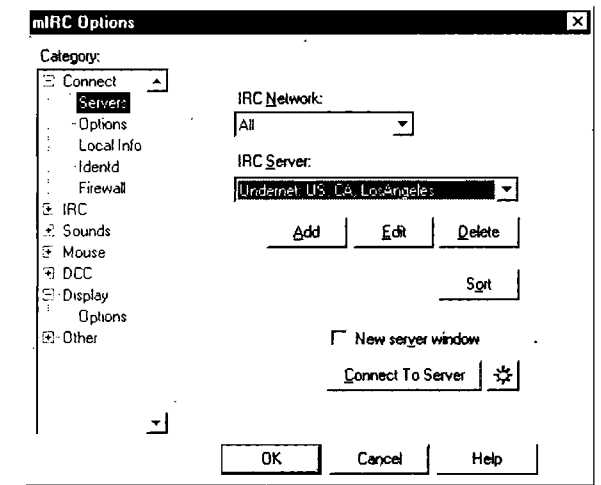

Рис. 2.5 • Подгруппа настроек Servers окна mIRC Options

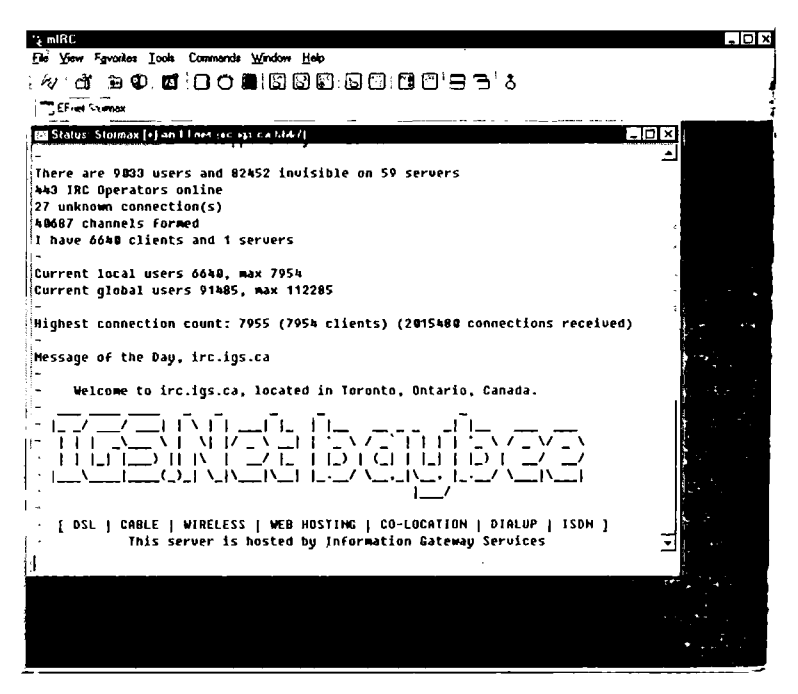

Рис. 2.6 • Главное окно mIRC после входа на сервер

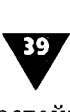

Это окно можно условно разделить на несколько частей:

- 1. Закладка Status всегда стоит первой. На ней указывается название сети и ваш текущий ник. При щелчке по этой закладке вы попадаете <sup>в</sup> окно статуса, где дятся служебные сообщения, а также ответы сервера на конкретные действия. Именно на этой вкладке водится информация команд whois, ping и т.д. И именно здесь нужно работать с сервисами. При присоединении к серверу отсюда можно получить информацию <sup>о</sup> программном обеспечении сервера и клиента, <sup>о</sup> честве человек на сервере и т.д. Также здесь выводятся последние новости сети.
- 2. После Status следуют закладки открытых каналов, списков <sup>и</sup> серверов (их вы увидите далее). При ности на каком-либо канале они меняют цвет и начиначинают мигать.
- 3. Окно чата находится прямо <sup>в</sup> центре вкладки каналов (см. рис. 2.7). Здесь появляются сообщения, которые видят все пользователи, находящиеся на канале.
- 4. Поле ввода текста расположено внизу окна. Здесь дится текст или команды. Любая строка, начинающаяся со слэша  $\langle$ ) или двойного слэша  $\langle$ /), воспринимается как команда.
- 5. Список пользователей на канале находится справа на вкладке каждого канала. Символ @ («собачка») перед ником означает, что данный пользователь - оператор канала, <sup>а</sup> следовательно, имеет гораздо больше привилегий (например, его нельзя выгнать). Символ <sup>+</sup> (плюс) перед ником означает, что данный пользователь имеет чуть больше привилегий по сравнению <sup>с</sup> остальными.

### Список необходимых команд

- > /list вывести список всех доступных каналов сети;
- $\blacktriangleright$  /ist вывести енисок всех доступных каналов сети,<br> $\blacktriangleright$  /join #имя\_канала зайти на определенный канал;
- ^ /part #имя\_канала покинуть определенный канал;
- > /nick новый\_ник заменить ник на новый;
- / щек повын\_ных заменить иму на повый,<br>► / те сообщение вывести сообщение от третьего лица.

ГЛАВА <sup>2</sup> ▼ От большого к малому  $\frac{40}{6}$ 

Этой информации будет достаточно для того, чтобы пасть на сервер. Всегда есть специализированный канал #help, на котором вам ответят на интересующие вас вопросы.

## Полезные ссылки по IRC

Ниже приведены наиболее актуальные ссылки на интернетресурсы, где вы сможете найти интересующую вас информацию по IRC-сетям и IRC-клиентам.

## Популярные IRC-сети

Наибольшее распространение получили следующие IRC-сети:

- $\triangleright$  EFNet (http://www.efnet.org);
- >■ Undernet (http://www.undernet.org'):
- >■ IRCNet (http://www.ircnet.org):
- >■ FreeNode (http://freenode.net). ранее известная как Open Projects Network (OPN);
- >■ FreeNet (http: / /www.freenet.de):
- >■ QuakeNet (http://www.quakenet.org).

Есть также русскоязычные сети:

- $\triangleright$  WeNet (http://www.wenet.ru);
- >• IRCNet.Ru (http://www.ircnet.ru):
- >■ DalNet (http: / /www.dalnet.ru):
- >■ RusNet (http://www.rusnet.org.ru).

## Популярные IRC-клиенты

Как уже было сказано выше, для подключения <sup>к</sup> IRC ся программа-клиент. Ниже перечислены наиболее известные клиенты:

- $\triangleright$  mIRC (англ.) http://www.mirc.com;
- $\triangleright$  X-Chat (англ.) http://www.xchat.org;
- $\triangleright$  BitchX (англ.) http://www.bitchx.org;
- >■ ChatZilla (клиент, встроенный <sup>в</sup> браузер Mozilla) http://www.hacksrus.com/-ginda/chatzilla.

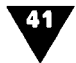

## Скачивание файлов <sup>с</sup> использованием протокола IRC

Д теперь перейдем непосредственно <sup>к</sup> процессу скачивания файлов. Ниже будет рассказано <sup>о</sup> двух самых распространен ных способах закачки файлов <sup>с</sup> помощью программы mIRC.

## Поиск и скачивание файла <sup>с</sup> помощью программы mIRC

.<br>Самый первый алгоритм поиска – непосредственно через клиент mIRC. Это достаточно простая процедура, <sup>а</sup> следова тельно, от вас не потребуется каких-то особых навыков.

Выполните следующие действия:

- 1. Запустите клиент mIRC.
- 2. Далее нам нужно зайти на какой-нибудь сервер. Для этого <sup>в</sup> строке /server введите имя сервера, например «/server efnet» или «/server irc.net.il>>. Нажмите Enter, и вы войдете на сервер (см. рис. 2.6)
- 3. Теперь вам необходимо зайти на какой-нибудь канал. Если вы знаете имя канала, то <sup>в</sup> командной строке надо ввести /join #chanel\_name, например «/join #warez».
- 4. Если вы не знаете каналов ничего страшного. Вам сто следует набрать команду /list, и через несколько секунд вы увидите список доступных каналов (рис. 2.7). Рядом <sup>с</sup> именем канала расположено его краткое ние, а также количество пользователей на данном канале.
- 5. После захода на канал вы должны увидеть примерно кую картинку, как на рис. 2.8. Это список доступных на канале файлов для скачивания. Обратите внимание, что для доступа <sup>к</sup> списку файлов вам иногда нужно будет сти некую команду (в данном случае – /msg DP | Sadame xdcc list). После этого вам выдадут URL на текстовый файл, <sup>в</sup> котором размещены ссылки (рис. 2.9).
- 6. Попробуем во всем этом разобраться (на самом деле все не так страшно). В первую очередь нас интересуют строки, начинающиеся <sup>с</sup> фразы То request <sup>a</sup> file, type

42

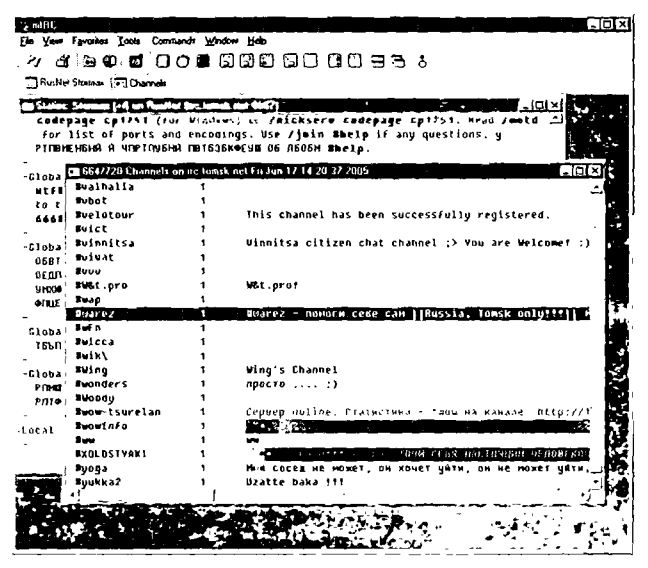

Рис. 2.7 • Список доступных каналов на сервере

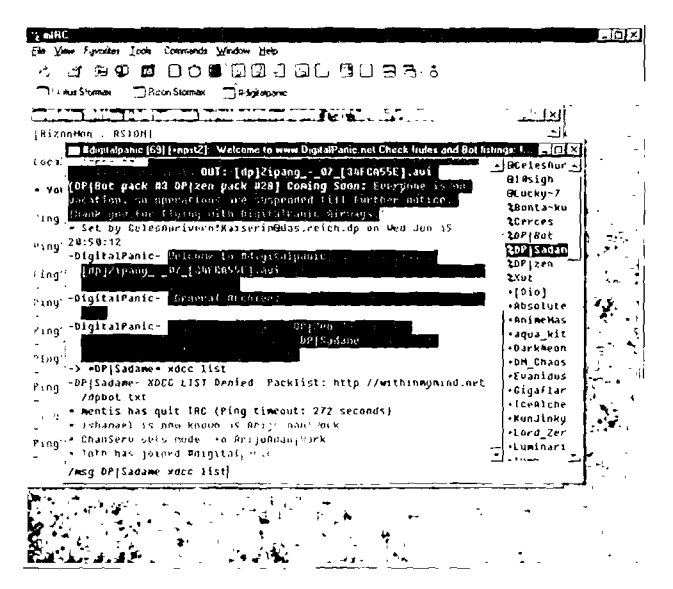

Рис. 2.8 • Канал #digitalpanic с командами для запроса текстового файла

Скачивание файлов с использованием протокола IRC

43

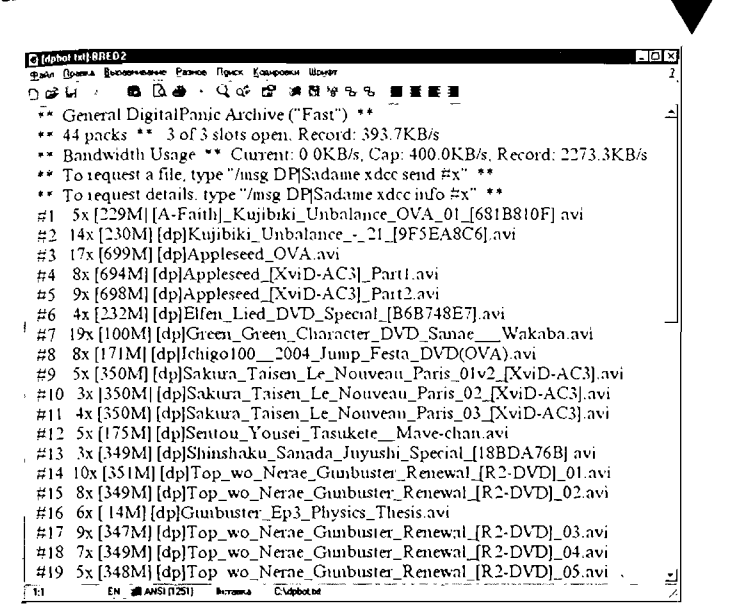

Рис. 2.9 ▼ Список доступных файлов на канале #digitalpanic в текстовом файле

(Для запроса файла наберите). Это значит, что файлы выложены на канале и доступны для скачивания. Просмотрите их описания ниже: хотя они и краткие, обычно становится понятно, о чем идет речь.

- 7. Теперь посмотрите выше. Вы должны увидеть надпись xx of xx slots open. Это фраза означает количество доступных для скачивания слотов. Вам нужен всего один (один слот = один пользователь). Если все слоты заняты - ничего не поделаешь, придется или качать что-то другое, или ждать, пока они освободятся.
- 8. Если слоты свободны и вы нашли, что искали, замечательно. После этого скопируйте в буфер обмена команду (изначально она заключена в кавычки), которая следует после фразы To request a file, type, без кавычек и вставьте ее в поле ввода статусного окна. На место последнего символа (#x) подставьте номер нужного вам файла. В нашем примере мы скачаем файл под номером 3, поэтому строка запроса у нас будет выглядеть так: /msg DP | Sadame xdcc send #3.

#### ГЛАВА 2 ▼ От большого к малому

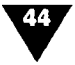

Если вы все правильно сделали, нажмите Enter, и файл 9. начнет закачиваться. Должно появиться окно закачки mIRC (рис. 2.10).

| ') mIRC                                                                                                    | -101>                                                                                                    |
|----------------------------------------------------------------------------------------------------|----------------------------------------------------------------------------------------------------|
| File View Favorites Tools Commands Window Help<br>⊗ు త*<br>അധ<br>ຕະ                                                                                                    | 553150166336                                                                                                    |
| Status Storman<br><b>Bizon Stoman</b><br>1 Noorabaric                                                                                                    | <sup>13</sup> Get OPIS adam                                                                                                    |
| nh] or flama (ne oaspuhalt: com.GGS ! )<br>Status, Stacmark In<br>Ping? Pong!                                                                                                    | $ \Box$ $\times$                                                                                                    |
| 图 Stinjialpanic [70] [+npstZ]: 'Welcome to www.DigitalFanic.net Chock [rules and Bgl listing                                                                                                    | 3. JOX                                                                                                    |
| Ping?<br>.0% Get DPISadame [dp]Kunbik DEELE<br>Receiving File<br>Ping? P<br>[dp]Kuibiki_Unbalanco 21_ISF5EA8C61<br>Film<br>DCC Sen'-D<br><b>223MB</b><br>Size<br>Folder: C:VPROGRAM FILES WIRC\download\<br>-DP Sad{~D<br>DPISedence<br>Front<br>trans<br>419KB in 3 secs<br>Reve<br>DCC Sen!<br>Time Jeft 129 hrs 49 mins 11 secs<br><b>File t -D</b><br>0.50KB/Sec<br>Rale<br><b>Connection established</b><br><b>Status:</b><br>Ping? ri-D<br>Receiving file<br>Ping? P[-)<br>Cancel<br>the transfer. (150 seconds remaining until timeout)<br>DCC Seni<br>lifile tuit Groove' has joined Wdigitalpanic<br>:-> *DP Sadame* xdcc send #2<br>Ping? P <sup>i-</sup> DPiSadame- «» Sending you pack #2 ("[dp]Kutibiki_Unbalance_-_2<br>1 (9F5EABC6).avi"), which is 230MB (resume supported)<br>+ Grimsteel has quit IRC (Quit: --SysReset 2.53--) | <b>CHOC PUCK</b><br>▲ BAnt JoAna ▲<br><b>IDCC Timeout (180 Sec</b><br><b>DCelesAur</b><br>∙010sich<br>GLucky-7<br>"[dp]Kujibiki_Unbalance_-_2<br>2Bonta-ku<br>} (resume supported)<br>2Cerces<br>ha. Set wour client to<br>20PIBot<br>s remaining until timeout)<br>2DPISadam<br>hq, Set your client to<br>2DP12en<br>remaining until fimeout)<br>txut<br>hq, Set wour client to<br>$\cdot$ [Dio]<br>remaining until timeout)<br>*Absolute<br>DCC Timeout (180 Sec<br>'∗AnimeMas<br>+agua kit<br>∙Dark4eon<br>Set your client to receive<br>*DM Chaos<br>∙Evanidus<br>*Gigaflar<br>*lceAlche<br>∗KunJinky<br>∗Lord Zer |

Рис. 2.10 v Окно закачки mIRC

Если закачка не началась и в окне канала программа выдал вам фразу наподобие Set your client to receive a file transfer значит, вам нужно вернуться в окно настроек. Выберите пунк меню View > Options и обратите внимание на расположен ный слева список доступных опций. Вам нужна группа настро ек DCC и подгруппа Server (рис. 2.11).

Включите опцию Enable DCC Server, а также Send, Chat! Fserve в разделе Listen for. Теперь все должно заработать.

## Поиск файла через интернет-браузер

Далее мы рассмотрим альтернативный алгоритм поиска. В обще, он гораздо удобнее первого, так как позволяет не и кать файл на разных серверах самостоятельно, а доверить эт общей поисковой машине.

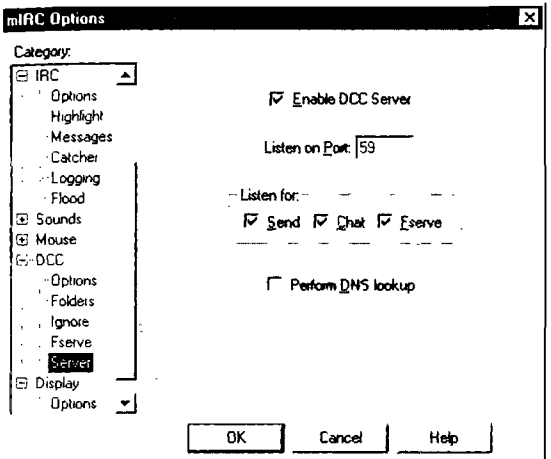

Puc. 2.11 v Подгруппа настроек Server окна mIRC Options

Выполните следующие действия:

- В строке ввода вашего браузера введите адрес http:// ľ. www.ircspy.com и дождитесь открытия главной странины сайта.
- 2. Справа вы увидите поле ввода (рис. 2.12). Введите нужное вам имя файла (для примера попробуем поискать популярную игру GTA: San Andreas в полном варианте) или его часть и нажмите кнопку Search.

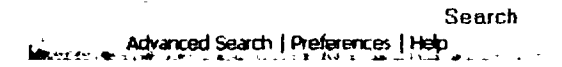

Рис. 2.12 v Строка поиска на сайте www.ircspy.com

- '3. Через некоторое время перед вами появятся результаты поиска (рис. 2.13). Как видите, их очень много. Давайте попробуем произвести сортировку.
- 4. Сначала нам нужно убрать неактивных ботов. Для этого в списке Display Offline Bots выберем пункт No.
- 5. Также будет нелишним сделать сортировку по остальным параметрам. Давайте посмотрим на надписи, расположенные над таблицей:

ГЛАВА 2 ▼ От большого к малому

|                       |                                        |                                               |                                                                                 |                      |                 | Display Diffine Bots:   No v Sort By:   Slots |
|-----------------------|----------------------------------------|-----------------------------------------------|---------------------------------------------------------------------------------|----------------------|-----------------|-----------------------------------------------|
| incumet.net (Ethet)   |                                        |                                               |                                                                                 | ÷.                   |                 |                                               |
|                       | All WS-60-00 on Evaler, the            |                                               | Slots: 3/10                                                                     | <b>DUBLIES: N/A</b>  | Max KB: 214.6   | <b>Undated: 8 minutes ago</b>                 |
| Ba.⊵                  | 954 MB                                 | 4 Gots                                        | GTA.San Andreas.CloneDVD-MDeth (PART1)                                          |                      |                 |                                               |
| Ξ.                    | 1KB                                    | 4 Gats                                        | GTA.San.Andreas.CloneDVD-MDeth (NFO)                                            |                      |                 |                                               |
| 国 73                  | 954 MR                                 | 5 Gats                                        | GTA San Andreas ConsOVD-MDeth (PART2)                                           |                      |                 |                                               |
| 国.                    | 1 <sub>GB</sub>                        | 3 Gets                                        | GTA.San.Andreas.ConeOVD-MDeth (PART3)                                           |                      |                 |                                               |
| Ers.                  | $1.1 \, \text{GB}$                     | 2 Gats                                        | GTA San Andreas CloneDVD-MDeth (PART4)                                          |                      |                 |                                               |
|                       | inc.gigainc.net (Ggallo)               |                                               |                                                                                 |                      |                 |                                               |
|                       | - [SN]-xdcC-315 on #Sneck-leach        |                                               | Slots: 2/2                                                                      | Queues: N/A          | Max KB: 23.4    | Updated: 5 minutes ago                        |
| 国内                    | 13 XB                                  | 35 Gots                                       | <b>STA Sall Ardent PLIS 10 Trates PEOPERIZE</b>                                 |                      |                 |                                               |
| int efnet not [Ehret] |                                        |                                               |                                                                                 |                      |                 |                                               |
|                       | -> CGWI-AD7 on #divx.games.warez.so    |                                               | <b>SIDES: N.A.</b>                                                              | <b>Chances: N/A</b>  | Max KB: 116     | <b>Updated: 0 minutes ago</b>                 |
| 84                    | 1.3 MB                                 | 1160 Gats                                     | GRAND THEFT AUTO VICE CITY-FLT LEECH DOWNLOAD THIS FILE FOR GTA VICE CITY LEECH |                      |                 |                                               |
|                       | ircure-gate.com (co-gate)              |                                               |                                                                                 |                      |                 |                                               |
|                       |                                        | -> LOCC HAEW-RELEASESOS on #german-elite-xdcc | Slots: 0/2                                                                      | <b>Queues: 4/15</b>  | Max KB: 42.5    | Updated: 0 minutes ago                        |
| 国.2                   | 24 MB                                  | <b>B6 Gets</b>                                | IPC-GAME-CRACK I-GTA.San Andreas.Game.Manual Disc.HO-TEDOX.tar                  |                      |                 |                                               |
|                       | Brc.NoDramaBIC.net PickxwnafRC1        |                                               |                                                                                 |                      |                 | es e                                          |
|                       | - InDistaller (011 on andependence     |                                               | Slots: 0/5                                                                      | Outcust: 0/100       | Max KB: 967.7   | Undated: 304 minutes ago                      |
| ن کا                  | 2609                                   | <b>B6 Gets</b>                                | Ps2 - GYA Sar Andreas - Pal - Full - INO - Spa - Ino - Fr - Ita                 |                      |                 |                                               |
|                       | Inc.WolfPac.Org [Wolf-ac]              |                                               |                                                                                 |                      |                 |                                               |
|                       | - IMZ FuschX-216 on America au c       |                                               | Store, A.J.                                                                     | Outcom: 7/10         | Max 103, 935, 9 | igodated: 18 mm.rtes ago                      |
| S                     | 190 KB                                 | 3 Gets                                        | Games- GTA SA-GarageEdit                                                        |                      |                 |                                               |
| S5                    | 20 KB                                  | 3 Gets                                        | Games GTA San Andreas PLUS 10 Trainer PROPER                                    |                      |                 |                                               |
|                       | US.Wonderhirt.nu (Wonderhiet)          |                                               |                                                                                 |                      |                 |                                               |
|                       | -> (WAREZ-4U)-BOT-007 on ewaler451     |                                               | Slots: N/A                                                                      | <b>Queues: 10/50</b> | Max KB: 22.7    | Undated, 8 minutes ago                        |
| Б. з                  | 36 MB                                  | 68 Gets                                       | DOCS :- ) GTA - San Andreas Official Guide                                      |                      |                 |                                               |
| 图:                    | 17 KB                                  | 44 Gets                                       | DOCS: ) GTA SAN ANDREAS (XBOX) CHEATS                                           |                      |                 |                                               |
|                       | the molulanida a com frior civrate all |                                               |                                                                                 |                      |                 |                                               |

Рис. 2.13 ▼ Результаты поиска

- число мест показано в поле Slots. Если свободные места отсутствуют (первое число равно нулю), то смотрим следующего бота;
- поле Queues означает очередь. Чем больше число, тем больше пользователей хотят получить этот файл, а следовательно, вы будете последним. В идеале первое число в этом поле должно быть нулем;
- максимальная скорость с ботом отражена в поле  $\text{Max}$  $KB:$
- в поле Updated содержатся сведения о том, когда в последний раз обновлялась информация по файлу.
- 6. Также обратите внимание на вторую колонку: в ней указан размер файла. Иногда пользователи могут выложить не то, что нужно, хотя такое случается довольно редко. Число в третьем столбце - это количество скачиваний данного файла.
- 7. Для запуска закачки вернемся к нашему примеру. Мы выбираем пятый сервер - irc.NoDramaIRC.net, так как все слоты на нем свободны и очереди тоже нет, - на ко тором находится один файл размером 2,6 Гб, и щелкаем

мышью по #4 (см. рис. 2.13). Автоматически откроется клиент mIRC, который сразу же перебросит нас на канал, где находится наш бот (рис. 2.14).

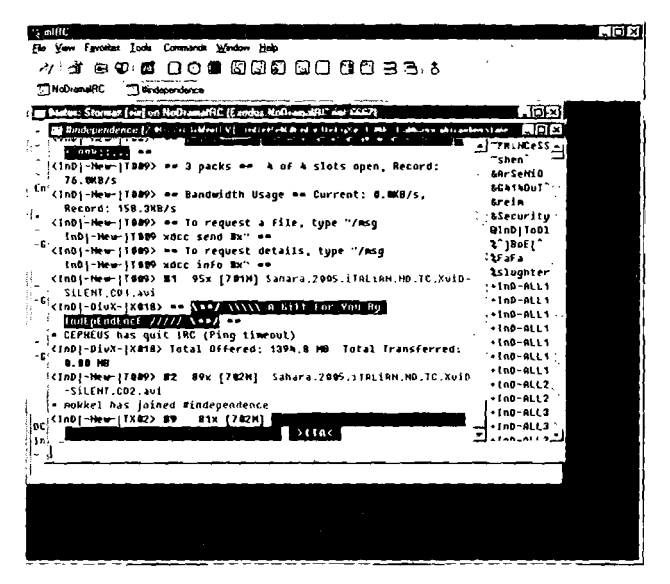

Рис. 2.14  $\bm{v}$  Окно клиента mIRC с нужным каналом и ботом

- 8. Далее в поле ввода нажмите комбинацию Ctrl+V, а затем Enter.
- 9. Программа задаст вопрос <sup>о</sup> том, действительно ли мы хотим принять файл. Нажмите кнопку Yes, и закачка запустится (рис. 2.15).
- 0. Если закачка вдруг не начнется, тогда <sup>в</sup> окне канала <sup>в</sup> mIRC введите текст команды, которая должна была скопироваться <sup>в</sup> буфер обмена при нажатии на линк. ная команда имеет следующий вид: /ctcp <имя бота> xdcc send <номер файла>. Номер файла - это та самая цифра, на которую мы нажимали <sup>в</sup> окне браузера. А имя бота <sup>в</sup> результатах поиска (см. рис. 2.13) расположено под именем сайта рядом со значком, имитирующим единение проводов.

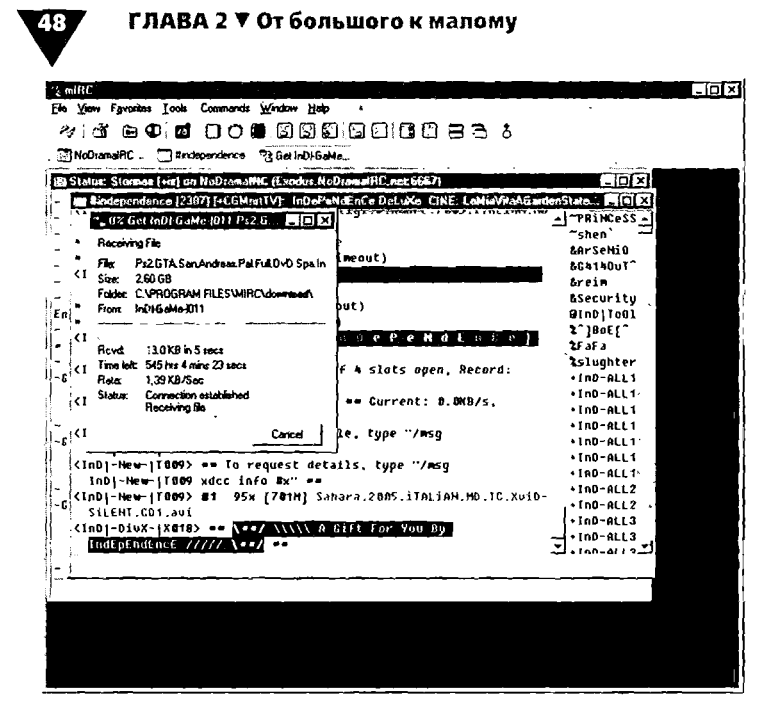

Рис.  $2.15 \times$  Окно закачки mIRC

## Часто задаваемые вопросы

Что мне делать при возникновении ошибки Can't resolve host name? Прежде всего проверьте, используете ли вы 32-разрядную версию исполняемого файла. Далее убедитесь в том, что у вас указано имя локального компьютера и IP-адрес в локальной сети. При установке это обычно происходит автоматически. Если же нет, то вы можете ввести туда любые приемлемые цифры (это необходимо сделать в том случае, если у вас нет покальной сети; если же она есть, обратитесь к оператору для выяснения вашего имени компьютера и IP-адреса).

## $H$ то делать, если появляется сообщение об ошибке Unable to resolve  $IRC$  server name?

Для начала просто попробуйте указать имя другого сервера (см. раздел «Первоначальная настройка mIRC»). Если опять

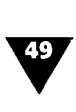

ничего не получается, проверьте еще раз, правильно ли вы ввели имена серверов.

 $K$ ак быть при возникновении ошибки Not enough user parameters? Такая ошибка возникает <sup>в</sup> тех случаях, если вы неверно или вообще не заполнили параметры вашего компьютера: имя и IP-адрес <sup>в</sup> сети. Вернитесь <sup>к</sup> разделу «Первоначальная стройка mIRC» и сделайте это. Заодно проверьте, был ли указан адрес электронной почты.

#### Появляется ошибка You haven't registered. Что делать?

Скорее всего, хоть вам <sup>и</sup> понравился клиент mIRC, вы его просто не зарегистрировали. Пробная версия доступна ко в течение 30 дней. Однако имейте в виду, что это сообщение выдает не сам mIRC, а сеть.

Если вы получаете такое сообщение, <sup>а</sup> затем происходит извольный разрыв связи, то у вас неверно настроены параметры Local Host и IP-адрес. Если и это не помогает, попробуйте соединиться с другим сервером.

#### Почему сервер меня не «узнает» ?

Сервер идентификации пользователей обычно ся сервером вашего провайдера. Проверьте свои настройки:

- >■ User Name: <ваше имя в сети>;
- > System: UNIX (всегда и только UNIX! Не DOS, не Windows или что-то еще);
- **>** Listen on port: 113 (стандартный порт для идентификации).

Также проблема может заключаться <sup>в</sup> прокси-сервере или firewall-системе, которые вы используете. Отключите их <sup>и</sup> попробуйте послать запрос на идентификацию еще раз.

### Связь разорвалась после посыла команды /list. Что послужило чиной?

Это нормально. Как правило, после ввода команды /list сервер ждет 90 секунд и при отсутствии ответа разрывает соединение. Так что вы не делали ничего неправильного, просто серверу нужно много времени на то, чтобы сгенерировать

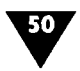

список каналов (обычно их около 2000 и больше). Сами понимаете, что это долгий процесс.

Как я могу выложить свои файлы для того, чтобы их скачали через  $mIRC?$ 

Для этого есть команда /fserve со следующим синтаксисом: /fserve <nick> <max gets simultaneously allowed> <homedir> [welcome file]:

- $\triangleright$  nick ваше имя в сети;
- $\triangleright$  max gets... число максимально разрешенных слотов для скачивания. Это делается для того, чтобы ваша машина не зависла от наплыва желающих;
- > homedir папка, в которой лежат нужные файлы. Обратите внимание, что учитываются все подпапки;
- $\triangleright$  welcome file текстовый файл, содержимое которого выводится на экран, когда пользователь заходит на ваш сервер. Эту часть команды прописывать желательно, но не обязательно.

Например:

- ▶ /fserve Amigo 3 c:\temp\serve c:\temp\serving\ welcome. txt:
- > /fserve Naomi 2 c:\outgoing c:\network\mirc\welcome. txt:
- $\blacktriangleright$  /fserve Friend 7 c:\.

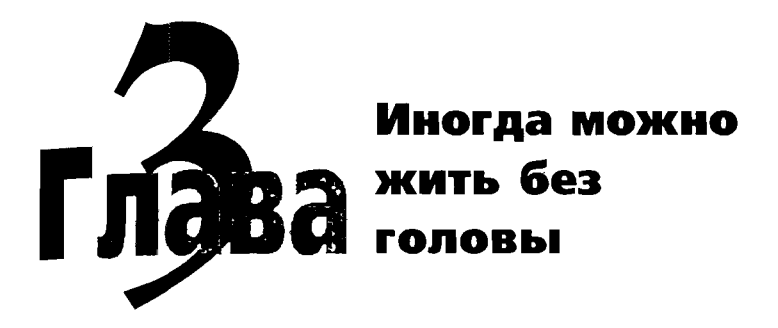

**В** этой главе вы найдете пример децентрали<br>
токола Gnutella (краткую информацию об эт<br>
коле см. в главе 1). Программ-клиентов для данного этой главе вы найдете пример децентрализованной структуры сети, <sup>а</sup> если конкретно - сети на базе  $\mathcal{F}_{\text{TOKOM}}$ а Gnutella (краткую информацию об этом протола существует около десятка только для Windows, не говоря уже <sup>о</sup> других операционных системах. Мы рассмотрим самую ,<br>пулярную из них - BearShare. В тройке «лидеров» - BearShare, LimeWare <sup>и</sup> Morpheus - ее отличают, во-первых, высокая рость работы (по сравнению со второй программой, написанной на Java), а также отсутствие рекламных баннеров и подподпрограмм-шпионов (по сравнению <sup>с</sup> третьей).

## История появления протокола. Принцип работы

После официального закрытия Napster (см. главу 1) одним из претендентов на его роль стал небольшой ресурс Toadnode.com, реализованный на протоколе Gnutella. За один день посещаемость Toadnode возросла в 70 раз! Gnutella, распространяемая<br>по лицензии свободного программного обеспечения GNU, на сегодняшний день является одним из немногих протоколов, Наиболее полно реализующих концепцию р2р.

#### ГЛАВА З ▼ Иногда можно жить без головы

52

Глобальная сеть Gnutella представляет собой совокупность .<br>специализированного программного обеспечения и протоко-<br>лов передачи данных, позволяющих любому компьютеру выполнять одновременно роль и сервера, и клиента. Для того чтобы компьютер работал по протоколу Gnutella, на нем должен быть установлен специальный клиент, или сервент (от англ. server и client). Протокол и первый клиент были разработаны Джастином Френкелем и Томом Пеппером в компа-<br>нии Nullsoft в марте 2000 года.

В отдельно взятую единицу времени в сети р2р одни клиенты «слушают», другие «говорят». Правила этого диалога и есть протокол Gnutella. Для координации такого общения каждый накет помечен дескриптором, сообщающим получателю, какая реакция от него ожидается. Четвертая версия Gnutella различает пять дескрипторов: Ping, Pong, Query, QueryHit и Push. Клиент, начинающий диалог, посылает пакет Ping, «слушающие» компьютеры передают его далее по сети, а затем<br>отвечают на него пакетом Pong. Таким образом определяется, кто на данный момент находится в сети. Каждый пакет Ping и Pong имеет GUID. Pong содержит IP-адрес, номер порта и объем доступной информации на отвечающем компьютере. Интересно, что Pong не пересылается сразу тому компьютеру, который начал диалог, а проходит путь «пингового» пакета. Это одно из слабых мест протокола.

Получив pong-ответы и определив область поиска, клиентинициатор рассылает ответившим компьютерам пакет Query который содержит текстовую строку поискового запроса. Компьютер, получивший запрос, ищет файл, в полном пути кото рого содержится искомая текстовая строка, и пересылает пакет Query дальше. Запрос, естественно, имеет срок жизни (TTL), иначе поиск продолжался бы бесконечно.

Пакеты QueryHit и Push отвечают за передачу найденных файлов. Клиенты, на дисках которых были найдены необходи мые файлы, пересылают компьютеру-инициатору QueryHit который содержит IP-адрес и GUID отвечающего компьюте ра, в знак своей готовности к передаче данных. Клиент-ини циатор, получив данный пакет, устанавливает с ответивши ми компьютерами HTTP-соединение и начинает скачиват

файлы методом GET. Если соединение установить не удалось, клиент-инициатор посылает naкer Push, получив который. клиент-источник сам устанавливает соединение.

Как видно из этого описания, протокол Gnutella обеспечивает полную децентрализацию сети. Каждый компьютер может посылать пакеты всех пяти типов и принимать их. Что же тогда тормозит развитие технологий типа Gnutella?..

#### Безопасность

Как и в любом протоколе передачи данных, у Gnutella имеются свои заголовки.

Стандартный вид заголовка Gnutella - GNUTELLA **CONNECT/версия\_протокола\n\n.** Многие клиенты позволяют изменить стандартное приветствие для формирования закрытой виртуальной сети. На сегодняшний день это единственное средство обеспечения безопасной передачи данных по протоколу. Понятно, что подобный уровень защиты абсолютно неприемлем для применения в электронной коммерции. Для взлома такой сети достаточно просто перехватить один-единственный пакет и прочитать его заголовок. Кроме того, в отличие от семейства протоколов TCP/IP, Gnutella полностью зависит от программного обеспечения, установленного на сервенте.

Таким образом, отсутствует всякая возможность проверки целостности передающихся по сети пакетов. Сервенты некоторых производителей уже зарекомендовали себя как вредоносные, поскольку пропускали «недоделанные» пакеты, дестабилизирующие сеть.

## р2р-сети и индексирование

Индексирование, или каталогизация, - одна из основных проблем одноранговых сетей, к которым относится и р2р. Системы, подобные Toadnode, неспособны обеспечить быстрый поиск, сортировку и индексацию ресурсов из-за отсутствия инструмента формирования базы данных. Возвращаясь к проблеме протокола Napster, можно сказать, что его слабое место с точки зрения закона было в то же время его преимуществом

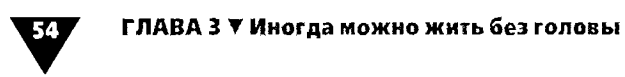

перед p2p. Такие протоколы, как Gnutella, не имеют никакой схемы индексации и передачи метаданных - они опираются только на названия файлов.

## Установка и настройка программы

Последнюю версию программы-клиента BearShare можно скачать с сайта www.gnutella.com или www.bearshare.com. Установите программу к себе на компьютер (ваше вмешательство в этот процесс будет состоять только в том, чтобы нажимать на кнопку Next). Теперь давайте ее запустим, дважды щелкнув на рабочем столе по ярлыку с изображением забавной головы мишки.

После этого у вас автоматически запустится BearShare Setup Wizard (Помощник в установке BearShare), который предложит помочь произвести начальные установки (рис. 3.1). Следует отметить, что настроек в программе вообще очень мало, а поэтому вместе с Помощником вы настроите самые основные.

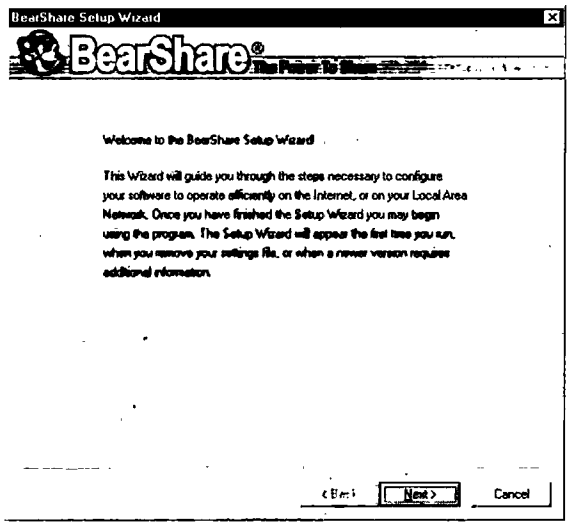

Рис. 3.1 v Окно Помощника BearShare Setup Wizard

Не будем отказываться и нажмем кнопку Next (Следую<sup>+</sup> щий). После этого появится диалоговое окно Options (On ции) с предложением настроить опции программы (рис. 3.2).

Как правило, установок, сделанных программой в этом окне, вполне достаточно, но, если хотите, вы можете их изменить. Давайте рассмотрим, что они собой представляют:

- если вы не хотите запускать клиент автоматически при загрузке Windows, отключите опцию Launch BearShare on System Startup;
- три следующие опции отвечают за отображение значков файлов (Show File Icons), подсказок (Show Tooltips, when text won't fit) и дополнительной информации по файлам (Show Extended File Info Tooltips). Здесь лучше ничего не менять:
- в двух раскрывающихся списках справа вы можете выбрать действие программы при закрытии окна (When I click close) и его сворачивании (When I click minimize). Для обоих случаев доступно два варианта: свернуть в панель задач рядом с часами (Minimize to Tray) и закрыть программу (Close immediately);
- следующая группа, Filters, предназначена для настройки семейного фильтра. Доступно три варианта: активация самого фильтра для «отсекания» информации для

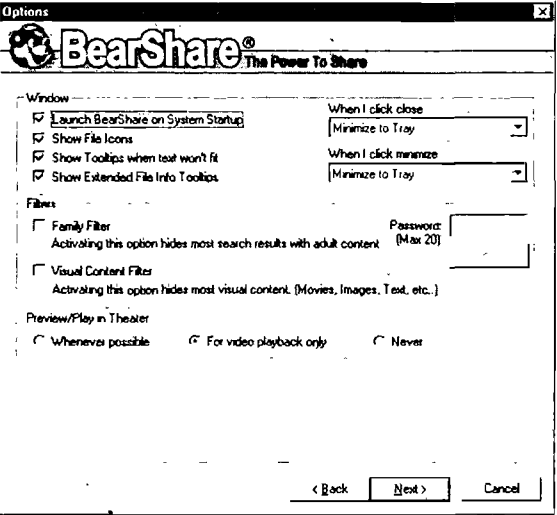

Рис. 3.2 • Окно настроек Options

#### ГЛАВА З ▼ Иногда можно жить без головы

56

взрослых (флажок Family Filter), включение фильтра только для визуальной информации (флажок Visual Content Filter) и создание пароля на все эти настройки (поле Password). После введения пароля желательно нажать кнопку Lock (Блокировать);

> последняя группа, Preview/Play in Theater (Предпросмотр/Проиграть в театре), предназначена для настройки предварительного просмотра скачиваемой информации. Можно выбрать один из трех вариантов: Whenever possible (Предпросмотр доступен), For video playback only (Только для видеофайлов) и Never (Никогда). Включите нужную вам опцию.

Когда вы произведете настройки в этом окне, нажмите кнопку Next. Откроется диалоговое окно Connection (Coединение) - рис. 3.3. Здесь от вас требуется только выбрать тип подключения к сети, чтобы программа смогла подобрать для вашего соединения оптимальные настройки загрузки/выгрузки:

- > при подключении через модем или ISDN выберите первый пункт - Modem;
- > отметьте флажком пункт Broadband, если у вас кабельное, беспроводное или DSL/ADSL-подключение;
- > выберите пункт Satellite в том случае, если вы имеете счастье подключаться через спутник;
- при наличии высокоскоростной выделенной линии (T1, Т3 или по локальной сети) выберите четвертый  $\Pi$ VHKT – High Speed;
- если же вас не устраивают данные настройки, выберите последний пункт - Custom. В окне появятся дополнительные пункты, где вы сможете выбрать тип вашей, линии (Asymmetric/Symmetric), установить скорость на потоки данных (Kbps In/Out) и ввести различные ограничения: подключений (Hosts), выгрузки (Upload) или загрузки (Downloads) файлов.

В следующем окне, Downloads (Загрузки), вы должны будете принять предложенные по умолчанию параметры загру зок или настроить их самостоятельно (рис. 3.4):

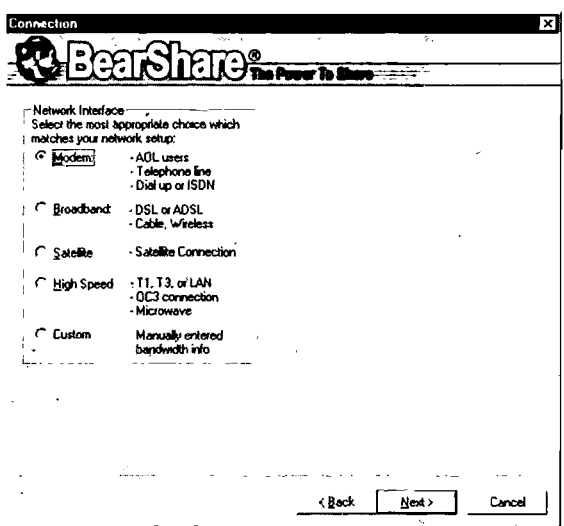

Рис. 3.3 v Окно настроек Connection

- > можно изменить папку для временных (поле Save incomplete files in this temporary directory) или уже скачанных (поле Move downloads to this directory when complete) файлов;
- если вы пользуетесь модемом, то можете включить автоматическую регуляцию пропускной способности канала (флажок Enable bandwidth regulation);
- при необходимости сэкономить место на диске включите сжатие временных файлов (флажок Enable Sparse files).

Когда настройки будут сделаны, нажмите кнопку Next и переходите к последнему окну Помощника - Folder List (Список папок). В списке ваших папок на диске вы должны будете отметить флажками те, в которых находятся файлы для передачи другим пользователям (рис. 3.5).

Ну и потом, когда после выбора папок вы нажмете кнопку Next, появится завершающее информационное окно Finished (Закончено), которое поблагодарит вас за выбор программы рис. 3.6), а также сообщит, что часть настроек была сделана .<br><sup>|</sup>|Втоматически и вы всегда сможете их изменить, выбрав со-<sup>ртветствующий пункт в меню Setup.</sup>

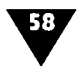

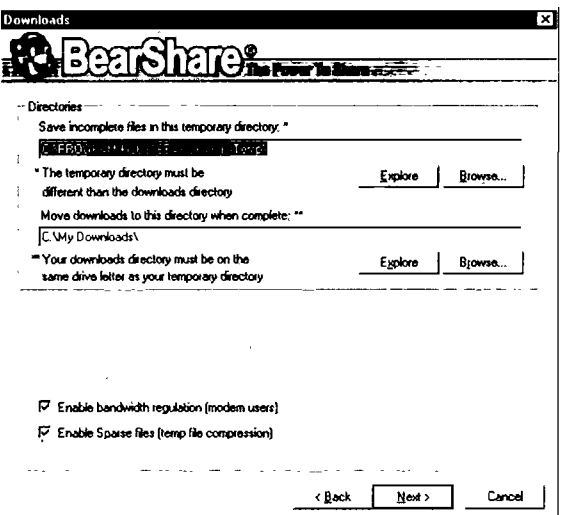

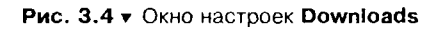

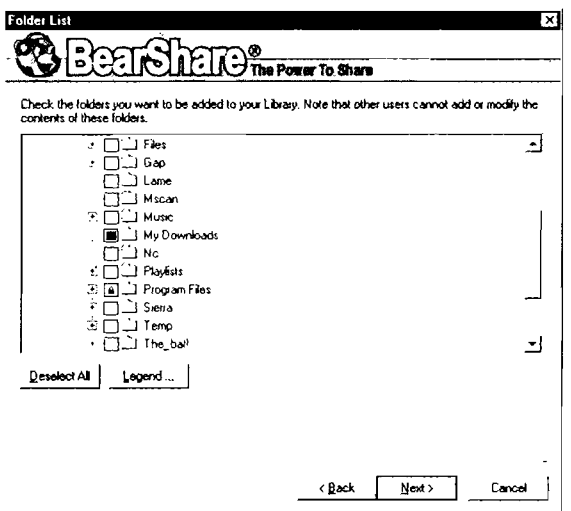

Рис. 3.5 • Окно настроек Options

Нажмите кнопку Finish, и вы окажетесь в главном ок<sup>я</sup> программы (рис. 3.7).

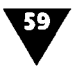

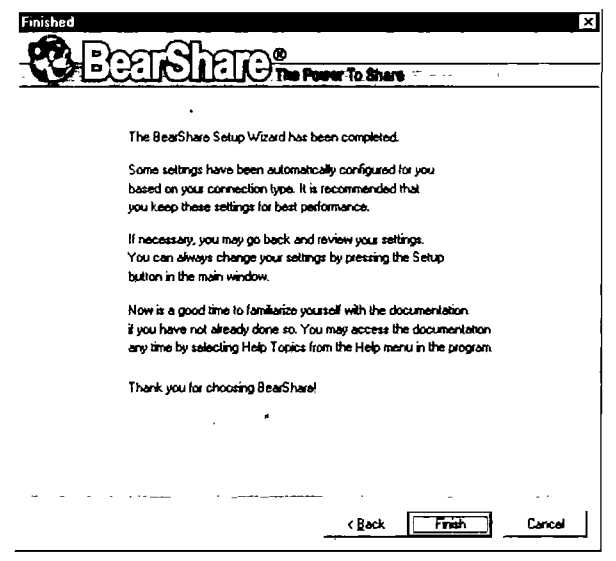

Puc. 3.6 v OKHO Finished

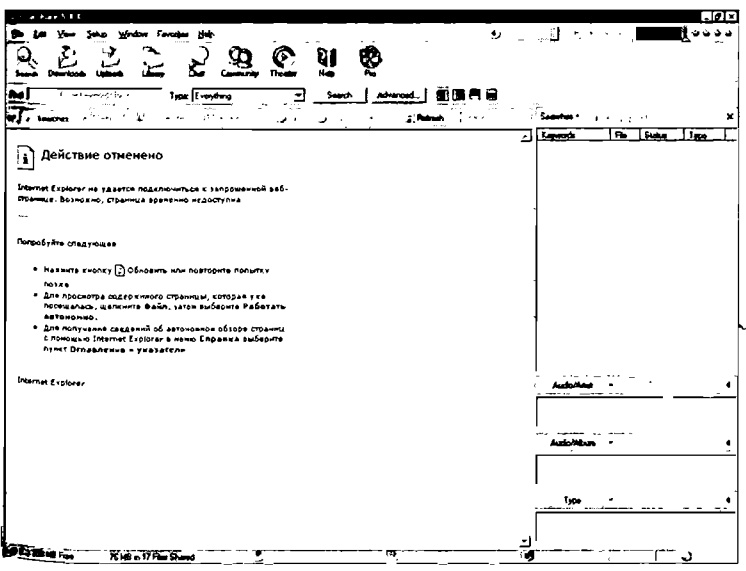

Рис. 3.7 • Главное окно программы BearShare

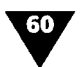

## Поиск файлов в сети Gnutella с помощью программы BearShare

Алгоритм поиска файлов в BearShare очень прост:

- 1. Активизируйте окно поиска Search, щелкнув по кнопке Search на панели управления.
- На рис. 3.8 вы можете видеть поле Find (Найти). и  $2<sup>1</sup>$ раскрывающийся список Туре (Тип). Введите в текстовое поле искомый текст (имя файла или только его часть), а из списка выберите нужный тип файла или оставьте значение Everything (Bce).
- 3. Теперь нажмите кнопку Search, расположенную рядом со списком Туре. Результаты поиска вы можете увидеть справа в области Searches (см. рис. 3.8).

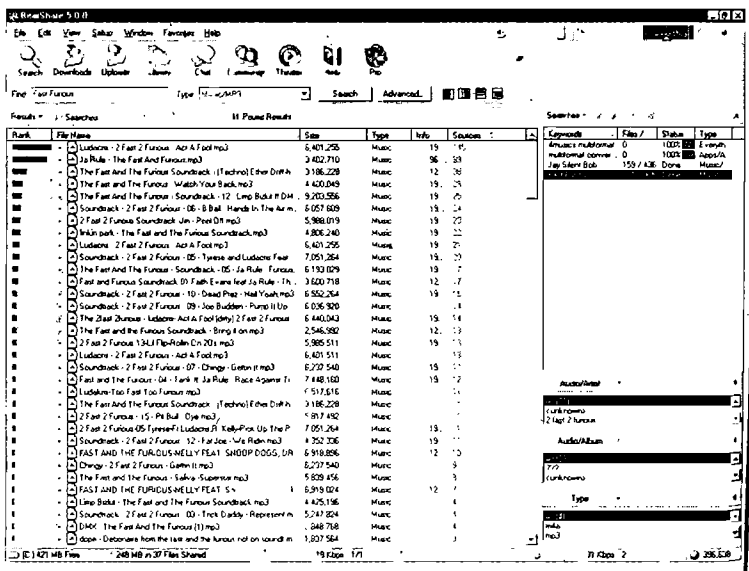

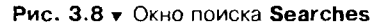

4. Если же результатов слишком много, то вы можете сокра тить диапазон поиска, нажав кнопку Advanced (Расширен ные), которая расположена рядом с кнопкой Search. О кроется диалоговое окно New Search (рис. 3.9). Перва

закладка Search содержит уже рассмотренные нами поля на панели инструментов программы, поэтому обратим внимание только на вторую закладку Filters (Фильтры).

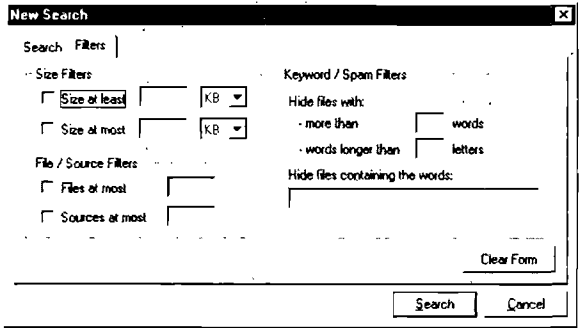

Рис. 3.9 v Закладка Filters окна поиска New Search

- 5. Здесь можно указать минимальный (Size at least) и максимальный (Size at most) размеры искомого файла, а также максимальное количество найденных файлов (Files at most) или источников (Sources at most). Предусмотрена установка своеобразного спам-фильтра: не отображать файлы, в описаниях которых присутствует CЛИШКОМ МНОГО СЛОВ (Hide files with more then... words) или эти слова чересчур длинные (Hide files with words longer then... letters). Также вы можете просто перечислить в поле Hide files containing the words те слова, которые часто встречаются в описаниях спама. Чтобы очистить от текста все поля на этой вкладке, нажмите на кнопку Clear Form (Очистить форму).
- 6. Когда вы найдете нужный файл, запустить его скачивание можно будет двойным щелчком мыши, а отследить сам процесс - нажав на кнопку Downloads, расположенную на панели инструментов. Откроется окно Downloads (рис. 3.10). В окне Uploads (одноименная кнопка на панели инструментов) вы можете наблюдать за тем, кто какие файлы у вас скачивает. Нажав кнопку Library, вы получите доступ к списку общих файлов (рис. 3.11). Если вам необходима подробная информация по какому-либо файлу, просто подведите к нему курсор.

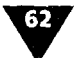

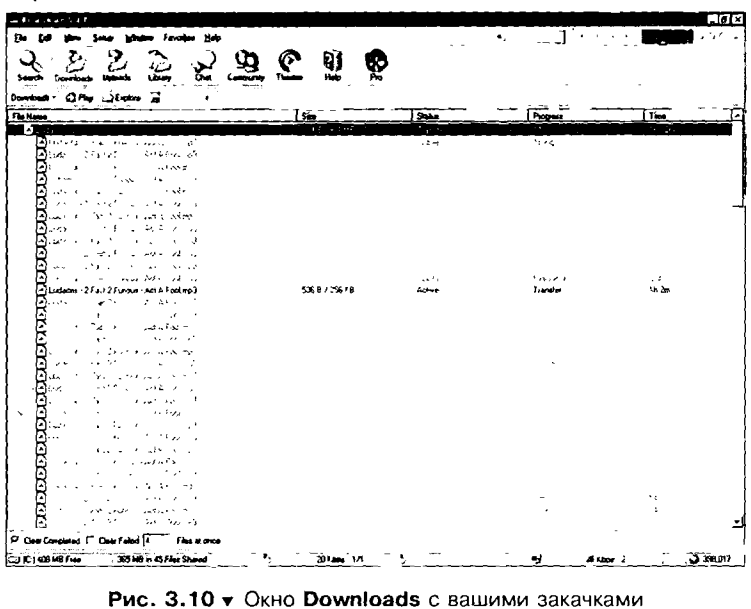

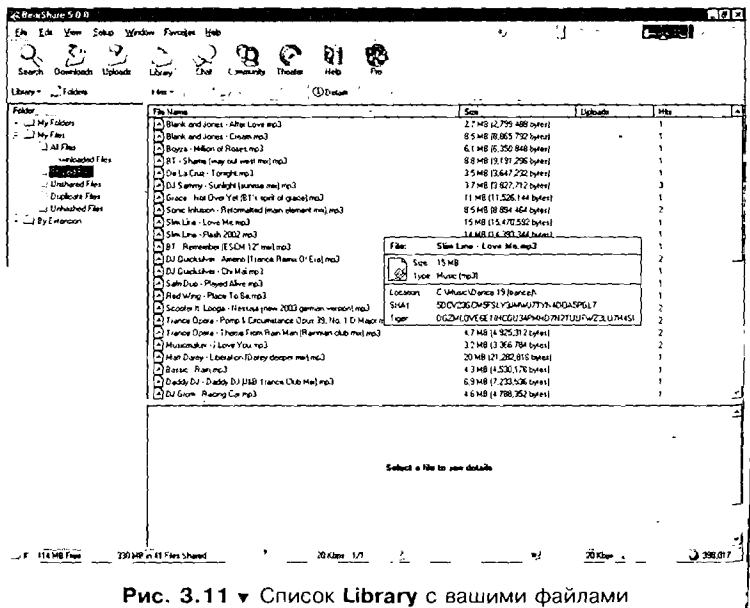

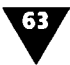

## Часто задаваемые вопросы

Как мне сделать так, чтобы программа BearShare не загружалась при запуске Windows?

Выполните команду меню Setup > Options и снимите флажок с пункта Launch BearShare on System Startup.

BearShare при запуске просит произвести обновление. Что это ознаuaem?

Это значит, что появилась новая версия программы. Пожалуйста, обновите BearShare! В противном случае вы можете доставить неудобство другим пользователям тем, что в вашей версии программы окажутся ошибки, которые уже устранены в последующих версиях. К тому же при обновлении вы можете получить доступ к некоторым новым функциям.

Что означают цвета индикаторов в правом верхнем углу окна программы?

Вот расшифровка этих сигналов слева направо:

- первый индикатор мигает красным цветом: нет подключения к сети Gnutella и соответствующим функциям;
- первый индикатор мигает желтым цветом: недостаточное количество подключений к сети. BearShare пытается установить их, однако нормальное функционирование также невозможно:
- второй индикатор мигает красным цветом: произошла ошибка как минимум с одной загрузкой. Проверьте состояние ваших загрузок и устраните неполадки;
- > третий индикатор мигает красным цветом: у вас отсутствуют файлы для выгрузки;
- > четвертый индикатор мигает желтым цветом: BearShare проверяет состояние вашей защиты (firewall);
- > четвертый индикатор горит желтым цветом: программа частично блокирована вашей защитной системой (firewall). Устраните эту проблему, и скорость ваших загрузок повысится.

### Почему некоторые имена файлов красного цвета?

Если в ваших общих папках некоторое названия файлов красного цвета, это значит, что вы удалили данные файлы и не обновили список. Для обновления списка выполните команду меню Setup > Sharing и нажмите кнопку Rescan для каталога, в котором были обнаружены файлы.

## Почему при поиске файлов я ничего не нахожу?

64

Для начала посмотрите на статусную строку. Если там написано Queued - Connections stabilizing - Please wait, то это значит, что вы не подключены к сети. Также удостоверьтесь, что вы правильно указали имя файла и его тип. Результат поиска может быть отрицательным, если у вас включен семейный фильтр (Family Filter). Кстати, количество найденных файлов может быть ограничено вами самими, если вы пользовались расширенным поиском (см. выше).

В результатах поиска написано Queued. Что это значит? Иногда BearShare задерживает отображение результатов поиска, если сеть перегружена. Также это может случиться из-за того, что вы не подключены к сети. Посмотрите на строку индикаторов в правом верхнем углу экрана и проверьте их состояние.

### Что мне делать, если я получаю много спама или вирусов?

Gnutella - децентрализованная сеть, а это значит, что у нее отсутствует центральный сервер и никто не может проверить либо заблокировать файлы со спамом или вирусами. Если вы случайно загрузили файлы с вирусом или спамом, немедленно удалите их и не допускайте, чтобы они попали в папку с общими файлами.

#### Как мне выбрать лучший файл для скачивания?

На странице поиска есть два столбца – **Rank** (Ранг) и **Sources** (Источники). Файлы с высоким рангом (длинная зеленая полоса) и/или большим количеством источников скачиваются гораздо быстрее.

## Как мне найти композицию, если я знаю из нее только несколько  $CAOB$ ?

В программе BearShare не предусмотрен поиск песни по словам. Чтобы узнать название песни. воспользуйтесь сервисом Google Lyrics Search (http://www.google.com) или Let's Sing It! (http://www.letssingit.com).

**W** 

### Я все равно не могу найти того, что ищу!

В таком случае попробуйте или сузить условия поиска (если программа выдает слишком много результатов) или, рот, расширить их.

#### }Логу ли я получить вирус вместе со скачанным файлом ?

Перед запуском или открытием файла рекомендуется тельно проверять его на наличие вирусов. Напоминаем, что BearShare - децентрализованная сеть <sup>и</sup> никто не может верить файл на вирусы, кроме вас, особенно если вы загрузили его с неизвестного источника.

Плюс <sup>к</sup> этому, <sup>в</sup> папке BearShare имеется файл hostfiles.txt. Это список заблокированных программой узлов, который вы жете пополнить.

#### Может ли кто-то получить доступ <sup>к</sup> моим файлам ?

Другие пользователи могут получить доступ только <sup>к</sup> тем лам, которые вы сами открыли для общего доступа. Проверьте данные, которые вы выложили в эти папки, чтобы в них не было никакой личной информации.

## .<br>BearShare – это легальный продукт?

Даже самая законная вещь может использоваться для ных целей. Программа BearShare стопроцентно легальна, и только вы сами определяете, что именно вам загружать <sup>с</sup> ее помощью. Если вы используете ее для скачивания файлов, щищенных авторским правом, разработчики программы не будут нести за это ответственность.

#### Может ли кто-то видеть файлы, которые <sup>я</sup> скачиваю ?

Другие пользователи могут видеть только те файлы, которые вы сами выложили для общего доступа. Исключением будут являться случаи, когда вы делаете это напрямую <sup>с</sup> ра другого пользователя.

#### Содержит ли BearShare spyware-модули ?

Нет, не содержит. В программе есть некоторое количество Рекламы, от которой вы можете избавиться, приобретя BearShare Pro. За дополнительной информацией обращайтесь На сайт программы <u>http://www.bearshare.com</u>.

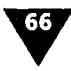

#### ГЛАВА З ▼ Иногда можно жить без головы

Могу ли я работать в BearShare с прокси-серверами? Нет, BearShare не поддерживает работу с прокси-серверами любых типов.

### Почему файлы загружаются так медленно?

Вообще-то, скорость загрузки - это больше везение, чем расчет. Так как в Gnutella отсутствует центральный сервер и сеть представляет собой пользователей, соединенных друг с другом, никто не может гарантировать никаких скоростей. Все зависит от вашего подключения, а также от подключения того человека, у которого вы что-то скачиваете. К примеру, если у вас ADSL-модем и вы пытаетесь что-то скачать у пользователя с обычным модемом, скорость будет зависеть именно от скорости того самого обычного модема. А если ситуация обратная и обычный модем у вас, то максимальная скорость будет ограничена вашим модемом.

Также удостоверьтесь, что ваш firewall-сервер (если вы им пользуетесь) надлежащим образом сконфигурирован.

## Что значат состояния загрузки Timeout, Offline, Busy и т.д.?

- > Timeout не отвечает удаленный сервер. Возможно, удаленный компьютер был выключен, однако это может быть и проблема связи, например у сервера нет возможности подключиться из-за перегруженного канала:
- > Offline удаленный компьютер отвечает, однако не принимает ваш запрос на соединение. Он может быть все еще включен, но Gnutella-клиент на нем уже закрыт;
- > Busy у сервера нет свободных слотов для скачивания, чтобы принять ваш запрос. Если вы встанете в очередь (статус Queue), то, вполне вероятно, вы когда-нибудь этот файл и получите;
- > Need more sources не хватает источников для файла, чтобы завершить передачу. Попробуйте использовать кнопку Find more sources или скачать похожий файл

### Я перезагрузил компьютер, и все мои недокачанные файлы куда-т пропали. Что мне делать?

Откройте пункт меню File > Explore Temp (Файл > Прове рить временные), где вы сможете увидеть все временны файлы ваших загрузок.

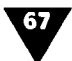

Каждая загрузка имеет два файла: первый - <sup>с</sup> тем же именем и расширением, как <sup>и</sup> <sup>у</sup> исходного файла, второй - с ем .tmp. Оба этих файла должны быть неповрежденными. При перезагрузке компьютера файлы могли повредиться. Если это произошло, придется заново начать закачку.

Когда вы скачиваете большие файлы, будет нелишним делать копии временных файлов перед каждой перезагрузкой, чтобы <sup>в</sup> случае неприятностей их можно было легко восстановить.

Я случайно заблокировал какого-то пользователя. Как мне его разблокировать?

Чтобы разблокировать пользователя, вам необходимо загрузить BearShare. Если это не поможет, проверьте файл hostiles.txt - вполне может быть, что IP-адрес данного вателя был внесен в черный список.

Кто-то запрашивает <sup>у</sup> меня / (слэш). Что это значит? Некоторые старые сервенты Gnutella используют символ / для запроса <sup>у</sup> программы BearShare списка общих файлов, однако она больше не поддерживает запросы такого типа. Можете спокойно их игнорировать, <sup>а</sup> для того, чтобы самому что-то <sup>у</sup> кого-нибудь посмотреть, воспользуйтесь функцией Browse Host.

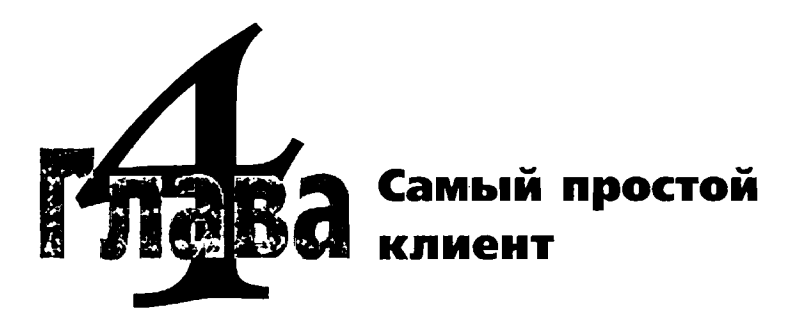

рочитав эту главу, вы узнаете о том, что собой представляют сеть и одноименный клиент BitTorrent, который, кстати, является самым простым среди всех рассматриваемых в данной книге клиентов.

## Краткое описание BitTorrent

Кратко о BitTorrent было написано в главе 1, поэтому не будем повторяться, а сразу же перейдем к рассмотрению преимуществ и недостатков данного клиента.

## Преимущества

Как уже было сказано (см. главу 1), главные отличия BitTorrent от других сетей заключаются в нацеленности на распростра нение крупных файлов и частичной централизации структу ры сети. Но для чего это нужно и как данные особенности отражаются на стабильности работы сети?

Создатель BitTorrent Брэм Коэн прежде всего стремился! удобству использования сети для легальной передачи фай лов, а применение трекер-сервера позволяло отследить коли чество загрузок, что также немаловажно для их статистик (к примеру, в компаниях, распространяющих программно

69

обеспечение). Кстати, чтобы прекратить распространение какого-либо продукта (например, если выясняется его нелегальность или если программа морально устарела), достаточно всего лишь приостановить работу трекера. Хотя такое ограничение легко обойти: человек, имеющий у себя полностью .<br><sub>скачанный файл, может легко сгенерировать к нему торрент-</sub> файл, который потом выложит в сеть.

## Кто использует сеть BitTorrent и где ее найти

Услугами BitTorrent уже воспользовались такие компании, как Red Hat и Mandrake, которые выложили в сеть новые версти своих операционных систем с одновременной публикацией на сайте торрент-файлов. Дистрибутивы представляли собой три ISO-файла объемом примерно 700 Мб каждый, то есть в итоге любители Linux были вынуждены загружать около 2 Гб, что в былые времена традиционно «убивало» FTP-серверы.<br>По словам представителей Red Hat, после запуска дистрибутивов в сеть BitTorrent нагрузка на центральный FTP-сервер<br>компании снизилась на 99%. Более того, присутствие трекерсервера позволило компании отследить статистику загрузок в режиме реального времени. В других пиринговых сетях получить подобную информацию практически невозможно.

,<br>Клиент BitTorrent, который можно загрузить с официального сайта (http://bitconjurer.org/BitTorrent/download.html), представляет собой лишь примитивное окно с кнопкой пау-<br>зы (рис. 4.1). Чтобы запустить весьма неприхотливый в работе пакет, достаточно щелкнуть мышью по торрент-файлу (он имеет расширение .torrent или .tor). В свою версию BitTorrent Коэн внедрил только самую необходимую функциональность возможность соединения с трекер-сервером и собственно загрузку. Все другие функции, присущие сегодняшним пиринговым сетям, выполняются на более высоком уровне - торрентфайлы стоит поискать на специальных сайтах; там же их можно оценить или расспросить о качестве данных файлов других пользователей. Это сделано преднамеренно - BitTorrent не перегружает собственную сеть запросами и ответами о наличии файлов, вся статистика ведется трекер-сервером, а необходимая информация содержится в торрент-файле.

| <b>Bill ceremi</b> |  | $\Box$ DIX          |
|--------------------|--|---------------------|
| <b>Ele</b> View    |  |                     |
| ١ſ                 |  | <b>Children and</b> |
|                    |  |                     |
|                    |  |                     |
|                    |  |                     |
|                    |  |                     |
|                    |  |                     |

Рис. 4.1 • Главное окно программы BitTorrent

### Недостатки других пиринговых сетей по сравнению с BitTorrent

По сравнению с BitTorrent другие пиринговые сети обладают рядом серьезных недостатков, о которых мы кратко расскажем чуть ниже. Также будут рассмотрены решения, реализованные в BitTorrent.

## Проблемы

В списке причин, побудивших Коэна и его команду заняться разработкой нового клиента, можно увидеть немало проблем, присущих нынешним пиринговым сетям:

• дефектные файлы. Поскольку львиную долю материала в большинстве популярных сегодня пиринговых сетей составляют файлы, права на распространение которых принадлежат звукозаписывающим концернам и кинокомпаниям, последние прилагают немало усилий для срыва работы этих самых сетей. О победах и поражениях на легальных фронтах мы слышим относительно часто, технологический саботаж обычно является менее очевидным. Так, ассоциация RIAA не раз признавала факт сотрудничества с малоизвестной компанией OverPeer, зарабатывающей на жизнь умышленным искажением и снижением качества цифровой музыки и видео. OverPeer генерирует аудио- и видеофайлы неприемлемого качества (здесь можно говорить как о заниженном битрейте, так и об изменении

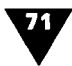

их содержания - скажем, прерывание музыкальной композиции рекламным роликом), после чего выкладывает их в пиринговые сети. Разместив свои файлы на высокоскоростных каналах, OverPeer дает практически стопроцентную гарантию, что они попадут в списки результатов поиска, так как в сетях FastTrack и других на вершине рейтинга оказываются продукты, доступные на высокоскоростных каналах;

- пользователи-эгоисты. Залогом успеха любой пиринговой сети является правило, вынуждающее пользователей не только загружать файлы на домашний ПК, но и предоставлять их другим. Между тем, в силу разных причин (в основном связанных с оплатой каналов) весьма часто пользователи предпочитают как можно быстрее загрузить файл и отключиться. Это снижает количество доступных источников для других людей, из-за чего страдают стабильность и качество сети. Применяемые сегодня методы борьбы с эгоистами зачастую предполагают рейтинг пользователей, где самые щедрые получают приоритет на чужих серверах, а те, кто не желает делиться, при загрузке популярного файла уходят в конец очереди;
- неполные файлы. Предположим, у вас на диске хранится редкая копия весьма ценного файла, который вы решили выложить в сеть. Спустя какое-то время вы можете отследить процесс загрузки частей файла клиентами системы и, скажем, понаблюдав за процессом какое-то определенное время, посчитать свою миссию выполненной и выключить компьютер. Здесь кроется весьма очевидная проблема: несмотря на то что многочисленные клиенты теперь могут похвастаться наличием некоторых сегментов ценного файла, полной версии ни у кого нет. Более того, даже если пройтись по всем подключенным к сети клиентам, становится очевидно, что полную версию файла невозможно собрать даже при большом желании - у всех есть, например, первая половина файла, однако никто не загрузил сегменты из его второй половины.

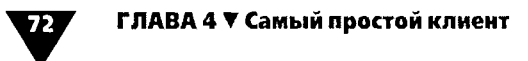

#### Решения

Некоторые описанные выше проблемы детально рассмотрены Коэном в работе «Incentives Build Robustness in BitTorrent» (http://bitconjurer.org/BitTorrent/bittorrentecon.pdf).

Архитектура сети BitTorrent предлагает интересные пути решения данных проблем. Следует заметить, что вряд ли какую-то из стратегий можно назвать идеальной, и, скорее всего, в дальнейшем мы станем свидетелями эволюционного процесса, где будут развиваться варианты как решения, так и собственно проблемы:

- дефектные файлы. Если на ранней стадии развития Интернета основным источником информации о файле было его имя (взглянув на файл Madonna - Frozen.mp3, вы наверняка догадаетесь о его содержании), то сегодня ввиду причин, описанных выше, на подобную информацию полагаться не стоит. Системы рейтинга файлов также нельзя назвать эффективными - в основном из-за нежелания большинства пользователей лишний раз после загрузки предоставлять свои файлы. В BitTorrent эта проблема решается на более высоком уровне - за содержание файла отвечает его распространитель. Таким образом, информацию о подлинности предоставляемых данных надежнее всего получать на форумах, где публикуются как ссылки на новые торрент-файлы, так и мнения пользователей об их качестве. За использование подобной структуры оценки в свое время высказались и создатели сети eDonkey2000;
- пользователи эгоисты. Пиринговые сети зачастую ведут учет количества отданных пользователем файлов и начисляют соответствующие баллы за предоставленные широкие каналы. Проблема здесь также весьма банальная: информация о баллах хранится у клиента, а следовательно, ничего не мешает ему преднамеренно увеличить их количество. Подобная фикция весьма хорошо отражена в Каzaa Lite, где при подключении к сети FastTrack все клиенты имеют неизменный рейтинг в 1000 баллов (к чему бы?). В BitTorrent данная проблема решена своеобразно - оценки за более широкие каналы

возрастают, однако соответствующая информация хранится у клиента, который загружает файл. Вносит ли это справедливость в систему обмена? В общем-то, не очень, так как баллы начисляются за качество соединения между двумя клиентами. Если компьютер А предложил компьютеру Б весьма широкий канал, то по правилам BitTorrent единственным вознаграждением для А станет возможность приоритетных загрузок с компьютера Б. При условии, что и А, и Б содержат интересную друг для друга информацию, система работает идеально, так как два «щедрых» компьютера по максимуму используют канал связи. Однако если на жестком диске Б ничего ценного нет, то «щедрость» А остается невознагражденной;

• неполные файлы. Участие в системе обмена трекер-сервера дало программистам BitTorrent возможность внедрить алгоритм, предотвращающий появление неполных файлов. Поскольку трекер хранит информацию о сегментах, которые были успешно загружены на каждую машину, то загрузка файла новыми клиентами принудительно начнется с наиболее редкого сегмента. Если клиент BitTorrent загружает крупный файл, разбитый на 200 частей, то это вовсе не означает, что процесс начнется с сегмента №1, а закончится №200. Клиент всегда получает сегмент, занимающий последнее место по распространенности, что в идеале после 200 подключений к центральному серверу даст возможность выложить в пиринговую сеть файл целиком.

## Практическое применение архитектуры. Поиск файлов и альтернативные клиенты

Единственным крупным работающим постоянно сайтом со ссылками на файлы BitTorrent сегодня является SuprNova (http://www.suprnova.org). Даже ненадолго зайдя на данный сайт, вы убедитесь, что размещение целых альбомов и даже коллекций компакт-дисков здесь не редкость.
Архитектура BitTorrent не позволяет определить число клиентов, участвующих в пиринговой сети, так как о количестве загрузок определенного файла может знать только владелец трекер-сервера.

Вместе с тем поддержка протокола сегодня внедрена в приложение Shareaza, которое ввиду удобства интерфейса, поддержки нескольких пиринговых сетей и отсутствия spywareмодулей постепенно приобретает популярность.

Становится популярным и клиент РТС, поддерживающий протоколы BitTorrent и наделенный более приемлемым для новых пользователей интерфейсом.

Пользователи, заинтересованые в кросс-платформенном приложении, могут воспользоваться јаva-клиентом для сетей BitTorrent - Azureus. Приложение написано на языке Python, и все исходники доступны на сайте проекта.

А где же взять сами торрент-файлы, спросите вы? Существует несколько сайтов, которые могут вам помочь:

- 1. Сайты с периодически выкладываемыми торрент-файлами:
	- http://bytemonsoon.net;
	- http://www.zenith-net.co.uk;
	- http://tracker.theedgeman.biz;
	- http://www.gamedr.com;
	- http://torrentreactor.com;
	- http://www.torrentsearch.net;
		- http://wowz0rs.no-ip.com:6969.
- 2. Торрент-поисковики:
	- http://www.watchen.tv;
	- http://torrent-episodes.cjb.net.

Если вам нужно что-то такое, чего вы не нашли на указанных выше сайтах (а это более чем вероятно), то вам помогут обыкновенные поисковые системы, как отечественные (Yandex, Rambler), так и зарубежные (Google). Механизм поиска достаточно прост: в окне запроса введите слово «torrent» в сочетании с нужным вам файлом. Если вы, к примеру, ищете альбомы группы Blur, то запрос будет выглядеть как «torrent Blur».

Постоянных страниц со ссылками на какие-то торрент ресурсы вы не найдете, так как они очень часто обновляются,

закрываются или меняют адреса, поэтому действовать надо весьма оперативно. Если вы нашли нужный вам файл, не откладывайте в долгий ящик его закачку - вполне возможно, что через пару дней трекер данного файла просто прикроется.

И последнее: крайне не желательно пользоваться dial-up соединением для использования BitTorrent, но не из-за какихто проблем, а только в силу низкой скорости закачки, особенно если речь идет о каком-нибудь фильме.

## Алгоритм скачивания торрент-файла

Как уже было сказано выше, скачать что-то в сети BitTorrent проще простого. Однако для начала необходимо установить сам клиент. Выполните следующие действия:

- Файл, который вы скачаете с сайта (см. выше), имеет 1. вид BitTorrent-х.х.х.ехе, где х.х.х. - номер версии. В самом процессе установки нет ничего необычного, более того - от вас не потребуется никакого вмешательства и вы даже не заметите, что что-то происходит.
- Затем вам нужно найти какой-нибудь торрент-файл и  $2<sub>1</sub>$ скачать его из Интернета. Для этого воспользуйтесь приведенными выше ссылками или поисковыми системами.
- 3. Скачайте найденный файл и запустите его двойным щелчком мыши или нажатием клавиши Enter. Если источник доступен, начнется закачка (рис. 4.2). Также вы можете запустить сам клиент (выполнив команды Пуск > Программы > BitTorrent > Downloader) и открыть торрент-файл из меню File > Open torrent file (рис. 4.3). Как видите, данное окно сильно отличается от стандартного окна открытия файла Windows.

У программы BitTorrent есть и минимум настроек, менять которые не рекомендуется, так как по умолчанию здесь все настроено правильно. Единственное, что может понадобиться изменить - это каталог, куда скачиваются принятые файлы. Для этого выполните команду меню View > Settings (Вид > Настройки). Откроется диалоговое окно BitTorrent Settings (Настройки BitTorrent). Вам понадобится первая закладка  $Saving (Coxpanenue) - puc. 4.4.$ 

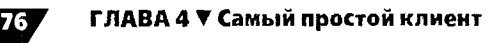

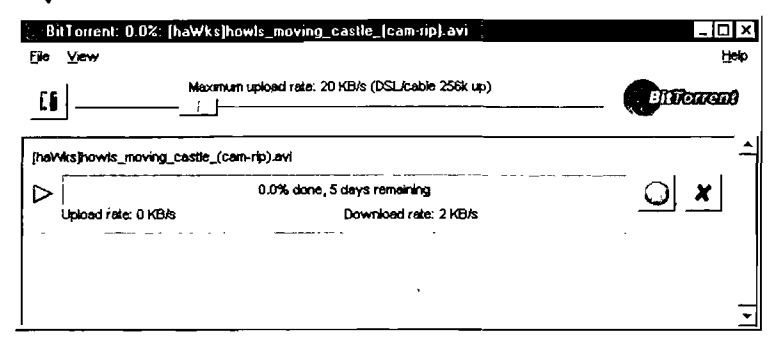

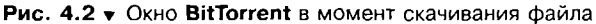

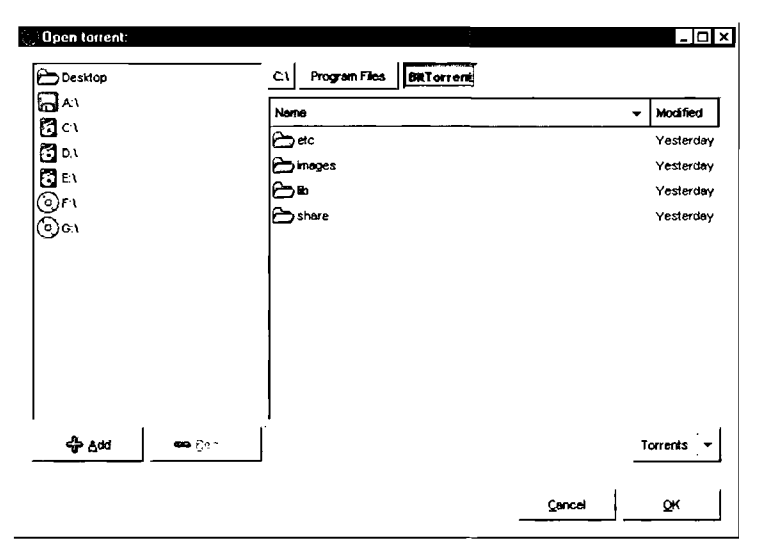

Рис. 4.3 • Диалоговое окно Open torrent

По умолчанию программа создает папку для принятых файлов на диске С:\, однако вы можете нажать кнопку Change (Изменить) и выбрать другое место.

## Создание торрент-файла

Помимо закачивания файлов вы можете создавать свои собственные торрент-файлы и выкладывать их в сеть для всеобщего

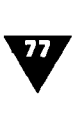

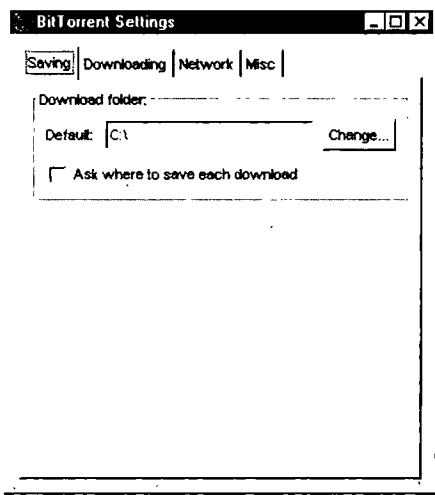

Рис. 4.4 Диалоговое окно BitTorrent Settings

доступа. Рекомендуется делать это <sup>с</sup> еще не выложенными альбомами или фильмами: так существенно уменьшается вероятность того, что вы создадите торрент-файл, содержимое которого уже существует.

#### Использование программы Make Torrent

Для создания торрент-файлов существует специальная рамма Make Torrent. Скачать ее можно по адресу http://krypt. dyndns.org:81/torrent/maketorrent. С помощью данной прогпрограммы вы сможете создавать свои торрент-файлы, <sup>а</sup> затем выкладывать их <sup>в</sup> сеть для всеобщего доступа.

Когда вы скачаете <sup>и</sup> установите Make Torrent, попробуйте ее запустить. Для этого откройте папку Make Torrent <sup>2</sup> (C:\Program Files\) и дважды щелкните по файлу maketorrent.exe. Откроется главное окно программы (рис. 4.5).

Как видите, главное окно Make Torrent состоит из рех закладок: Create Torrent, View/Edit Torrent, Settings и Help/About. Теперь давайте попробуем создать свой торрент-файл:

1. Для начала надо определиться, что именно мы будем цать в торрент. Пусть это будет, к примеру, музыкальный

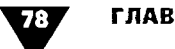

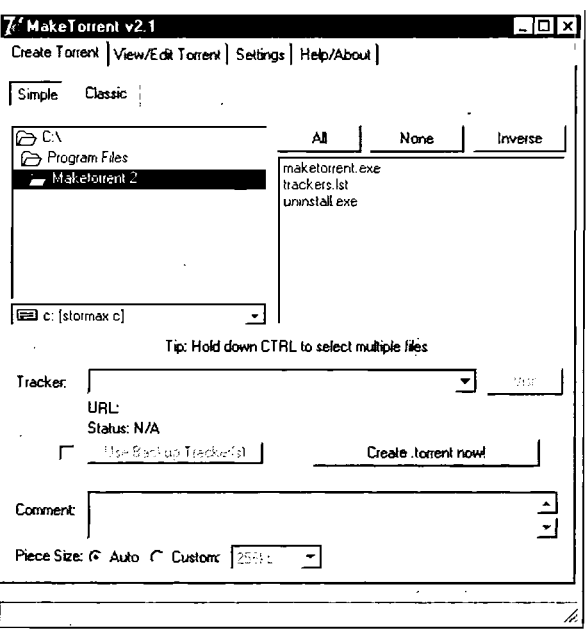

Рис. 4.5 • Главное окно программы Make Torrent

альбом (рис. 4.6). Папку, в которой он хранится, можно выбрать в левой половине окна. В правой части отображаются файлы, содержащиеся в данной папке. Выберем все.

- 2. Далее в списке Tracker необходимо указать трекер. Пусть это будет SuprNova (tracker 1). Напоминаем, что Suprnova.org на сегодня является практически единственным работающим постоянно сайтом со ссылками на файлы BitTorrent.
- В списке Piece Size нам надо выбрать размер одного бло- $3<sub>1</sub>$ ка для торрент-файла. Рекомендуется оставить Auto - в таком случае блоки вашего торрента будут иметь стандартный размер 256 Кб. В основном чем меньше по размеру части файла, тем эффективнее будет его распространение (при очень маленьких частях торрентфайл увеличится в объеме). Общее правило таково: для больших файлов- большие части, для маленьких - меньшие. Самый частый размер одного куска - 256 Кб.

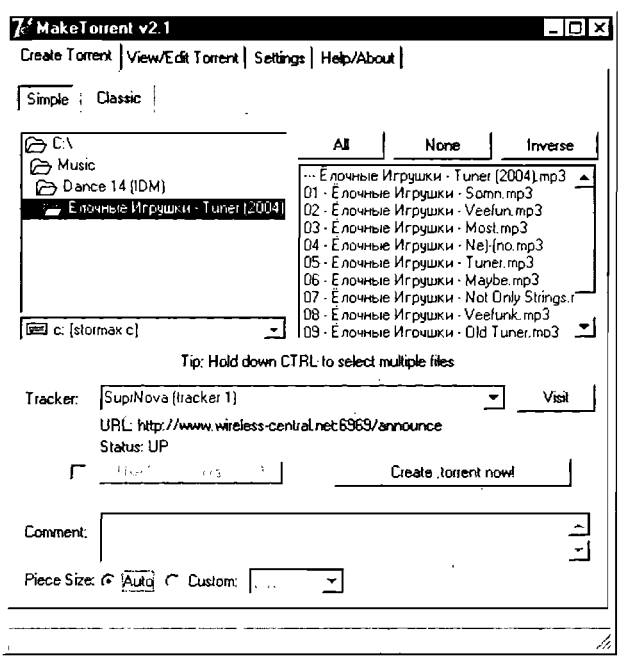

Рис. 4.6 v Создание торрент-файла в программе Make Torrent

- При желании можно добавить какой-нибудь коммента-4. рий, введя его в текстовое поле Comment.
- 5. Когда вы все сделаете, нажмите на кнопку Create .torrent now!, задайте имя файла в появившемся стандартном диалоговом окне Windows и дождитесь окончания процесса генерирования файла (рис. 4.7).

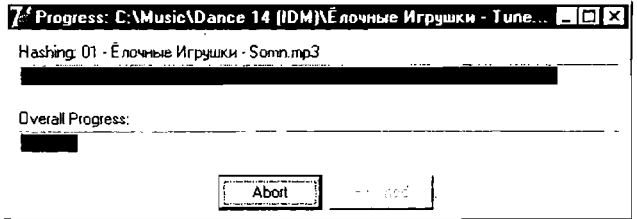

Рис. 4.7 ▼ Процесс создания торрент-файла в программе Make Torrent

#### Создание торрент-файла встроенными средствами программы-клиента BitTorrent

Начиная с последних версий, официальный клиент BitTorrent включает в свой комплект утилиту BitTorrent metafile creator для создания торрент-файлов. Вызвать ее можно через меню Пуск  $\blacktriangleright$  Программы  $\blacktriangleright$  BitTorrent  $\blacktriangleright$  Make Torrent. Откроется главное окно программы (рис. 4.8).

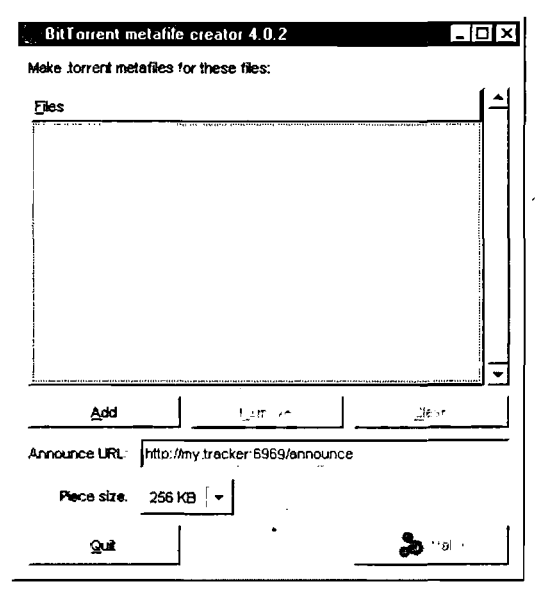

Рис. 4.8 • Главное окно утилиты BitTorrent metafile creator

Как можно видеть из рис. 4.8, возможностей в BitTorrent metafile creator, по сравнению с BitTorrent, гораздо меньше: с ее помощью можно только добавить или удалить файлы (кнопки Add, Remove и Clear), а также указать размер одного блока (Piece Size). Исходя из этого, мы не рекомендуем вам использовать BitTorrent metafile creator.

Что делать дальше - когда торрент-файл уже создан? Теперь вам достаточно опубликовать его, то есть выложить в Интернет, и находиться в онлайне.

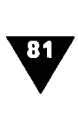

## Интересная статистика

Статистика предоставлена администратором сайта SuprNova <sup>и</sup> содержит информацию на начало <sup>2004</sup> года. Согласитесь, это не так давно, однако цифры наверняка значительно возросли:

- $\blacktriangleright$  общее число трекер-серверов: 2181;
- $\blacktriangleright$  общее число активных трекер-серверов: 561;
- >■ общее число торрент-файлов: 67354;
- >■ общее число активных торрент-файлов: 25215;
- $\blacktriangleright$  общее число участников: 1006467;
- >• общий объем информации <sup>в</sup> сети: 392,4 Тб;
- >- приблизительно 60% торрент-файлов полностью дятся менее чем у 10% участников.

## Часто задаваемые вопросы

### Как мне присоединиться к сети BitTorrent?

BitTorrent - это не простая р2р-сеть. В скачанном ле уже содержится информация об источнике, а следовательно, никаких дополнительных подключений производить не нужно.

#### Что такое torrent-файл ?

Файл <sup>с</sup> расширением .torrent (или .tor) <sup>с</sup> данными, которые были созданы для использования клиентом BitTorrent. Он содержит информацию, необходимую для скачивания нужного вам файла (или файлов). Это не аудио- или видеоформат (как XVID, DIVX и т.п.), где необходимы специальные кодеки. Это не странный формат сжатия или образ CD (как RAR, TAR, ISO, BIN <sup>и</sup> т.п.), для открытия которых вам необходимая ределенная программа. Torrent-файл – это всего лишь набор инструкций и указаний <sup>к</sup> программе BitTorrent.

Как я могу проиграть/использовать/открыть torrent-файл?<br>Из предыдущего вопроса вы уже знаете, что torrent-файл это файл данных, используемый BitTorrent. Если клиент 82

корректно установлен, то начать скачивать реальный файл. который вам нужен, можно тремя способами:

- шелкните по линку в вашем браузере;
- > сохраните файл с расширением .torrent на жесткий диск (щелчок правой кнопкой мыши > Save as), а затем запустите его двойным щелчком мыши;
- > откройте файл непосредственно в клиенте (File > Open torrent file).

### Делаю ли я upload во время скачивания?

Да. Таков принцип сети. Если это вам не нравится, можете воспользоваться услугами других файлообменных сетей (благо их море) или же найти способ взломать исходный код.

Я впервые использую BitTorrent. У меня пока что нет файлов. Что же я тогда закачиваю?

Тот же файл, что и скачиваете. BitTorrent постоянно отсылает и получает части того файла, который закачивается на данный момент.

## Могу ли я ограничить upload?

Да, но не с помощью официальной версии. Попробуйте экспериментальный клиент (к примеру, Burst или BitTorrent++). Однако учтите, что ограничение вашего upload ограничит также и скорость закачки.

Bit Torrent не работает или работает очень медленно. В чем причина? Для программы нужны открытые порты TCP с номерами от 6881 до 6999.

#### Почему я не могу скачивать быстрее?

Это может происходить по нескольким причинам:

- возможно, что в данный момент только несколько человек имеют этот же файл. Таким образом, от них вы не можете получить их большую пропускную способность;
- трекер действительно загружен или был подвергнут DoS-атакам:
- возможно, скорость загрузки ограничена вами или вашим провайдером (например, если вы используете

соединение dial-up, некоторые виды DSL- и кабельного подключения) либо вы лимитировали скорость с помощью одного из экспериментальных клиентов. Не ждите, что получите действительно огромные скорости скачивания, пока большое количество людей не начнут закачивать файл и только некоторые - скачивать.

#### Почему я закачиваю быстрее, чем скачиваю?

Повторяем, данная программа вынуждает вас закачивать. В целом это, как правило, выравнивается - несколько минут вы можете закачивать быстрее, а скачивать медленнее, затем все может поменяться. Лучшее, что можно сделать при получении больших файлов - открыть программу, запустить файл, уйти по своим делам и вернуться через несколько часов.

Я щелкнул по найденному линку. Скачивание не началось, и программа выдала сообщение об ошибке при подсоединении к трекеру. Что происходит?

Я прекрасно скачивал, однако скачивание достигло XX% и остановилось. Почему?

Это означает, что сейчас вы не можете получить данный файл. Это может быть старая ссылка на файл, который больше никто не выкладывает. Возможно, трекер перегружен и в данный момент не допускает новых соединений. Сайт, на котором были размещены данные, может быть закрыт, и это, скорее .<br>всего, означает, что трекер также недоступен. Ваши действия в подобной ситуации могут быть следующими: либо оставьте торрент-файл открытым и надейтесь, что все в итоге улучшится, либо попробуйте вернуться к нему позднее.

#### Могу ли остановить скачивание, а потом возобновить его?

Да. Просто закройте BitTorrent и впоследствии, когда вы решите возобновить скачивание, просто снова щелкните по ссылке и выберите ту же папку, что и прежде. Программа проверит существующий файл и оценит, что еще необходимо докачать. Если она пишет allocating space, когда вы вновь открываете файл, нажмите на кнопку Отмена и проверьте, верно ли указана папка для скачивания. Однако здесь есть и свои подводные камни: если вы протянете несколько дней, то, скорее всего, больше не сможете закачать этот файл.

**ЕСИ ГЛАВА 4 V Самый простой клиент**<br>*Я закончил скачивать и закрыл программу. Но у меня сегодня* иее настроение, и я хочу поделиться файлами с другими, сам ничего не скачивая. Можно ли это сделать ?

Да. Просто снова найдите ссылку, щелкните по ней и те папку, в которой сохранены файлы. Программа проверит, какие части нуждаются <sup>в</sup> скачивании, и обнаружит, что вы скачали файл полностью. Вам остается просто оставить крытым диалоговое окно с сообщением о том, что скачивание завершено.

Яиспользую браузер, отличный от Internet Explorer. Щелкаю по ке мышью, но это не срабатывает. Что мне делать?

Если вы используете браузеры Mozilla, Netscape, Opera или что-то еще и щелчки по ссылкам не срабатывают, попробуйте использовать Internet Explorer. Некоторые сайты не ют корректно со всеми браузерами. Также вы можете сохранить торрент-файл на жесткий диск и открыть его двойным щелчком мыши.

Я скачал часть файла <sup>и</sup> хочу возобновить скачивание <sup>с</sup> другого ресурса (не BitTorrent). Возможно ли это?

Нет. BitTorrent <sup>в</sup> самом начале создает файл таких размеров, как конечный файл, после чего заполняет его частями <sup>в</sup> каком-то произвольном порядке. То есть если вам нужен видеофайл размером 700 Мб, клиент создаст 700-мегабайтный файл <sup>в</sup> самом начале, а затем начнет заполнять его, но не <sup>с</sup> начала до конца. Большинство других ресурсов (FTP, IRC, HTTP <sup>и</sup> др.) просто скачивают файл полностью, и размер его растет по мере скачивания. Таким образом, BitTorrent несовместим <sup>с</sup> другими ресурсами.

#### Что такое трекер ?

Трекеры (tracker) - это своего рода серверы. Как только вы щелкаете по torrent-файлу, он соединяется <sup>с</sup> трекером, после чего они начинают выяснять, сколько вы скачали, сколько загрузили и сколько вам еще осталось. Также файл отсылает рез трекер информацию к другим пользователям, которые его выложили, выясняя, кому какие части нужны. но, если трекер, подобно серверу, «падает», участники сети не могут общаться друг <sup>с</sup> другом и скачивание не происходит.

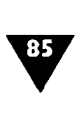

#### Кто такие «сид» и «личер» ?

Сид (seed) - человек, располагающий целым файлом и должающий предоставлять его другим пользователям (настоятельно рекомендуется делать это хотя бы несколько часов!). Личер (leecher) - это, как правило, пользователь, который лишь скачивает <sup>и</sup> никому ничего не дает вать. В общем, эгоист.

Можноли сделать предварительный просмотр видеофайла <sup>с</sup> помощью моего проигрывателя ?

Й да, <sup>и</sup> нет: все зависит от того, какие блоки уже скачаны.

Что лучше всего качать <sup>с</sup> помощью BilTorrent ?

Свежие релизы фильмов, игр, эпизодов телесериалов, мы, клипы и альбомы с музыкой.

# Не путать с козой!

Как было сказано, помимо сетей с архитектурой «клиент-<br>сервер» и чистых р2р-сетей существуют также и смешан-<br>ные, в которых используются преимущества обеих сервер» и чистых р2р-сетей существуют также и и ные, в которых используются преимущества обеих архитектур. Таких сетей большинство, поэтому им мы уделим самое пристальное внимание.

Клиентов для подобных сетей тоже очень много, и тую они представляют собой клоны друг друга. Для чего? Очень просто: часто <sup>в</sup> официальной версии (например, та Kazaa Media Desktop) присутствует большое количество баннеров и spyware-модулей, <sup>а</sup> также ограничены ти. Поскольку такие клиенты создаются в основном с исиспользованием технологии «открытого кода» (то есть каждый может скачать исходники клиента на нужном языке мирования), то иногда находятся желающие, которые создают более ориентированные на пользователя программы, где отсутствуют вышеупомянутые рекламные баннеры и модули-«шпионы». Во многих альтернативных клиентах также ен модуль обхода ограничения на скачивание файлов без должного количества закачанной информации.

<sup>В</sup> этой <sup>и</sup> последующих главах мы рассмотрим три лее популярных клиента: Kazaa, eMule, и Shareaza. Поясним наш выбор.

Как было сказано <sup>в</sup> главе 1, Kazaa представляет собой мую популярную сеть в англоязычном Интернете. Уже одно это заслуживает пристального внимания. Клиент Shareaza одна из многочисленных программ для работы <sup>в</sup> нескольких сетях, <sup>в</sup> том числе и Kazaa. A eMule - наиболее популярный <sup>в</sup> сетях eDonkey2000. V

Альтернативные клиенты (так называемые моды) мы сматривать не будем по той простой причине, что, во-первых, их слишком много, а во-вторых - любой из вас, освоив азы работы <sup>с</sup> вышеупомянутыми программами, без труда их освоит.

## Kazaa Lite K++

Все вы, наверное, уже поняли, что такое Kazaa. В дополнение <sup>к</sup> уже сказанному можно добавить из истории программы то, что это был первый простой в использовании клиент для р $2$ р-сетей.<br>К сожалению, через некоторое время после выпуска прог-

раммы авторы, увидев ее потрясающую популярность, стали постепенно добавлять <sup>в</sup> Kazaa рекламные баннеры и spywareмодули. Последнее, собственно говоря, и побудило нас ся от рассмотрения традиционной официальной программы Kazaa Media Desktop и обратить внимание на ее «облегченную» версию Kazaa Lite K++.

Как вы уже догадались, цель данной книги - научить вас работать <sup>в</sup> файлообменных сетях. Kazaa Lite K++ отличается от «простой» Kazaa тем, что <sup>в</sup> ней нет ни баннеров, ни spywareмодулей и <sup>к</sup> тому же она гораздо меньше загружает тер, хотя это никак не отразилось на ее функциональности.

Ну и плюс ко всему <sup>в</sup> данный момент оригинальная ма Kazaa Media Desktop стала платной, в ней есть больше 20 spyware- и adware-модулей (в общем, рекламы), работает она плохо да и качает тоже не ахти.

Чем Kazaa Lite K++ отличается от других р2р-клиентов? Выделим следующие особенности программы:

- >• все действия выполняет один сервер, то есть при поиске источников можно найти любые данные меньше чем за <sup>1</sup> минуту;
- по сравнению с последними версиями eMule, Kazaa исиспользует <sup>в</sup> два раза меньше памяти;

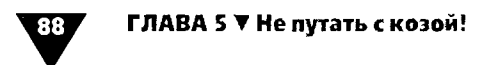

- простой интерфейс;
- минимальное количество настроек.

## Установка программы Кагаа

Итак, для начала давайте скачаем саму программу.

Ранее во всех версиях Кагаа (да и не только этой программы) был следующий принцип получения дистрибутива: сначала вы качаете исполняемый файл размером 300 Кб. затем запускаете его, и он подключается к серверу Кагаа, откуда самостоятельно начинает скачивать установочный дистрибутив размером около 3 Мб.

Но поскольку владельцы Кагаа обиделись на создателей Кагаа Lite и перестали поддерживать ее своими серверами, то у пользователей появилась возможность скачать дистрибутив сразу и целиком. Найти его можно по следующему адресу: http:// members.lycos.co.uk/kazzalitereborn/Kazaa%20Lite%20K++. При этом необходимо строго соблюдать синтаксис<sup>1</sup>. Здесь вы найдете программу Kazaa Lite K++ версии 2.4.1 от 22.07.03. Не смотрите на номер версии: по отзывам пользователей, она является наиболее стабильной и беспроблемной в работе.

Инсталляция Kazaa Lite K++ практически не отличается от установки любой другой программы для Windows. Обратим внимание только на один момент, а именно - выбор комплекта установки (рис. 5.1).

Программа предложит вам выбрать дополнительные утилиты и опции. Если вы не знаете, что они означают, лучше уберите отметки с этих пунктов, так как данные настройки вам все равно не понадобятся. Можете оставить утилиты AVI Preview и KaZuperNodes - возможно, они вам пригодятся.

После выбора комплекта установки нажмите в этом окне клавишу Next, программа продолжит инсталляцию в обычном режиме, предварительно предложив вам создать ярлыки и папку программы в меню Пуск (Start), а также проверить выбранную комплектацию.

Группа символов %20 замещает знак «пробел», который недопустим в веб-адресах.

я

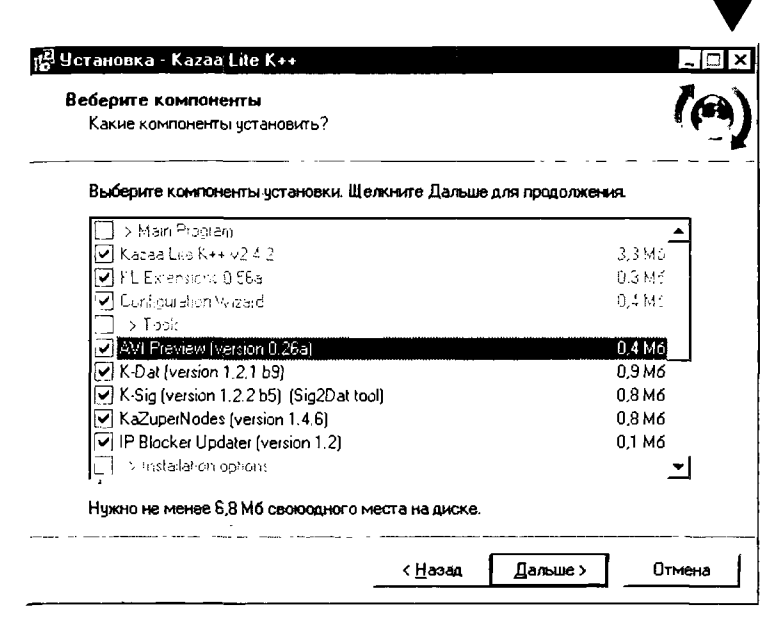

Рис. 5.1 • Выбор комплекта установки Каzaa Lite K++

Когда установка будет закончена, вы сможете запустить Кагаа Lite K++ двойным щелчком по ярлыку на рабочем столе или же прямо из последнего окна установки (если вы поставили флажок напротив пункта Run Kazaa Lite K++ перед нажатием кнопки Finish). Сначала перед вами откроется окно «конфигурационного ассистента». Закройте его, нажав кнопку Отмена (Cancel), и запустите программу с помощью ярлыка на рабочем столе или панели быстрого запуска.

После этого откроется главное окно программы (рис. 5.2). Теперь давайте займемся настройками.

## Настройка программы

Для настройки Kazaa Lite K++ выполните команду меню Настройки > Kazaa Lite K++ настройки (Options > Kazaa Lite K++ Options). Перед вами откроется окно Kazaa Lite K++ настройки (Kazaa Lite K++ Options) и его первая закладка: K++ настройки (K++ Options) - рис. 5.3.

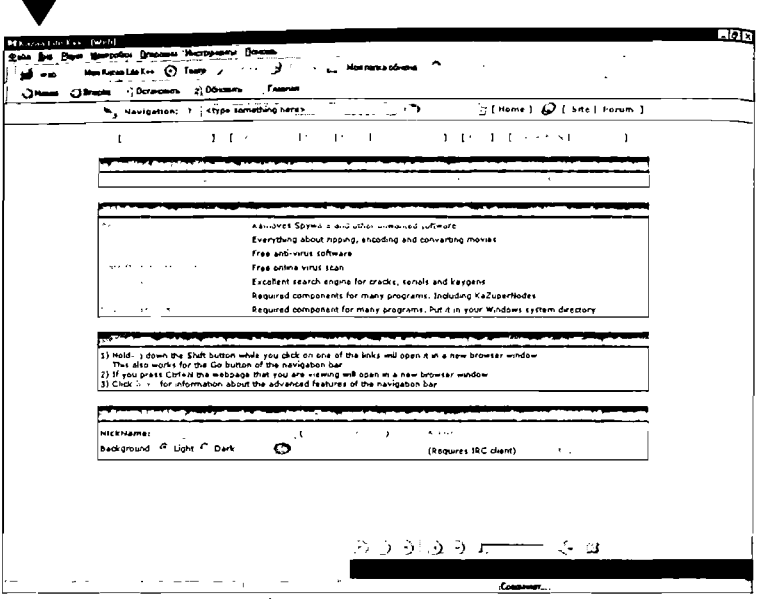

ГЛАВА 5 ▼ Не путать с козой!

90

Рис. 5.2 • Главное окно программы Kazaa Lite K++

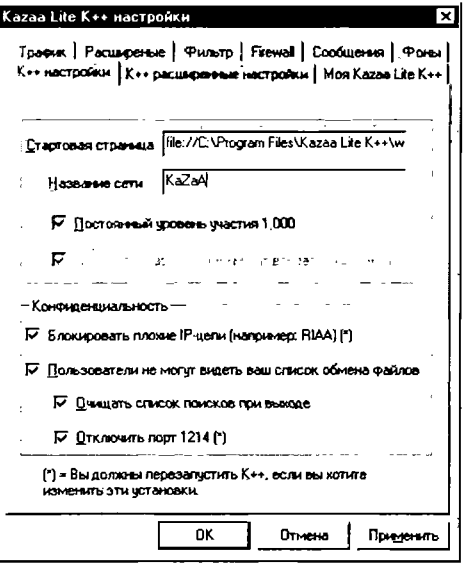

Рис. 5.3 ▼ Закладка К++ настройки

Пока нас будут интересовать только следующие опции: V

- >- Постоянный уровень участия 1,000 (Constant PL 1,000) - давать приоритет тем, <sup>у</sup> кого <sup>в</sup> списке мых файлов более 1000 наименований;
- >• Блокировать плохие IP-цепи (Block bad IP ranges) блокировать «плохие» IP. Установка этой опции бует от вас перезагрузки программы.

Остальные опции на данном этапе для нас не столь ны, поэтому просто их перечислим:

- >- Стартовая страница (Start Page) так как в Kazaa есть встроенный интернет-браузер, вы можете выставить домашнюю страницу;
- $\blacktriangleright$  Название сети (Network name) имя р $2$ р-сети;
- >■ Пользователи не могут видеть ваш список обмена файлов (Users can't get <sup>a</sup> list of your shared files) - не разрешать видеть ваши файлы, предназначенные для отдачи;
- >- Очищать список поисков при выходе (Purge search history on exit) - стирать историю поисков на выходе;
- $\triangleright$  Отключить порт 1214 (Disable port 1214) выключить порт 1214 (потребуется перезагрузка).

Рассмотрим следующую закладку: К++ расширенные нанастройки (К++ Advanced Options) - рис. 5.4.

Как видите, здесь довольно мало пунктов, нас же будут интересовать только некоторые из них. Укажите желаемые позиции <sup>в</sup> следующих полях ввода:

- >- Максимальное количество источников для файла (Max source per file) - максимум активных источников на один файл;
- >- Проверять на ваши новые файлы каждые X секунд (Scan for new shared files every X sees) - проверка на наличие новых общих файлов (то есть тех, которыми вы готовы делиться) каждые X секунд. Если вы не тесь только тем, что каждые 10 минут добавляете новые файлы для обмена, временной промежуток лучше увеличить.

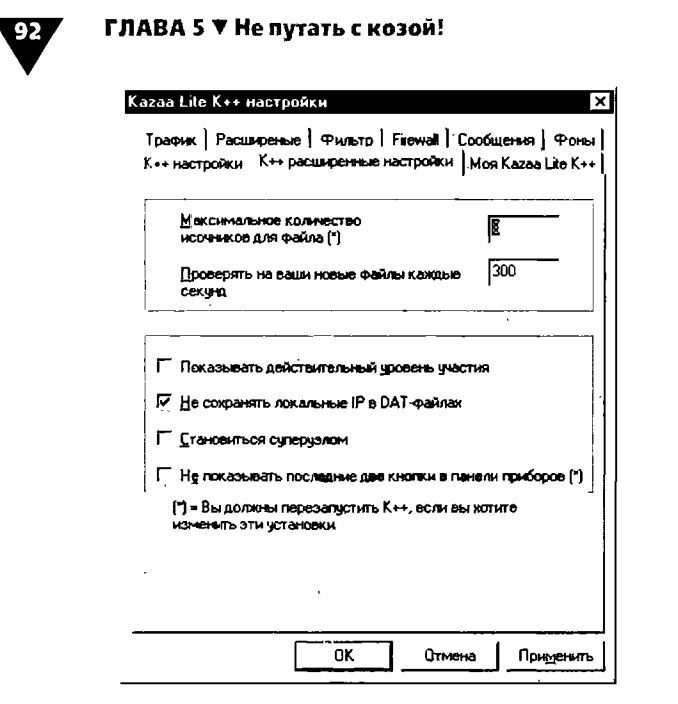

Рис. 5.4 • Закладка К++ расширенные настройки

Для тех, кто хочет разобраться до конца, приводим значения остальных пунктов:

- > Показывать действительный уровень участия (Show real PL) - показывать настоящий уровень общих файлов;
- $\blacktriangleright$  Не сохранять локальные IP в DAT-файлах (Don't save  $local IP$  in DAT files) – если вы включите эту опцию, то локальные IP-адреса сохраняться не будут. Данный флажок лучше установить, если вы не используете большую локальную сеть;
- $\blacktriangleright$  Становиться суперузлом (Become a supernode). Суперузел - это часть сети. Подключившись к сети, Кагаа отсылает на ближайший суперузел список файлов, доступных другим пользователям для закачки, а при поиске запрос, который суперузел, в свою очередь, отсылает другим суперузлам. Ответ приходит на ваш компьютер. Загрузка файла ведется от пользователя, и суперузел в ней не участвует. Если вы хотите стать таким суперузлом, поставьте флажок напротив данного пункта;

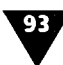

• настроика программы<br>• Не показывать последние две кнопки в панели приборов (Don't Show the last two toolbars buttons) – если вы включите эту опцию, то кнопки Моя папка обмена (My Shared Folder) и Инструменты (Tools) на панели настроек отображаться не будут. Чтобы данная опция начала работать, вам потребуется перезагрузить программу.

Следующая закладка – **Моя Kazaa Lite K++** (My Kazaa Lite K++) - позволяет вам установить данные авторизации <sup>в</sup> сети (рис. 5.5):

- >■ Имя пользователя (Username) ваше имя <sup>в</sup> сети;
- >■ E-mail ваш адрес электронной почты (рекомендуется использовать произвольное имя, <sup>а</sup> не реальные данные);
- >■ Страна (Country);
- >■ Автоматически запускать Kazaa Lite K++ <sup>с</sup> Windows (Start Kazaa Lite K++ automatically with Windows) - поставив флажок напротив этого пункта, вы разрешите программе автоматически запускаться при загрузке Windows.

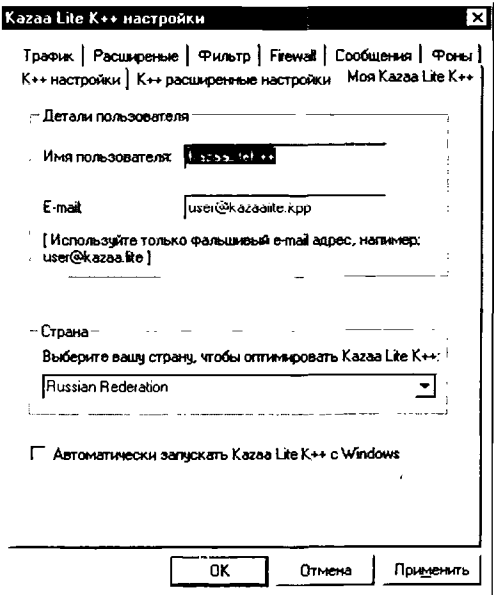

Рис. 5.5  $\blacktriangledown$  Закладка Моя Kazaa Lite K++

Перейдем к закладке Трафик (Traffic) - рис. 5.6. Здесь вы можете произвести следующие настройки:

- Папка для загруженных файлов (Folders) ее имя вы должны ввести в данном поле или выбрать уже существующую папку с помощью кнопки .... Имейте в виду, что все попадающие сюда файлы автоматически становятся доступными для других пользователей;
- > Здесь вы можете определить максимальное количество одновременных загрузок (You can define the maximum number of simultaneous downloads here);
- > Здесь вы можете определить максимальное количество одновременных разгрузок (You can define the maximum number of simultaneous Upload here);
- Прекратить обмен файлов с другими пользователями (Disable Sharing of files with other users) - обязательно отключите данную опцию! Если вы этого не сделаете, пользователи не будут видеть ваши файлы.

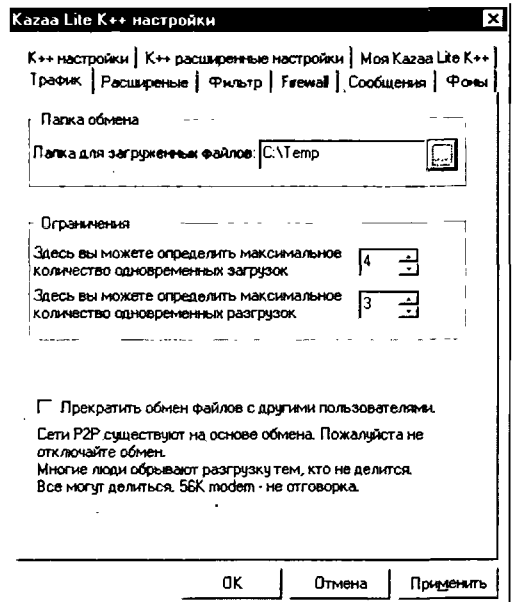

Рис. 5.6 • Закладка Трафик

Внизу вкладки содержится напоминание о том, что р2рсети существуют только за счет файлов, которыми обмениваются друг с другом пользователи. Поэтому не стоит пренебрегать правилами хорошего тона и держать в общих файлах минимум информации.

Следующая закладка - Расширенные (Advanced) - предназначена для продвинутых пользователей, и, если вам лень разбираться с углубленными настройками, можете просто пропустить этот пункт и переходить к следующей закладке (рис. 5.7).

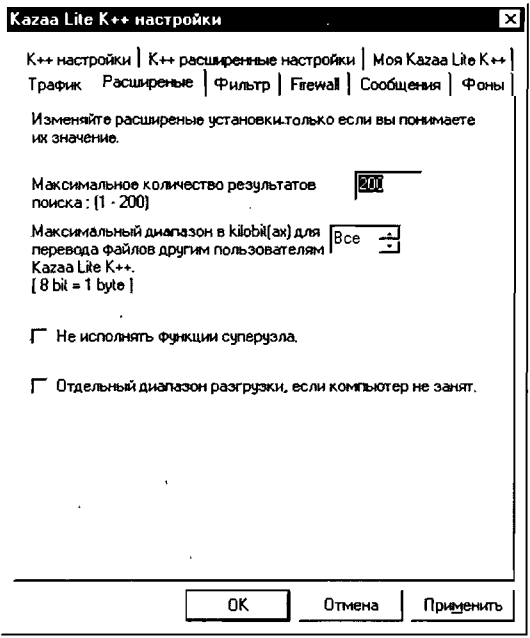

Рис. 5.7 • Закладка Расширенные

Для всех остальных просто перечислим назначение пунктов и полей ввода, которые могут быть не совсем понятны:

> Не исполнять функции суперузла (Do not function as supernode) - если вы отметите этот пункт, то ваш компьютер не будет работать в режиме суперузла. Это означает, что все добавляемые вами общие файлы не будут иметь приоритет самых новых;

#### ГЛАВА 5 ▼ Не путать с козой! 96

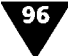

• Отдельный диапазон разгрузки, если компьютер не занят (Extra upload bandwidth when computer is idle) увеличивать пропускную ширину канала, когда вы не пользуетесь компьютером.

Следующая закладка - Фильтр (Filter) - предназначена для фильтрации информации, которую вы найдете с помощью программы Каzaa (рис. 5.8).

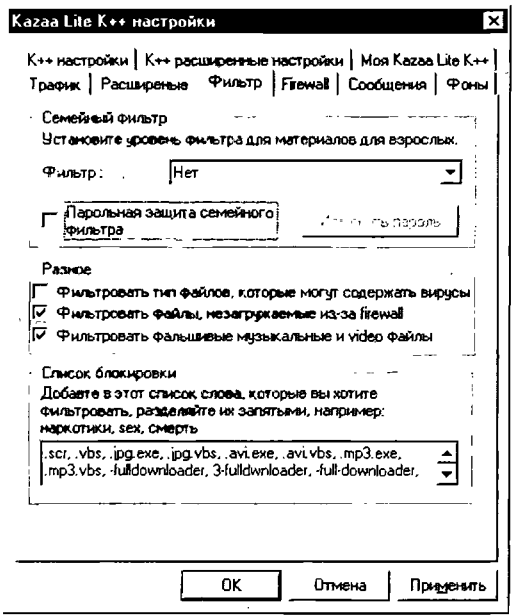

Рис. 5.8 • Закладка Фильтр

Рекомендуется не снимать флажки с пунктов в группе Разное (Miscellaneous) - это поможет защитить ваш компьютер от проникновения вирусов и испорченных файлов.

Группа настроек Список блокировки (BlockList) предназначена для текстовой фильтрации в именах файлах. Например, вы можете ввести через запятую имена файлов, которые не хотите видеть в результатах поиска, а также расширения (например, очень часто исполняемые файлы вирусов замаскировывают под файлы с расширением .pif).

**197 - Настройка программы**<br>Настройки в группе <mark>Семейный фильтр</mark> (Family Filter) пред назначены для защиты детей от потенциально опасной информации, к примеру порнографического (**Для взрослых** – Adult) или просто жестокого (Насилие - Offensive) содержания. Тип вы можете выбрать <sup>в</sup> раскрывающемся списке Фильтр (Filter). Настройки можно защитить паролем - пункт Парольная та семейного фильтра (Password-protected Family Filter) и кнопка Изменить пароль (Change Password).

Следующая закладка - Firewall - используется для ек прокси-серверов (рис. 5.9). Настройки ничем не отличаются от аналогичных в других программах, поэтому рассматривать их мы не будем. (Если вы не знаете, что такое прокси и не умеете их настраивать, см. подробное описание настроек для программы eMule, о которой будет рассказано <sup>в</sup> главе 6.)

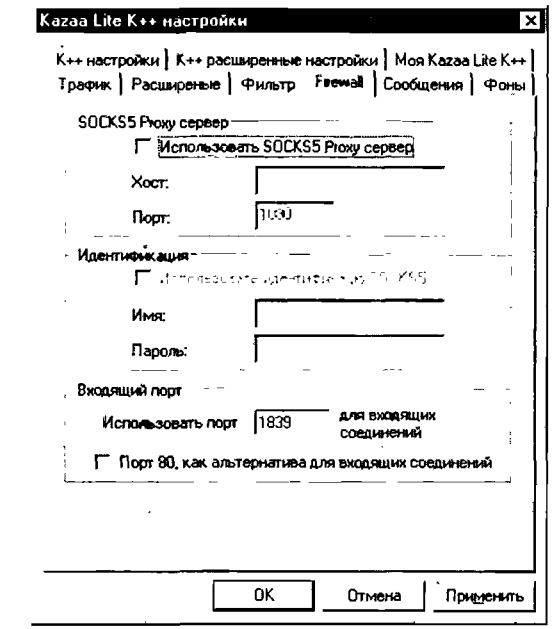

Рис.  $5.9 \times 3$ акладка Firewall

Закладка Сообщения (Messages) предназначена для бражения «черного» списка людей, с которыми вы не хотите

общаться (рис. 5.10). Любой контакт можно отсюда удалить <sup>с</sup> помощью кнопки Удалить из списка (Delete from list).

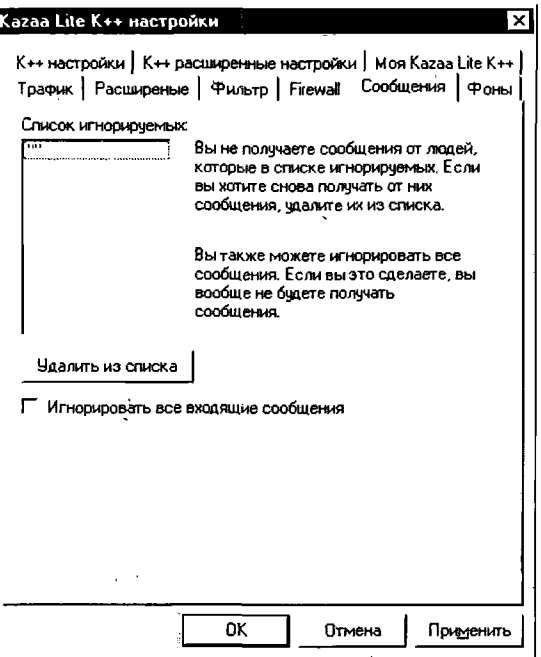

Рис. 5.10 т Закладка Сообщения

Помимо этого на вкладке Сообщения можно установить флажок Игнорировать все входящие сообщения, <sup>в</sup> тате чего вы вообще перестанете получать входящие сообщения. Если вас замучил спам, то это самое радикальное средство.

. .<br>Ну и на вкладке **Фоны** (Skins) – рис. 5.11 – настраивается внешний вид Kazaa Lite K++ <sup>с</sup> помощью скинов: здесь вы жете выбрать или классическое отображение Classic (без фона), которое представлено на рис. 5.2, или загрузить гой скин, переключившись на пункт Фон. Также на вкладке вы найдете рекомендации по загрузке скинов <sup>с</sup> помощью раммы Kazaa.

#### Поиск <sup>и</sup> скачивание файлов <sup>с</sup> помощью Kazaa

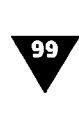

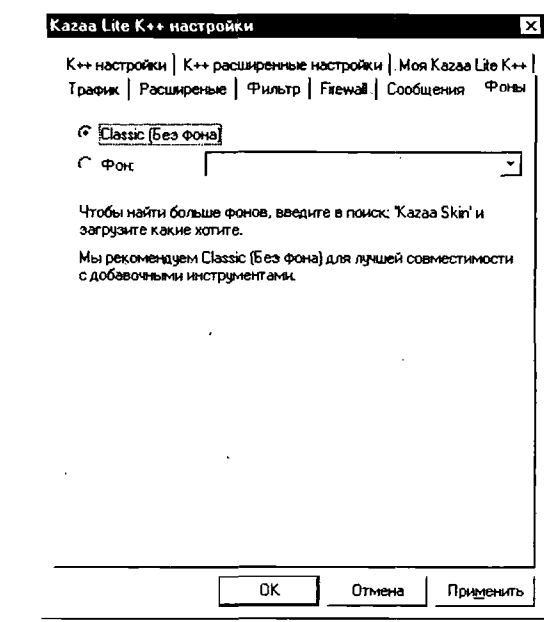

Рис. 5.11 • Закладка Фоны

# Поиск и скачивание файлов

## <sup>с</sup> помощью Kazaa

А теперь, когда все настройки уже сделаны, мы перейдем <sup>к</sup> тому, ради чего так долго мучались, - <sup>к</sup> поиску и закачке лов. Вообще искать файлы достаточно просто. Давайте рассмотрим этот процесс поэтапно:

- 1. Убедитесь, что вы находитесь <sup>в</sup> сети. Для этого посмотрите <sup>в</sup> правый нижний угол экрана: там должен быть указан ваш ник <sup>и</sup> количество предлагаемых вами файлов (рис. 5.12). Если <sup>у</sup> вас никак не получается единиться, обратитесь к разделу «Часто задаваемые вопросы».
- 2. Станут активными кнопки Поиск (Search) <sup>и</sup> Трафик (Traffic). Нажмите Поиск, <sup>и</sup> откроется одноименное окно (рис. 5.13).

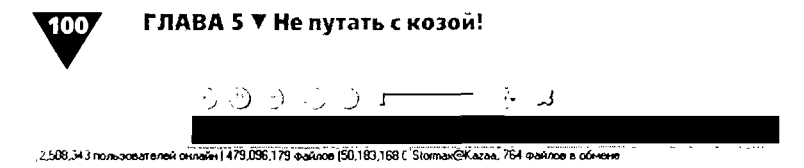

Рис. 5.12. • Статус вашего присутствия в сети подтверждается наличием вашего имени и количеством предлагаемых файлов

| <b>Wikarnakan Koo (Houce)</b>                                                                                                    | - le l⊼                                                                                                    |
|----------------------------------------------------------------------------------------------------|----------------------------------------------------------------------------------------------------|
| - Фин Вы Вара Настройн Длеври Инструменты Генешь                                                                                                    |                                                                                                    |
| Hon Kassa Lee K++ (P) Tourp<br><b>Seeb</b>                                                                                                    | - Route / Toebus - Monnemachines<br><b>Hyprocesses</b>                                                                                                    |
| <b>Hotel mack</b><br>ر<br>ċ                                                                                                    | <b>LATIONS</b> ROADLE<br>ر                                                                                                    |
| $\mathbf{x}$<br>>o.<br>- Настройки понока<br>Vieto Heinriconum 2<br>Mary<br><b>Down</b><br>Bringerte Hotsuil novos earebry.<br>1.498<br>mings, an<br>$\overline{\phantom{a}}$<br><b>C. POP-ROMA</b><br>C Goodk novor<br>$\sigma$ ges<br>$c$ is do<br>C ydea<br>С фобранения<br>C. docynerny<br>C. Software<br>C Andonu<br>Curanti continua<br><b>Concerning</b><br>Emante, vita su nausta. Echi cu nausta<br>особый тип фойлов, жаконте надпоходую<br>чнопку, чтобы получить больше настроек.<br><b>POPOLE</b> | Советы в поиску:<br>Если вы нажмете на Больш- масл «же ложске, вы смох» - - - - - - ит. .<br>HCK3 73 Grd.<br>lms.<br>- э.МРЗ-файлов, или минимальный радм п их онфах<br>как, минимальные скорость<br>re crocer<br>поисха недаступны, если искать для<br>В больше настроек поиска, устантстенов количество размеров, если вы хотяте использувать различные размеры<br>выбесны лобой заданных свыско Акиемата его на холовома<br>a. |
|                                                                                                    | r. 3<br>てきごうりょ                                                                                                    |
|                                                                                                    |                                                                                                    |
| K-Life Macreo (1000), 3arousoc; 0, Pastopoor, 0                                                                                                    | 2,508,343 rove-toner englis current (479,096,179 earliese (50,183,168 ) Stomm (9Katas, 764 enforce a oderate                                                                                                    |

Рис. 5.13 • Окно Поиск

- 3. В поле Поиск (Search for) введите имя файла или хотя бы его часть.
- 4. Теперь вам надо выбрать тип контента. Это может быть любая информация (All), музыка (Audio), фильмы и видеоклипы (Video), изображения (Images), документы (Documents), программы (Software) или альбомы целиком.
- 5. Теперь нажмите на кнопку Найти сейчас (Find now) и дождитесь результатов поиска.
- 6. Если программа так ничего и не нашла, попробуйте расширить условия, удалив часть информации из строки поиска.

Когда информация, удовлетворяющая вашим запросам, булет найдена, вам останется только ее скачать. Однако здесь перед вами возникнет вопрос: как выбрать среди множества представленных файлов тот, который вам нужен?

Обратите внимание на таблицу с найденными файлами (рис. 5.14). Критерии выбора здесь однозначны: чем больше пропускная способность канала (колонка **Диапазон** - Bandwidth) и количество пользователей (колонка Пользователь - User) с данным файлом, тем выше вероятность, что вы его скачаете быстро и безболезненно. В общем, старайтесь выбирать такие файлы, которые есть у большинства пользователей. А чтобы просмотреть информацию о файле, просто наведите на него курсор.

| $C$ $^*$ $^*$ $^*$<br>Mas Kasaa Lila Koo<br>wab                                                           | -2<br>Tour.                      | Tpatra L. Monitoria of result |                               |                |                         |         |                              |                    |
|----------------------------------------------------------------------------------------------------|----------------------------------|-------------------------------|-------------------------------|----------------|-------------------------|---------|------------------------------|--------------------|
| <b>Home mount</b><br>$\sim$                                                                               | That horota                      |                               |                               |                |                         |         |                              |                    |
|                                                                                                    | Hampton                          | <b>Huchara</b>                | Agnet                         |                | Passes Donoperan        |         | ETA   Destruction   Magazine |                    |
|                                                                                                    | - End Mook Sn Count P            |                               | Направстный                   |                | 456 6564 I Польщиналь   | 31546   |                              | 311 Value          |
| Hachtphire nontra - Poetr eraea-bailros                                                                   | <b>BUL AT SMA SINCIN ETCH</b>    |                               | <b>Homerman</b>               | 83021333       | ЗПользовател.           | 92152   |                              | 177 Video          |
| ⊡י ב<br>$\ddot{\phantom{0}}$<br>ha 147                                                                    | $\Box$ sector<br>ä.              |                               | <b>AFAME</b>                  | 289038         | 4 Пользовател           | 00011   |                              | FOI Audo           |
| Porce                                                                                                    | ω<br>colege are virging          |                               | Hooseman                      |                | 11KB 6 Romagement       | 00000   |                              | 546 Images         |
| ٠<br>lsn Ctv                                                                                              | n<br>chrof un instendie          |                               | <b>Housection</b>             | 9.8            | 4 Remainstrat           | 000 M   | 520                          | Audo               |
|                                                                                                    | c for hand so more cars.         |                               | <b>Hacerchae</b>              | 1058           | 4 Пользовател .         | 0.00.00 |                              | tin Value          |
| Идет понск, помалунста подомдите                                                                          | . <b>Ed</b> man Sn Chrone        |                               | Housection                    | 874 BSACB      | 4 lion scenter          | 5 N O   |                              | 191 Video          |
| Demandant Assets                                                                                          | <b>END MILLIONS SITE CAN TOO</b> |                               | <b>House Treat</b>            | 6.824.323      | <b>Affordable Fex.</b>  | 4.51.06 |                              | 319 Video          |
|                                                                                                    | <b>All in districts</b> Section  |                               | <b>Heusenbach</b>             | <b>AX XACB</b> | 4 Documents             | 244.27  |                              | 346 Video          |
| <b>G POINTER</b><br><b>Contentos</b>                                                                      | . 223. CAJ                       |                               | <b><i>Newport Press</i></b>   | 250 205CB      | Z Don Homes             | 30217   |                              | 183 Video          |
| G bre                                                                                                    | . Fel Sm City 2005 SADS          |                               | <b>Anton</b>                  |                | 717-40000 S Romagneren  | 7746.78 |                              | 70 Vdeo            |
| r we                                                                                                    | ה .<br>college are virtuos.      |                               | <b>Housement</b>              |                | 21KB Billonuscauren     | 00000   |                              | GEO Audo           |
| r was                                                                                                    | CEI Sn Chy - Hartoun             | <b>Dramma</b>                 | Населество                    | 103.0          | <b>Struct Gats</b>      | 01369   |                              | 1 Insper           |
| Hodgay peer<br>r                                                                                          | El Sn Dy-Naroy 2                 | Dinemai                       | <b><i><u>Housemen</u></i></b> | 1BKB           | Strive@Group            | 00224   |                              | T progen           |
| C. domestic                                                                                               | <b>Ed Sn Dv - Mho</b>            | <b>Dinamar</b>                | <b>Hersenware</b>             | <b>HEICH</b>   | 2 Romaceamen.           | 00027   |                              | S3 Images          |
| C Software                                                                                                | <b>Co</b> So Cay Mary            | Drawnak                       | <b>Housection</b>             | YUXB           | 2 Пользовател           | 00032   |                              | B3 Images          |
| C Andone                                                                                                  | - El Sn Dy-Jacks Boy             | <b>Crossed</b>                | <b>Hoosection</b>             |                | 1120 2167-506714        | 00010   |                              | 83 Inager          |
|                                                                                                    | $2350y - 642$                    | Dinmade                       | <b>Housection</b>             | 345CD          | <b>EMONSCHOLL</b>       | 04627   |                              | 1 Income           |
| 949-10.00024                                                                                              | කිහෙල බෙ                         | Dinamar                       | <b>Heyworthead</b>            | 12848          | ENEMED OLY              | 01709   |                              | 1 Images           |
| <b><i><u>Property Contracts</u></i></b>                                                                   | El Sn Cev Harev                  | <b>Dramana</b>                | <b>He case Trans</b>          | nna            | <b>DHAMOGHAL</b>        | 04218   | 1.                           | Inches             |
| Broquete, who bus material. Each businessed                                                               | Co Sn Cay - Golde                | Oroman                        | Housekhee                     | <b>B.000</b>   | 2 Пользовител.          | 00029   |                              | 83 Income          |
| academ <sup>2</sup> from diseases, resements resulte scale to a<br>money, victor honywin, bonuse wat poor | c∃snChy Bedy                     | <b>Of America</b>             | Houseman                      | <b>145KB</b>   | 2 Пользовател           | 0000    |                              | <b>93 Inventor</b> |
| <b>POINTEAL</b>                                                                                           | <b>සි</b> ිගෙන ව <del>−</del> ා  | Othermal                      | <b>Homechan</b>               |                | 99.В 2Пользовател.      | 00009   |                              | 83 Inacart         |
|                                                                                                    | سا⊶ک ا⊡                          |                               | ADD C                         |                | 3.358.8 9 Пользовател . | 00011   |                              | Zin5 Audio         |
|                                                                                                    | la) sn Chr                       |                               | <b>AL/DE</b>                  |                | 531608 14 Dom scenes    | 00013   |                              | 7224 Audio         |
|                                                                                                    | l-) sn Dy                        |                               | <b>AC/OC</b>                  |                | 4419-8 15 Romocours     | 00009   |                              | 1906 - Audio       |
|                                                                                                    | <b>But</b> on any subs verified  |                               | <b>Housecher</b>              | 653.7550       | surelified.             | 51255   |                              | Xi Vdeo            |
|                                                                                                    | <b>Nation City</b>               |                               | Heightman                     | 711 894 13     | anyt 1523 Chien         | 150159  |                              | Video              |
|                                                                                                    | <b>A</b> SACN                    |                               | <b>Hingstochum</b>            | 7 TMKB         | worker use.             | 00042   | 631                          | Velso              |
|                                                                                                    | سء∝دا∩                           |                               | Macarcham                     |                | 5.890%B and el ancien@  | 00032   |                              | 1468 Volvo         |
|                                                                                                    | ା ନେ <i>ତ</i> γ                  |                               | <b>Heuseman</b>               |                | 10.586KB and et arcaseD | 0.0057  |                              | 1409 Volum         |
|                                                                                                    |                                  |                               |                               |                |                         |         |                              |                    |
|                                                                                                    |                                  |                               | A<br>$\ddot{ }$               |                | 1.14                    |         |                              |                    |
|                                                                                                    |                                  |                               |                               |                |                         |         |                              |                    |
|                                                                                                    |                                  |                               |                               |                |                         |         |                              |                    |

Рис. 5.14 • Результаты поиска

Теперь давайте скачаем файл:

1. Дважды щелкните по выбранному файлу мышью или нажмите кнопку Загрузка (Download), расположенную на панели инструментов.

#### ГЛАВА 5 ▼ Не путать с козой! iO.

- 2. Если вы хотите выбрать несколько файлов, выделите их с помощью левой кнопки мыши, удерживая нажатой клавишу Ctrl; для этих же целей можно использовать кнопку Загрузка.
- 3. Нажмите кнопку Трафик (Traffic) теперь вы сможете следить за процессом закачки файлов на ваш компьютер, а также за выгрузкой файлов от вас (рис. 5.15).

|                 |                    | EX Great the Kan . [I propose]                            |        |                  |                                                                          |                             |         |             |                                                                                                    |                                  | $-10-x$               |
|-----------------|--------------------|-----------------------------------------------------------|--------|------------------|--------------------------------------------------------------------------|-----------------------------|---------|-------------|----------------------------------------------------------------------------------------------------|----------------------------------|-----------------------|
| <b>Sale</b> Wab |                    | Файл Вна Раует вастройки Длерации Инструменты Домощь      |        |                  | HonKasaLieK++ (e) Teerp ; Rows: if Touss: i. Honnessacches ** Herrywares |                             |         |             |                                                                                                    |                                  |                       |
|                 | $"$ determines $'$ |                                                           | $\sim$ | Millengumm D     |                                                                          |                             |         |             |                                                                                                    |                                  |                       |
|                 |                    | <b>Загрузка - Мой усовень участия К Еди Мастер (1803)</b> |        |                  | ٠                                                                        |                             |         |             |                                                                                                    |                                  |                       |
| The             |                    | Afut                                                      |        | User             | Progress                                                                 | <b>Stans</b>                |         | Tay Renains | Downloaded/Total See                                                                                        | Speed   Flemann                  |                       |
| - 5 p. n.       |                    | 4.50                                                      |        | 28 out executive |                                                                          | 10120-016                   |         | 2,33.30     | 12950443-21                                                                                                 |                                  | search ated finderep- |
|                 |                    |                                                           |        |                  |                                                                          |                             |         |             |                                                                                                    |                                  |                       |
|                 |                    |                                                           |        |                  |                                                                          |                             |         |             |                                                                                                    |                                  |                       |
|                 |                    |                                                           |        |                  |                                                                          |                             |         |             |                                                                                                    |                                  |                       |
|                 |                    |                                                           |        |                  |                                                                          |                             |         |             |                                                                                                    |                                  |                       |
|                 |                    |                                                           |        |                  |                                                                          |                             |         |             |                                                                                                    |                                  |                       |
|                 |                    |                                                           |        |                  |                                                                          |                             |         |             |                                                                                                    |                                  |                       |
|                 |                    |                                                           |        |                  |                                                                          |                             |         |             |                                                                                                    |                                  |                       |
|                 |                    |                                                           |        |                  |                                                                          |                             |         |             |                                                                                                    |                                  |                       |
|                 |                    |                                                           |        |                  |                                                                          |                             |         |             |                                                                                                    |                                  |                       |
| Persona<br>The  |                    | $\cdot$   Add                                             |        | l User           |                                                                          | Patricular Level   Progress |         | Status      |                                                                                                    | Two Remaining   Uphoded/   Speed |                       |
|                 |                    |                                                           |        |                  |                                                                          |                             |         |             |                                                                                                    |                                  |                       |
|                 |                    |                                                           |        |                  |                                                                          |                             |         |             |                                                                                                    |                                  |                       |
|                 |                    |                                                           |        |                  |                                                                          |                             |         |             |                                                                                                    |                                  |                       |
|                 |                    |                                                           |        |                  |                                                                          |                             |         |             |                                                                                                    |                                  |                       |
|                 |                    |                                                           |        |                  |                                                                          |                             |         |             |                                                                                                    |                                  |                       |
|                 |                    |                                                           |        |                  |                                                                          |                             |         |             |                                                                                                    |                                  |                       |
|                 |                    |                                                           |        |                  |                                                                          |                             |         |             |                                                                                                    |                                  |                       |
|                 |                    |                                                           |        |                  |                                                                          |                             |         |             |                                                                                                    |                                  |                       |
|                 |                    |                                                           |        |                  |                                                                          |                             |         |             |                                                                                                    |                                  |                       |
| $\cdot$ .       |                    |                                                           |        |                  |                                                                          |                             |         |             |                                                                                                    |                                  | ᅺ                     |
|                 |                    |                                                           |        |                  |                                                                          |                             | りょう リリテ |             |                                                                                                    | لمن                              |                       |
|                 |                    |                                                           |        |                  |                                                                          |                             |         |             |                                                                                                    |                                  |                       |
|                 |                    | K-Un Macrep [1000], Загрудок, 1, Рам рам». С              |        |                  |                                                                          |                             |         |             | 2.500 343 m.m. score sent create (479,096,179 e-sente (50,180,188 € Siconauto x ass. 764 quartes a columnis |                                  |                       |

Рис. 5.15 • Окно Трафик

Загрузками можно управлять с помощью контекстного меню, вызываемого по щелчку правой кнопкой мыши: закачки и выгрузки можно приостанавливать, отменять или удалять уже принятые и т.д.

# Как делиться своими файлами

Теперь расскажем немного о том, как просто и быстро выставить информацию со своего диска для скачивания ее другими пользователями.

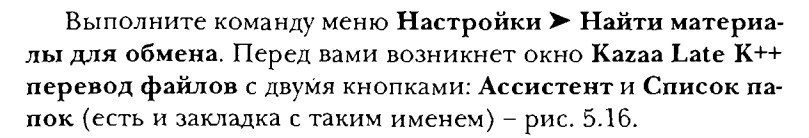

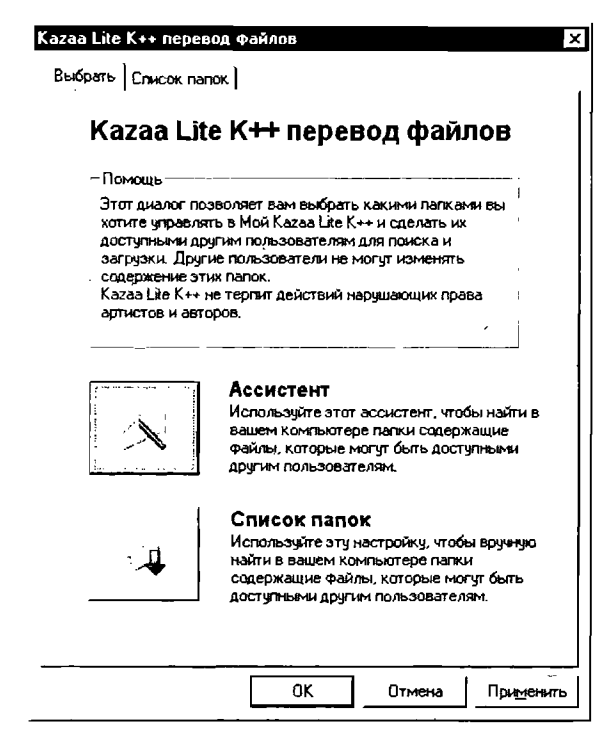

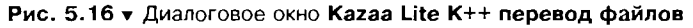

Если вы решите воспользоваться Ассистентом, тогда просто укажите, какой диск должен быть осмотрен <sup>и</sup> какие папки необходимо открыть для обмена. Ассистент рит весь контент и предложит наиболее подходящие варианты. Вручную управлять папками, выставленными для обмена, вы можете с помощью кнопки или закладки Список папок (рис. 5.17).

Красная рамка диска или папки означает, что <sup>в</sup> них дятся файлы, выставленные для обмена.

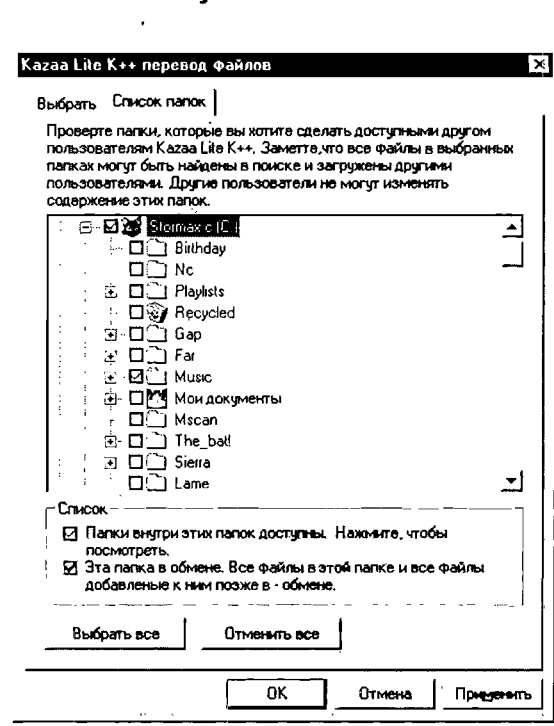

ЛАВА 5 ▼ Не путать с козой!

Рис. 5.17 • Закладка Список папок

Помечая флажком диск, вы выставляете в обмен всю информацию, которая на нем содержится. К тому же другим пользователям посторонние файлы будут мешать или просто могут быть неинтересны.

Подтвердите ваш выбор, нажав кнопку Применить (Apply). Кагаа Lite добавит выбранные папки в свою базу данных теперь они выставлены для обмена.

И напоследок совет: если в выбранной папке находится файл, которым вы не хотите делиться, однако переносить его в другую папку тоже не собираетесь, вы можете исключить его из обмена следующим образом:

- 1. Нажмите кнопку Моя Kazaa Lite K++ на панели инструментов. Откроется окно Моя Каzaa Lite K++ (рис. 5.18).
- 2. Выберите нужный файл и нажмите кнопку Обмен.

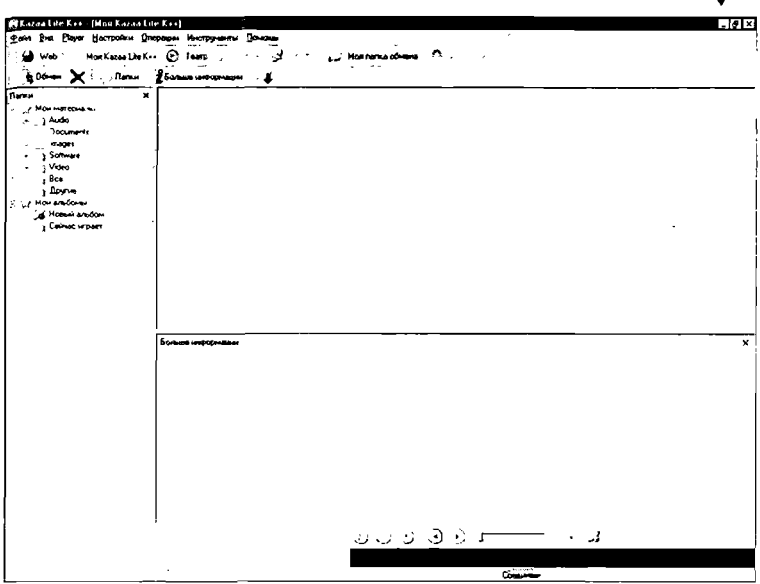

Рис. 5.18 v Окно Моя Каzаа Lite K++

## Часто задаваемые вопросы

#### Что можно найти в сети Кагаа?

Все, что вашей душе угодно. В Кагаа одинаково хорошо представлены и аудио- и видеофайлы, и программное обеспечение, и картинки.

#### В чем основные достоинства Кагаа?

Огромный выбор аудио, видео и ПО. Входящие в комплект Кагаа Lite K++ модули позволяют полностью автоматизировать поиск. Возможность производить скачивание одновременно из нескольких источников (это повышает скорость загрузки до максимально возможной при вашем соединении). Автопоиск ресурсов при запуске программы, а следовательно, автостарт. Интеллектуальный поиск ресурсов: во время скачивания Кагаа сама ищет доступные источники и автоматически их подключает. Программа практически никогда не выдает в результатах поиска названия файлов, серверы с которыми не имеют на данный момент подключения к Интернету.

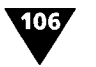

#### ГЛАВА 5 ▼ Не путать с козой!

#### В чем основные недостатки Кагаа Media Desktop?

В основном недостатки проявляются при скачивании аудио иногда после обрыва связи вы можете увидеть, как уже закачанная часть файла бесследно исчезла. Что касается видео, то в KMD отсутствует встроенный просмотр для видеофайлов некоторых форматов, в частности AVI.

К тому же сеть давно стала платной и комфортная работа с ней возможна только через программу-клиент Kazaa Lite K++.

#### Где скачать Kazaa Lite K++?

Например, на сайте http://www.k-lite.tk. Программу Кагаа Media Desktop можно скачать на http://www.kazaa.com.

#### Как установить Кагаа Media Desktop?

Перед установкой удалите все программы-клиенты для пиринговых сетей, если они у вас есть.

.<br>Начинайте установку сразу после загрузки установочного файла Кагаа, не отключаясь от Интернета: в папке, которую вы выбрали для сохранения (впрочем, обычно файл сохраняется прямо на рабочем столе), найдите значок компьютера с дисками и дважды щелкните по нему мышью. Сама процедура установки не вызывает затруднений - из всех предложенных кнопок обычно надо нажимать только Next.

О том, как установить Kazaa Lite K++, вы можете прочитать в начале ланной главы.

#### Какие могут быть проблемы при запуске Кагаа?

Самая распространенная проблема - появление сообщения об ошибке и последующее закрытие программы. Возможные причины:

- $\blacktriangleright$  устаревшая версия Windows;
- недостаточное количество оперативной памяти;
- установленная ранее программа-клиент для другой сети;
- большое количество одновременно открытых приложений (особенно запущенный Outlook);
- > прописанный в автозагрузке Microsoft Office;
- конфликт с другими программами, часто графическими (например, Adobe Photoshop).

107

В качестве решения проблемы можно попробовать удалить все ранее установленные программы-клиенты и очистить меню Автозагрузка.

Серьезные меры: попробуйте установить более новую (или более старую) версию Kazaa, Kazaa Lite K++ вместо Kazaa Media Desktop (или наоборот); <sup>в</sup> крайнем случае может боваться переустановка и/или обновление Windows.

#### Как найти <sup>в</sup> Kazaa именно то, что мне нужно ?

Как правило, найти <sup>в</sup> Kazaa можно почти все. Если вы ищете альбомную песню известного исполнителя, никаких проблем при этом не возникает. Чаще всего такие файлы ются многими пользователями, поэтому и скорость скачивания будет весьма высокой.

Если вы ищете достаточно редкую вещь, попробуйте <sup>в</sup> ке поиска указать ее название и исполнителя. Тем самым вы значительно сузите круг поиска, <sup>а</sup> следовательно, ускорите его. Например, при запросе «the rock» выдается <sup>в</sup> общей сложности более пяти тысяч файлов, причем ни один из вой сотни не соответствует искомому саундтреку к фильму «The Rock»; при запросе «The Rock Hanz Zimmer» вы те не более полутора десятков файлов, каждый из которых относится именно <sup>к</sup> этому саундтреку. Обратите внимание, что поиск можно вести по типу файлов - все медийные лы, аудио, видео, программы, картинки; внутри каждого параметра есть свои критерии - название альбома, самого файла, разрешение (для видео), язык исполнения <sup>и</sup> т.д. Если вы ищете живую запись, например Dolphin, укажите <sup>в</sup> строке поиска «dolphin live». Заметьте, что полученные результаты могут, как ни странно, отличаться от запроса «live dolphin».

Также обратите внимание, что после начала поиска надпись на кнопке Search изменится на Search More. Если вы не нашли <sup>с</sup> первого раза то, что вам надо, нажимайте на кнопку до тех пор, пока не найдете нужную информацию. А если вам надоело нажимать и на кнопку Search More, выберите из меню Пуск > Программы > Kazaa Lite K++ пункт AutoSearchMore.

Почему я не могу скачать файл? Что означает статус тоге sources needed (remotely queued)?

Это значит одно из двух:

- пользователь, которому принадлежит файл, в данный момент не подключен к сети;
- пользователь слишком загружен другими запросами и не может ответить вам (обратите внимание на всплывающее над названием файла окошко - чем больше значение параметра bandwidth, тем доступнее для вас этот файл и тем выше скорость скачивания). Что можно сделать в этом случае? Щелкните правой кнопкой по надписи More Sources, выберите из контекстного меню пункт Search More Sources, и статус изменится на Searching.

Автоматизировать процесс можно следующим образом: Пуск > Программы > Каzаа Lite > Speed Up. Если вы постоянно получаете в статусе сообщение о том, что требуется больше ресурсов, и в течении нескольких дней не можете начать ска-.<br>чивание, есть только один выход: найдите нужный файл у другого пользователя. Кстати, проверить доступность файла для скачивания можно очень просто: попробуйте поискать его на вкладке Search - если он не появится спустя 3-5 минут, вероятнее всего, пользователь просто не подключен к сети.

 $\mathbb{R}$ 

Если вы нашли какую-то особо редкую и дорогую вашему сердцу вещь, скачивайте ее незамедлительно. Вполне возможно, что пользователь «забрел» в Кагаа случайно и вы его больше не увидите. Такое случается довольно часто.

Могут ли мне подсунуть некачественный файл вместо того, что я ищу? Очень часто вместо альбомной вам могут подсунуть некачественную живую запись, а то и вовсе песню другого исполнителя, поэтому обязательно проверяйте, что именно вы качаете! То же самое можно сказать и про видео. Если вы качаете фильм в формате AVI, который нельзя просмотреть в **Театре** (Theater), то воспользуйтесь специальной программой из комплекта Kazaa Lite K++ под названием AVI Preview.

109

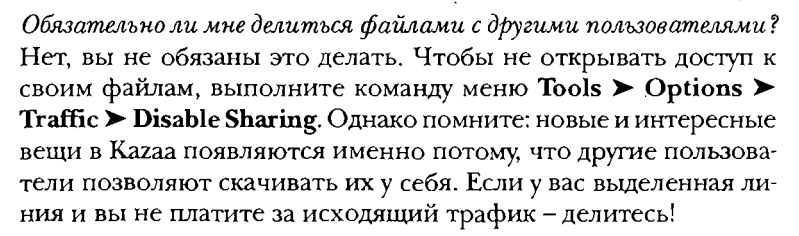

#### *Hmo maxoe My Participation Level?*

Этот уровень определяет, какое количество ресурсов вам доступно. Ваш уровень повышается, если вы открываете свои файлы для других пользователей и позволяете скачивать у вас. Снижается он в том случае, если вы только загружаете файлы. Впрочем, и с такой особенностью Кагаа можно успеш-.<br>но бороться: для этого потребуется утилита Kazaa Hack, которую можно скачать по адресу http://kazaahack.250x.com.

#### Что такое Казаа Hack?

Кагаа Hack - это очень маленькая программа, которая позволяет искусственно манипулировать вашим Participation Level. Она работает в нескольких режимах.

Первый из них, SkyRocket, основан на том, что ваш уровень повышается по факту активации Кагаа, но отнюдь не в течение всего периода скачивания. Если вы выбрали данный режим, то самая лучшая тактика будет состоять в следующем: скачайте небольшую часть файла, затем остановите закачку и снова возобновите ее. Ваш Participation Level поползет вверх на глазах.

Режим Freeze просто «замораживает» ваш уровень; Reverse Download повышает уровень при скачивании и снижает при закачивании; Act Normal возвращает стандартную настройку Kazaa.

#### Что такое «хэш» (hash), и зачем он нужен?

Для краткости можно сказать, что хэш (hash) для клиента p2pсети - все равно что URL для http; более точное его определение - цифровая подпись, своеобразный штрих-код, по которому программа-клиент (в том числе и Кагаа) находит и контролирует файлы, даже если они называются по-разному. Использование хэша заметно упростит работу с Кагаа, так как избавит вас от утомительного поиска.
Есть ли какие-нибудь особенные трюки при работе с Кагаа? Уловок очень много, а поэтому перечислим только некоторые:

- чтобы выбрать файл, использующий максимальное количество ресурсов и тем самым обеспечивающий самую высокую скорость скачивания, надо при поиске файла несколько раз нажимать кнопку Search More. Вы увидите, что слева от названия файла появится знак «плюс», а справа будет указано число пользователей, предоставляющих его для скачивания. Чем оно больше, тем быстрее будет происходить загрузка;
- > при появлении надписи more sources needed попробуйте остановить закачку, нажав кнопку Пауза, затем отожмите ее: обычно после этого Кагаа гораздо быстрее подключает дополнительные ресурсы;
- > при появлении надписи remotely queued попробуйте перезапустить Кагаа - довольно часто это помогает быстро найти альтернативу искомому файлу.

## Как закачки, начатые в Кагаа Media Desktop, перенести в Кагаа Lite  $K^{++}$ ?

## Как перенести старые закачки?

Между KMD и Kazaa Lite K++ есть небольшая разница в названиях тех директорий, куда закачиваются файлы. Если вы начнете качать в Kazaa Media Desktop, а потом перенесете файлы в Kazaa Lite, обязательно позаботьтесь о том, чтобы старая директория осталась на месте. Говоря человеческим языком, папки, куда разные версии Кагаа складывают закачиваемые файлы, называются по-разному. Проще всего эту проблему решить копированием ваших старых закачек в папку My Shared Folder (так она называется по умолчанию и по умолчанию же находится на диске С:\). В процессе инсталляции Кагаа Lite Мастер установки задаст вам вопрос, на каком диске разместить папку с файлами для обмена и как ее назвать.

## Кагаа не соединяется с сетью. Что делать?

Поменяйте суперузел. Для начала это можно сделать, отключив программу от сети и подключив ее снова. Если вам этого покажется мало, попробуйте выполнить следующие действия:

1. Выполните команду меню Инструменты > KaZuper-Nodes (если вы не устанавливали эту утилиту вместе с программой Кагаа Lite K++, этого пункта не будет). Вы увидите окно подпрограммы KaZuperNodes (рис. 5.19), которое представляет собой список суперузлов.

|    | Z KaZuperNodes 1.4.6 TEST BUILD   |      |      |       |        |           |             | $\blacksquare$            |  |
|----|-----------------------------------|------|------|-------|--------|-----------|-------------|---------------------------|--|
|    | File Options View About ?         |      |      |       |        |           |             |                           |  |
|    | -Kazaa Supernode List----         |      |      |       |        |           |             | <b>Current Cannection</b> |  |
| ۱P |                                   | Port | User | Respo | Status |           | Cow., State | Supernoule IP Port        |  |
|    | B3.226.208                        | 3909 |      |       |        |           |             | O                         |  |
|    | 2499.177.45                       | 1683 |      |       |        |           |             | ٨<br>Country<br>Uremane   |  |
|    | 24.65.6.19                        | 1715 |      |       |        | CA        |             |                           |  |
|    | 67.177.141.0                      | 1368 |      |       |        |           |             | Э<br>KaZaA IP Pan         |  |
|    | 72279181                          | 1955 |      |       |        |           |             |                           |  |
|    | 24 201.7.17                       | 1581 |      |       |        | CA.       |             |                           |  |
|    | 66.41.107.127                     | 39.8 |      |       |        | US        |             |                           |  |
|    | 70.178.72.251 3922                |      |      |       |        |           |             | - New Supernode           |  |
|    | 24.11.186.86                      | 2411 |      |       |        |           |             | <b>IPPon</b>              |  |
|    | 66.75.226.74                      | 2463 |      |       |        | <b>US</b> |             | Θ                         |  |
|    | 24.150.40.2<br>65.184.252.99 2480 | 3505 |      |       |        | CA        |             |                           |  |
|    | 6616910025 1002                   |      |      |       |        | US<br>IJS |             | ٥                         |  |
|    | 24.108.191.43 1776                |      |      |       |        | CA        |             | Username<br>⊝             |  |
|    | 24 252 225 40 2451                |      |      |       |        |           |             |                           |  |
|    |                                   |      |      |       |        |           |             | Slabas<br>Country         |  |
| ъ  |                                   |      |      |       |        |           |             | Θ                         |  |
|    |                                   |      |      |       |        |           |             |                           |  |
|    |                                   |      |      |       |        |           |             |                           |  |

Рис. 5.19 • Окно программы KaZuperNodes

- 2. Прежде чем выбирать узлы из предложенного списка, проверьте их состояние, нажав на кнопку с изображением молнии в левом нижнем углу. Узлы, помеченные зеленым цветом, предпочтительнее.
- Дважды щелкните по выбранному узлу левой кнопкой 3. мыши, чтобы он отразился в области New Supernode справа.
- Нажмите на кнопку с галочкой, и произойдет соедине-4. ние с новым суперузлом.
- Если вы нажмете кнопку с эмблемой Каzаа, то произой-5. дет соединение и перезапуск программы (предпочтительнее).

### Что такое суперузел и для чего он нужен?

Суперузлы - часть сети. Подключаясь к сети, Кагаа отсылает на ближайший суперузел список файлов, доступных другим пользователям для закачки. При поиске программа отсылает запрос суперузлу (который, в свою очередь, перенаправляет

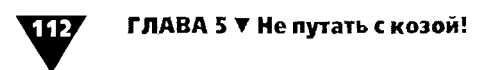

его другим суперузлам). Ответ приходит на ваш компьютер. Загрузка файла ведется от пользователя, и суперузел в ней не участвует.

### Можно ли загружать несколько файлов одновременно?

Можно закачивать одновременно несколько файлов. Общее время закачки будет чуть меньше, но ведь вы не сможете использовать файлы до тех пор, пока они полностью не загрузятся, а этого придется ждать дольше, чем в том случае, если бы файлы загружались по очереди.

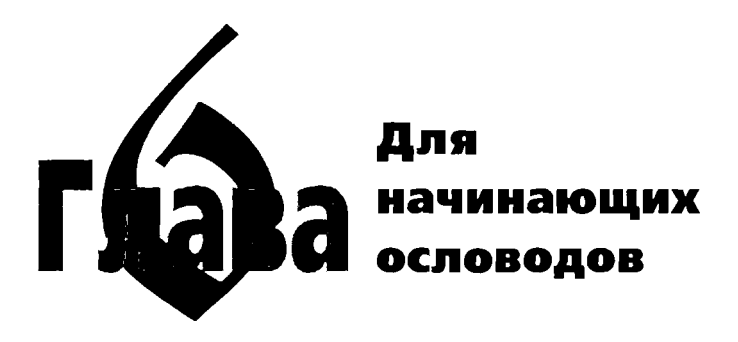

● ак было сказано в главе 1, eMule – это клиент для сети<br>еDonkey2000. Повторим, что его главные отличия от<br>► клиента eDonkey – более удобный интерфейс, отсут ствие рекламы и встроенная поддержка русского языка, а это немаловажно для пользователей русскоязычных сетей. В состав eMule включен планировщик задач, модуль подключения к IRC-каналу, а также модуль удаленного управления программой через веб-интерфейс.

Как и в случае с клиентом eDonkey2000, для работы вам потребуется подключение к серверу. Через eMule можно получить список серверов не только с определенного ресурса, но и от партнеров по сети. Ну и конечно, партнеры могут обмениваться списками источников скачиваемых файлов, что также уменьшает потребность в серверах.

# Установка и первоначальная настройка программы

Итак, для начала давайте скачаем и установим «ослика». Установка программы ничем не отличается от инсталляции любой другой программы Windows, а дистрибутив последней версии вы всегда сможете найти на официальном сайте проекrahttp://www.emule-project.net/.

## ГЛАВА 6 ▼ Для начинающих ословодов

Отметим, что для начала желательно пользоваться именно официальной версией, так как в модах гораздо больше настроек, с которыми новичку разобраться крайне сложно.

Когда вы установите программу, откройте ее с помощью команды меню Пуск > Программы > eMule > eMule. Загрузится окно Серверы (Servers) программы-клиента eMule  $(pnc. 6.1)$ .

| W.<br>Ø<br>Ļ<br>۰.<br>Kм<br>Boor<br><b>Pairs</b><br>Lochumus<br>'nС<br><b>Harrycolou</b><br><b>Downe</b><br>Department<br><b>Creatness</b><br><b>Done</b><br>مصومون<br>Capacas<br>1 Crucos capaços (15)<br><b>Contract</b><br><b>Onica set</b><br><b>Rev: Drew Mac. ( Palay Power, Neg. 1 Rev.</b><br>÷<br>Heroremon 1<br>1 I FreeSource - Fast Ser<br>1931922724 4651<br>90.000<br>1212<br>1400<br><b>D.ZIM Burman</b><br>0 Her<br>more frequency and<br><sup>. O</sup> f Hanna cannot<br>3 Breat Digester<br>213.196.47.84 4661<br>2004<br>61 11K<br>1800<br>7.3M Bucouse<br>Her<br>http://www.nana-texy.com<br>٥<br><sup>67</sup> Mari Address<br><b>Dags</b><br><b>Byto David</b><br>63246128150.2006<br>High //www.bylodavist.com/<br>2524<br><b>S47EK</b><br>1300<br><b>BEDI Bucause</b><br>٥<br>Her<br>জা<br><b>Buy Davis</b><br>53245129120 3306<br>XVS<br>1261<br>200 Q<br>http://www.butedovas.com/<br>12.604 Buccash<br>đ.<br><b>Her</b><br><b>Hours</b><br>I But Davis<br>71.25%<br>80.00K<br>63246128160 3306<br>http://www.butedevis.com/<br>בתו<br>7004 Business<br><b>Here</b><br>۵<br>I Day Davis<br>103.3.<br>63246128140 2306<br>2404<br>130.0<br><b>ASSN Bureaux</b><br>Hm<br>ras //www.bitedevis.com/<br>۵<br><b>Burbach</b><br>EE Z.K.<br>1310<br><b>ERDI Bucques</b><br>\$3.246.128.110 THIS<br>http://www.butpdavil.com/<br>1717<br>$\Omega$<br>Nm<br>محجابا<br>Deston (Server Fr)<br>98 XX<br>1800<br>212186-80105 4661<br>Alto //www.chestall.com<br>1802<br>8704 Buccash<br>o<br>Hm<br>Dirana ado kay saver<br>211 167 240 54 3868<br>mm edonkev2000 on<br>17185<br>2718.<br>zon o<br>3794 Bucowe<br>0<br>Her<br>r 1 Décembre services les URL<br>8550<br>. I Danks Sawar Not<br>62241532 4242<br>www.Wunach-Scwade / d<br>2113<br>3749<br>Supports<br>Ő<br>45,4844<br>Net<br>⊡<br>DarkeyServe No.2<br>www.Wurach-Spatide<br>99.200<br>3500<br>12241.5316 1242<br>2400<br>12:294 Buccast<br>ń<br>riet.<br>72.864<br>3500<br>DorkeySarver No3<br>62 241 53 17:4242<br>mone Workers Said de<br>1903<br><b>BETH</b> Bucques<br>٥<br>Hm<br><b>T Peacemake He I Server</b><br>205209167170 4242<br>http://basebackin.org<br>3104<br>19450<br>1,294 8-00-04<br><b>Here</b><br>n<br>Monsenboro<br>I Paroback 2<br>195245244 243 4661<br>www.sarorback2.com / du<br><b>No</b><br>3505<br>994 G<br>5000<br>במבו<br>Bucques<br>٥<br>a028 Cars<br><b>I Sam Partner</b><br>06154314194 4661<br>Fast and Powerful<br>5407<br>27 850<br>2124 Buccasti<br>$0 + -$<br>Crone.<br><b>Dromae</b><br>Kad Cars<br>Orocesus<br>Creng<br>Web cannon<br>Crene<br><b>Drummer</b><br>Chec<br> ابنسور X [7] hoop-aperocepero } ي<br>وتقاتب مدهم<br>A security are a verification of external control a residue<br>all at a for compared at for compa-<br>A Users (100 man 00)<br>P Drame 0.01 Double 0.0<br>ablado paparoso D. 42 a restaura e quadrara | <u> 1. 18</u> zl<br>Ze eMule vD 46. |  |  |  |  |  |  |  |  |  |  |
|----------------------------------------------------------------------------------------------------|-------------------------------------|--|--|--|--|--|--|--|--|--|--|
|                                                                                                    |                                     |  |  |  |  |  |  |  |  |  |  |
|                                                                                                    |                                     |  |  |  |  |  |  |  |  |  |  |
|                                                                                                    |                                     |  |  |  |  |  |  |  |  |  |  |
|                                                                                                    |                                     |  |  |  |  |  |  |  |  |  |  |
|                                                                                                    |                                     |  |  |  |  |  |  |  |  |  |  |
|                                                                                                    |                                     |  |  |  |  |  |  |  |  |  |  |
|                                                                                                    |                                     |  |  |  |  |  |  |  |  |  |  |
|                                                                                                    |                                     |  |  |  |  |  |  |  |  |  |  |
|                                                                                                    |                                     |  |  |  |  |  |  |  |  |  |  |
|                                                                                                    |                                     |  |  |  |  |  |  |  |  |  |  |
|                                                                                                    |                                     |  |  |  |  |  |  |  |  |  |  |
|                                                                                                    |                                     |  |  |  |  |  |  |  |  |  |  |
|                                                                                                    |                                     |  |  |  |  |  |  |  |  |  |  |
|                                                                                                    |                                     |  |  |  |  |  |  |  |  |  |  |
|                                                                                                    |                                     |  |  |  |  |  |  |  |  |  |  |
|                                                                                                    |                                     |  |  |  |  |  |  |  |  |  |  |
|                                                                                                    |                                     |  |  |  |  |  |  |  |  |  |  |
|                                                                                                    |                                     |  |  |  |  |  |  |  |  |  |  |
|                                                                                                    |                                     |  |  |  |  |  |  |  |  |  |  |
|                                                                                                    |                                     |  |  |  |  |  |  |  |  |  |  |
|                                                                                                    |                                     |  |  |  |  |  |  |  |  |  |  |
|                                                                                                    |                                     |  |  |  |  |  |  |  |  |  |  |
|                                                                                                    |                                     |  |  |  |  |  |  |  |  |  |  |
|                                                                                                    |                                     |  |  |  |  |  |  |  |  |  |  |
|                                                                                                    |                                     |  |  |  |  |  |  |  |  |  |  |
|                                                                                                    |                                     |  |  |  |  |  |  |  |  |  |  |
|                                                                                                    |                                     |  |  |  |  |  |  |  |  |  |  |
|                                                                                                    |                                     |  |  |  |  |  |  |  |  |  |  |
|                                                                                                    |                                     |  |  |  |  |  |  |  |  |  |  |
|                                                                                                    |                                     |  |  |  |  |  |  |  |  |  |  |
|                                                                                                    |                                     |  |  |  |  |  |  |  |  |  |  |
|                                                                                                    |                                     |  |  |  |  |  |  |  |  |  |  |
|                                                                                                    |                                     |  |  |  |  |  |  |  |  |  |  |
|                                                                                                    |                                     |  |  |  |  |  |  |  |  |  |  |
|                                                                                                    |                                     |  |  |  |  |  |  |  |  |  |  |
|                                                                                                    |                                     |  |  |  |  |  |  |  |  |  |  |
|                                                                                                    |                                     |  |  |  |  |  |  |  |  |  |  |
|                                                                                                    |                                     |  |  |  |  |  |  |  |  |  |  |
|                                                                                                    |                                     |  |  |  |  |  |  |  |  |  |  |
|                                                                                                    |                                     |  |  |  |  |  |  |  |  |  |  |
|                                                                                                    |                                     |  |  |  |  |  |  |  |  |  |  |

Рис. 6.1 v Окно Серверы клиента eMule

Данное диалоговое окно разделено на несколько частей. Вверху находится панель инструментов со следующими кнопками:

- > Прервать/Соединение (Disconnect/Connect) данная кнопка позволяет установить или разорвать соединение. Ее название и внешний вид будут меняться в зависимости от того, находитесь ли вы в данный момент в сети;
- > Kad соединение с сетью Kademlia;
- > Серверы (Servers) здесь нужно выбрать из списка серверы, к которым вы будете подключаться. Это окно открывается по умолчанию;
- >• Передачи (Transfers) открытие окна передачи файлов;
- >• Поиск (Search) используя эту кнопку, вы сможете ществлять поиск данных;
- >• Файлы (Shared) при нажатии на эту кнопку ется одноименное окно, в котором вы сможете увидеть, кто и какие файлы у вас скачивает;
- >• Сообщения (Message) обмен сообщениями <sup>с</sup> другими пользователями;
- $\blacktriangleright$  IRC эта кнопка запускает встроенный чат IRC;
- >• Статистика (Statistics) открытие окна статистики;
- >• Настройки (Preferences) открытие одноименного диалогового окна <sup>с</sup> настройками программы;
- Сервис (Tools) при нажатии на эту кнопку ся меню с дополнительными утилитами;
- >• Помощь (Help) вызов справочной системы программы.

Давайте займемся настройками. Отметим, что сейчас мы рассмотрим только самые необходимые настройки: про -<br>чения всех остальных вы узнаете в конце данной главы. Нажмите на кнопку Настройки (Preferences), и перед вами откроется окно Настройки и его первая закладка Основные (General) - рис. 6.2.

.<br>Начнем с самого первого поля – **Имя** (Nick). Здесь вы можете выбрать себе любое имя для регистрации <sup>в</sup> сети. Если вы хотите иметь доступ <sup>к</sup> некоторым русскоязычным рам, не забудьте дописать в конец вашего имени (rus). В поле Язык (Language) можете оставить Русский (Russian) или зазамените его на любой другой - как вашей душе угодно.

Далее нужно включить следующие опции, которые добятся вам для работы:

- **> Звуковой сигнал при ошибке** (Beep on errors);
- Появляться при клике на линк (Bring to front on link click).

He забудьте снять флажок <sup>с</sup> пункта Показывать заставку (Show splashscreen) - толку от нее все равно никакого.

Если активна кнопка eD2K линки (eD2K Links), нажмите ее. Это приведет <sup>к</sup> ассоциации ссылок eDonkey2000 <sup>в</sup> вашем браузере.

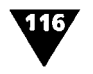

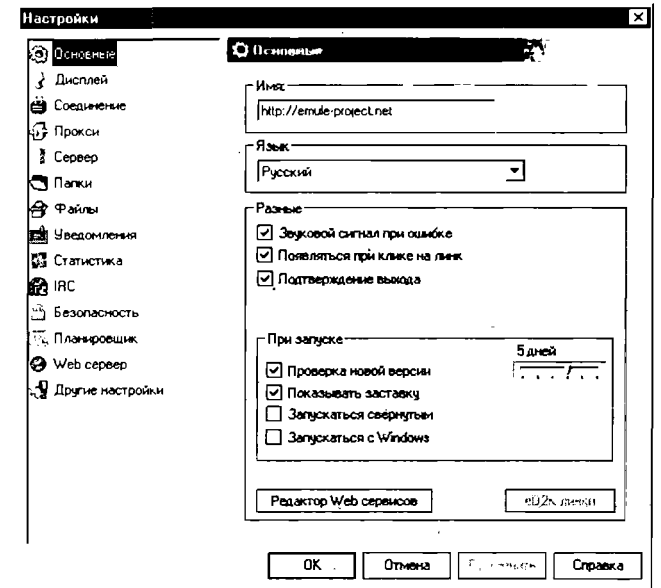

Рис. 6.2 • Закладка Основные

Теперь давайте перейдем на вкладку Дисплей (Display) рис. 6.3.

Здесь нам нужно отметить следующие пункты:

- > Открывать закачки по двойному клику (Download list doubleclick to expand);
- Помечать закачки, имеющие комментарии или рейтинг (Indicate downloads with comments/rating by icon);
- > Показывать проценты в прогрессбаре (Show percentage of download completion in progressbar);
- > Показывать скорость на заголовке (Show transfer rates on title).

И если у вас слабый компьютер, в разделе Экономия оперативной памяти (Save CPU & Memory Usage) снимите флажки с первых двух пунктов (Отключить показ известных клиентов и Отключить показ очереди) и включите следующие опции: Не отображать обновление очереди в реал. времени и Не обновлять график при изменении размера окна.

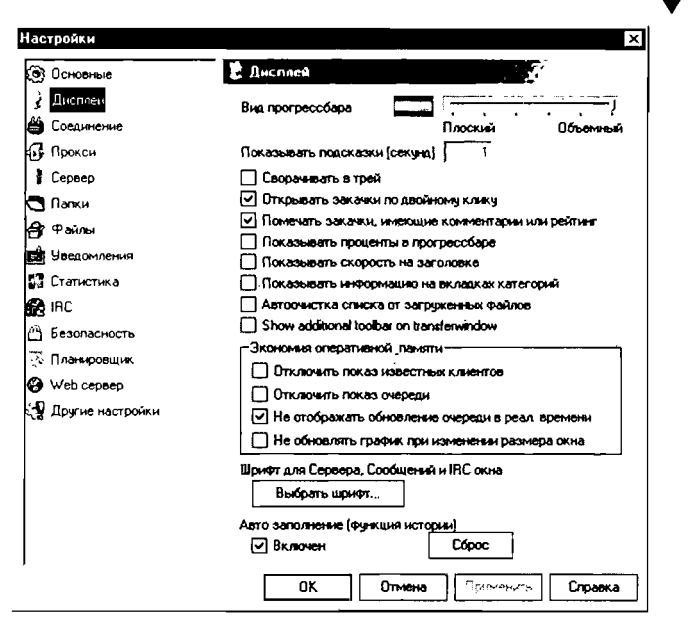

Рис. 6.3 • Закладка Дисплей

Здесь же при желании вы можете выбрать шрифт. Для этого нажмите на кнопку Выбрать шрифт. Перед вами откроется стандартное диалоговое окно Windows Выбор шрифта (рис. 6.4).

Следующая закладка, Соединение (Connection), очень важна для правильной конфигурации, поэтому ее мы разберем детально, включая все пункты (рис. 6.5):

- > в разделе Предел линии (Capacities) необходимо ввести данные о скорости подключения к Интернету. Например: Прием (Download) - 32 Кб/с, Отдача (Upload) - $16$  K<sub>6</sub> $\degree$ c:
- > в разделе Ограничения (Limits) отключите опцию Лимит приема (Download limit) и пометьте флажком пункт Лимит отдачи (Upload limit), установив значение 10 Кб/с, которое позволит выгружать файлы с максимальной скоростью. В противном случае будет лимитирована скорость вашего скачивания;

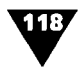

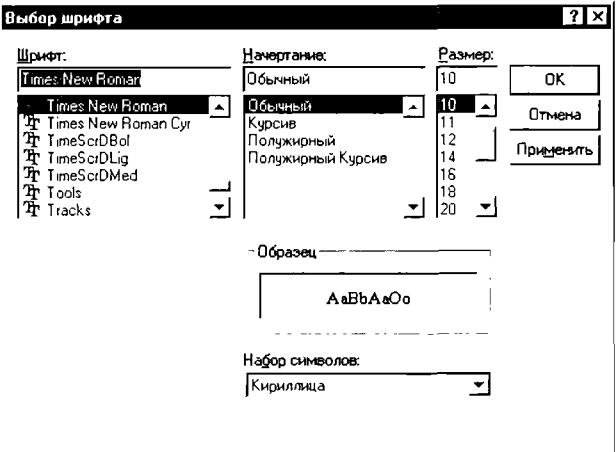

Рис. 6.4 • Диалоговое окно Выбор шрифта

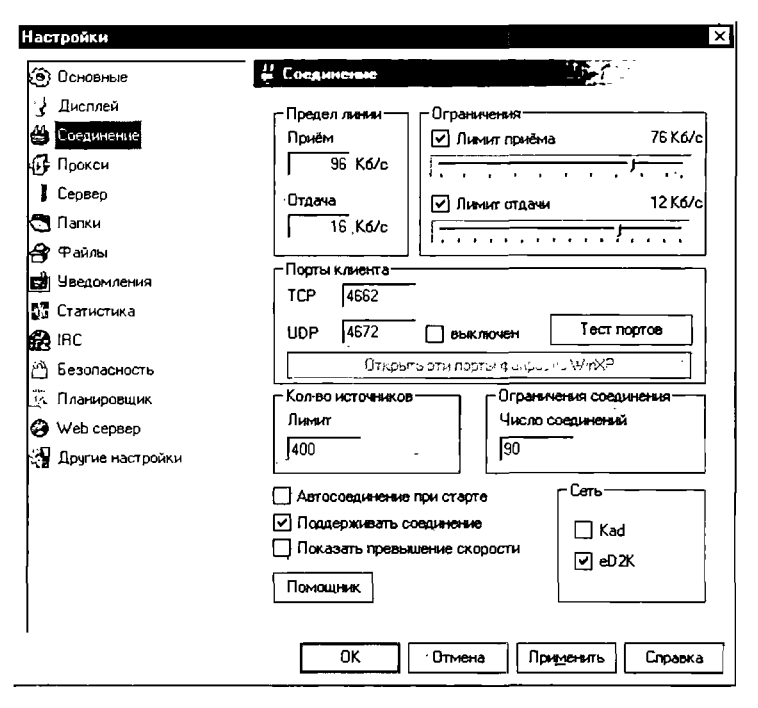

Рис. 6.5 • Закладка Соединение

- $\blacktriangleright$  очень важно в разделе Порты клиента (Clientports) выставить значение порта TCP, через который будет подключен клиент eMule (например, стандартный порт 4662). Благодаря этому вы будете загружать файлы <sup>с</sup> более высокой скоростью;
- $\blacktriangleright$  в разделе Количество источников (Max sources/File) выберите количество пользователей, <sup>у</sup> которых вы дете стоять в очереди за файлом;
- $\blacktriangleright$  в разделе Ограничения соединения (Connection limits) выберите количество пользователей, <sup>у</sup> которых вы сможете одновременно загружать файлы;
- >• пометьте флажком пункт Поддерживать соединение (Reconnect on lost). Это позволит автоматически ключаться к серверу при каких-либо проблемах. Опцию<br>Автосоединение при старте (Autoconnect on startup) вы можете включить/отключить по своему желанию;
- >• <sup>в</sup> разделе Сеть (Network) поставьте флажок напротив пункта eD2K.

Следующая интересующая пас закладка - Сервер (Server) рис. 6.6. Закладку Прокси (Proxy) мы пока пропустим.

Здесь нам нужно отметить следующие пункты:

- >• Удалять серверы после <sup>3</sup> неудачных попыток (Remove dead servers after 3 retries). Цифру «3» необходимо ввести в текстовое поле (это наиболее оптимальное количеколичество попыток);
- >• Обновлять список серверов <sup>с</sup> присоединенного **вера** (Update serverlist when connecting to a server);
- >• Обновлять список серверов <sup>с</sup> присоединенного Ta (Update serverlist when connecting a client connects);
- $\blacktriangleright$  Использовать систему приоритетов (Use priority system);
- > Использовать 'умную' проверку LowID при соединении (Use smart LowID check on connect).

Кнопка Список (List) <sup>в</sup> этом окне дает вам возможность загружать свой список серверов. Для начала подобный список можно скачать по адресу http://www.pnaum.com/server.zip или же оставить предлагаемый по умолчанию.

Перейдем к следующей закладке - Папки (Directories) Она показана на рис. 6.7.

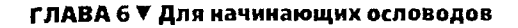

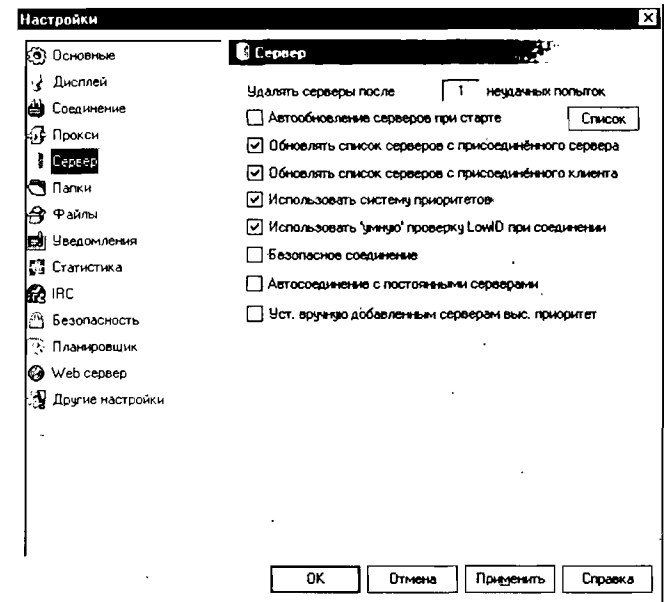

Рис. 6.6 • Закладка Сервер

На этой вкладке вам нужно будет задать пути к папкам на лиске:

- > в поле Загруженные файлы (Incoming Folder) показана директория, в которую помещаются все скачанные вами файлы. Например, можно создать папку C:\Downloads:
- поле ввода Временные файлы (Temporary files) оставляем без изменения:
- > в разделе Папки обмена (Shared Directories) выберите все те папки, содержимое которых можно будет загрузить другим пользователям. Если не будет обмена файлами - не будет и самой системы, все просто. Можно выставить уже указанную папку C:\Downloads, предварительно что-нибудь в нее записав.

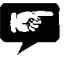

Если у вас большой винчестер, то расположение папок особого значения не имеет, однако в любом случае лучше,

Установка и первоначальная настройка программы

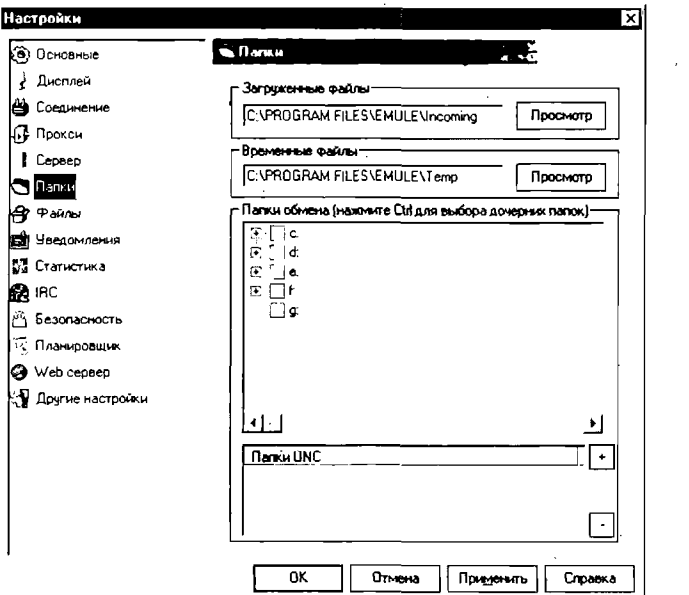

Рис. 6.7 ▼ Закладка Папки

чтобы под временные файлы был отведен отдельный логический диск. Если винчестер небольшого размера, то в Windows2000/XP (если у вас диск с файловой системой NTFS) в свойствах папки, которую вы выбрали для временных файлов, включите опцию Сжимать для экономии места. Этим вы значительно облегчите себе жизнь.

Следующая закладка называется Файлы (Files) – рис. 6.8. Отметьте флажками следующие пункты:

- > Мои файлы видны > Всем (See my shared files > Everybody). Это позволит открыть ваши папки для общего доступа;
- в разделе Инициализация (Initializations) включите опции Добавлять файлы обмена с Авто приоритетом (Add new shared files with auto priority) и Добавлять новые загрузки с авто приоритетом (Add new download files with auto priority);

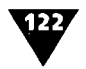

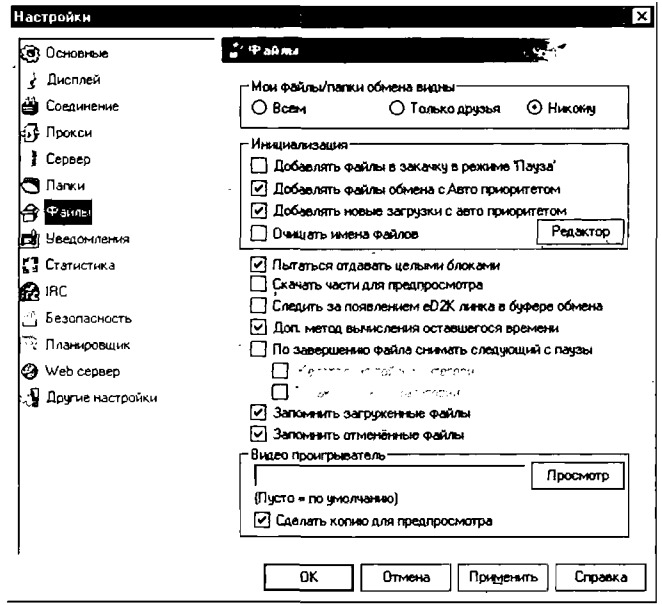

Рис. 6.8 ▼ Закладка Файлы

- > Пытаться отдавать целыми блоками (Try to transfer full chunks to all uploads). Если вы включите эту опцию, то после того, как клиент скачает от вас полный сегмент файла, он автоматически отсоединится (будет переведен в конец очереди). В противном случае вы рискуете сутками отдавать сегменты только нескольким пользователям:
- > Сделать копию для предпросмотра (Create backup to preview) - включите эту опцию, чтобы случайно не повредить оригинальный файл.

Основные настройки закончены. С закладками Уведомления (Notifications), Статистика (Statistics), IRC, Безопасность (Security), Планировщик (Scheduler), Web сервер (Web Interface) и Другие настройки (Extended) мы разберемся чуть позже.

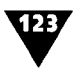

# Как качать файлы <sup>с</sup> помощью eMule

Для начала давайте настроим серверы и научимся искать и скачивать нужные нам файлы. Чтобы открыть окно ки серверов, нажмите кнопку Серверы, расположенную на панели инструментов (см. рис. 6.1):

- 1. Вверху вы увидите название окна Список серверов (хх) - Server List. В скобках будет указано количество доступных серверов. По умолчанию их 15.
- 2. Из всего списка серверов выберите один.
- 3. Чтобы подключится <sup>к</sup> серверу, дважды щелкните по нему мышью.
- 4. В правом окошке снизу проверьте, какой <sup>у</sup> вас ID. Если все правильно отконфигурировано, то должен быть High ID (значок глобуса <sup>с</sup> как минимум одной зеленой стрелкой). В противном случае проверьте еще раз стройки соединений.
- 5. Когда вы подключитесь <sup>к</sup> серверу, нажмите на кнопку Поиск (Search). Окно списка серверов сменится на окно поиска файлов (рис. 6.9).

Обратите внимание на окно, занимающее нижнюю вину экрана, **– Результат(ы) поиска** (Search result(s)). Здесь вы увидите файлы, которые были найдены <sup>в</sup> результате поиска:

- 1. В графе Имя (Name) укажите название файла, который вы ищете (синтаксис аналогичен используемому <sup>в</sup> Windows).
	- 2. Выберите тип нужного вам файла. Если это но, оставьте значение Любые (Any).
	- 3. При необходимости в разделе Фильтр задайте максимальный и минимальный размер требуемого файла. Например, это может быть полезно <sup>в</sup> том случае, когда вы хотите найти песню высокого качества (и <sup>с</sup> ствующим размером файла).
	- 4. В раскрывающемся списке Метод (Method) вы можете выбрать тип поиска. Рекомендуется выбрать пункт Сервер (Server), <sup>а</sup> если вы ищете какие-то раритеты, то оставьте выбранный по умолчанию пункт Global.

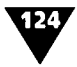

| <b>See Male v0 464</b>                                                 |                                          |                  |             |                             |                                         |                                      | $-10x$ |
|------------------------------------------------------------------------|------------------------------------------|------------------|-------------|-----------------------------|-----------------------------------------|--------------------------------------|--------|
| ್ಲ<br>۰. ک<br>b.<br>Control<br>Doos<br>Drugsen<br><b>Contract</b>      | <b>Palm</b>                              | И¢<br>Doctument  | Cranichate  |                             | Crone<br>Harryokee<br>flows             |                                      |        |
| How<br><b>Craps</b><br>multionnal converter<br>٠<br>п<br>حسور والرد    | Man pageap<br>Make basean<br>Доступность |                  |             |                             |                                         |                                      |        |
| Merce<br>Тm<br>∏ Capeap<br>. 1 Bodys<br>Came.<br>٠                     | Pacuspass<br>Полные источники            |                  |             |                             |                                         |                                      | ᅼ      |
| <b>A Programming macros</b><br>makene conversation.                    |                                          |                  |             |                             |                                         | Janesen von                          |        |
| <b>Homework</b> , <i>F. E.</i>                                         | Peace                                    | <b>Borrenome</b> | <b>Dom</b>  | Tun.                        | <b>Death</b>                            | Agnet                                | l۸     |
| 2. Rutarius Net-Militanos Multiformar Converter v1.5 Res Patch rar     | 25 E7 K6                                 | $\overline{z}$   |             | 1003 Apres                  | 738CD96373C095E508C9C4629519E1B4        |                                      |        |
| 4Hunc Multitornet Converter 1 5 Way Mo3.Wine.Dog Full zo.              | 1.87146                                  |                  |             | 1003 Apre                   | 4042 8338839E 4216EC39F15FCF3219ED      |                                      |        |
| 4Husics Multitomat Converter 1, 3-crack, rar                           | 25116                                    |                  |             | 75% Apres                   | 43BD75207F082C5E49F9293709E1E03F        |                                      |        |
| 4Huacs Hubliother Converter 1 4 (Conversion multiple entre ficheros de | 25316                                    |                  | <b>SOUT</b> | Acuse                       | DSESSADRITES ACE CRED 2AS FODOS 3CT     |                                      |        |
| 44 Audio Multiformat Conventer 1 4 Crack Only_1ESTED_OK.rar            | 932 S5 K6                                |                  | 1003        | Acuse                       | 622816FFC9126FFF91158C7EF036FBC1        |                                      |        |
| <b>Alfusics Multiformat Converter 1 Avauablust</b>                     | 252114                                   | 10               | 1003        | Agos                        | 7879AFE1F23C7495218C00307C2783EC        |                                      |        |
| <b>Milaics Multisman Converter 1 Save</b>                              | 175 Md                                   | л                | 1003        | Портаны                     | \$4,3367990617139C99F530ED08993D6E      |                                      |        |
| 图 Disaics Multiomat Converter 1 S.m.                                   | 150K6                                    | ٠                | 1003        | Документ                    | ESO4C7E5950E29743C76680B30972LA7        |                                      |        |
| <b>Ohaics Multional Converter Crakeado no</b>                          | 150 Md                                   | л                | 100Z        | Acuse                       | BE LAD7085B820AC55265786486430112       |                                      |        |
| D eNuscs Multionial Converter v1 4 rar toners                          | 403 Gain                                 | л                | 100%        |                             | F18D1D4483DD7FCA8DC779968450A289        |                                      |        |
| Wusics Multiomal Converter v1 5 Expandi-Crack no                       | 101 M6                                   |                  |             | 100% Acuse                  | 3037F7FAA762010542B0030F3F176A40        |                                      |        |
| Wusics Multicrinal Conventer v1.5.21P                                  | 1 SDMS                                   | л                |             | 1003 Acres                  | C050 26801115011057960A057FE50890       |                                      |        |
| <b>Musics Hubsomet Converter v1 SRES outch rat</b>                     | 175M6                                    |                  |             | 1003 Acres                  | FOOSD 91 TO CAR 741 BOBAGE CD SAID 3BC. |                                      |        |
| Amasca multicimat converter. 1 5 crack tark ap-                        | 21 71 KG                                 | п.               | 1003        | Acas                        | 9F0161602C9C97TA966C672C825103A         |                                      |        |
| <b>Musics Multicinal Converter v1.4 WinALL TBE PAuldenguage I rat</b>  | 260M6                                    |                  | 1003        | Appe                        | 61180 ST E 63080 E 712C6899F7A0508E94   |                                      |        |
| 4Musics Multitorinal Converter v1 S - Patch Tested Great H rar         | 1,75 M6                                  |                  | 1008        | Acuso                       | 80 3F37583E50358FF4FB3B3F01302FB4       |                                      |        |
| <b>Musics Multiplinat Converter crack rat</b>                          | 869 20 KA                                |                  |             | 100X Annual                 | 19073621A709A5A7D7BBCDB6A0E7BF64        |                                      |        |
|                                                                        |                                          |                  |             |                             |                                         |                                      |        |
|                                                                        |                                          |                  |             |                             |                                         |                                      |        |
|                                                                        |                                          |                  |             |                             |                                         |                                      |        |
| <b>Jarpysim Indonese</b>                                               |                                          |                  |             |                             |                                         |                                      |        |
| Conserverse scrampagne a Carkademy No3                                 | <b>Po Daniel I SHEPF MANUSZER</b>        |                  |             | <b>P Dure LO I Doden LO</b> |                                         | 199 a) X Connected actrius consensus |        |

Рис. 6.9 ▼ Окно поиска файлов

- 5. Когда будут заданы все необходимые условия, нажмите кнопку Старт (Start).
- 6. В окне Результат(ы) поиска (Search result(s)) будут показаны все найденные файлы. Колонка Доступность (Availability) означает количество пользователей с данным файлом. Чем больше это число, тем быстрее загрузится файл.
- 7. Если по вашему запросу ничего не нашлось, попробуйте выбрать другой сервер или расширить условия поиска.
- Чтобы загрузить файл, дважды щелкните по нему мышью 8. (он выделится красным цветом). Если вы хотите скачать несколько файлов, выделите их с помощью левой кнопки мыши, при этом удерживая нажатой клавишу Ctrl, а потом нажмите на кнопку Загрузить выбранное (Download Selected), расположенную в левом нижнем углу экрана.

Все довольно просто, не правда ли? Напоследок можно дать несколько советов:

в самом начале скорость может быть небольшой, так как вы еще ни с кем не обменялись данными;

- чем больше файлов вы поставите одновременно на загрузку, тем выше будет ее общая скорость;
- чем больше часов включен клиент eMule, тем лучше;
- после завершения приема файла ваш жесткий диск может интенсивно работать в течение некоторого времени и не отвечать на ваши действия. Рекомендуется просто подождать, так как это означает завершение процесса приема файла и собирания его «в кучку». Если появится окно с сообщением об ошибке, не трогайте его до завершения процесса.

Проследить за загрузкой файла вы можете, нажав кнопку Передачи. При этом откроется окно Прием/Передача (рис. 6.10).

| approved to the                                                 |     |              |          |   |             |                                                                   |   |          |                                    |                    |                  |                              | <b>J.Mx</b> |
|-----------------------------------------------------------------|-----|--------------|----------|---|-------------|-------------------------------------------------------------------|---|----------|------------------------------------|--------------------|------------------|------------------------------|-------------|
|                                                                 | 谜   |              |          |   | 舒           | $\bigotimes_{\text{codewen}}$                                     |   | 露        |                                    | ۰,                 | Ø                |                              |             |
| ۰á<br>Onspany                                                   | Ked | Ł<br>Coopera | Departer | 段 | $rac{1}{2}$ |                                                                   | ? | Cranchee | Настройки                          | Dence              | <b>Boone</b>     |                              |             |
|                                                                 |     |              |          |   |             |                                                                   |   |          |                                    |                    |                  |                              | 200         |
| $\mathbf{g}$ , when $\{i\}$                                     |     |              |          |   |             |                                                                   |   |          | National People                    |                    | 1nii -           |                              |             |
| He at outline<br>A Thoma - The Mater Retracted - 11 - Line Book |     |              |          |   |             | Paneo   Forces   Europech   Roorpoor<br>441 Md - 5286 Kd. 218 Kde |   |          |                                    | 16/23 [2] Auro Hop | <b>Jurnale</b>   | Derances<br>3408 Mar (L2S MG |             |
|                                                                 |     |              |          |   |             |                                                                   |   |          |                                    |                    |                  |                              |             |
|                                                                 |     |              |          |   |             |                                                                   |   |          |                                    |                    |                  |                              |             |
|                                                                 |     |              |          |   |             |                                                                   |   |          |                                    |                    |                  |                              |             |
|                                                                 |     |              |          |   |             |                                                                   |   |          |                                    |                    |                  |                              |             |
|                                                                 |     |              |          |   |             |                                                                   |   |          |                                    |                    |                  |                              |             |
|                                                                 |     |              |          |   |             |                                                                   |   |          |                                    |                    |                  |                              |             |
|                                                                 |     |              |          |   |             |                                                                   |   |          |                                    |                    |                  |                              |             |
|                                                                 |     |              |          |   |             |                                                                   |   |          |                                    |                    |                  |                              |             |
|                                                                 |     |              |          |   |             |                                                                   |   |          |                                    |                    |                  |                              |             |
|                                                                 |     |              |          |   |             |                                                                   |   |          |                                    |                    |                  |                              |             |
|                                                                 |     |              |          |   |             |                                                                   |   |          |                                    |                    |                  |                              |             |
|                                                                 |     |              |          |   |             |                                                                   |   |          |                                    |                    |                  |                              |             |
|                                                                 |     |              |          |   |             |                                                                   |   |          |                                    |                    |                  |                              |             |
|                                                                 |     |              |          |   |             |                                                                   |   |          |                                    |                    |                  |                              |             |
|                                                                 |     |              |          |   |             |                                                                   |   |          |                                    |                    |                  |                              |             |
|                                                                 |     |              |          |   |             |                                                                   |   |          |                                    |                    |                  |                              |             |
|                                                                 |     |              |          |   |             |                                                                   |   |          |                                    |                    |                  |                              |             |
|                                                                 |     |              |          |   |             |                                                                   |   |          |                                    |                    |                  |                              |             |
|                                                                 |     |              |          |   |             |                                                                   |   |          |                                    |                    |                  |                              |             |
|                                                                 |     |              |          |   |             |                                                                   |   |          |                                    |                    |                  |                              |             |
| $4$ Denoted $\Omega$                                            |     |              |          |   |             |                                                                   |   |          |                                    |                    |                  |                              |             |
| Memorana /                                                      |     | <b>Pale</b>  |          |   |             | <b><i><u>Dresson</u></i></b>                                      |   |          |                                    |                    | I Form           |                              |             |
|                                                                 |     |              |          |   |             |                                                                   |   |          |                                    |                    |                  |                              |             |
|                                                                 |     |              |          |   |             |                                                                   |   |          |                                    |                    |                  |                              |             |
|                                                                 |     |              |          |   |             |                                                                   |   |          |                                    |                    |                  |                              |             |
|                                                                 |     |              |          |   |             |                                                                   |   |          |                                    |                    |                  |                              |             |
|                                                                 |     |              |          |   |             |                                                                   |   |          |                                    |                    |                  |                              |             |
| В очередних чентов.                                             |     |              |          |   |             |                                                                   |   |          |                                    |                    |                  |                              |             |
| Figures (1 - Madonna - Figures ap 2                             |     |              |          |   |             | <b>A District Realty Manufill Press</b>                           |   |          | <b><i>Comment 11 North Lt.</i></b> |                    | <b>Bartminin</b> |                              |             |
|                                                                 |     |              |          |   |             |                                                                   |   |          |                                    |                    |                  |                              |             |

Рис. 6.10 • Окно Прием/Передача

В данном окне почти все понятно интуитивно, однако давайте поясним некоторые моменты:

• колонка Источники в таблице Прием содержит три числа в формате а/b/(с), где а - число реальных источников 126

с частями файла, b - общее количество найденных источников и с - число источников, которые передают вам файл в данный момент;

- в колонке Осталось в верхней части окна Прием показан объем скачанной реально нужной информации, а в графе Готово - общий объем файла, переданный при закачке. Больше может быть как одна, так и другая величина, в зависимости от того, какой из эффектов (компрессия передаваемых данных или скачивание битых частей) преобладает. В нижней части окна Передача аналогичные функции соответственно выполняют колонки Прогресс и Передано;
- в правом нижнем углу показано имя сервера, к которому вы присоединены в данный момент. Рядом с названием вы видите иконку. Цвета означают следующее: зе-

леная иконка - High ID (хорошо), желтая - Low ID (не очень хорошо), оранжевая - соединение разорвано, программа пытается соединиться опять, если это задано в настройках;

- в поле Имя файла рядом с именем может стоять какой-нибудь значок (например, восклицательный знак) - обычно это означает, что к файлу есть какой-либо комментарий;
- если вы щелкнете правой кнопкой мыши по скачиваемому файлу, то перед вами появится его контекстное меню (рис. 6.11). Обратите внимание на пункт Показать ED2K линк. Показанный

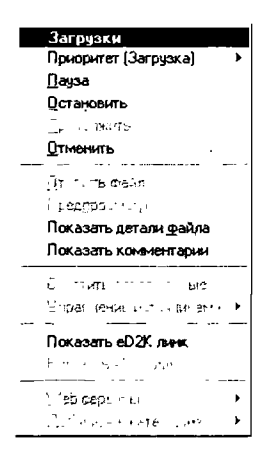

Рис.  $6.11$   $\blacktriangledown$ Контекстное меню скачиваемого файла

линк можно, например, скопировать и вставить в запрос с просьбой выложить на пару дней этот файл, чтобы докачать последние мегабайты.

Если же вы хотите посмотреть, какие файлы другие пользователи в этот момент загружают от вас, нажмите на

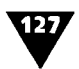

кнопку Файлы (Shared). При этом откроется одноименное окно (рис. 6.12).

| du eMole v0 46a                                                           |     |             |                             |         |                                  |                    |                             |                                                                     |                       |                     |                                                  | <b>Ala</b> leix                                   |
|---------------------------------------------------------------------------|-----|-------------|-----------------------------|---------|----------------------------------|--------------------|-----------------------------|---------------------------------------------------------------------|-----------------------|---------------------|--------------------------------------------------|---------------------------------------------------|
|                                                                           |     |             |                             |         |                                  |                    | Ø                           | ΔV                                                                  | 6                     | $\propto$           | G)                                               |                                                   |
| Comment                                                                   | Kad | ж<br>Capaca | <b>Department</b>           | lle ci. | <b>Paint</b>                     | Continent          | <b>PC</b>                   | Dramonea                                                            | Hermosius             | <b>Copper</b>       | <b>Docum</b>                                     |                                                   |
| $594 - 13$                                                                |     |             |                             |         |                                  |                    |                             |                                                                     |                       |                     |                                                  |                                                   |
| <b>New Galer</b>                                                          |     |             | Pamer Tim                   |         |                                  |                    |                             | [ Пригради   Ю файла   Запросы   Принят   Отално   Проградс   Патин |                       |                     |                                                  | <b><i><u>Consequences</u></i></b> 06-as a d020 ad |
| A Counting Crows - Accountable in Lave mo2                                |     |             | 575M6 August                |         | Aero (Buc)                       | 345CSE             | 0101<br>0101                | O defer L.                                                          |                       | c Wun               | $\mathbf{I}$                                     |                                                   |
| <b>The Deputed - Show 2000 mp3</b><br>A Pela Yom - Ever Falan In Love mp3 |     |             | 740M6 August<br>463M6 Aypro |         | Auto (Bac)<br>Auto (Buc) 119C93. | 698472             | oro<br>0(0)<br>0.01<br>0.01 | 0 dain (<br>$0$ define $\mathfrak f$                                |                       | بيب الله ح<br>c Wun | ı<br>л                                           |                                                   |
|                                                                           |     |             |                             |         |                                  |                    |                             |                                                                     |                       |                     |                                                  |                                                   |
|                                                                           |     |             |                             |         |                                  |                    |                             |                                                                     |                       |                     |                                                  |                                                   |
|                                                                           |     |             |                             |         |                                  |                    |                             |                                                                     |                       |                     |                                                  |                                                   |
|                                                                           |     |             |                             |         |                                  |                    |                             |                                                                     |                       |                     |                                                  |                                                   |
|                                                                           |     |             |                             |         |                                  |                    |                             |                                                                     |                       |                     |                                                  |                                                   |
|                                                                           |     |             |                             |         |                                  |                    |                             |                                                                     |                       |                     |                                                  |                                                   |
|                                                                           |     |             |                             |         |                                  |                    |                             |                                                                     |                       |                     |                                                  |                                                   |
|                                                                           |     |             |                             |         |                                  |                    |                             |                                                                     |                       |                     |                                                  |                                                   |
|                                                                           |     |             |                             |         |                                  |                    |                             |                                                                     |                       |                     |                                                  |                                                   |
|                                                                           |     |             |                             |         |                                  |                    |                             |                                                                     |                       |                     |                                                  |                                                   |
|                                                                           |     |             |                             |         |                                  |                    |                             |                                                                     |                       |                     |                                                  |                                                   |
|                                                                           |     |             |                             |         |                                  |                    |                             |                                                                     |                       |                     |                                                  |                                                   |
|                                                                           |     |             |                             |         |                                  |                    |                             |                                                                     |                       |                     |                                                  |                                                   |
|                                                                           |     |             |                             |         |                                  |                    |                             |                                                                     |                       |                     |                                                  |                                                   |
|                                                                           |     |             |                             |         |                                  |                    |                             |                                                                     |                       |                     |                                                  |                                                   |
|                                                                           |     |             |                             |         |                                  |                    |                             |                                                                     |                       |                     |                                                  |                                                   |
|                                                                           |     |             |                             |         |                                  |                    |                             |                                                                     |                       |                     |                                                  |                                                   |
|                                                                           |     |             |                             |         |                                  |                    |                             |                                                                     |                       |                     |                                                  |                                                   |
|                                                                           |     |             |                             |         |                                  |                    |                             |                                                                     |                       |                     |                                                  |                                                   |
| <b>DO</b> mento                                                           |     |             |                             |         |                                  |                    |                             |                                                                     |                       | k.                  |                                                  | Первурном                                         |
| Technology company                                                        |     |             |                             |         | Board                            |                    |                             |                                                                     |                       |                     |                                                  |                                                   |
| <b>January 1</b>                                                          |     |             |                             |         | <b>Janssons</b>                  |                    |                             |                                                                     |                       |                     |                                                  |                                                   |
| <b><i><u>Requestance</u></i></b> <i>September</i>                         |     |             |                             |         |                                  | Процедым элемент - |                             |                                                                     |                       |                     |                                                  |                                                   |
| <b>Ontario</b>                                                            |     |             |                             |         | Oraway                           |                    |                             |                                                                     |                       |                     |                                                  |                                                   |
|                                                                           |     |             |                             |         |                                  |                    |                             |                                                                     |                       |                     |                                                  |                                                   |
| dikile sepasa 0 45a retos v padore                                        |     |             |                             |         | <b>A Front Sept and St</b>       |                    |                             |                                                                     | P Drame 001 Roads C-3 |                     | <b>C</b> +02 Her consequently add for consequent |                                                   |

Рис. 6.12 - Окно Файлы

Здесь показаны все файлы, которые вы выложили для всеобщего доступа. При этом неважно, качаются они или уже полностью скачаны, главное - наличие хотя бы одного целого файла. Поясним некоторые особенности данного окна:

- колонка Приоритет. Самый высокий приоритет Релиз. Этим вы показываете, что файл совсем новый и вы готовы поделиться им с окружающими. Приоритет имеет решающее значение при поиске данного файла другими пользователями;
- кнопка Перегрузить. Когда вы скопируете новый файл(ы) в общие папки (или папку), не забудьте нажать данную кнопку! Следует отметить, что при этом не происходит повторного подсчета контрольной суммы для уже имеющихся файлов (только для новых). Если вы

#### ГЛАВА 6 ▼ Для начинающих ословодов 128

копируете (переименовываете) файл из одной общей директории в другую, ничего перегружать не надо;

- если файлы по непонятным причинам дублируются, это также можно легко исправить, нажав кнопку Перегрузить;
- в нижней части экрана вы видите раздел Статистика, который показывает всю статистику по скачиваемому у вас файлу;
- щелкнув правой кнопкой мыши по файлу, вы вызовете меню, в котором помимо прочего можно изменить приоритет файла (рис. 6.13).

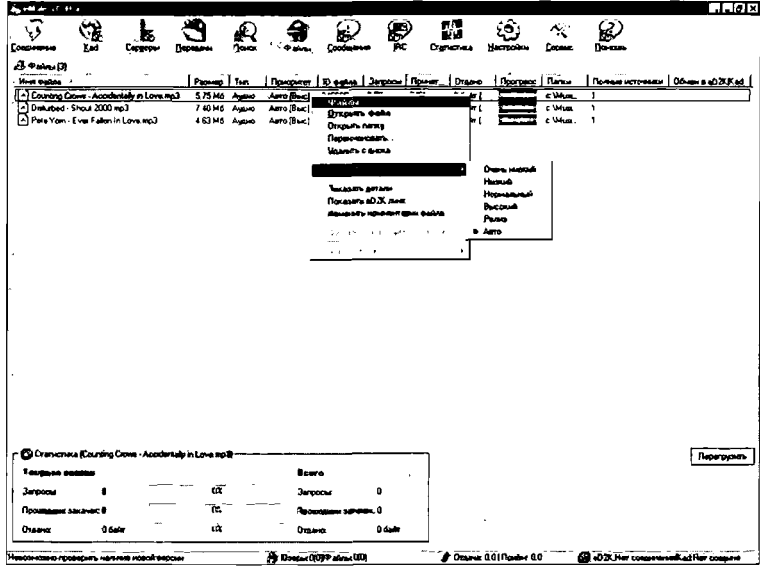

Рис. 6.13 • Контекстное меню файла в общей папке

А теперь давайте научимся выкладывать файлы для скачивания другими пользователями. Выполните следующие действия:

- 1. Скопируйте нужный файл в общую папку.
- 2. Нажмите кнопку Перегрузить, если программа запущена. Можно просто ее перезапустить, однако при этом вы потеряете места в очередях.

129

3. Подождите, пока посчитается контрольная сумма, ле чего выставите приоритет Релиз (см. выше). На остальные файлы (выделение <sup>с</sup> помощью клавиш Shift <sup>и</sup> Ctrl <sup>в</sup> муле работает корректно) можно выставить приоритет Очень низкий.

# Расширенные настройки программы

Давайте поговорим о том, что осталось за кадром: те ки, которые вы можете производить только на свой страх и риск. Будьте осторожны, так как при неверно введенных чениях вы можете испортить работу программы. Не делайте ничего такого, <sup>в</sup> чем вы не уверены.

Также следует упомянуть <sup>и</sup> <sup>о</sup> том, что уже проделанные настройки мы рассматривать не будем.

Итак, начнем, конечно, <sup>с</sup> закладки Основные окна стройки (см. рис. 6.2). Здесь остались нерассмотренными следующие пункты:

 $\blacktriangleright$  Подтверждение выхода (Promt on exit) – нужно ли ваше подтверждение при закрытии окна программы^

В разделе При запуске (Startup):

- $\triangleright$  Проверка новой версии (Check for new version) пропроверка новой версии каждые X дней;
- >■ Запускаться свернутым (Start Minimized) запускать свернутым;
- >■ Редактор Web сервисов (Edit Web Services) при тии на эту кнопку открывается файл webservices.dat, доступный для редактирования. В нем перечислены ссылки, которые вы можете вызвать, используя пункт меню Веб-службы. Об этих службах стоит поговорить более подробно.

Для начала скачайте файл webservices.dat (например, <sup>с</sup> реса http://tgo99.free.fr/files/webservices.dat) и поместите его <sup>в</sup> папку /config программы. Теперь при нажатии кнопки Редактор Web сервисов (или при щелчке правой кнопкой мыши по файлу <sup>в</sup> окне Передача, Файлы или Результаты

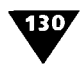

поиска) вам будет доступен приблизительно такой список сервисов (весьма возможно, что их уже намного больше):

- > DonkeyFakes Check File проверить, не является ли файл подделкой;
- > DonkeyFakes Report File сообщить о подделке или неполном файле;
- > Jugle File Comments посмотреть все комментарии к файлу;
- > Razorback's File Statistics эта функция позволяет оценить количество источников на файл (Avail) и полных источников (Complete). Очень полезна для оценки найденных файлов и эффективности раздачи релиза;
- > eMule FAQ ссылка на официальный раздел FAQ eMule (на английском языке);
- > Russian eMule FAQ руководство по настройке eMule (на русском языке);
- > eMule Morph Phoenix WebCache Russian FAQ раздел часто задаваемых вопросов по настройке этих модов (на русском языке);
- > Download Server-List посетить сайт со списком серверов;
- > Download IP-filter Fake-list посетить сайт для обновления IP-фильтра и списка фальшивок (используется только в некоторых модах);
- > Download eMule MODs ссылки на 2 лучших сайта с модами для eMule: http://emulebase.de и http:// www.emule-mods.de.

Перейдем к настройкам закладки Дисплей (см. рис. 6.3):

- $\blacktriangleright$  Вид прогрессбара (Progressbar Style) это настройка способа отображения линеек, на которых вы видите процесс приема/передачи. Данный регулятор ступенчато меняет способ отображения линеек - от «выпуклого» псевдо-3D до обычного плоского изображения;
- > Показывать информацию на вкладках категорий (Show download info on category tabs) - отображение информации о скачиваемом файле на вкладках категорий;
- $\triangleright$  Сворачивать в трей (Minimize to System Tray) если включена эта опция, eMule будет сворачиваться в системную панель рядом с часами в правом нижнем углу экрана;
- > Автоочистка списка от загруженных файлов (Auto Clear Completed Download) - когда файл докачается, он будет автоматически удален из списка. Полезно на слабых компьютерах.

Закладку Соединение (Connection) мы разобрали почти полностью (см. рис. 6.5). Остался невыясненным пункт Показывать превышение скорости (Show Overhead bandwith). Если вы отметите его, то в строке состояния и всплывающей подсказке в системной панели Windows будет показываться верхняя полоса пропускания, сгенерированная eMule.

Перейдем к рассмотрению закладки Прокси (Proxy), о которой мы еще не говорили (рис. 6.14). Следует заметить, что аналогичные пункты есть в каждом рассмотренном клиенте, так что данные настройки в принципе можно унифицировать:

- > Использовать прокси (Use Proxy) разрешить работу через SOCKS или HTTP 1.1. Также вам понадобятся дополнительные данные для настройки соединения через прокси. Не забывайте - при таком соединении вы получаете только LowID! Используйте эту опцию только в том случае, если вы абсолютно уверены в своих действиях:
- > Тип Прокси (Proxy Type) поддерживается работа через SOCKS 4/4а/5 или HTTP 1.1. Выберите нужный вам тип;
- > Адрес Прокси (Proxy Address) IP-адрес или имя проксисервера;
- Порт Прокси (Port) порт прокси-сервера.

Далее следует раздел Аутентификация (Autentification):

- > Имя юзера (Username) если ваш прокси-сервер требует авторизации, введите здесь имя;
- Пароль (Password) пароль для доступа к прокси (если он нужен);

 $131/$ 

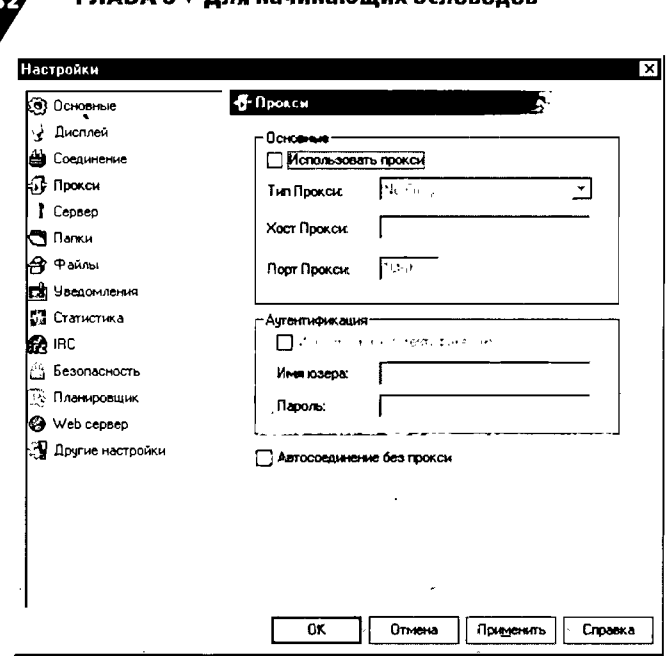

Рис. 6.14 ▼ Закладка Прокси

- > Использовать аутентификацию (Use Autentification) разрешение авторизации, если она необходима на вашем прокси. Авторизация поддерживается для типов прокси Socks5 и HTTP 1.1.
- Бесплатные прокси-серверы вы можете найти на сайте www.checker.freeproxy.ru. Список состоит из пяти типов: HTTP, HTTPS, SOCKS 4/5, анонимных, а также прокси русских серверов. Последние бывают очень полезны в том случае, когда файл доступен для скачивания только пользователям из русских сетей, а вы находитесь в другой стране. Однако «бесплатность» в данном случае имеет и свои минусы - например, у таких прокси-серверов небольшой срок действия (всего три часа, после чего они обновляются). Гарантии, что ваш сервер проработает дольше, нет, однако вы можете попробовать - все-таки это лучше, чем ничего.

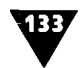

Теперь перейдем <sup>к</sup> закладке Сервер (см. рис. 6.6). Мы еще не рассмотрели следующие пункты:

- >■ Автообновление серверов при старте (Auto-update Serverlist at startup) - если выбрана эта опция, то при запуске eMule пытается обновить список серверов <sup>с</sup> сайтов, перечисленных <sup>в</sup> файле adresses.dat. Отметим, что перечислять можно несколько серверов со ми – на случай, если какой-то из них не будет отвечать. Активизировать эту опцию крайне не рекомендуется - это вызовет большую нагрузку на сайты, содержащие ки серверов. Однако можете не беспокоится, без серверов вы не останетесь – встроенный механизм нения списка от клиентов и серверов, к которым вы подключены, работает замечательно;
- >■ Безопасное соединение (Safe Connect) безопасное соединение <sup>с</sup> сервером. Если будет включена эта ция, eMule попытается соединиться только с одним сервером (вместо двух одновременно). Данную опцию рекомендуется включить, чтобы не напрасно загружать серверы лишним трафиком;
- >■ Автосоединение <sup>с</sup> постоянными серверами (Autoconnect to servers in static list only). При включении этой опции (рекомендуется) eMule будет пытаться соединяться только <sup>с</sup> серверами, перечисленными <sup>в</sup> списке ных серверов;
- >■ Установить вручную добавленным серверам высший приоритет (Set manually added to high priority) - при включении данной опции все новые добавленные вами для скачивания другими пользователями файлы будут автоматически помечены наивысшим приоритетом. .<br>Нужно ли вам это – решайте сами.

Расмотрим закладку Файлы (см. рис. 6.8):

>■ Добавлять файлы <sup>в</sup> закачку <sup>в</sup> режиме 'Пауза' (Add files to download in paused mode) - если отметить этот пункт, то файлы будут добавляться для скачивания даже <sup>в</sup> режиме паузы;

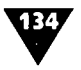

- > Очищать имена файлов (Cleanup filenames) если вы включите данную опцию, то имена вновь добавленных файлов будут очищаться от разного мусора и лишних символов в названии (вроде «www», «sponsored», «advert» и т.д.). Нажатием кнопки Редактор (Edit) вы вызовете окно редактора, в котором через запятую можно будет перечислить части имени файла, которые следует удалять;
- > Следить за появлением eD2K-линка в буфере обмена (Watch clipboard for ED2K file links) - включение этой опции аналогично такой же, например, в менеджерах закачки (ReGet, Download Master, Flashget и др.), то есть eMule будет перехватывать ссылки в формате ED2K, которые вы выбрали в своем браузере;
- > По завершении файла снимать следующий с паузы (Start next paused file when a file completes) - файлы в режиме паузы (ожидающие) начнут скачиваться сразу после того, как будет завершена загрузка предыдущих. После активации этой опции становятся доступными два дополнительных пункта: Желательно в той же категории и Только в той же категории. Отличаются они тем, что вторая опция диктует жесткую привязку к файлу аналогичной категории (музыка, архивы, программы и т.д.), тогда как первая позволяет программе выбирать; > Видеопроигрыватель (VideoPlayer) - здесь вы можете указать путь к вашему видеоплееру, чтобы можно было сразу просмотреть скачанные видеофайлы.

Перейдем к тем опциям, которые мы еще не рассмотрели. И начнем мы с закладки Уведомления (Notifications), окно которой показано на рис. 6.15.

Эта закладка предназначена для управления различными уведомлениями программой пользователя. В основном все они звуковые, однако вы также можете настроить, чтобы уведомления приходили на ваш почтовый ящик (раздел eMail уведомления). Это бывает полезно в тех случаях, когда вы, например, оставили что-то качаться и ушли, но хотите знать, когда закачки будут завершены. Остальные пункты касаются

### Расширенные настройки программы

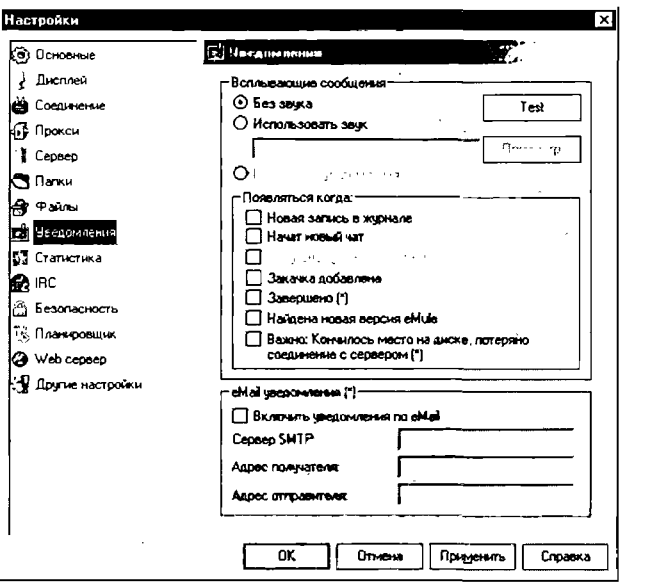

Рис. 6.15 • Закладка Уведомления

только типов уведомления: начало нового чата, потеря соединения с сервером, добавление закачки и т.д.

Отдельно вы можете настроить звук, который будет сопровождать уведомления при появлении всплывающих сообщений в одноименном разделе.

Закладка Статистика (Statistics) управляет статистикой программы (рис. 6.16):

- > Задержка обновления здесь вы можете установить задержку обновления графика в секундах;
- > Время для среднего графика установка времени (в минутах), когда будет обновляться график усредненных величин;
- > Цвета в этом раскрывающемся списке вы можете по своему вкусу настроить цветовую гамму клиента eMule;
- > Дерево статистики > Задержка обновления время задержки отображения детального статистического графика.

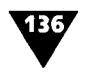

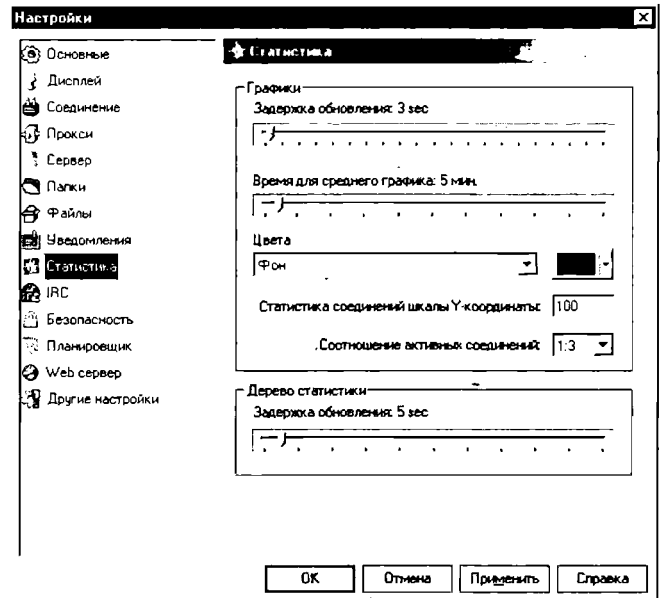

Рис. 6.16 • Закладка Статистика

Закладка IRC окна Настройки (рис. 6.17) управляет параметрами встроенного чат-клиента IRC. Здесь вы можете произвести следующие настройки:

- $\blacktriangleright$  Сервер имя IRC-сервера;
- > Имя ваше имя в сети;
- Список каналов здесь вы можете составить список каналов, на которых хотели бы общаться;
- Исполнять в этом поле вы можете прописать командную строку, которая будет выполняться при запуске IRC-клиента:
- > Разные эта группа настроек содержит различные параметры работы клиента IRC. В принципе, они не требуют пояснения, так как интуитивно понятны любому, кто пользуется IRC. Для всех остальных начинать со встроенного в eMule-клиента не рекомендуется: лучше воспользоваться для этих целей программой mIRC, описание которой приведено в главе 2.

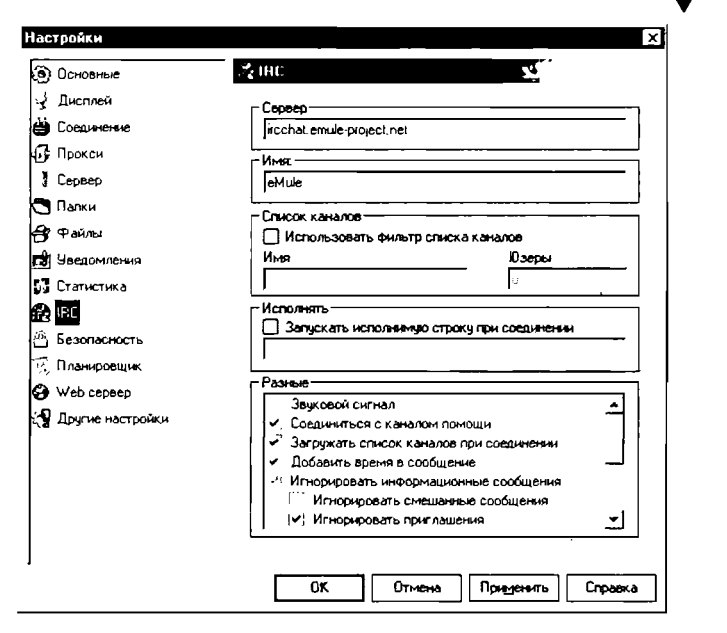

Рис. 6.17 • Закладка IRC

Перейдем к закладке Безопасность (Security), которая управляет безопасной работой в eMule (рис. 6.18):

> IP фильтры - IP-фильтры используются для того, чтобы ограничить подключения к и от других клиентов. Все указанные в файле ipfilter.dat диапазоны IP запрещены к соединению с eMule; при этом данный клиент тоже не может с ними соединиться. Вы можете отредактировать файл, нажав кнопку Редактор (Edit) и сохранив его потом в папке установки eMule. Также можно загрузить ipfilter.dat из Интернета, прописав адрес в поле Обновить из URL (Update from URL). После сохранения файла в каталоге вы должны нажать кнопку Перезагрузить, чтобы принятые изменения вступили в силу. Поле Уровень (Filterlevel) определяет предел блокирования серверов. Высокие значения (больше128) считаются безопасными, тогда как более низкие должны быть заблокированы. Рекомендуется не изменять значения,

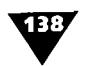

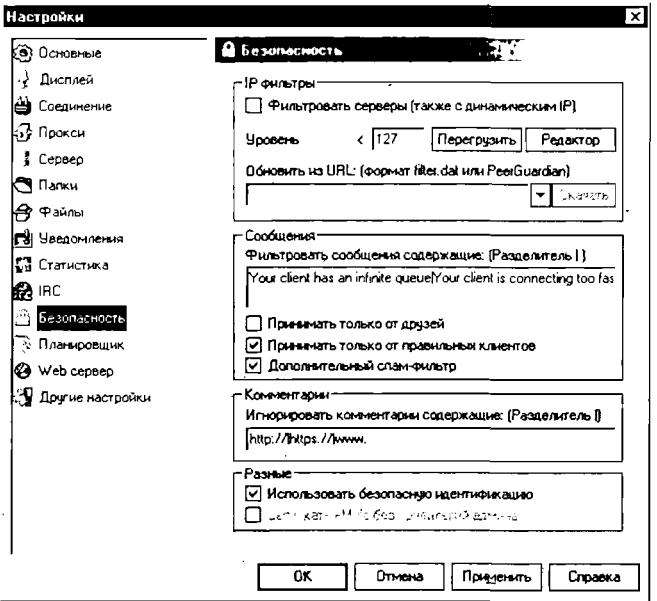

Рис. 6.18 ▼ Закладка Безопасность

установленные по умолчанию. И наконец, опция Фильтровать серверы (Filter servers too) применяет все вышеописанные настройки для серверов;

- Сообщения в этой группе вы можете настроить опции приема сообщений: От друзей, От правильных клиентов и Дополнительный спам-фильтр. Вторую опцию рекомендуется отключить - у eMule довольно много модов, и еще больше людей ими пользуется. Также в поле Фильтровать сообщения содержащие: вы можете отфильтровать входящие сообщения по типу текста: например, если вам постоянно присылают рекламные сообщения, можно написать их текст (разделителем выступает символ «|») в поле, и непрошеная реклама вас больше не потревожит;
- > Комментарии в поле Игнорировать комментарии содержащие: вы можете «отсекать» от просмотра комментарии, в которых содержится некий текст. По

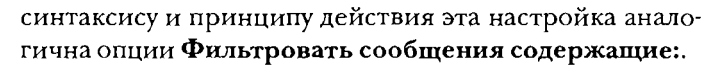

Следующая закладка, Планировщик (Scheduler), позволяет вам управлять действиями программы во времени (рис. 6.19). Планировщик может использоваться, например, в ночное время, когда компьютер не загружен работой. Планировщик позволяет создавать профили с одним или более действиями.

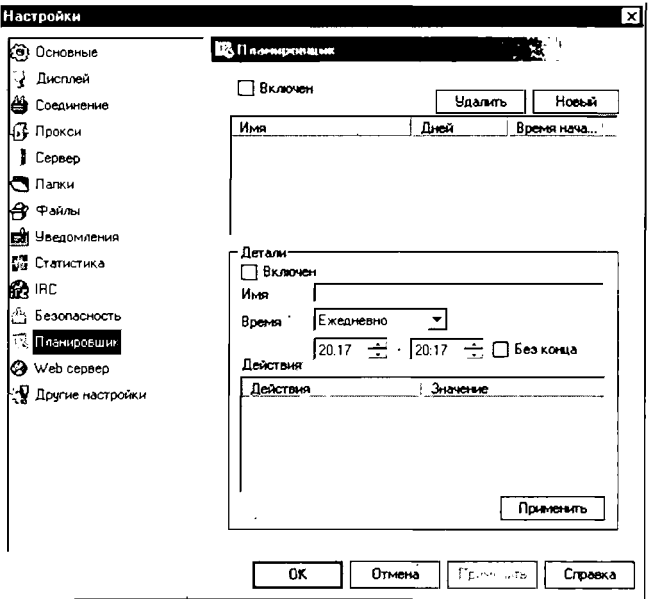

Рис. 6.19 • Закладка Планировщик

Давайте посмотрим, как работает Планировщик:

- 1. Чтобы включить Планировщик, отметьте флажком пункт Включен (Enabled).
- Нажмите кнопку Новый (New) для добавления нового  $2^{\circ}$ действия. Изначально это действие пустое, а в колонке оно обозначено вопросом.
- Теперь обратим внимание на раздел Детали (Details). 3. Он показывает детально выбранную вами задачу для

140

планирования. Включите данный раздел, пометив ком пункт Включен (Enabled).

- 4. В поле Имя (Title) укажите название вашей задачи.
- 5. В поле Время (Time) выберите день недели (один день, рабочие дни, выходные и ежедневно), время запуска и остановки задачи. Если вы хотите, чтобы задача выполнялась постоянно (то есть каждый понедельник, каждый день и т.д.), пометьте флажком пункт Без конца (No End time).
- 6. Далее необходимо выбрать действие, которое должно выполняться во время задачи. Для этого щелкните правой кнопкой мыши <sup>в</sup> любой области таблицы действия. Появится контекстное меню Действия (Action), <sup>в</sup> ром вы можете выбрать нужную задачу и совершить с ней .<br>какое-либо действие – добавить, отредактировать или лить (рис. 6.20). Но поскольку у нас еще нет задач, нам доступен только пункт Добавить (Add). Как видно на рис. 6.20, вы можете выбрать одно из семи действий: вить лимит скорости отдачи и приема файлов, ограничить на время количество источников и/или соединений, ограничить число соединений, а также остановить или продолжить передачу файлов. После выбора ствия перед вами возникнет окно с текстовым полем, куда нужно ввести количество ограничений. При выборе последних двух пунктов такое окно не появляется.
- 7. Когда вы выберете и настроите нужное действие, жмите кнопку Применить (Apply). Задача будет внесена в список. Чтобы ее удалить, выделите мышью нужную задачу и нажмите кнопку Удалить (Remove).

Перейдем <sup>к</sup> рассмотрению закладки Web сервер (Web Interface), которая управляет параметрами удаленного доступа в eMule (рис. 6.21).

Что такое удаленный доступ? Посредством данной функции вы можете управлять настройками и работой eMule <sup>с</sup> помощью любого интернет-браузера, IP-адрес которого стен клиенту. Чтобы соединиться с eMule, работающим на вашей машине, данный адрес и соответствующий порт ра должны быть введены в браузере. Адрес должен быть вида

#### Расширенные настройки программы

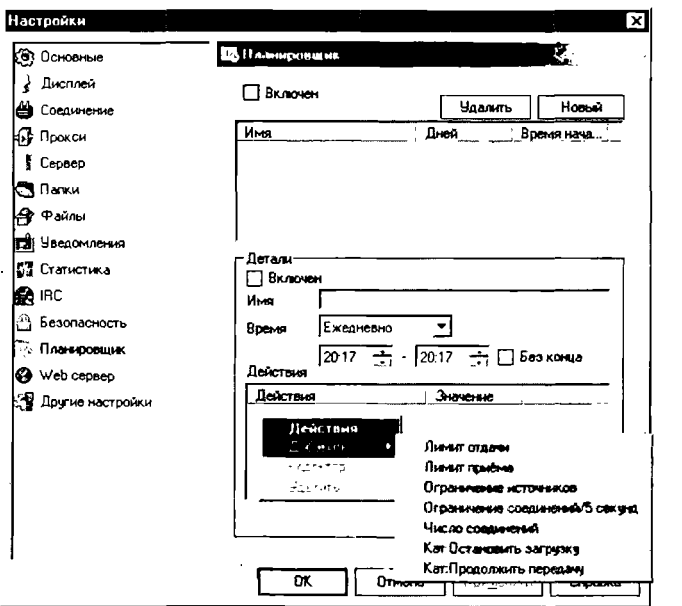

Рис. 6.20 • Контекстное меню Действия

«http://xxx.xxx.xxx.xxx:port», где «xxx...» - текущий адрес IP, . а «port» - обычный адрес web-сервера по умолчанию (4711).

Теперь перейдем непосредственно к настройкам. Они делятся на четыре группы:

1. Основные. Для включения удаленного доступа пометьте флажком пункт Включен (Enable). После этого нажмите кнопку Перегрузить (Reload), если она доступна. Если файл eMule.tmpl отсутствует в папке, появится сообщение об ошибке. Опция Gzip сжатие (Gzip compression) используется для того, чтобы сохранить пропускную способность при нагруженном трафике. В поле ввода Порт (Port) ничего менять не нужно - оставьте по умолчанию значение 4711. Поле ввода Шаблон (Template) не рекомендуется изменять, если только вы не переместили файл eMule.tmpl в другое место. Ну и наконец в поле Таймаут сессии (Session timeout) установите время неактивности соединения, по истечении которого связь будет прервана.

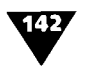

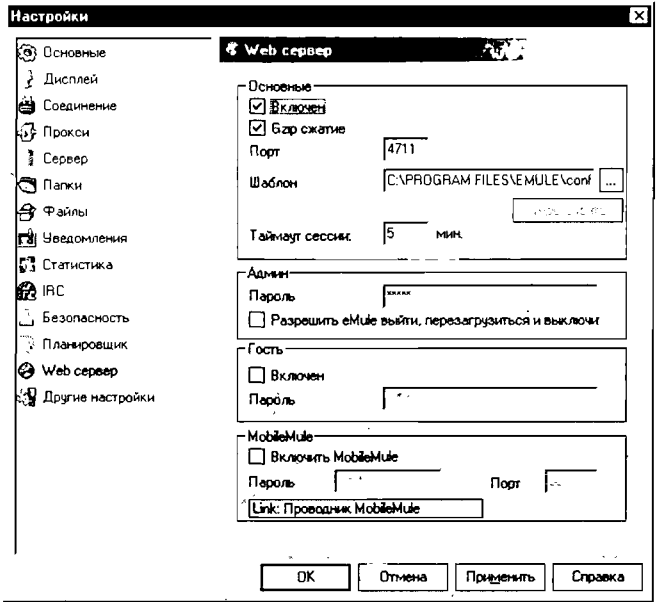

Рис. 6.21 • Закладка Web сервер

- 2. Группа настроек Админ (Admin) предназначена для установки пароля обращения к интерфейсу удаленного доступа. Будьте внимательны при вводе этого пароля и не делайте его слишком простым.
- 3. Настройки группы Гость (Guest) позволяют установить пароль гостевого входа. Гость будет видеть настройки и списки, однако не сможет ничего изменить. Если гостевой вход вам не нужен, не отмечайте пункт Включен (Enable).
- 4. Последняя группа настроек, MobileMule, предназначена для использования интерфейса MobileMule, посредством которого вы можете связаться с eMule при помощи обычного сотового телефона с поддержкой технологии Java. Это дает возможность управлять клиентом через телефон. Для получения дополнительной

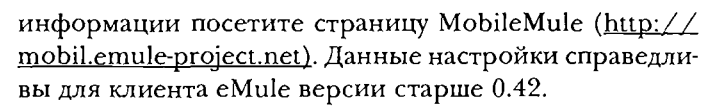

Нам осталось рассмотреть последнюю закладку - Другие настройки (рис. 6.22), - настройки которой предназначены для профессиональных пользователей. Поскольку их слишком много, а книга у нас небольшая, перечислим только самые важные:

- желательно включить опцию Проверить место на диске, а также указать предел емкости винчестера - так вы будете спокойны относительно свободного дискового пространства, и оно не закончится внезапно;
- > опция Извлечь метаданные > ID3 библиотека будет полезной, если вы скачиваете музыку: так можно будет легко увидеть ID3-теги в mp3-файлах;

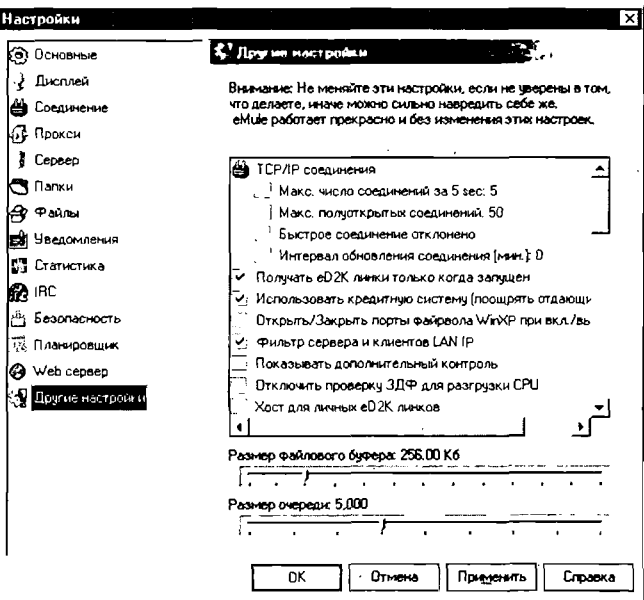

Рис. 6.22 • Закладка Другие настройки

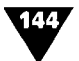

- опция Сохранять лог на диске (а также следующие далее пункты, начинающиеся со слова «Лог...») будет полезна в том случае, если вы хотите вести протокол работы программы;
- также вы можете включить опцию Автоопределение лучшего лимита отдачи, если у вас широкий канал и нет ощутимых пределов на отдачу файлов.

На этом расширенные настройки программы завершены.

# Как бороться с «битыми» частями файлов. Руководство для продвинутых пользователей

Если при скачивании с помощью eMule/eDonkey2000 в течение длительного времени (как минимум 2-3 раза один и тот же блок) вы видите сообщение вроде corrupted part XX downloaded, значит, хэш блока (не файла!) подпорчен.

Не отчаивайтесь - еще не все потеряно! Для восстановления испорченных блоков хэша существует специальная утилита под названием DonkeyDoctor. Вы можете скачать ее сайта http://d-face.de/downloads. Обратите внимание: поддерживается только Windows2000/XP!

Дальнейшая последовательность действий такова:

- 1. Распакуйте архив.
- $2^{\circ}$ Скопируйте содержимое папки DLL в windows/system32.
- Отключите eMule, предварительно отметив имя соот-3. ветствующего файла .part.met.
- Запустите файл DonkeyDoctor.exe. 4.
- В открывшемся диалоговом окне задайте пути (paths) 5. к следующим папкам:
	- исполняемого файла eMule (моды поддерживаются);
	- входящих файлов (incoming files);
	- временных файлов (папку, содержащую файлы .part & .part.met);
	- языкового файла (DonkeyDoctor.exe находится в этой же папке).

145

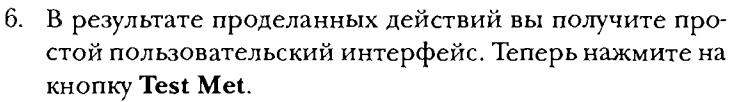

- Маркируйте нужный .part.met-файл и подтвердите вы- $7<sub>1</sub>$ бор.
- 8. Если сразу появится сообщение об ошибке (sharing violation), значит, вы забыли отключить eMule.
- Если программа напишет, что с файлом все в порядке, 9. и предложит просканировать его на наличие готовых блоков, можете это сделать для профилактики, однако толку будет мало.
- Если с файлом не все в порядке и DonkeyDoctor предла- $10.$ гает его починить - соглашайтесь.
- Далее программа предложит поискать готовые части  $11.$ (те самые X-parts) - тоже соглашайтесь.
- Если обнаружатся части, которые не были приняты, 12. DonkeyDoctor «приклеит» их в нужное место. В случае если речь идет о последнем недостающем блоке и остальные скачаны, программа перебросит файл в папку входящих и известит вас о проделанных действиях.

## Часто задаваемые вопросы

Какое соотношение upload/download в eMule? Например, в eDonkey 2000 было 1:4.

- > 1:3 для upload меньше 4 Кбит/с;
- > 1:4 для upload менее 10 Кбит/с и более 4 Кбит/с;
- $\triangleright$  без ограничения для upload больше 10 Кбит/с.

Если я соединился с сервером, а потом дважды щелкнул по другому серверу, буду ли я соединен с ними одновременно?

Вы будете отсоединены от первого сервера перед попыткой соединения с другим. Если вы попробуете соединиться с сервером, с которым у вас уже имеется соединение, то получите соответствующее сообщение и попытка соединения будет отменена.
#### У меня низкий ID, что это значит?

 $146/$ 

Низкий ID означает, что другие клиенты не могут соединиться с вами напрямую, только через сервер. Соединение между двумя клиентами с низким ID невозможно, и поэтому они имеют меньше возможностей при попытке соединения с популярными серверами, поскольку для подобных клиентов серверы имеют ограниченное количество слотов. Тем не менее такие клиенты могут передавать данные в обе стороны через сервер. Большинство клиентов, находящихся за firewall и прокси, имеют низкий ID. Временами вы можете получить низкий ID по причине загруженности сервера, который не смог правильно обработать и проверить ваш запрос. Чтобы решить эту проблему, попробуйте прервать соединение и установить его снова.

#### Что такое «сообщество»?

Пользователи, имеющие в своем имени подстроку, которую вы определили в секции Активизировать сообщество в разделе настроек Дополнительные, получают намного более высокий приоритет в очереди ожидания. Не используйте данную опцию, если вы не уверены в своих действиях.

#### Что такое «модификатор upload для приоритета Release» и для чего он используется?

Приоритет файла равен 100 для полных файлов и 50 для частично скачанных. Это одно из основных значений, используемых для вычисления места в очереди для каждого клиента.

#### Что такое Максимальное количество соединений в 5 секунд (Мах Connections In 5 Sec)?

Этот показатель определяет максимальное количество одновременных соединений, которые eMule может установить · каждые 5 с. По умолчанию установлено значение 100. Увеличивайте его только в том случае, если у вас мощный компьютер/скоростное соединение, нет проблем с роутерами и т.п. Вам может потребоваться уменьшить эту величину (например, до 20), когда заметите, что eMule создает слишком много соединений (например, если использование Интернета станет затруднительным или медленным при работающем eMule).

W

#### Всегда ли eMule+ скачивает самый редкий блок ?

Да. Он использует алгоритм выбора редчайшего блока Vorlost, который является одним из преимуществ eMule+ над ми версиями eMule.

В колонке приоритетов имеется нечто «QR: 123». Что это значит? QR - это место <sup>в</sup> очереди <sup>у</sup> клиента <sup>с</sup> исходником.

#### Что это за цифры возле полосы прогресса?

Временами там могут стоять три цифры, например 420/500 (3). Это число источников, <sup>у</sup> которых есть недостающие ти, общее количество источников для файла, а также количество источников, с которых вы качаете в данный момент.

#### Влияют ли настройки приоритетов на мои скорости?

Приоритет загрузок позволяет вам управлять поиском ников и ничем более. Так что никаких непосредственных ускорений от высокого приоритета нет, а вот источники будут находиться быстрее (что потом может вылиться и в скорость).

#### Зачем нужна опция Удалить ненужные источники ?

Некоторых скачанных блоков <sup>у</sup> вас может быть больше, чем <sup>у</sup> других пользователей. От них уже ничего нельзя скачать, так что такие блоки будут только занимать место на экране <sup>и</sup> гут стать помехой в поиске более ценных источников. Используйте эту опцию, чтобы их убрать.

#### А зачем удалять ненужные источники ?

Последние версии делают это автоматически и даже няют только полезные источники. При этом ненужный источник позднее может стать нужным. К счастью, в таком случае он появится при следующем запросе eMule+ к серверу.

#### Все-таки когда нужно использовать эту опцию?

В принципе, она необходима только для файлов <sup>с</sup> большим количеством источников, которые не имеют именно тех ков, которые вам нужны. Например, плохо разошедшийся файл <sup>с</sup> «дырками» блоков. Второй вариант - когда вы почти чили скачивать файл. Третий - в случае с пользователями Win9x/Me, которые не могут поддерживать много соединений.

Некоторые имена файлов красного цвета. Что это означает ? Это значит, что <sup>в</sup> течение недели не было никакого прогресса.

#### Некоторые источники серого цвета. Почему ?

^gf

Когда источник запросил другой файл, он выделяется серым цветом. Имя другого запрошенного файла может быть также показано - для этого нужно включить соответствующую цию в настройках.

Некоторые файлы отмечены серым цветом. Что это значит ? Когда скачивание файла остановлено или находится <sup>в</sup> нии паузы, файл выделяется серым цветом.

#### Что за цифры в колонках Рейтинг (Ratio) и Счет (Score) в очереди на скачивание?

Когда клиент входит <sup>в</sup> вашу очередь, ему по умолчанию сваивается рейтинг 100. Это значение изменяется в зависизависимости от различных факторов - приоритета файла, бы», заработанных кредитов, статуса закачки - и определяет место <sup>в</sup> очереди на скачивание. Пользователи, которые ли место раньше, обычно имеют более высокое значение. Колонка счета (Score) вычисляется по тем же правилам, нако основывается на времени, которое клиент провел у вас <sup>в</sup> очереди.

#### Почему <sup>у</sup> меня имеется один слот на upload <sup>с</sup> почти предельной ростью, а остальные – с почти нулевой?

С версии 1а в eMule+ используется система upload с «полными» и «сочащимися» слотами. Смысл состоит в следующем:

- >■ держать столько слотов, сколько необходимо для того, чтобы использовать весь лимит пропускной скорости канала на передачу. Все открытые слоты получают столько пропускной способности, сколько могут зовать;
- >■ держать несколько «сочащихся» соединений ми, готовыми ускориться, если один из полных слотов закончится или закроется по тайм-ауту. Эти ся» слоты могут немедленно быть активизированы для использования освободившейся линии;
- полное соединение может быть превращено в «сочащееся», если слот с более высоким приоритетом требует

149,

большей пропускной способности. Приоритеты слотов реализованы таким образом, что чем дольше время выгрузки, тем выше приоритет слота. Слот <sup>с</sup> более высоким приоритетом получит дополнительный канал от слота <sup>с</sup> низким приоритетом, если сможет его пользовать. Если слот внезапно требует дополнительных пропускных способностей, другие могут быть превращены <sup>в</sup> «сочащиеся», чтобы выполнить запрос. Таким образом, одновременно можно иметь несколько «сочащихся» соединений. Как только передача вается, общее число слотов уменьшается.

Что за команда Качать со всех A4AF источников (Download from all A4AF sources) в контекстном меню скачиваемого файла? Протокол eDonkey2000 позволяет устанавливать только одно соединение для скачивания на каждого клиента. Если вы чаете 2 файла и другой пользователь имеет оба, вы можете скачивать только один файл за раз. Другой файл ся как A4AF (Asked For Another File - Запрошен другой файл). Если вы хотите качать один файл со всех источников, то для этого файла можете использовать команду Download from all A4AF sources (Качать со всех A4AF источников). Если при этом вы выберете автоматическое скачивание, все последующие единения подобного рода будут переводиться на выбранный файл. Режим «авто» доступен только для одного файла.

После переустановки от меня ничего не качают. В чем проблема ? Надо сделать доступным как минимум один полный файл, потому что начатые закачки не будут доступны до тех пор, пока не появится хотя бы один полный кусок.

Что означают разные цвета полосы прогресса закачки ?

- >■ красный: для этого куска/файла нет доступных ников;
- >■ черный: эта часть уже завершена;
- >■ зеленый: эта часть уже завершена;
- >■ фиолетовый: <sup>у</sup> Другого клиента нет этой части;
- >■ синий: для этой части/файла мало (голубой) или много (темно-синий) источников;
- >■ желтый: эта часть/файл передается;
- >■ серый: ни <sup>у</sup> вас, ни <sup>у</sup> источников этого куска нет.

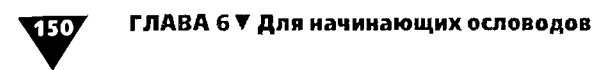

Линия над полосой прогресса закачки показывает, насколько файл завершен. Ее зеленая часть - это процент завершенных и проверенных частей, а желтая - полученных, но еще не проверенных.

Что означают разные цвета полосы прогресса отдачи?

- зеленый: у клиента уже есть эта часть;
- серый: у клиента нет этой части;
- желтый: эта часть передается клиенту.

#### Где взять списки серверов?

На момент написания этой книги работали следующие адреса:

- > http://217.162.89.92/pl/serverlist.pl/server.met?download;
- > http://www.eselliste.de/min/server.met;
- > http://www.file-infos.com/server.met;
- $\blacktriangleright$  http://wizz.free.fr/server.met;
- $\blacktriangleright$  http://amis33.free.fr/files/server.met;
- $\blacktriangleright$  http://pat001.free.fr/server.met;
- > http://phacoetchere.free.fr/server.met;
- $\blacktriangleright$  http://ragningnin.free.fr/server.met;
- > http://sticky.milk.free.fr/server.met;
- > http://users.aber.ac.uk/tpm01/serverlist.html;
- > http://mnemonick.narod.ru/server.met.

Если они не работают, тогда вам придется искать списки самостоятельно. Например, это можно сделать на следующих сайтах Интернета:

- $\blacktriangleright$  http://www.zevel.ru;
- > http://darkdragons.dautkom.lv;
- > http://www.sharelita.de;
- > http://www.sharereactor.ru один из лучших сайтов. Много полезных ресурсов;
- $\blacktriangleright$  http://kino.bishkek.kg;
- $\blacktriangleright$  http://netlab.e2k.ru.

# И то и другое,<br>и можно без а <sup>и</sup> можно без хлеба

**B** этой главе мы расскажем<br>Shareaza, которая уникалы<br>BitTorrent, Gnutella и Gnutella 2. этой главе мы расскажем вам <sup>о</sup> работе <sup>с</sup> программой Shareaza, которая уникальна тем, что <sup>с</sup> ее помощью можно получить доступ сразу <sup>к</sup> четырем сетям: eDonkey2000,

Начнем, конечно же, <sup>с</sup> установки.

## Установка и настройка программы

Для начала вам нужно скачать небольшой (около <sup>3</sup> Мб) файл инсталлятора с сайта http://www.shareaza.com, а затем запустить его. Никаких особых настроек во время инсталляции осуществлять не придется: процесс совершенно стандартный. Тип установки, <sup>в</sup> принципе, один: вы можете только выбрать, нужен ли вам комплект языковой поддержки. Лучше его новить, так как в противном случае у вас не будет доступа к<br>русскоязычному интерфейсу.

Чтобы запустить программу, дважды щелкните по ее иконке на рабочем столе или запустите Shareaza прямо из последнего окна Мастера установки, включив опцию Запустить Shareaza (Run Shareaza) перед нажатием кнопки Завершить (Finish). Перед вами откроется главное окно программы (рис. 7.1).

Обратите внимание: внешний вид главного окна мы можно изменять. В комплекте поставляется очень много

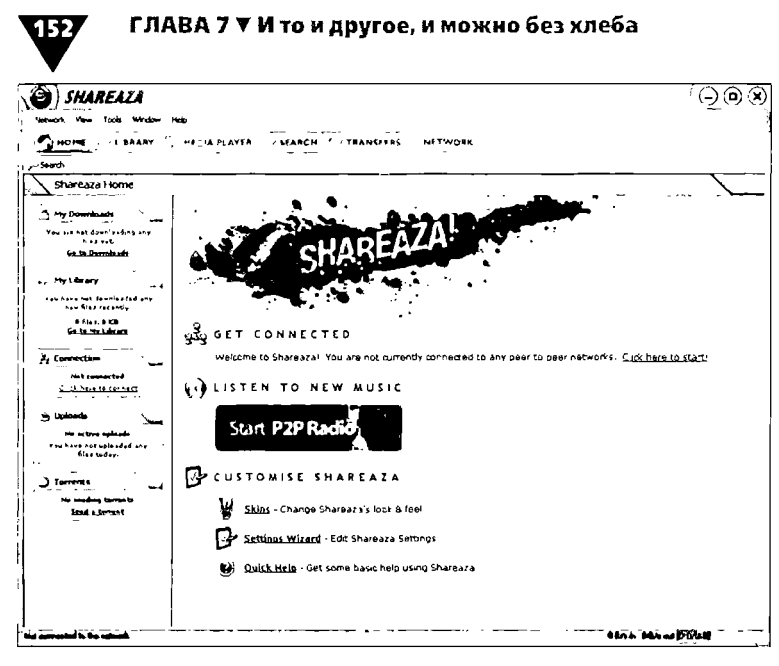

Рис. 7.1 • Главное окно программы Shareaza

«шкурок», или скинов (Skins), позволяющих это сделать. На рис. 7.1 показан скин Shareaza OS, установленный по умолчанию.

Теперь давайте настроим Shareaza. Как и раньше, сначала мы укажем основные настройки для новичков, а затем перечислим остальные для продвинутых пользователей.

Однако прежде чем настраивать программу, выполните команду меню View > Power Mode (Просмотр > Режим опытных). Таким образом у вас появится больше настроек, ведь некоторые из них нужно выполнить в любом случае.

После этого зайдите в пункт меню Tools > Shareaza Settings (Инструменты > Настройки Shareaza). Откроется окно Shareaza Settings (Настройки Shareaza), и появится краткая информация по группе настроек General (Основные) - рис. 7.2.

.<br>После прочтения справочной информации перейдите к закладке General (Основные) - рис 7.3.

Для начала вам понадобятся только настройки из раздела User Interface (Интерфейс пользователя). Остальные лучше пока не трогать. Отметьте флажками следующие пункты:

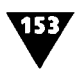

| Shareaza Settings                                | ×                                                                                                    |
|--------------------------------------------------|----------------------------------------------------------------------------------------------------|
| SHAREAZA!                                        |                                                                                                    |
| General<br>- General                             | Welcome to Shareaza's Settings Manager                                                                                                    |
| Library<br>Media Player<br>Community<br>Web      | The Shareaza Settings Manager allows advanced users to completely<br>customise how Shareaza works. The settings in the General section<br>relate to the user experience. |
| ilnternet<br>Connection                          | General: Common user interface settings like tooltips, minimise<br>behaviour, number formats, prompts, etc.                                                              |
| - Downloads<br><b>Uploads</b><br>- Remote Access | Library: Presentation and management of the file library, and opening<br>files.                                                                                          |
| <b>Skins</b><br>Plugins                          | Media Plaver: When and where to use the built-in Shareaza Media<br>Centre.                                                                                               |
|                                                  | Community: Your profile, chat and instant messaging settings.                                                                                                    |
|                                                  | Web: Integrate Shareaza with your web browser to accept<br>peer-to-peer links and download content.                                                                      |
|                                                  |                                                                                                    |
|                                                  |                                                                                                    |
| ок                                               | Cancel<br>Aooly                                                                                                    |

Рис. 7.2 • Справочная информация группы настроек General

- > Auto-Connect on Shareaza startup (Соединяться с сетями при старте) - Shareaza будет соединяться со всеми доступными сетями сразу после запуска;
- > Highlight new search results in bold (Выделить новые результаты поиска жирным шрифтом) - все новые результаты поиска будут выделены жирным шрифтом.

После этого в раскрывающемся списке Show rates in (Скорость) выберите приемлемое для вас отображение в формате Кб/с, Мб/с или байт/с. Также, если хотите, вы можете поставить флажки в группе Tooltips (Подсказки) - теперь при наведении курсора на любую строку (из тех, которые вы выбрали) будут появляться всплывающие подсказки.

Часть остальных настроек в этом разделе мы перечислим для продвинутых пользователей, которые хотят добиться максимальной эффективности в работе с Shareaza в режиме пользователя:

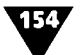

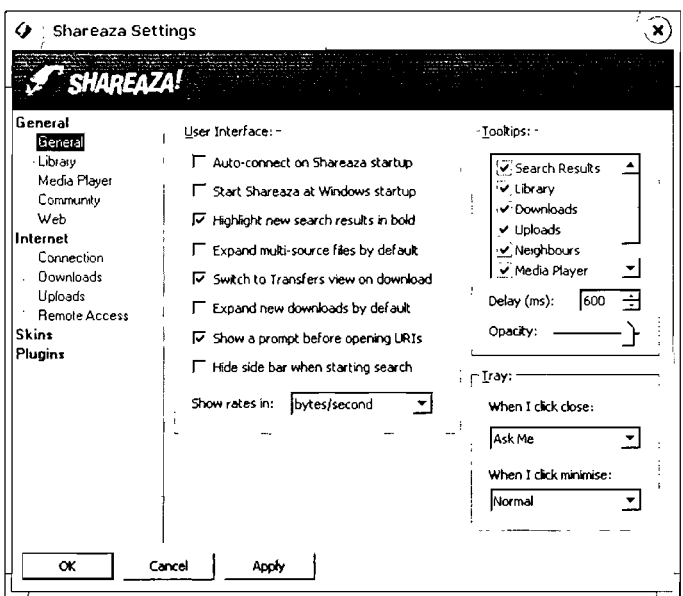

Рис. 7.3 v Закладка General

- > в разделе User Interface вы можете установить запуск программы вместе с Windows (Start Shareaza at Windows startup), включить отображение списка источников как запрашиваемого файла, так и того, который вы выкладываете (Expand new downloads by default и Expand multi-sources files by default соответственно) и отменить прямой перехват ссылок из браузера (Show a prompt before opening URLs);
- > в группе настроек Tooltips вы можете установить степень прозрачности (Opacity) подсказок, а также задержку перед их отображением (Delay);
- > в разделе Tray (Трей) можно выбрать действия программы при нажатии на кнопки Свернуть (поле When I click minimize) и Закрыть (поле When I click close). Иногда это бывает очень удобно.

Переходим к следующей подгруппе настроек под названием Library (Хранилище) - рис. 7.4. Здесь вы управляете режимами

отображения файлов. В принципе, все установки по умолчанию оптимальны для большинства пользователей, однако для удобства вы можете сделать следующее:

- > добавить расширения файлов в список Safe to Open (Безопасное открытие), чтобы случайно не открыть файл с вирусом;
- исключить файлы с определенным расширением из списка выкладываемых файлов (Never Share);
- установить параметры отображения старых файлов в разделе Recent Files: по количеству (Remember... files) или давности (For up to... days).

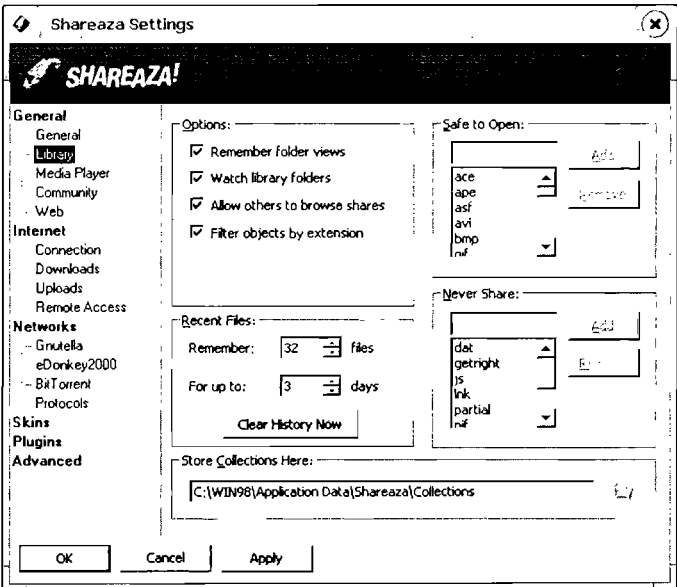

Рис. 7.4 • Закладка Library

Следующая подгруппа настроек, Media Player (Медиаплеер), позволяет управлять возможностью проигрывания некоторых типов медиа-файлов непосредственно в Shareaza (рис. 7.5). Вы можете отключить эту функцию, убрав флажок с пункта Use the Shareaza Media Player to PLAY/QUEUE the 156

file types listed below, или добавить/удалить типы проигрываемых файлов в поле File Types.

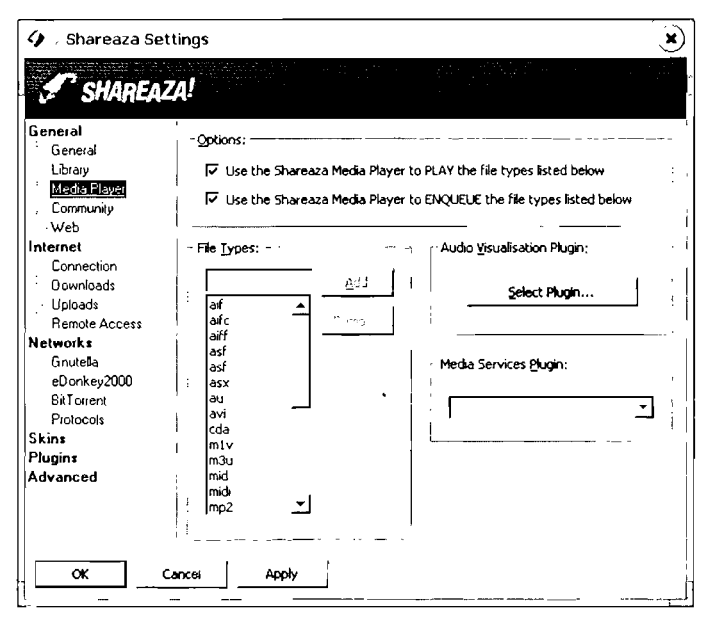

Рис. 7.5 v Закладка Media Player

Перейдем к следующей подгруппе настроек, которая называется Community (Сообщество) - рис. 7.6.

В этой подгруппе вы можете включить возможность обмена сообщениями с другими пользователями (флажок Enable peer to peer chat with compatible clients), а также отредактировать свой профиль для выбора информации, которая видна другим пользователям (кнопка Edit My Profile). Нажмите эту кнопку - откроется окно Edit My Profile (рис. 7.7). Если вы не хотите сообщать о себе никакую информацию, тогда данный пункт можно пропустить. Для всех остальных расскажем поподробнее:

> на вкладке Identity (Идентификация) вы можете указать свой псевдоним (Screen Name), настоящее имя (Real

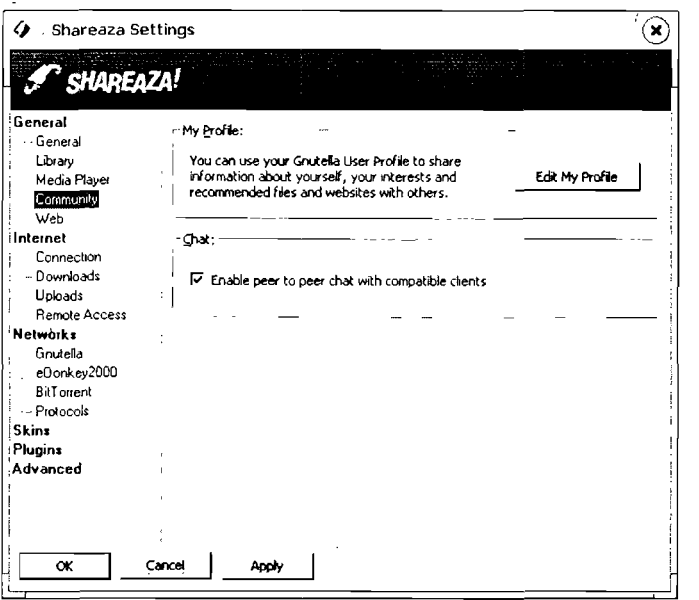

Рис. 7.6 • Закладка Community

Name), а также пол (Gender) и возраст (Age). В этом же окне можно разрешить/запретить пользователям видеть ваш профиль (флажок Allow others to browse my user profile);

- на следующей вкладке, Contact (Контакт), можно указать контактную информацию (e-mail и ICQ, AIM и т.д.);
- на вкладке Profile (Профиль) по желанию вы можете указать свое местоположение - страну (Country) и город (City), - а также перечислить хобби в полях ввода Interests:
- > текстовое поле вкладки Bio предназначено для ввода информации о себе в свободной форме на любом доступном вам языке;
- с помощью вкладки Avatar (Воплощение) вы можете выбрать для своего профиля картинку или поместить туда небольшую фотографию.

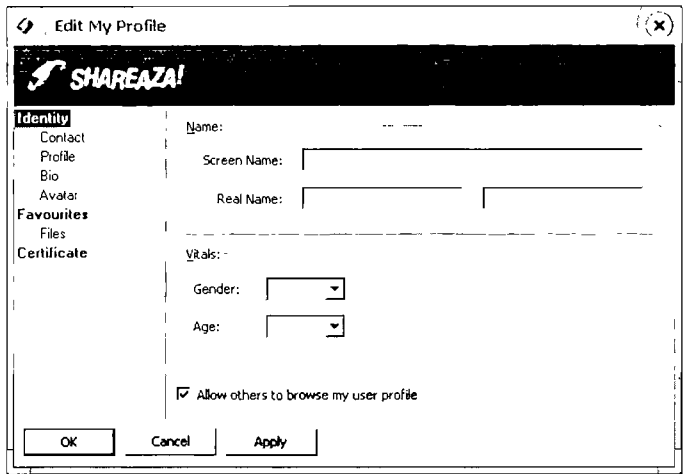

Рис. 7.7 • Окно группы настроек Edit My Profile

Переходим к следующей подгруппе настроек, которая называется Web (Веб) - рис. 7.8. Ничего сложного здесь нет. Единственное, что вам нужно будет сделать - это установить ассоциации с типами ссылок для различных сетей, а также активировать (при желании) встроенный Менеджер загрузок (Download Manager), который действует аналогично известным программам ReGet, FlashGet, Download Master и др. Если вы не знаете, что это за настройки, лучше ничего не изменяйте

Далее мы перейдем к группе настроек Internet (Интернет), где можно будет настроить параметры соединений и работы с файлами. Для начала откроем закладку Connection .<br>(Соединение) – рис. 7.9.

Если вы ничего не понимаете в этих настройках, тогда лучше ничего не трогайте и оставьте все так, как показано на рис. 7.9. Хотя кое-что вы все-таки можете сделать:

- > настроить параметры в разделе Timeouts (Тайм-аут), которые управляют временем задержки при ожидании соединения (Connection) и приветствия (Handshake);
- > разрешить прием входящих соединений (флажок I can accept incoming connections).

#### Установка и настройка программы

159

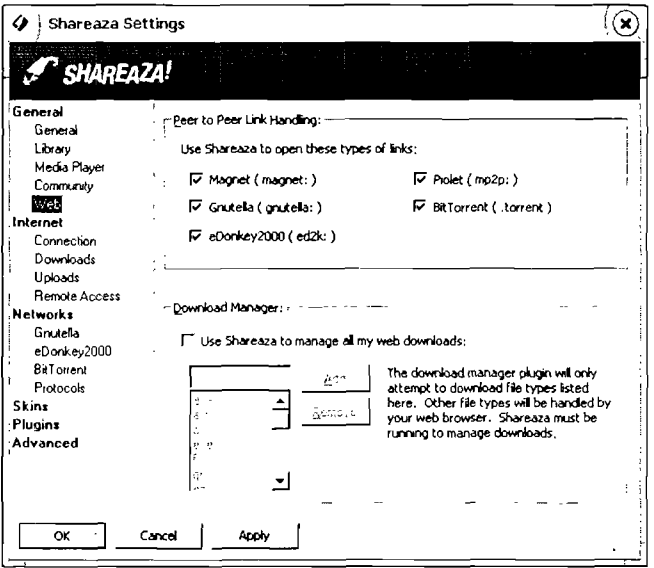

#### Рис. 7.8 v Закладка Web

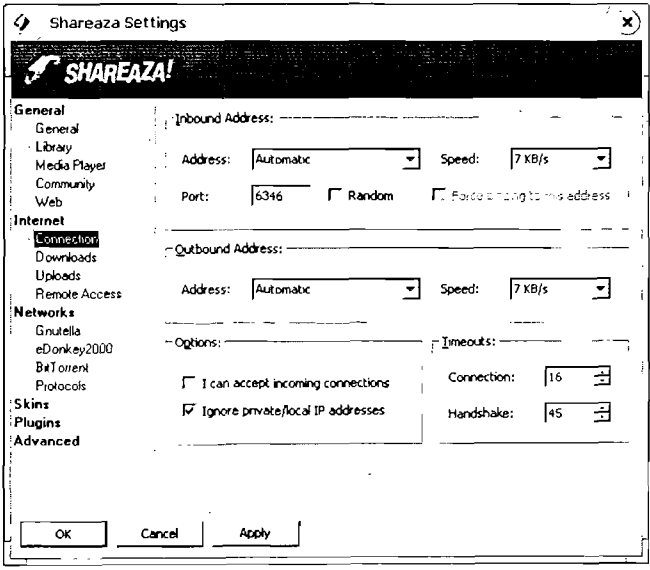

Рис. 7.9 v Закладка Connection

ГЛАВА 7 ▼ И то и другое, и можно без хлеба 160

Опции закладки Downloads (Загрузки) управляют параметрами принимаемых файлов (рис. 7.10). Вы можете настроить следующее:

- Save Completed Files Here (Сохранять загруженные файлы здесь) - имя папки для хранения принятых файлов. Обратите внимание, что можно указывать только имя уже существующей папки с помощью находящейся рядом кнопки;
- Store Temporary Incomplete Files Here (Хранить незаконченные файлы здесь) - имя папки для временных файлов. Не рекомендуется указывать для этой цели стандартные временные папки Windows вроде C:/temp или C:/windows/temp;
- в полях группы Number of Downloads (Количество загрузок) вы можете указать количество одновременно принимаемых файлов (Maximum Files), максимальное количество принимаемых одновременно частей всех файлов (Maximum Transfers) и одного файла (Transfers per File);

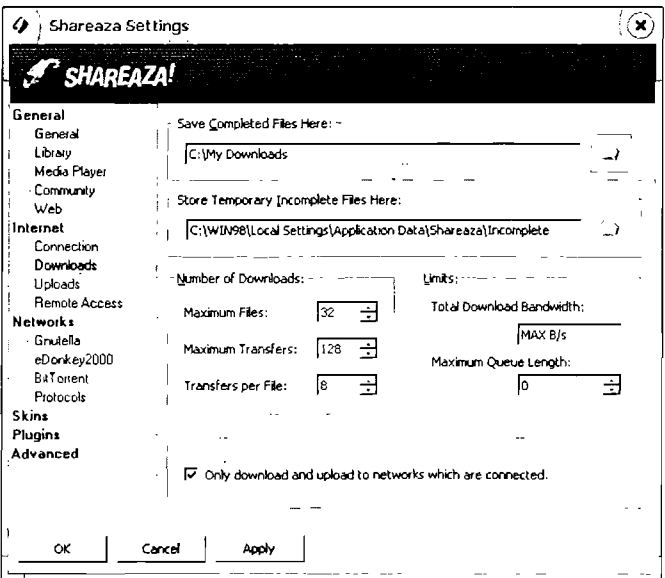

Рис. 7.10 • Закладка Downloads

• ограничения для вашего канала вы можете настроить в группе Limits (Лимиты). Если у вас модемное соединение, то ничего трогать не надо, в противном случае необходимо подстроить данные цифры под вашу сеть. Однако при этом имейте в виду, что в параметрах вашей сети скорость может указываться в килобитах, а не в килобайтах $\overline{\phantom{a}}$ 

Следующая закладка, Uploads (Выгрузки), управляет параметрами отдаваемых файлов (рис. 7.11). Здесь нам очень важно настроить лимит исходящего канала в разделе Bandwidth (Полоса пропускания). Не стоит делать его выше 10 Кб/с, да и то только в случае наличия у вас выделенной линии. В дополнение ко всему вы можете настроить отдачу только что принятых файлов, отметив флажком пункт Share NEW partial downloads. Остальные настройки для нас пока интереса не представляют, за исключением раздела Queues (Очереди) - здесь опытные пользователи смогут без труда настроить перераспределение канала отдачи конкретно для каждой сети.

| General<br>Library<br>□ Share NEW partial downloads<br>▼<br>Media Player<br>V Limit sharing in hub mode<br>Community<br>Bandwidth;<br>Web<br><b>V</b> Share preview files<br>MAX B/s<br>Lmit:<br>□ Strip tag metadata<br>Connection<br>Downloads<br>ł2.<br>÷۱<br>Limit per unique host:<br>Mode:<br>Average<br>Upload:<br><b>Remote Access</b><br>Oueues:<br><b>Networks</b><br>Grutella<br>Bandwidth<br><b>Transfers</b><br>Criteria<br>Name<br>eDonkey2000<br>X eDonkey Core<br>ED2K<br><b>Billottent</b><br><b>Partial Files</b><br>HTTP, Partial<br>$4KB/s+$<br>$1 - 4$<br>Protocols<br>(≝) Complete Files<br>$3KBIs+$<br>$\epsilon^{-1}$<br>HTTP<br>$1 - 4$ | <b>SHAREAZA!</b><br>General | Options: | User-Agent Filter: |  |
|----------------------------------------------------------------------------------------------------|-----------------------------|----------|--------------------|--|
| Skins<br>Plugins                                                                                                    | Internet                    |          |                    |  |
|                                                                                                    |                             |          |                    |  |
|                                                                                                    | Advanced                    |          |                    |  |

Рис. 7.11 • Закладка Uploads

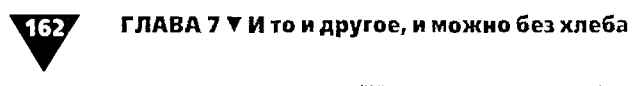

Вкладка Remote Access (Удаленный доступ) отвечает за управление удаленным доступом (рис. 7.12). Собственно, здесь вы можете только включить данную функцию (флажок Enable Shareaza Remote Access), а также ввести свое имя (Username) и пароль доступа (Password). В остальном она работает так же, как аналогичная функция в eMule (см. главу 6).

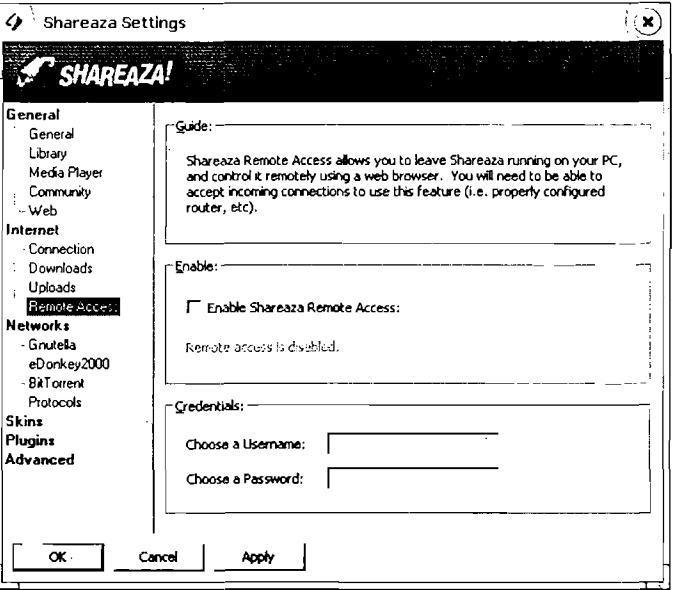

Рис. 7.12 v Закладка Remote Access

Теперь перейдем к группе настроек Networks (Сети), которые позволяют управлять параметрами работы Shareaza в различных сетях.

Начнем с сети Gnutella1/2 (рис. 7.13). Здесь можно ничего не менять. Единственное, что вы можете сделать - это выбрать, в какие из сетей вы хотите иметь доступ: Gnutella 2 (флажок Connect to Gnutella2 today) и/или Gnutella 1 (флаж-KH Connect to Gnutellal today H Always connect to Gnutella1). Рекомендуется иметь подключение к обеим сетям, то есть установить все три флажка: так у вас будет больший выбор.

#### Установка и настройка программы

163

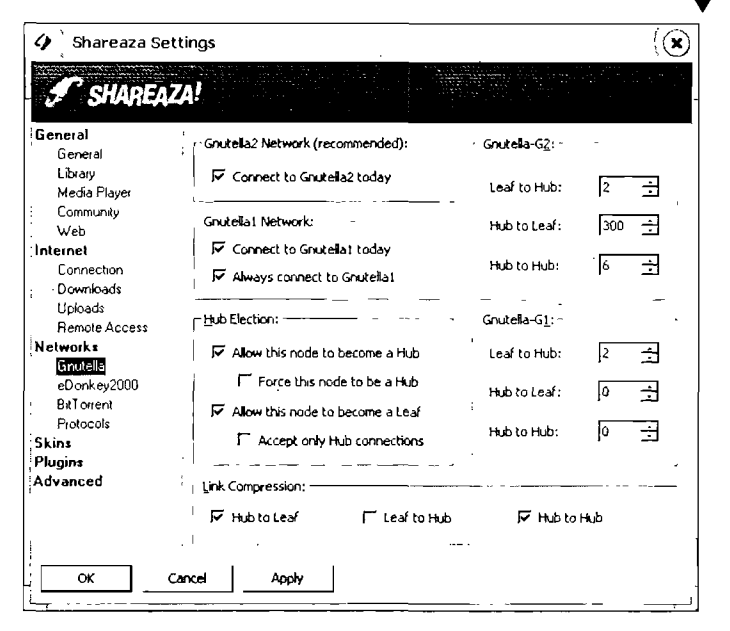

Рис. 7.13 • Закладка Gnutella

Теперь давайте рассмотрим настройки следующей сети eDonkey2000 (рис. 7.14). Так как вы наверняка уже прочитали главу 6, в которой было рассказано о клиенте eMule, то нет нужны объяснять вам, что для сети ED2K нужны списки серверов. Вот их-то мы сначала и настроим.

Чтобы загрузить список серверов для сети ED2K, нажмите кнопку Download (Загрузить), расположенную рядом с пунктом Download eDonkey2000 serverlist from the web (Загрузить список серверов ED2K из сети). Откроется диалоговое окно Download Server.met file (Загрузить файл Server.met) - рис. 7.15.

Что же это за файл? Ответ вы найдете в разделе «Часто задаваемые вопросы» (вопрос «Где взять список серверов?»). Далее вам останется просто методически подставлять каждый адрес из приведенного списка до тех пор, пока хотя бы один из них не сработает.

Рядом с пунктом Import eDonkey/eMule partial downloads (Импорт частичных загрузок eDonkey/eMule) расположена

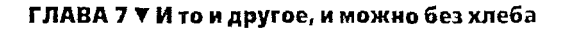

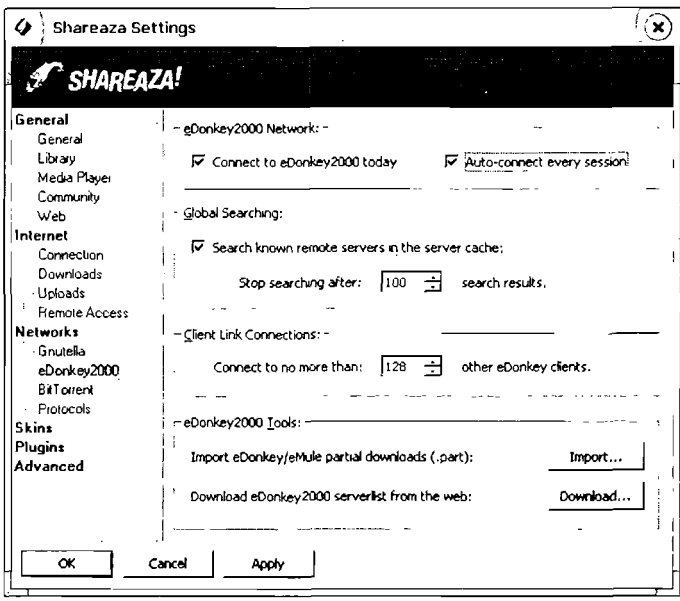

Рис. 7.14 • Закладка е Donkey2000

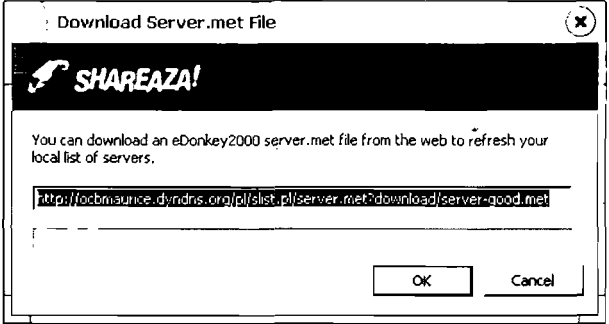

Рис. 7.15 v Диалоговое окно Download Server.met File

кнопка Import (Импорт), с помощью которой вы можете перенести в Shareaza недокачанные файлы из eMule или других клиентов сети eDonkey2000 и докачать их прямо в Shareaza, что очень удобно.

165

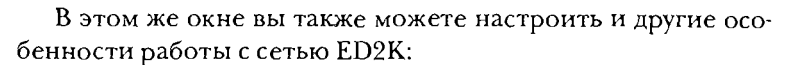

- > Connect to eDonkey2000 today (Соединиться с eDonkey2000 сегодня) - отметьте флажком эту опцию, если вы хотите иметь в списке доступных сетей eDonkey2000;
- > Auto-connect every session (Автосоединение каждую сессию) - если вы включите данную опцию, Shareaza будет каждый раз автоматически соединяться с сетью **ED2K** при запуске;
- > раздел Global Searching (Глобальный поиск) отвечает за количество результатов поиска при работе в сетях eD2K: вы можете ограничить количество результатов поиска, введя нужное значение в поле Stop searching after... search results (Прекратить поиск после нахождения... результатов);
- > пункт Client Link Connections (Соединения с клиентами) отвечает за количество пользователей сети eDonkey2000, с которыми вы можете соединиться. Здесь можно выставить их максимальное количество.

Еще не устали? Не волнуйтесь, нам осталось настроить параметры работы только с одной сетью - BitTorrent (описание и правила работы с BitTorrent см. в главе 4). Для этого перейдем на следующую вкладку - BitTorrent (рис. 7.16). Здесь можно произвести следующие настройки:

- включить дополнительные элементы интерфейса только для этой сети (флажок Display additional BitTorrent interface elements);
- установить параметры закачек не больше определенного количества торрентов за раз (...Torrents at once) и не больше некоторого количества подключений (...Client connections);
- указать папку для хранения торрентов (поле ввода Store Torrents Here);
- при желании можно указать путь к создателю торрентфайлов (поле ввода Torrent Creator).

ГЛАВА 7 ▼ И то и другое, и можно без хлеба

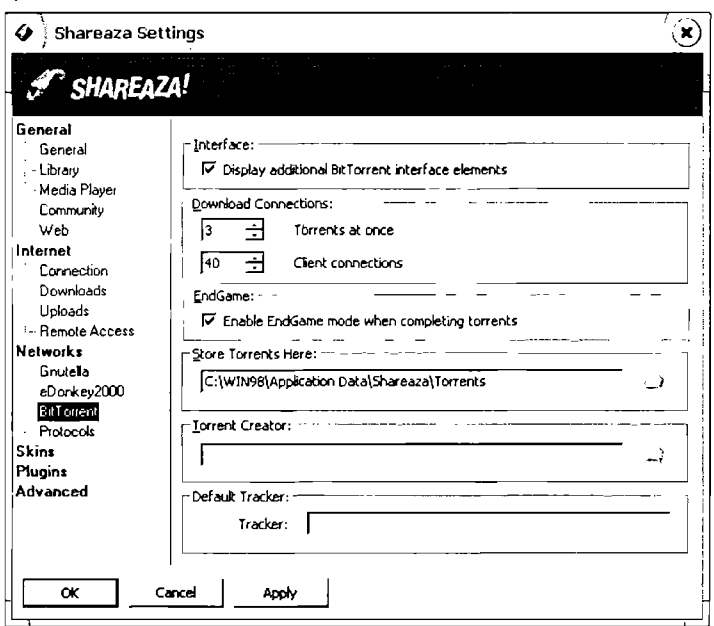

Рис. 7.16 v Закладка BitTorrent

Наконец, вкратце расскажем про остальные закладки:

- > закладка Protocols (Протоколы) чисто информативная, и если вы не понимаете, что там написано, можете ее пропустить;
- > на вкладке Skins (Скины) вы можете выбрать внешний вид Shareaza:
- > закладка Plugins (Плагины) предназначена для подключения или отключения плагинов Shareaza для просмотра содержимого скачанных файлов «на лету», без загрузки дополнительных приложений;
- > закладка Advanced (Расширенные) предназначена только для профессионалов. В ней перечислены текстовые переменные, управляющие работой программы. Крайне не рекомендуется что-либо здесь менять, если вы не уверены в своих действиях!

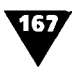

## Поиск и скачивание файлов <sup>с</sup> помощью Shareaza

Процесс поиска файлов <sup>в</sup> Shareaza практически аналогичен поиску <sup>в</sup> двух предыдущих программах - eMule и Kazaa Lite K++.

#### Поиск нужного файла

Перед началом поиска удостоверьтесь <sup>в</sup> том, что вы нены к сети. Это можно проверить в маленьком окошке Connections диалогового окна Ноте (рис. 7.17). Там должно

быть написано как минимум Gnutella2: Connected. тельно быть подключенным ко всем трем сетям.

Если подключение ствует, подождите некоторое время. Вы можете проследить за процессом подключения <sup>к</sup> сетям на вкладке Network (рис. 7.18): по мере ния в верхней половине окна

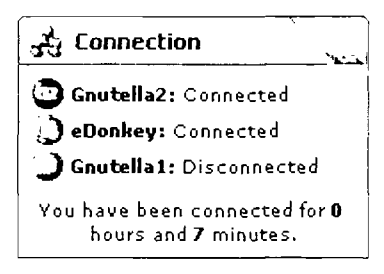

Рис. 7.17 v Окно Connection: мы подсоединены <sup>к</sup> двум сетям

Neighbours будут последовательно появляться серверы других сетей, а всю техническую информацию вы сможете ототследить <sup>в</sup> нижней половине окна System.

Далее начнем сам процесс поиска:

- 1. Нажмите кнопку Search. Откроется одноименное диадиалоговое окно (рис. 7.19).
- 2. Введите текст или часть имени файла <sup>в</sup> поле Type your search here и выберите тип файла в списке Look for this type of file. Обратите внимание, что данный список сусущественно шире, чем <sup>у</sup> других программ-клиентов: вы можете найти не только традиционные музыкальные или видеофайлы, но также <sup>и</sup> такие «экзотические» ные, как исходный код программы (пункт Source Code) или, например, три типа документов Microsoft Office.

## 168

#### ГЛАВА 7 ▼ И то и другое, и можно без хлеба

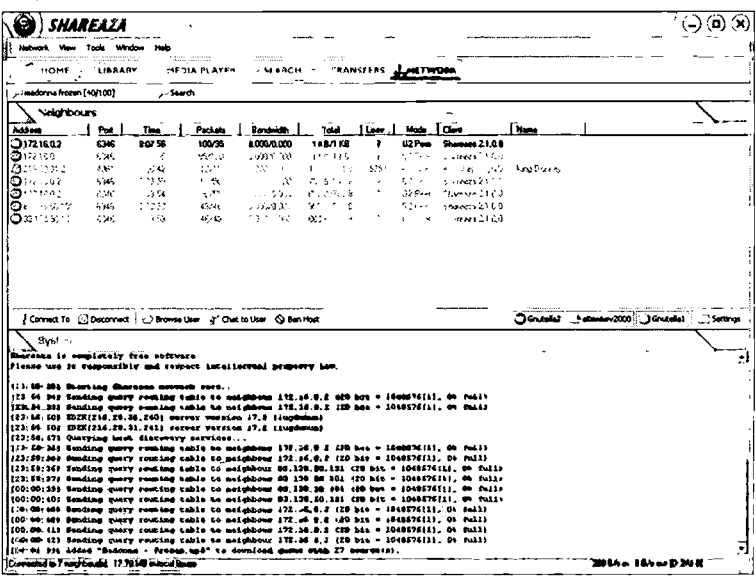

Рис. 7.18 • Окно Network: процесс поиска серверов в сетях

| Toda Whitew<br>HOME<br><b>URBART</b><br>$\cdots$<br>Search : madorum fruzen [40/100]<br>-------------<br>Search | Hotel<br><b>CONTRACTOR</b><br><b>SEARCH</b><br>79714<br>محبك لل<br><sup>8</sup> In external schools chaptions the return. |            | . TRANSPORT  |              | na two a     |                         |       |              |           |                |
|----------------------------------------------------------------------------------------------------|----------------------------------------------------------------------------------------------------|------------|--------------|--------------|--------------|-------------------------|-------|--------------|-----------|----------------|
|                                                                                                    |                                                                                                    |            |              |              |              |                         |       |              |           |                |
|                                                                                                    |                                                                                                    |            |              |              |              |                         |       |              |           |                |
|                                                                                                    |                                                                                                    |            |              |              |              |                         |       |              |           |                |
|                                                                                                    |                                                                                                    |            |              |              |              |                         |       |              |           | $_{\rm C1000}$ |
|                                                                                                    |                                                                                                    |            |              |              |              |                         |       |              |           |                |
|                                                                                                    |                                                                                                    |            |              |              | $\mathbf{r}$ | ×.                      | ۰     |              | ta sud un | Ćυ.            |
|                                                                                                    | $\mathbf{r}$                                                                                                    | hype       |              | <b>Avere</b> | Rehat        | <b>Hopktount</b>        | Sport | Cherg        | Curation  | <b>Strate</b>  |
| Type your search hara:                                                                                          | A Madonna - Frozen<br>ä.                                                                                                  | ობპ        | $4.58 - 0.0$ |              | ر            | $(230 \text{ sources})$ |       |              |           |                |
| President in the proble                                                                                         | ж<br>۱J<br>Medonna - Frazen(1)                                                                                            | സീ         | 5.67 MB      |              |              | $(214 - 245)$           |       |              |           |                |
|                                                                                                    | Madonna - Froren                                                                                                    | 500        | 45.09 PO     |              |              | (162, 100, 000)         |       |              |           |                |
| Laktor this type of fla.                                                                                        | м<br>Madonna - Frozen<br>惫                                                                                                | സ്വ        | 4.59.100     |              |              | (71 sources)            |       |              |           |                |
| <b>پیروا سال بیرا</b> لر                                                                                        | 生<br>N<br>01 - Madorma - Frozen                                                                                           | دەم        | 8.53 HD      |              |              | $(7)$ spaces)           |       |              |           |                |
| Search on this natwork.                                                                                         | W.<br>Hadonna - Frozen                                                                                                    | mog        | 20.2110      |              |              | (Sit scurress)          |       |              |           |                |
|                                                                                                    | Madonna - Frozen hertenert                                                                                                | zio.       | 77.9010      |              |              | 213.73.26.230+28        |       | eDonkey2000  |           |                |
| <b><i>O</i></b> anthetwarks                                                                                     | ۱- ان<br>Hadonna - Frozen (Danca Rentx)                                                                                   | mal        | 19910        |              |              | (22 sources)            |       |              |           |                |
|                                                                                                    | Hadonna Fronto (2005 Russa)                                                                                               | mal        | 5.60 HB      |              |              | 81.44.152.8+6           |       | eDonkey2000  |           |                |
| بعصد هر<br>. ది బం                                                                                              | Hadonna - Frozen (4)<br>(ما مە                                                                                            | kar        | 5412         |              |              | (9 sources)             |       |              |           |                |
|                                                                                                    | APM Rurouni, Kenshin, - Madonn                                                                                            | 600        | 61.8610      |              |              | 213.60.172.163+6        |       | eDonkey2000  |           |                |
|                                                                                                    | 01 - Medonna - Frozen                                                                                                    | mo3        | 6.54 HB      |              |              | 81.13.252 107+5         |       | eDonkey2000  |           |                |
| al Results                                                                                                    | <b>Hadrena</b> Frasen<br>۰                                                                                                | سہ         | 13127        |              |              | (S sources)             |       |              |           |                |
| <b>Searching:</b>                                                                                               | 01 - Medonne - Frozen<br>A                                                                                                | دهم        | 8.5310       |              |              | 203.05.64.22+3          |       | eDonkey2000  |           |                |
| 0 habs, 0 haves                                                                                                 | AMV [Evangelon] - Madonna ~                                                                                               | 11000      | 472518       |              | Ý.           | (213.186.47.84)+1       |       | e0orkay2003  |           |                |
| found                                                                                                    | it <b>did</b> Medonne - Frozen - Front                                                                                    | bmo        | 656 08       |              | ◡            | (2 sources)             |       |              |           |                |
| 40 Flocks 100 hzs.                                                                                              | Madonna - 1998 - Frozen (Live                                                                                             | 600        | 59.1916      |              | ◢            | 80.192.130.137+1        |       | aDonkaw2000  |           |                |
|                                                                                                    | 36 - Madonna - Frozen                                                                                                    | دمہ        | 4.597%       |              | 42           | (218.30 14.250)         |       | eDanksy2000  |           |                |
|                                                                                                    | Karacka - Madonna - Frozen                                                                                                | mod        | 3.9910       |              | ر            | 80.57.20.12             |       | eDorkey 2003 |           |                |
|                                                                                                    | Medonna - Fragen                                                                                                    | دهم        | 2.11.20      |              | ے            | 80 176.69.145           |       | aDomiaw2000  |           |                |
|                                                                                                    | <b>Hadonna - Frozen</b>                                                                                                   | maa        | 5.6710       |              | ø            | (62.193.242.715)        |       | aborkav2000  |           |                |
|                                                                                                    | Medonna - Franco                                                                                                    | <b>May</b> | 171B         |              | ✓            | 82 123 237.09           |       | a0orkey2000  |           |                |
|                                                                                                    | Medonna - Frezen                                                                                                    | mod        | 5.6879       |              | s.           | (193.138.230.251)       |       | aDonkay2000  |           |                |
|                                                                                                    | Hedown Prozen - Smartphone                                                                                                | <b>MOV</b> | 1.8210       |              | ╯            | 85 I 36 77 I 63         |       | aborkey 200  |           |                |

Рис. 7.19 • Диалоговое окно Search

- Далее в раскрывающемся списке Search on this network 3. выберите сеть, к которой вы будете подключаться для поиска файла. Такой принцип разделения очень удобен, так как можно искать файл в любой из сетей - наверняка где-нибудь найдется.
- Когда все параметры будут установлены, нажмите  $4.$ кнопку Start Search (Начать поиск). Результаты поиска отразятся справа в таблице, а дополнительная информация по какому-либо файлу - в окне ниже (см. рис. 7.18).
- Найденные результаты вы можете отфильтровать с 5. помощью поля Filter, которое находится в правом нижнем углу экрана (рис. 7.20).

Filter:

More...

Рис. 7.20 • Поле ввода Filter для фильтрации результатов поиска

Если вам недостаточно простой фильтрации, вы може-6. те ее усложнить, нажав на кнопку Моге, которая находится рядом с этим полем. Откроется диалоговое окно

Filter Matches (Значения фильтра) - рис. 7.21. Здесь вы можете установить следующие параметры фильтрации:

- произвести сортировку по заданным словам (поле Only show matches which include the words):
- отсортировать результаты поиска по размеру в группе HacTpoek - And are of size;
- исключить из результатов поиска занятые узлы (Busy

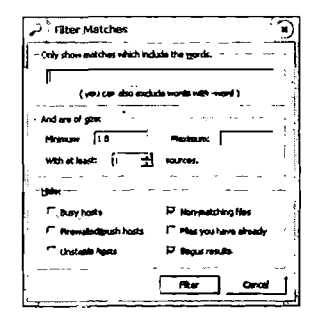

Рис. 7.21 • Диалоговое OKHO Filter Matches

hosts), несовпадающие файлы (Non-matching Files), уже имеющиеся файлы (Files you have already), узлы с защитной системой (Firewalled/pushed hosts), нестабильные узлы (Unstable hosts) и фальшивые результаты (Bogus results).

169

#### ГЛАВА 7 № И то и другое, и можно без хлеба

#### Как скачать найденное

Когда вы найдете то, что хотите скачать, дважды щелкните мышью по файлу, и он появится в окне Transfers (рис. 7.22). Рекомендации по настройкам для других клиентов справедливы и для Shareaza: желательно выбирать файлы с большим КОЛИЧЕСТВОМ ИСТОЧНИКОВ.

| ت <i>SHARE</i>                                    |                                                                |                             |                         |                |                                   |                                              | $\langle \mathbf{r} \rangle \langle \mathbf{r} \rangle \langle \mathbf{r} \rangle$ |
|---------------------------------------------------|----------------------------------------------------------------|-----------------------------|-------------------------|----------------|-----------------------------------|----------------------------------------------|------------------------------------------------------------------------------------|
| Natwork Your Fools Window Help<br>1OPH            | <b>IN BRARY COMPASS AFTER A SEARCH PUTRANSFERS</b>             |                             |                         | Na "WÒRK       |                                   |                                              |                                                                                    |
| madonna frozen (40/100)                           | , Search                                                       |                             |                         |                |                                   |                                              |                                                                                    |
| Downloads                                         |                                                                |                             |                         |                |                                   |                                              |                                                                                    |
| AL (1)<br>Downtowned Pile<br>Madonna - Progen.mp3 | $-$ Audio (1)<br>4.50.10                                       | <b>CONTRACT</b><br>Progress | eg v<br>( Kb/s          | 2,544<br>15.35 | Concista<br>0.24%<br>(4) starces) |                                              |                                                                                    |
|                                                   |                                                                |                             |                         |                |                                   |                                              |                                                                                    |
| . Previou Plu .                                   | Pause Download >< Cancel Download + 4 <sup>2</sup> Show Monker |                             |                         |                |                                   | AddDownbadflorers of Class Completed  Filter |                                                                                    |
| 8 p. n. l.                                        |                                                                |                             |                         |                |                                   |                                              |                                                                                    |
| <b>University</b>                                 | <b>Penche Law</b>                                              | 200                         | Progress                | <b>Somed</b>   | Out                               |                                              |                                                                                    |
|                                                   |                                                                |                             |                         |                |                                   |                                              |                                                                                    |
|                                                   |                                                                |                             |                         |                |                                   |                                              |                                                                                    |
| コクルビュービー・メーション                                    |                                                                | and a                       | the second<br>$\lambda$ |                |                                   | "2" Class Completed (79th)                   |                                                                                    |

Рис. 7.22 v Окно передачи и приема файлов Transfers

В процессе закачки вы можете просмотреть подробную информацию по файлу. Для этого наведите на него курсор мыши. Закачанный файл будет помечен зеленым цветом и надписью Verified.

На этом наш рассказ о клиенте Shareaza завершен. Кое-что осталось за кадром, однако не забывайте, что принципы скачивания у большинства клиентов аналогичны, так что вы без труда сможете разобраться в них в Shareaza.

Удачных закачек!

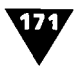

## Часто задаваемые вопросы

#### Что такое Normal-, Power- и Windowed-режимы?

Режим Normal mode напоминает большинство совместно использующих файл приложений: прост в использовании и рекомендуется для большинства пользователей. Power mode похож на нормальный режим, но с расширенными настройками, которые могут показаться сложными для среднего пользователя и не слишком ему нужны. Использовать данный режим новичкам не рекомендуется! Windowed предлагает расширенный интерфейс для пользователей, которых интересует не только закачка файлов. Этот режим не рекомендуется для большинства пользователей.

Ссылки BitTorrent не открываются в Shareaza. Почему? Если это происходит, значит, Shareaza не ассоциирована с торрент-файлами. Чтобы установить ассоциацию с файлами .torrent, зайдите в пункт меню Tools > Shareaza Settings... > General > Web и там пометьте флажком ассоциацию с торрентфайлами.

Когда я пытаюсь переместить недокачанные (парт-) файлы из eMule, у меня ничего не получается.

К сожалению, Shareaza не может импортировать все партфайлы из eMule и eDonkey2000.

Какой порт надо настроить в Shareaza для работы с сетями ED2K? Shareaza работает с одним портом для всех сетей, а настроить его можно, выполнив команду меню Tools > Internet > Connection.

#### К какой сети лучше всего присоединиться?

Для начала попробуйте сеть Gnutella 2, в которой есть много файлов. Если вы редко выключаете Shareaza и вам нужно скачивать большие файлы, используйте ED2K. Gnutella 1 также содержит большое количество файлов. Сеть BitTorrent обладает хорошей скоростью закачки. Однако имейте в виду: чем больше сетей включено, тем меньше файлов вы качаете и тем

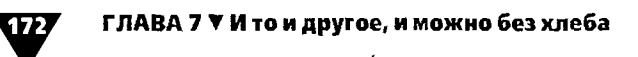

больше соединений требуется. Пользователям с модемом лучше всего соединяться одновременно только с одной сетью.

Будет ли в список сетей Shareaza включена сеть Кагаа? Нет, в Shareaza включены только бесплатные сети. Данный клиент является бесплатным и не может платить за вход в Kazaa.

Будут ли в список сетей включены сети WinMX и Overnet? Her. WinMX - закрытая сеть, а Overnet - платная, поэтому не будет включена по тем же причинам, что и Каzaa. К тому же содержимое сети Overnet не отличается от сети ED2K.

#### Что означают различные цвета в поиске?

Зеленый цвет означает, что в вашей библиотеке уже есть скачиваемый файл. Серый - что файл поддельный.

Что значат цифры в поиске рядом с результатами (вида «кеvодо $d+5$ »)? Эти числа отражают число возможных дополнительных источников, доступных от пользователя. Часто они означают непроверенные, несуществующие или ложные узлы. Дополнительные источники обычно помогают обеспечивать более быструю загрузку.

#### Для чего нужны различные значки в поиске?

Зеленая галочка означает, что у удаленного узла есть свободные слоты для скачивания и оно может начаться немедленно. Телефонная трубка на красном фоне предупреждает о том, что узел занят и придется подождать в очереди. Желтый круг с молнией посередине означает, что клиент имеет статус, аналогичный статусу LowID в eMule. Вопрос на синем фоне показывает, насколько устойчивый отдаленный узел: если он не передал файл, то у него будет синий вопросительный знак или флажок, если файл передан успешно. Синий квадрат с оранжевым кругом внутри означает, что можно просмотреть видеофайл или изображение. Значок с изображением папки означает, что можно посмотреть файлы у удаленного узла, а компьютер - что у клиента включена функция обмена сообщениями.

Что означают статусы?

> Active - закачка в данный момент активна. Если она происходит медленно, нажмите кнопку Find Sources. Если

**Часто задаваемые вопросы**<br>Скорость закачки все равно маленькая, то, скорее всего, она ограничена <sup>у</sup> клиента, который вам отдает файл. Возможно, через некоторое время она увеличится;

- Completed файл принят;
- >• Creating предварительная разбивка файла на части;
- $\triangleright$  Disk Full закачка остановлена, так как закончилось место на жестком диске. Освободите дисковое пространство и продолжите загрузку;
- >• No Sources (Searching) отсутствуют источники ного файла. Когда Shareaza их найдет, закачка возобновится;
- >• Paused закачка файла приостановлена;
- >• Pending это может означать, что все источники тивны или заняты либо ваша закачка стоит в ожидании окончания других закачек. Вы можете изменить метры настройки загрузки, выполнив команду меню Tools >• Shareaza Settings >• Internet >• Downloads;
- >■ Tracker Down сервер не работает;
- >• Verifying закачка закончена, и файл проверяется на отсутствие поврежденных фрагментов. Если Shareaza их найдет, она автоматически их исправит.

Программа сообщает, что нашла много источников, однако вание идет только с нескольких из них. В чем причина? Чтобы посмотреть все доступные источники, нажмите ку Filter и выберите пункт Show all sources.

Около источников есть какой-то таймер. Для чего он нужен ? В данный момент эти источники заняты. Когда время чится, программа постарается вновь к ним присоединиться и поставить их <sup>в</sup> очередь.

## Приложение

## Введение <sup>в</sup> проект JXTA - будущее пиринговых сетей

На сегодняшний день проблема несовместимости - главный камень преткновения пиринговых сетей. Каждая сеть, будь то Gnutella, Napster или IRC, имеет свои стандарты лов и спецификации. Подумайте только о том, чего можно было бы добиться, объединив сегодня всех пользователей пиринговых сетей едиными стандартами <sup>в</sup> одну огромную сеть! Просто неограниченные возможности для каждого из участников! Именно для решения этой проблемы - .<br>мы стандартизации и объединения – и был придуман и щен проект JXTA.<br>Совсем недавно компания Sun Microsystems, понимая

перспективность пиринговых сетей и учитывая некоторые проблемы, стоящие на пути их (сетей) развития, начала работку проекта JXTA. Проект состоит из небольшой команлы разработчиков под руководством Билла Джоя (Bill Joy) и Майка Клэри (Mike Clary). Совместными усилиями они рабатывают различные спецификации и идеи по обслуживанию и функционированию р2р-сетей всевозможными приложениями.

JXTA- всего лишь набор спецификаций протоколов, занимающихся решением всех проблем, о которых говорилось ранее, и даже больше. Каждый, кто собирался писать р2р-приложение, сталкивался <sup>с</sup> проблемой проектирования своих колов, которые позволили бы организовать функциональную пиринговую сеть в соответствии с поставленными требованиями. Сегодня, благодаря JXTA, разработчики могут облегчить свою участь, воспользовавшись наработками профессионалов. Спецификация протоколов JXTA версии 1.0 включает следующие стандарты, представленные в табл. П.1.

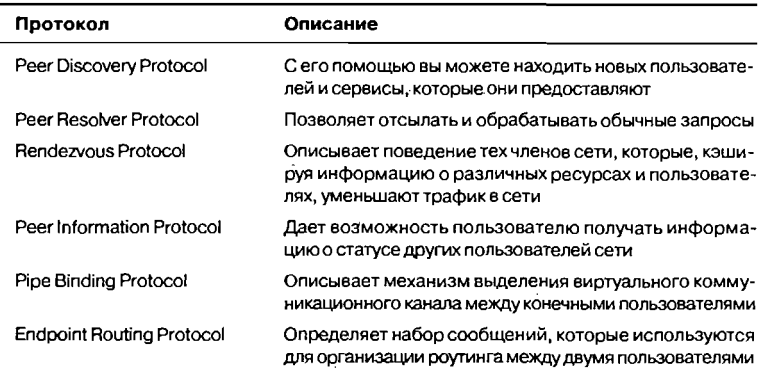

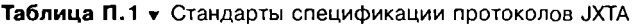

Все эти протоколы по определению являются платформонезависимыми, а также не зависят от какого-либо языка программирования. Это достигается за счет того, что в качестве языка описания данных был использован XML. Такой выбор обусловлен тем, что на сегодняшний день это стандарт де факто для языка описания метаданных. И потом, для каждого современного языка программирования должен быть свой ХМL-парсер, а также множество вспомогательных утилит для работы с XSL и т.д. Вдобавок, та простота, с которой были спроектированы протоколы [XTA, позволяет использовать их на мобильных устройствах, таких как PDA или сотовые телефоны.

Уже в апреле 2001 г. Билл Джой представил общественности разрабатываемый проект. JXTA распространяется под лицензией Apache Software License Version 1.1. В дополнение к самим спецификациям проекта также были выложены реализация API на Java и исходный код нескольких проектов для того, чтобы разработчики могли оценить простоту использования JXTA. На сегодняшний день имеются реализации не только для Java, но и для C, C++, Ruby, Perl 5.0. Что касается

количества проектов, то их довольно много. Причем некоторые представляют собой коммерческие приложения. Многие корпорации строят у себя локальные (внутрикорпоративные) пиринговые сети для того, чтобы сотрудники имели возможность обмениваться сообщениями, файлами, документами, а также для эффективной распределенной деятельности. Не считая этого, в компаниях широко распространена идея открывать пиринговые сети для своих клиентов, чтобы иметь аудиторию, в кругу которой будут протекать немаловажные для компании процессы: общение, обмен свежими релизами, feedback-отзывы о продуктах, рецензии на товары и т.д. Причем с использованием этой технологии можно предоставить гораздо больше сервисов и удобств, нежели открывая внутренние конференции, irc- и download-сервисы и т.д. Это также удобно для клиентов в случае неполадок на сервере компании, ведь пиринговые сети децентрализованы.

Перечислим некоторые проекты, которые успешно функционируют и развиваются. Все они написаны с использованием ЈХТА (табл. П.2).

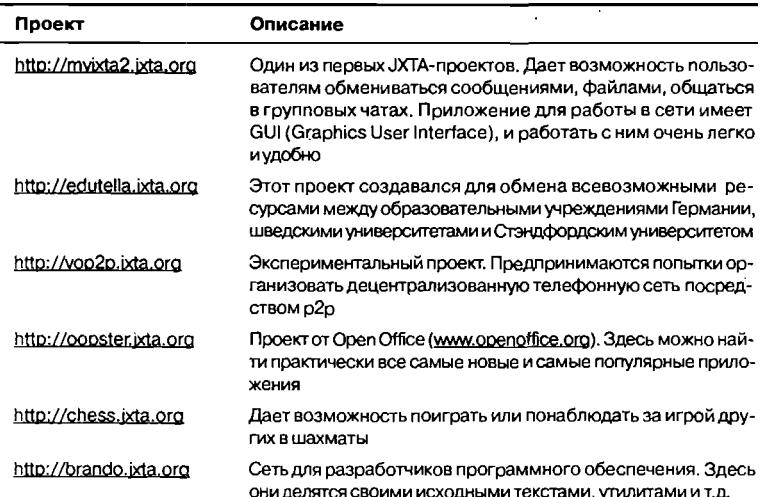

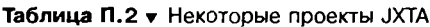

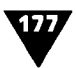

| Проект               | Описание                                                                                                    |
|----------------------|----------------------------------------------------------------------------------------------------|
| http://ixme.ixta.org | Этот проект занимается проблемами использования мо-<br>бильных устройств в пиринговых сетях ЈХТА. Имеются при-<br>ложения на J2ME, благодаря которым пользователи мобиль-<br>ных устройств могут участвовать в сети myJXTA |

Таблица П.2 • Некоторые проекты JXTA (окончание)

И это далеко не все существующие проекты. На самом деле их гораздо больше. В табл. П.2 представлена сжатая выборка только некоторых из них для того, чтобы показать вам, что можно делать в пиринговых сетях. Более подробную информацию о JXTA вы можете найти на официальном сайте проекта http://www.jxta.org.

# Глоссарий

### А

Активный торрент-файл- файл, имеющий более одного потомка.

#### Б

Боты- это программы, которые подключаются <sup>к</sup> IRC-серверу и могут выполнять специальные операции.

#### К

Клиент-сервер - тип сети, где сервером является компьютер, занимающийся непосредственным хранением и/или обработкой полезных данных: файлов, баз данных и т.д.

#### М

Метаданные - служебные данные, предназначенные для служивания полезных данных и имеющие смысл только в связи с этой функцией.

Моды - альтернативные программы-клиенты для вых сетей.

#### О

Операторы канала - «хозяева» каналов в IRC.

Операторы сети - администраторы, управляющие работой сети IRC <sup>в</sup> целом.

#### П

 $\bar{\Pi}$ иринговые сети – См. Рее $\bar{\Gamma}$ -to-peer.

 $\vec{\mathit{Monom}}$  - участник сети BitTorrent, скачавший исходный torrent-файл с tracker-сервера.

#### С

 $C$ ервен $m$  – программа-клиент, выполняющая одновременнс функции клиента и сервера.

#### Глоссарий

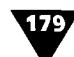

Сообщество-пользователи в eMule, которые получают намного более высокий приоритет в очереди ожидания.

Суперузел- часть сети Kazaa. При подключении Kazaa отсылает на ближайший суперузел список файлов, доступных другим пользователям для закачки. При поиске Kazaa отправляет запрос суперузлу (который, <sup>в</sup> свою очередь, отсылает его другим суперузлам). Ответ приходит на ваш компьютер. грузка файла производится от пользователя, и суперузел в ней не участвует.

#### Т

*Торрент файл* – файл сети BitTorrent, содержащий цию об имени файла, его размере, хэш-коды сегментов (по умолчанию размером 256 Кб) и адрес трекер-сервера.

Трекер-сервер (tracker-server) - программа для отслеживания чества загрузок файла в сети BitTorrent. При отключенном трекер-сервере загрузка файла становится невозможной даже при его активных потомках.

#### $\mathbf x$

Хэш-коды - коды сегментов торрент-файла, используемые клиентами BitTorrent для проверки его целостности. Хэш-ссылка- ссылка на торрент-файл.

#### С

 $\emph{GNU GPL}$  (GNU) – программы с открытым кодом. GUID- глобально-уникальный идентификатор, автоматически генерируемый и назначаемый файлу <sup>в</sup> момент публикации <sup>в</sup> Интернете.

#### I

IRC, Internet Relay Chat- протокол, позволяющий пользователям общаться друг <sup>с</sup> другом <sup>в</sup> реальном времени посредством бора слов на клавиатуре (chat).

#### L

Leacher - пользователь, который только скачивает и не дает никому ничего закачивать.

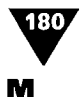

Metadata - См. Метаданные.

#### Р

Peer-to-peer, p2p (от англ. «равный к равному») – технология строения распределенной сети, где каждый узел может одновременно выступать как в роли клиента (получателя информации), так и в роли сервера (поставщика информации). Как правило, сеть состоит из равноправных узлов, причем каждый из них взаимодействует лишь <sup>с</sup> некоторым жеством узлов сети, так как установление связи «каждый с каждым» невозможно из-за ограниченности ресурсов (как числительных, так и пропускных). Также это класс приложений, совместно использующих распределенные ресурсы (дисковое пространство и файлы, пропускную способность и т.д.).

#### S

Seed- человек, который располагает целым файлом и предоставляет его другим пользователям. Supernode- См. Суперузел.

#### Т

Torrent- См. Торрент-файл. Tracker-server- См. Трекер-сервер.

# Предметный указатель

## Г

Глобально-уникальный идентификатор. См. GUID

#### $\overline{\mathbf{3}}$

Зеркало 30

#### K

Клиент 14 Клиент-сервер 10, 28 принципы работы 11

#### л

Личер 85

#### M

Метаданные 28, 178 **Моды 87** 

#### Ο

Одноранговые сети 28

#### $\mathbf{C}$

Сервент 52 **Сид 84** Суперузел 111

#### $\mathbf T$

Торрент-файл 81 создание 77

#### X

Хэш 109

#### A

A4AF 149 Adware 8

#### в

BearShare 21 индикаторы 63 настройка 54 BitTorrent 23, 68 статистика 81 трекер 84

#### D

DonkeyDoctor 144 DRUMS 30

#### Е

eDonkey2000 18 eMule 19, 113 A4AF 149 ID 123, 145 MobileMule 142 Web services 129 настройка 114 удаленный доступ 140

#### F

FreeNet 20 Freeware 8

#### G

Gnutella 21, 51 GUID 29, 179
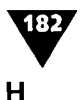

#### Hash. См. Хэш

### $\mathbf{I}$

```
IRC 15, 32, 179
  бот 33, 178
  клиенты 40
  команды 40
  оператор канала 33
  оператор сети 34, 178
  сети 40
```
### $\mathbf{I}$

**JXTA 174** проекты 176 спецификация 175

### K

Kazaa 16, 87 Kazaa Lite K++ 17, 87 supernode. См. Каzаa Lite К++, суперузел настройка 89 поиск файлов 99 суперузел 92 установка 88 Kazaa Media Desktop 17 KaZuperNodes 111

#### M

mIRC 16 настройка 36 установка 34

#### N

Napster 15

#### P

```
P2P. CM. Peer-to-peer
Peer-to-peer 10
  принципы работы 12
Pure p2p 12
```
### $\overline{\mathbf{S}}$

Shareaza 151 настройка 152 поиск 167 Shareware 8 SuprNova 73

### T

Torrent-файл. См. Торрент-файл

### Из чего состоит компьютер

Серия «Самоучители от Алекса Экслеро»

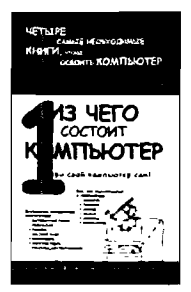

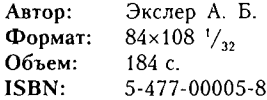

Каждая из книг серии посвящена определенному аспекту нашего общения <sup>с</sup> компьютером - от выбора <sup>и</sup> покупки электронного друга до настройки Windows <sup>и</sup> работы <sup>с</sup> различными полезными программами. тав только эти небольшие книги, вы изучите компьютерное железо, различные офисные и вспомогательные программы и, что самое главное, приятно проведете мя. Вся серия написана живым и простым языком, мномногочисленные шутки <sup>и</sup> примеры из жизни не дадут вам заскучать.

В книге №1 рассказывается обо всем, что находится внутри компьютера, как эти составляющие называназываются <sup>и</sup> зачем они нужны. «Железо», «периферия» <sup>и</sup> «комплектующие» станут для вас такими же простыми и понятными словами, как «утро», «день» и «вечер». Вы узнаете, зачем нужна та или иная плата <sup>и</sup> чем она лучше или хуже других.

### Windows XP: установка, настройка, программы

Серия «Сомоучители от Алекса Экслера»

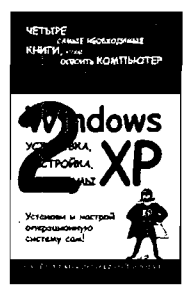

Автор: Экслер А. Б. Формат:  $84 \times 108$   $\frac{1}{22}$ Объем: 240 с. ISBN: 5-477-00034-1

В книге №2 вы познакомитесь с самой распространенной операционной системой – Windows XP. Вы научитесь настраивать ее так, чтобы ваш компьютер работал раздо быстрее, узнаете, какие задачи решает эта система, сможете эффективно работать в Интернете, просматривать фотографии и видео.

## Microsoft Office 2003: Word, Excel, Outlook

Серия «Самоучители от Алекса Экслера»

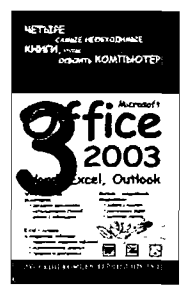

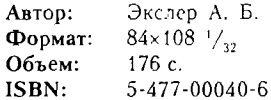

Книга №3 посвящена Microsoft Office - пакету, содержащему все необходимое для успешной работы <sup>в</sup> офисе <sup>и</sup> дома. С его помощью вы сможете создавать любые текстовые документы, выполнять расчеты <sup>в</sup> электронных таблицах, вести электронный органайзер. Чтобы овладеть Microsoft Office, не нужно .<br>ся к большим и сложным пособиям – достаточно читать третью книгу серии от Алекса Экслера.

### Полезные программы для Windows XP

Серия «Самоучители от Алекса Экслера»

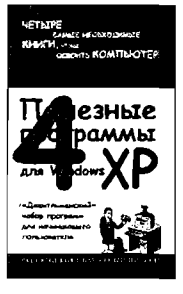

Автор: Экслер А. Б. Формат:  $84 \times 108$   $\frac{1}{2}$ Объем: 224 с. ISBN: S-477-000G6-X

Полезные программы описываются <sup>в</sup> последней книге серии - №4. В ней вы узнаете, как лучше всего записывать CD- <sup>и</sup> DVD-диски, защищать ценную формацию, собирать аудиоколлекцию, составлять цифли по последомы и многое другое - в общем, те мелочи, которые превращают компьютер <sup>в</sup> настоящий мультимедиа-центр.

## Укрощение компьютера, или Самый полный <sup>и</sup> понятный самоучитель ПК

Серия «Сомоучители от Алекса Эксперо»

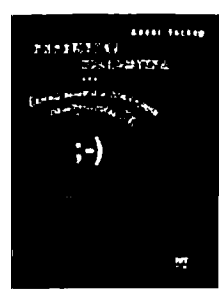

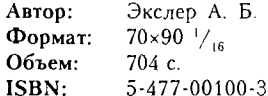

Почему-то принято считать, что освоение тера - это весьма сложная задача. Однако автор данной книги - известный писатель Алекс Экслер чьему перу принадлежат такие произведения, как «Записки невесты программиста» <sup>и</sup> «Записки кота Шашлыка», - считает, что укротить компьютер достаточно легко как в пять лет, так и в сят. Причем научиться работать с компьютером не просто желательно, <sup>а</sup> даже необходимо, потому что без этого <sup>в</sup> двадцать первом веке уже не обойтись. Для вас, начинающих и не совсем начинающих пользователей, и написана эта книга, которая поможет изучить все компьютерные премудрости, не зубря, <sup>а</sup> развлекаясь, потому что Алекс Экслер не учит, <sup>а</sup> рассказывает и потому что пособие сано очень легким и увлекательным языком.

Информация, изложенная <sup>в</sup> книге, охватывает весьма широкий спектр вопросов: компьютерные комплектующие, выбор конфигурации ра при покупке, виды периферийных устройств, установка <sup>и</sup> настройка Windows XP <sup>и</sup> Microsoft Office 2003, работа <sup>с</sup> прикладными программами, запись CD- <sup>и</sup> DVD-дисков, обработка музыки <sup>и</sup> графики, защита компьютера от вирусов и т.д.

## Интернет: как быстро подключиться и пользоваться

Серия «Сомоучители от Алекса Экспера»

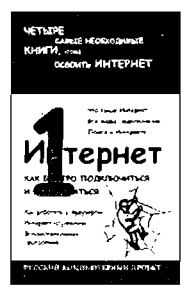

Автор: Формат: Объем: ISBN: Экслер А. Б.  $84\times108$   $\frac{1}{22}$ 176 с. 5-477-00192-5

Вы теряетесь при слове «Интернет»? Не знаете, куда направиться <sup>в</sup> этой всемирной Сети? Я расскажу вам. Сегодня Интернет - самый большой ник», в котором можно найти информацию обо всем на свете. Только справочником этим пользоваться <sup>и</sup> просто, и сложно одновременно. В нем нет ного указателя и номеров страниц. Да и оглавление непонятное. Если вам интересен поиск информации <sup>в</sup> Интернете, вы наверняка захотите воспользоваться его поисковыми системами. Эта книга поможет вам <sup>в</sup> работе <sup>с</sup> ними.

### 3ds max 7

Серия «Самоучитель»

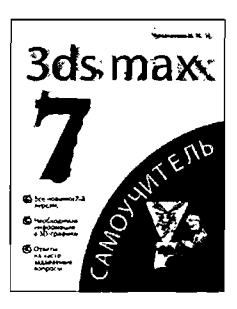

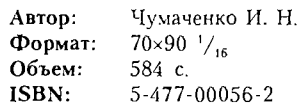

Вы, безусловно, знаете <sup>о</sup> том, что ЗО-графика позволяет добиться удивительных спецэффектов <sup>в</sup> фильмах, смоделировать великолепных персонажей для современных компьютерных игр и ровать самый сложный интерьер так, что он не будет отличаться от фотографии. Все эти задачи леглегко может решить 3ds max - самый мощный и популярный пакет ЗО-моделирования <sup>и</sup> анимации.

Книга предназначена для начинающих телей, которые хотят научиться работать с 3ds max <sup>и</sup> выполнять <sup>в</sup> нем любые ЗО-проекты.

## Microsoft Windows XP

Серия «Визуальный курс»

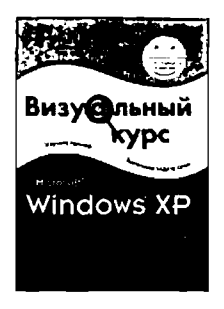

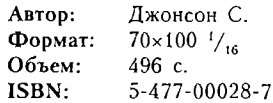

Эта книга посвящена одному из самых популярных продуктов компании Microsoft - операционной системе Windows XP. Данная система предоставляет множество различных функций, а новый пользовательский интерфейс делает работу в ней простой и приятной. Кроме того, вместе с Windows XP поставляется большое количество различных программ, позволяющих решать самые разнообразные задачи - от работы с простыми текстовыми документами до создания домашнего видео.

Прочитав эту книгу, вы не только научитесь создавать различные документы, общаться в Internet с помощью электронной почты и программы обмена мгновенными сообщениями, работать с видео и звуком, но и сможете обеспечить безопасность хранения информации на компьютере при работе в сети Internet, а также в случае аварийных ситуаций. Кроме того, вы приобретете навыки администрирования вашего компьютера, что поможет вам легко и быстро предоставлять различные ресурсы в общее пользование при работе в сети или настраивать права доступа, если на вашем домашнем компьютере работает несколько человек.

Книга предназначена для начинающих пользователей. Также она будет полезна тем, кто переходит на Windows XP с операционных систем предыдущих поколений, таких как Windows 9x/ME и Windows NT/2000.

## Поиск <sup>в</sup> Интернет

Серия «Просто о сложном»

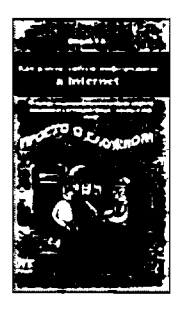

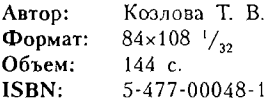

Сейчас уже ни для кого не секрет, что искать цию в Интернете удобнее, быстрее и проще. Такие поняпонятия как Библиотека уже отошли на второй план. Поиск информации <sup>в</sup> Сети - второй по востребованости из сервисов Интернета. Первый - это электронная почта.

Навыки поиска информации сейчас необходимы дому человеку. Глобальная Сеть - неиссякаемый источник постоянно обновляющейся информации. Было бы обидно не воспользоваться такими прекрасными возможностями - быстро найти интересующую цию, найти ответ на вопрос, перевести фразу с английского языка, найти музыку... Получить элементарные навыки поиска ответов <sup>в</sup> Интернете поможет эта книга.

## Photoshop CS2

Серия «Самоучитель»

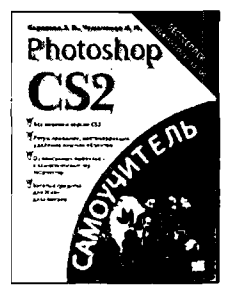

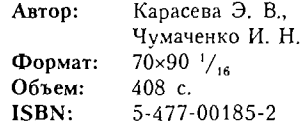

В настоящем издании рассматриваются основы работы <sup>с</sup> растровым редактором Adobe Photoshop CS2. Книга состоит из четырех частей, ных дополнительным средствам и методикам программы, обработке растровых изображений и рисованию. Особое внимание уделяется возможностям версии CS2 - богатым средствам автоматизации, дулю Adobe Bridge, заданию пользовательских «горячих» клавиш и многому другому.

Пошаговая работа <sup>с</sup> элементами интерфейса, трами и инструментами проиллюстрирована многочисленными примерами.

Книга предназначена для пользователей <sup>с</sup> ным и средним уровнем подготовки.

## Illustrator CS: техника и эффекты

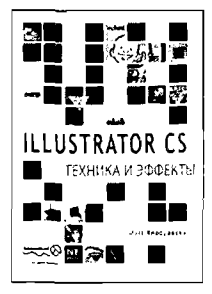

Автор: Клосковски М. Формат:  $70 \times 100^{-1} / \frac{1}{6}$ Объем: 448 с. ISBN: 5-477-00052-Х

Данная книга является ответом на стремление гих начинающих и уже опытных дизайнеров усовершенствовать свое мастерство. В книге в доступной пошаговой форме изложены основные методики сования как плоских, так и трехмерных объектов, создания текстовых эффектов, анимации, деловой графики. Вы научитесь придавать иллюзию ны и объема уже существующим иллюстрациям, а также насладитесь построением грандиозных ландшафтов.

Особое внимание уделено новым возможностям, появившимся <sup>в</sup> версии Illustrator CS.

В приложениях приведены <sup>и</sup> детально разобраны несколько разных проектов, среди которых - создание изометрического города, векторизация фотографии и использование вошедших в моду ретро-эффектов для журнальной обложки.

Издание предназначено для широкого круга тателей с различным уровнем подготовки.

## Пять шагов <sup>к</sup> богатству, или Путь <sup>к</sup> финансовой свободе <sup>в</sup> России

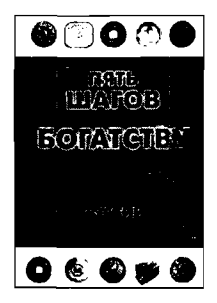

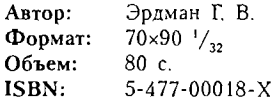

Эта книга адресована всем, кто желает получить финансовую свободу. Рассматривая пять основных шагов по пути <sup>к</sup> благосостоянию, автор стремится поменять отношение читателей <sup>к</sup> методу создания капитала, главным принципом которого является свобода. Универсальность стратегии позволяет стать богатым любому человеку независимо от го статуса или уровня доходов.

## 1000% за 5 лет. или Правда о паевых инвестиционных фондах

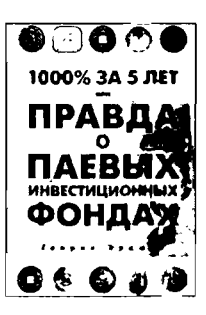

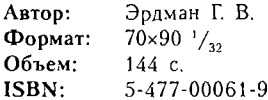

Что такое паевые инвестиционные фонды? Возможность или риск? Чего больше - плюсов или минусов? Как выбрать лучший фонд? Как правильно инвестировать в паевые инвестиционные фонды? Эти и другие вопросы обсуждаются автором книги, который уже многие годы является не только инвестором паевых фондов, но и очевидцем работы управляющих фондами изнутри. Книга адресована широкому кругу читателей.

## Осторожно, акции! или Правда об инвестировании в России

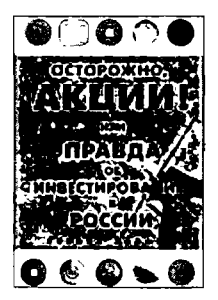

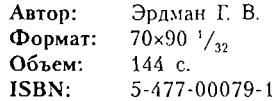

Ключевым аспектом этой книги можно считать универсальность. Не акции, деньги, портфели или стратегии, а именно универсальность методов инвестирования. Задача, которую ставит перед собой автор, - помочь вам попасть в красный список 10% самых успешных участников фондового рынка. Ващ интерес к этой книге говорит о том, что вы хотите получить больше от жизни. Вы ищете, исследуете, пробуете, действуете, ошибаетесь, падаете. встаете, пробуете еще раз и в конечном счете побеждаете, Акции и все, что с ними связано, привлекают к себе людей исключительно смелых, готовых действовать в самых сложных и нестандартных ситуациях. Секреты успешного инвестирования, которыми делится автор книги, ситуации и методы, которые он предлагает, проверены на его личном опыте. Книга адресована широкому кругу читателей.

## Как получать деньги, ничего не делая, ИЛИ ПУТЬ К ФИНАНСОВОЙ СВОбОДЕ В РОССИИ

2-е изд., испр.

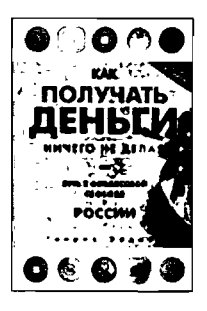

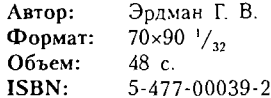

Богатым стать просто! Знания, которые несет эта книга, уже помогли миллионам людей убедиться в правоте вышесказанного. Но для чего нам богатство? Думаю, прежде всего для того, чтобы стать свободным.

Свобода - это отсутствие страха за свое будущее и будущее своих детей, это возможность выбирать, как жить и как провести сегодняшний день.

Финансовая свобода - это решение всех материальных проблем на пути к абсолютной свободе.

Именно богатство является фундаментом, на основе которого мы можем построить жизнь, наполненную свободой.

## Вы можете приобрести эти книги в розницу в книжных магазинах вашего города

По вопросам оптовой покупки книг издательства «НТ Пресс» обращаться по адресу: Москва, Звездный бульвар, дом 21, 7-й этаж Ten. 215-43-38, 215-01-01,  $915 - 55 - 13$ 

# Где найти и как скачать море софта, вареза, фильмов и музыки

Ответственный редактор Захарова И. И. Верстка Белова Д. А. Графика Шахина А. Г. Дизайн обложки Харевская И. А.

> Издательство «НТ Пресс», 129085, Москва, Звездный б-р, д. 21, стр. 1.

Издание осуществлено при техническом участии ' ООО «Издательство ACT»

ОАО «Владимирская книжная типография» 600000, г. Владимир, Октябрьский проспект, д. 7. Качество печати соответствует качеству предоставленных диапозитивов